# **TACCLE**

# **Teachers' Aids on Creating Content for Learning Environments**

Het E-learning handboek voor leerkrachten

# **TACCLE**

# **Teachers' Aids on Creating Content for Learning Environments**

Het E-learning handboek voor leerkrachten

Jenny Hughes, Eindredacteur

Jens Vermeersch, Projectcoördinator

Graham Attwell, Serena Canu, Kylene De Angelis, Koen DePryck, Fabio Giglietto, Silvia Grillitsch, Manuel Jesús Rubia Mateos, Sébastián Lopéz Ojeda, Lorenzo Sommaruga, Narciso Jáimez Toro

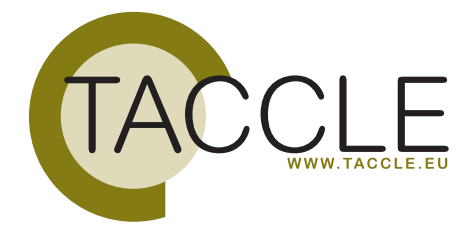

2 **TACCLE** Handboek **TACCLE** Handboek 3

# INHOUDSTABEL

# **Voorwoord**

**Inleiding**

# **DEEL 1: DE EERSTE STAPPEN**

Hoofdstuk 1: | Wat is e-learning? Hoofdstuk 2: Bruikbare tools om te communiceren en e-learning inhouden te creëren Hoofdstuk 3: Weblogs Hoofdstuk 4: Wiki's Hoofdstuk 5: Podcasten Hoofdstuk 6: Videobestanden delen: YouTube Hoofdstuk 7: Presentaties delen Hoofdstuk 8: Social bookmarking Hoofdstuk 9: Digitale gesprekken, audioblogs voor groepen en voicethreads Hoofdstuk 10: RSS feeds lezen Hoofdstuk 11: Beelden delen

Hoofdstuk 13: Verschillende vormen van e-learning Hoofdstuk 14: Rol van de leerkracht binnen e-learning

Hoofdstuk 12: Taggen, taxonomieën, folksonomieën en metadata

Hoofdstuk 17: Trends en krachtlijnen binnen de pedagogiek van e-learning: sociale netwerksoftware en web 2.0

**DEEL 2: E-LEARNING IN EEN PEDAGOGISCHE CONTEXT** 

Hoofdstuk 15: De doelgroep Hoofdstuk 16: Evalueren

**DEEL 3: LEEROMGEVINGEN**

Hoofdstuk 18: Learning Management Systems Hoofdstuk 19: Personal Learning Environments

**DEEL 4: HET CREËREN VAN DIGITALE LEEROBJECTEN**

Hoofdstuk 20: Leerobjecten

Hoofdstuk 21: Leerobjecten ontwerpen

Hoofdstuk 22: Tekstuele inhoud creëren voor digitale leerobjecten Hoofdstuk 23: Foto's, afbeeldingen en animaties voor digitale leerobjecten

Hoofdstuk 27: Copyright, Copyleft en Open Educational Resources

**TACCLE** Handboek **5** 

Hoofdstuk 24: Cartoons en comics

Hoofdstuk 26: Authoring software

Hoofdstuk 25: Digitale leerobjecten publiceren

**DEEL 5: NETWERKEN EN GEMEENSCHAPPEN**

Hoofdstuk 28: Netwerkruimte

Hoofdstuk 29: Delende gemeenschappen

**VERKLARENDE WOORDENLIJST**

**TACCLE HET E-LEARNING HANDBOEK VOOR LEERKRACHTEN**

BRUSSEL GO! ONDERWIJS VAN DE VLAAMSE GEMEENSCHAP 2009

INDIEN U VRAGEN HEEFT OVER DIT HANDBOEK OF HET PROJECT WAARUIT HET ONTSTAAN IS:

**JENS VERMEERSCH** OF **VEERLE DE TROYER HET GO! ONDERWIJS VAN DE VLAAMSE GEMEENSCHAP - SECTOR INTERNATIONALISERING EMILE JACQMAINLAAN 20 • B -1000 BRUSSEL**

TELEFOON: +32 02 790 95 98 • E-MAIL: INTERNATIONALISERING@G-O.BE

JENNY HUGHES [RED.] 132 PP. – 29,7 CM. D/2009/8479/002 ISBN 9789078398073

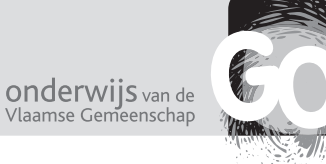

DE REDACTIE VAN DIT BOEK WERD VOLTOOID OP 29 MEI 2009. COVER-DESIGN EN LAYOUT: BART VLIEGEN (WWW.WATCHITPRODUCTIONS.BE) VERTALING TEKST: WIM VAN KERCKVOORDE - VERTALING WOORDENLIJST: HANNELORE AUDENAERT EN VEERLE GOOVAERTS

# **PROJECT WEBSITE: WWW.TACCLE.EU**

DIT COMENIUS PROJECT WERD GEFINANCIERD MET DE STEUN VAN DE EUROPESE COMMISSIE (PROJECTNUMMER: 133863-LLP-1-2007-1-BE-COMENIUS-CMP). DE VERANTWOORDELIJKHEID VOOR DEZE PUBLICATIE LIGT UITSLUITEND BIJ DE AUTEURS; DE COMMISSIE KAN NIET AANSPRAKELIJK WORDEN GESTELD VOOR HET GEBRUIK VAN DE INFORMATIE DIE ERIN IS VERVAT.

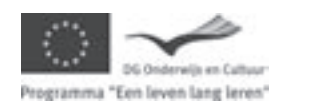

PROJECTCOÖRDINATIE: JENS VERMEERSCH, MET MEDEWERKING VAN VEERLE DE TROYER EN HANNELORE AUDENAERT

TACCLE DOOR JENNY HUGHES, GRAHAM ATTWELL, SERENA CANU, KYLENE DE ANGELIS, KOEN DEPRYCK, FABIO GIGLIETTO, SILVIA GRILLITSCH, SÉBASTIÁN LOPEZ OJEDA, LORENZO SOMMARUGA, NARCISO JAÍMEZ TORO, MANUEL JESÚS RUBIA MATTEOS, JENS VERMEERSCH. VALT ONDER EEN CREATIVE COMMONS

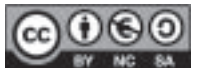

ATTRIBUTION-NON-COMMERCIAL-SHARE ALIKE 2.0 BELGIUM LICENTIE.

Dit handboek is geschreven voor leerkrachten die meer willen weten over e-learning en die e-learning materiaal willen ontwerpen voor klassikaal gebruik. Het is in vooral gericht op het secundair onderwijs, maar kan ook zinvol zijn voor leerkrachten uit het basis- of volwassenenonderwijs.

Een andere doelgroep zijn de docenten van leerkrachtenopleidingen. Ondanks zinvolle inspanningen, zijn vele beginnende leerkrachten immers nauwelijks vertrouwd met 'e-learning', laat staan dat ze er praktijkervaring mee hebben.

Sommige mensen hebben terecht opgemerkt dat het vrij contradictorisch is om een gedrukt handboek uit te geven over e-learning en dat het logischer zou zijn om een online versie te maken, al was het maar voor de voordelen van updates.

Wij dachten echter dat leerkrachten, voor wie het boek bedoeld is, zich niet veilig zouden voelen bij web-gebaseerd materiaal. Een boek is comfortabel en vertrouwd en dat is exact het gevoel dat we bij leerkrachten willen opwekken wanneer het over e-learning gaat.

Het handboek is vooral een referentiewerk en een praktijkgerichte handleiding. Sommigen zullen het gebruiken om e-learning te ontdekken, anderen zullen onmiddellijk zelf materiaal ontwikkelen.

Een van de grootste moeilijkheden was het definiëren van de 'gemiddelde leerkracht'. Voor we aan het handboek begonnen, hebben we een enquête opgezet in de zes partnerlanden, om een oplossing te vinden voor dit probleem.

Dit boek is bedoeld voor jou als:

Je geïnteresseerd bent in e-learning (of denkt dat je het zou moeten zijn!) Je steeds meer vindt dat alles wat je leest en hoort over e-learning niet bedoeld is voor 'gewone' leerkrachten Je geen computeranalfabeet bent, maar zeker geen expert. (d.w.z. dat je vlot software voor tekstverwerking of emailen gebruikt, dat je al eens een spreadsheet maakt, maar zeker niks meer) Je creatief uit de hoek wil komen i.p.v. opnieuw een gewone Powerpoint presentatie te maken.

Je hoeft zeker geen IT-specialist te zijn!

Wij beseffen dat het (technisch) kennisniveau van onze doelgroep erg varieert. We probeerden elke term te verklaren, maar een aantal onderdelen hebben eerder te maken met weten dan met doen, omdat ze gewoon een bruikbaar referentiekader presenteren. Indien dit niks voor jou is, sla je dit gewoon over en ga je direct naar meer praktische onderdelen.

Dit handboek is eigenlijk vooral bedoeld om 'in te duiken', en niet om van voor naar achter te lezen. Alle hoofdstukken staan op zichzelf. Daarom ook leggen we basisbegrippen kort uit doorheen de hoofdstukken. Bepaalde concepten diepen we verder uit, ofwel omdat wij ze erg belangrijk vinden, ofwel omdat we denken dat bepaalde lezers meer uitleg willen. Dit leidt op een aantal plaatsen tot overlapping, maar zorgt er ook voor dat bepaalde onderwerpen gemakkelijker te lokaliseren zijn.

Ten slotte, weten we ook dat e-learning inzichten snel veranderen, niet enkel qua technologieën, maar ook qua achterliggende pedagogiek en qua context waarin onderwijs plaatsvindt. Door de tijdspanne van twee jaar tussen het schrijven van het boek en de publicatie ervan in dit handboek, zijn we reeds onvermijdelijk achterhaald. Toch hebben we geprobeerd om trends en krachtlijnen te formuleren, naast de huidige situatie. Deze voorspellingen zijn echter gebaseerd op ons eigen aanvoelen. Een plotse technologische stijlbreuk zou evengoed ons ongelijk kunnen bewijzen.

# INLEIDING

ICT wordt steeds meer gebruikt om betere leeromgevingen te creëren. Op alle onderwijsniveaus (van lager onderwijs tot volwassenenonderwijs, van scholen met leerlingen met speciale onderwijsbehoeften tot hogescholen en universiteiten) worden deze technologieën gebruikt om de leerervaring te verbeteren.

Toch is technologie op zich niet voldoende. Het creëren van inhouden van hoge kwaliteit is essentieel om het potentieel van e-learning op zo'n manier te realiseren dat levenslang leren gestimuleerd en gekoesterd wordt. Het is belangrijk leerkrachten op te leiden om lesmateriaal te ontwikkelen dat hun leerlingen kan helpen en ook vrij met anderen kan worden gedeeld.

Het TACCLE-project werd deels mogelijk gemaakt door fondsen van het Comenius programma van de Europese Commissie. Dit handboek werd ontwikkeld door de TACCLE-partners uit zes verschillende Europese landen. De doelstelling van het project is leerkrachten op te leiden om e-learning lesmateriaal te ontwikkelen en hun bewustzijn inzake e-learning te verhogen. Wij hopen dat ze daarna ook een een golf van innovatie kunnen realiseren binnen hun school.

Dit handboek werd geschreven vóór leerkrachten, dóór leerkrachten, en is bedoeld voor leraren met slechts een basiskennis van computervaardigheden en een beperkte toegang tot ICT-infrastructuur. Het kan achterhaald en bizar lijken om een uiteenzetting over nieuwe technologieën in boekvorm uit te geven. Maar, zoals Jenny Hughes stelt in haar inleiding, "we dachten dat de leerkrachten, voor wie het boek bedoeld is, zich niet veilig zouden voelen bij webgebaseerd materiaal. Een boek is comfortabel en vertrouwd en dat is exact het gevoel dat we bij leerkrachten willen opwekken wanneer het over e-learning gaat."

Hoewel het handboek aangepast is aan de noden van leerkrachten, is het ook bruikbaar voor docenten uit de leerkrachtenopleiding, voor ICT-ondersteunend personeel en voor personeel van kenniscentra. Het biedt zowel ondersteuning voor leerkrachten die op zoek zijn naar praktijkgerichte ervaringen, als informatie voor wie e-learning gewoon wil ontdekken.

Technologieën veranderen zeer snel. Toen we (bij de start van het project) een beurs hadden aangevraagd bij de Europese Commissie, gingen we ervan uit dat de focus van het handboek zou liggen op het gebruik van systemen om leerprocessen te beheren, d.w.z. systemen die de organisatie en administratie van leerprocessen mogelijk maken en die lesmateriaal ordenen en bewaren. Toen leek dit de belangrijkste technologie om inhouden te creëren en te beheren. Sindsdien hebben we echter een explosie gezien van sociale netwerktoepassingen, zoals blogs en wiki's, als een onderdeel van wat we Web 2.0 noemen. Het gaat hier over tools die het voor iedereen mogelijk maakt in verschillende vormen (tekst, afbeeldingen, audio, video, enz.) inhoud te creëren.

Deze technologieën maken het voor leerkrachten en leerlingen eenvoudig om zelf materiaal te ontwikkelen en te publiceren. Ze worden dan ook steeds meer gebruikt in de klas om traditionele lesmethodes te combineren met elearning methodes. Dit laatste noemen we 'blended learning'.

Daarom hebben we de focus van dit handboek verlegd om eerder een praktijkgerichte handleiding te maken over het gebruik van dergelijke tools binnen de klas.

We hopen dat je plezier zal beleven aan dit handboek en dat je het vooral als praktisch zal ervaren. Als TACCLE-projectcoördinator wil ik iedereen bedanken die heeft meegewerkt. Dit handboek is het resultaat van een gezamelijke inspanning van alle partners. Het omvormen van de bijdragen tot een coherent en begrijpelijk geheel is echter vooral het werk van onze eindredacteur Jenny Hughes.

Jens Vermeersch

# VOORWOORD

# **HOOFDSTUK 1: WAT IS E-LEARNING?**

# **LEERDOELSTELLINGEN**

Op het einde van het hoofdstuk kan je:

- Zeggen wat e-learning is
- Het onderscheid maken tussen e-learning en gelijkaardige begrippen

# **WANNEER BEGON HET?**

'E-learning' of 'elektronisch leren' is eigenlijk het doorgeven of verwerven van kennis via computers of op computergebaseerd materiaal. De term wordt echter zo divers gebruikt en in verschillende contexten gedefinieerd en geherdefinieerd, dat dit geen exacte definitie is.

Het is immers een veel ruimer concept dan verwoord in 'Computer Based Training or Computer Aided Instruction' (voor het eerst verschenen in de jaren '80) of in 'Online Learning' (een decennium later verschenen, mede door de groei van het internet) en het verwijst sowieso naar web-gebaseerd leren.

Het laatste decennium leverde een enorme hoeveelheid gerelateerde termen op – *online learning, web-based learning, technology based training, technology enhanced learning*. Puristen benadrukken de verschillen tussen deze termen, en misschien hebben ze gelijk. Maar, eigenlijk gebruikt bijna iedereen deze termen door elkaar en toch begrijpen we elkaar.

Een uitgebreidere verklaring van een aantal termen vind je verder in dit handboek.

Veel e-learning vindt plaats zonder de aanwezigheid van een leerkracht, of met de leerkracht op grote afstand (Distance Learning). Toch focust dit boek op de rol van de leerkracht in de klas en hoe ze technologieën kunnen gebruiken als complement of supplement voor 'face-to-face' lesgeven. Hoewel sommige scholen online hebben, gaan we ervan uit dat de meeste leerkrachten, eens ze de basis onder de knie hebben, zullen streven naar een mix van traditionele onderwijsmethodes met een aantal e-learning elementen. Dit noemen we 'blended learning'.

# **DEEL 1**

# DE EERSTE STAPPEN

Dit onderdeel laat je toe om e-learning methodes onmiddellijk te gebruiken binnen je lespraktijk. Dit is niet de meeste logische fase om mee te beginnen, maar verder in dit handboek zullen we terugkeren naar een meer theoretisch referentiekader. Nu willen we vooral praktijkgericht van start gaan.

Screen capture en screen casting

Video hosting en video's delen

Hiermee kan je afbee computerscherm, de deren of er audio aan

Hiermee kan je vide Je neemt ze op met e mobiele telefoon en ren. Je kan ook video' er commentaar op ge

synchroniseren met

Presentaties delen

Social bookmarking

TOOLS VOOR GEVORDERDEN Bewerken van afbeeldingen automatisch op de ho gingen. Zet een enquête op in je blog of website van op. Hiermee kan je digit creëren, veranderen veranderen van kleur

Samen diavoorstellingen maken

Afbeeldingen hosten en afbeeldingen delen

RSS feeds lezen

Enquêtes opzetten

en bitmaps

Private sociale netwerken

LMS / LCMS

Authoring tools

Tools om SCORM-com wikkelen, zonder en meertalen als HTML

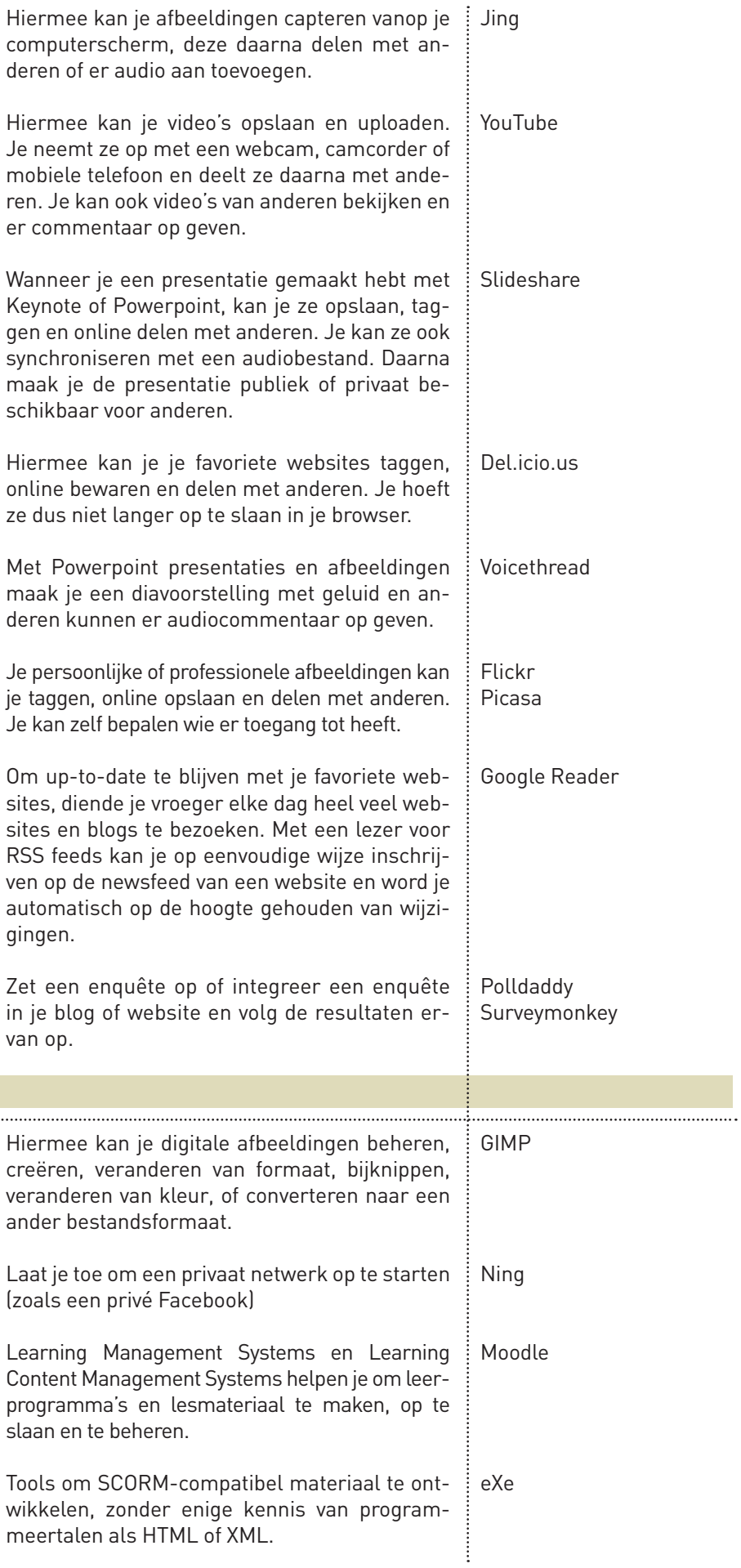

slaan en te beheren.

# **HOOFDSTUK 2: BRUIKBARE TOOLS OM TE COMMUNICEREN EN E-LEARNING INHOUDEN TE CREËREN**

# **LEERDOELSTELLINGEN**

Op het einde van het hoofdstuk kan je:

- Een aantal toepassingen opsommen om e-learning materiaal te creëren
- Uitleggen wat je met deze toepassingen kan doen
- Voorbeelden geven van beschikbare software

# **EEN BASIS TOOLKIT VOOR E-LEARNING**

Sommige van onderstaande toepassingen zijn speciaal ontworpen om materiaal te ontwerpen, zoals de authoring tools. Andere zijn eerder bedoeld om het materiaal van jou of je leerlingen op te slaan en te delen met anderen. Nog andere, zoals online messaging tools, zijn puur bedoeld als communicatiemiddel. Een aantal toepassingen vallen onder meerdere noemers, zoals blogs. Toch wordt het steeds moeilijker om hierbij grenzen te trekken. Een Skype tekstbericht over het weer is niets meer dan een banale uitwisseling van informatie, terwijl discussieberichten op Skype, door leden van een gemeenschap, een belangrijke bron van leren kunnen vormen. Hier een onderscheid maken, is een vrij zinloze academische denkoefening. Het zijn immers alle bruikbare en belangrijke tools voor leerkrachten.

In onderstaande tabel omschrijven we verschillende types tools en hun functie, gevolgd door voorbeelden van softwarepakketten. Deze opsomming is niet volledig, en we willen hier ook geen persoonlijke keuzes opdringen. In deze lijst vind je toepassingen waar we zelf in geloven en waarmee we vertrouwd zijn. We kozen ook zo veel mogelijk voor 'open source' software.

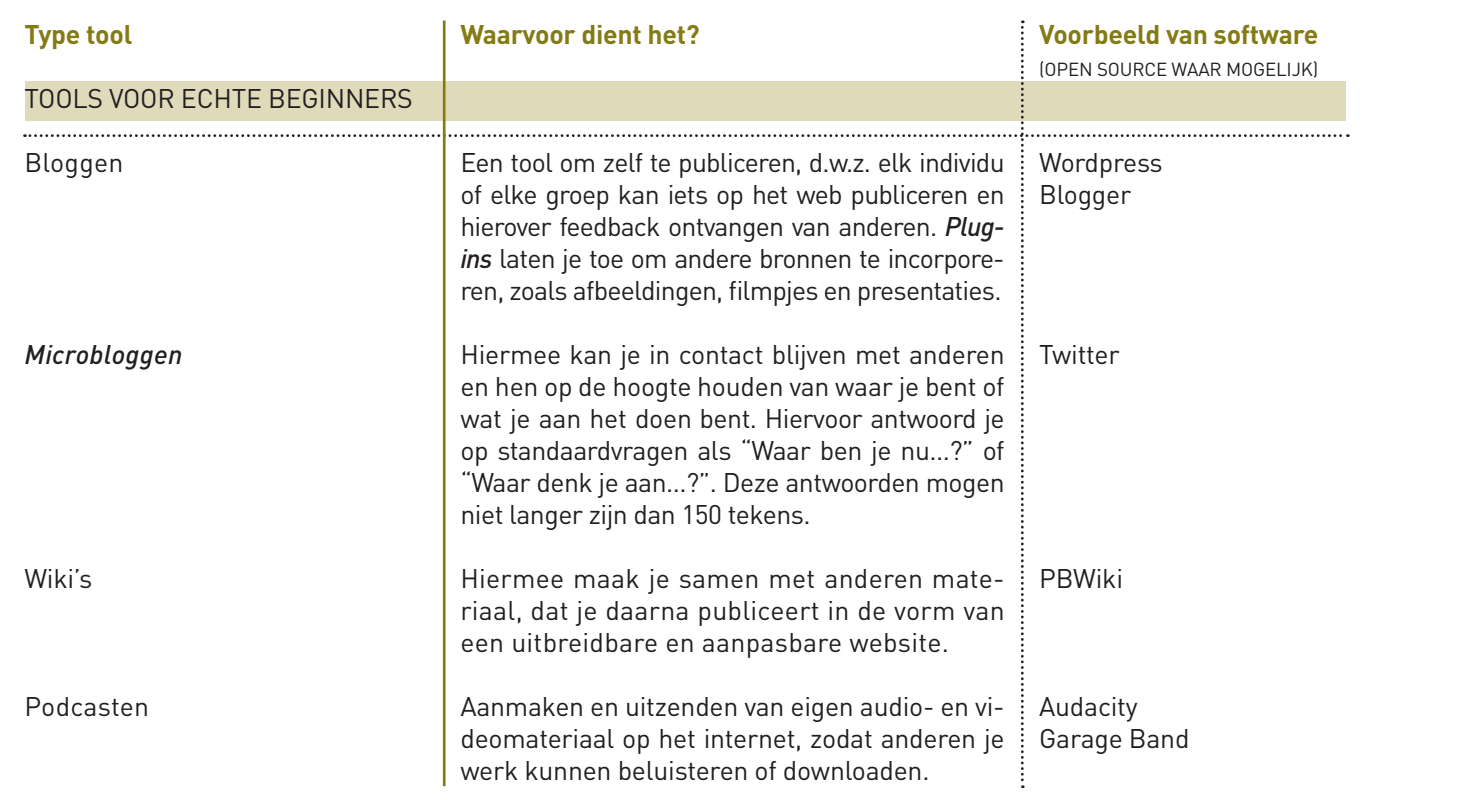

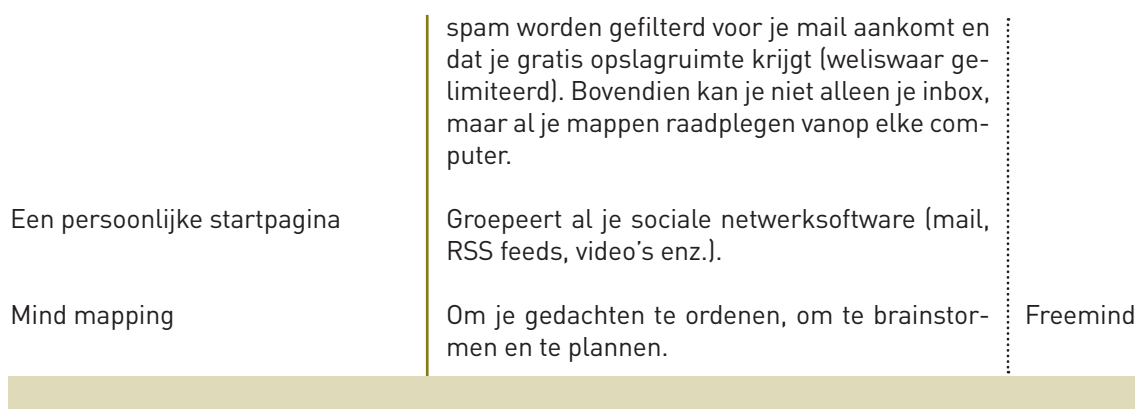

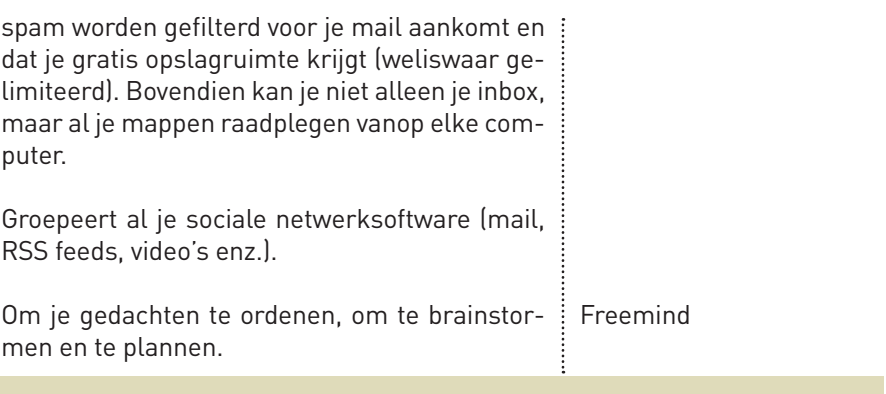

Al deze toepassingen behoren tot de toolkit van de e-leerkracht. We hebben ze in vier groepen ingedeeld omdat we ze anders willen benaderen.

Toepassingen van de eerste groep worden in dit hoofdstuk uitgebreid behandeld. Ze zijn zeer gebruiksvriendelijk en alle instructies krijg je van de software zelf, of kan je terugvinden op het internet. Voor elke toepassing verduidelijken we de belangrijkste functies en geven we voorbeelden van hoe je ze in een klascontext kan gebruiken, als onderdeel van 'blended learning'.

De toepassingen van de tweede groep zijn moeilijker qua gebruik en vereisen meer uitleg. Deze vind je verder in het handboek, nadat je reeds wat zelfvertrouwen hebt verworven omtrent e-learning.

De derde groep valt buiten het bereik van dit handboek, deels omdat we er zelf te weinig ervaring mee hebben om hun gebruik onmiddellijk te vertalen naar het secundair onderwijs. Ook de laatste groep hebben we weggelaten, omdat ze gebruikt worden in allerlei contexten en je er waarschijnlijk heel vertrouwd mee bent.

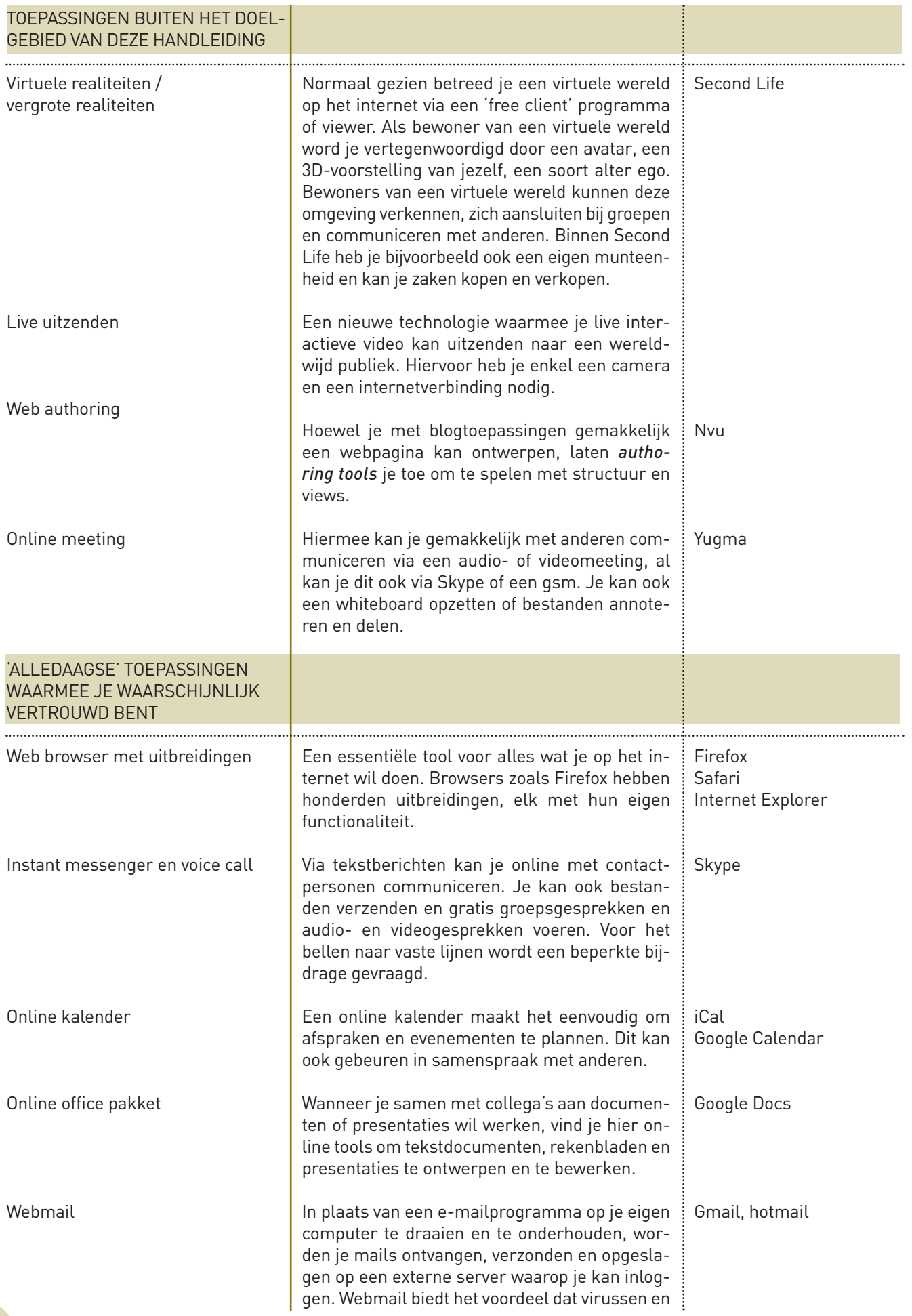

# **Inschrijven op een blog**

Voor je kan bloggen, moet je de juiste software installeren. Je kan dit op twee manieren doen: ofwel draai je de software vanop de site van het softwarebedrijf en kan je het online bereiken vanop elke computer, ofwel download je de software en draai je het vanop je eigen webserver.

# Blogsoftware gebruiken op een website

Voor beginners is dit de makkelijkste optie. Google gewoon een van de blogsoftware sites, registreer je voor een account door te klikken op 'Sign Up Now' en volg de instructies. Het voordeel is dat het gratis is, en je je niks moet aantrekken van de setup, upgrades, backup enz.

# Blogsoftware gebruiken op je eigen computer

De andere mogelijkheid is om naar één van de blogsoftware sites te surfen, een blog tool te downloaden en het daarna te uploaden naar je web server. Deze optie is bedoeld voor ervaren gebruikers, omdat je vertrouwd moet zijn met FTP (File Transfer Protocols), omdat je zelf de setup moet verzorgen en een webserver nodig hebt. De voordelen zijn dat je thema's kan wijzigen, invoegtoepassingen kan gebruiken en de code kan veranderen. Als je lesgeeft op een school met een eigen server en intranet, is dit de beste optie. Vraag gewoon aan de IT-coördinator om alles in orde te brengen.

# **Install4free**

Als je een eigen server hebt en invoegtoepassingen wil uploaden, maar onzeker bent over de setup, helpen een aantal softwaresites (zoals Wordpress) je verder. Zij bieden een gratis service die voor jou een blog uploadt naar je server en hem daar ook instelt. Je hoeft enkel een login te voorzien voor jezelf. Check wel even bij je IT-specialist of er geen firewall instellingen zijn die dit verhinderen.

## **Een post schrijven**

Een weblog draait uiteraard rond inhoud. Om een post op de blog te zetten is het voldoende om in het beheersmenu te klikken op 'Write' en te schrijven. Daarna moet je hem taggen, zodat anderen hem gemakkelijk kunnen vinden. (Meer informatie over 'taggen' en 'metadata' vind je in hoofdstuk 12).

# **Thema's veranderen**

Door het thema te wijzigen kan je een individuele toets geven aan je blog. Je kan kiezen uit een hele reeks thema's, maar je kan er ook zelf een maken. Dit laatste is voorbehouden voor gevorderde gebruikers. Als je wil kiezen uit de beschikbare thema's, klik dan op 'Ontwerp' en zoek tot je een geschikte vindt. Je kan thema's zoeken op basis van kleur, kolommen, breedte, enz.

#### **ELEMENTEN VAN EEN WEBLOG**

Blogs hebben gemeenschappelijke kenmerken. Hieronder vind je de belangrijkste:

#### **Auteur**

De auteur is de 'eigenaar' van een blog en/of de persoon die erop schrijft. De naam van de auteur wordt getoond aan het eind van elke post. De auteur kan de inhoud van zijn post wijzigen, en kan ook commentaar geven op eigen posts of die van anderen.

# **Post**

Een post is een bijdrage tot een blog. Het is normaal gezien een korte tekst waarin de auteur kan schrijven wat hij wil. Toch kunnen posts ook meerdere pagina's tellen. Elke post wordt getagd met een tijdstip en heeft een titel (die de inhoud beschrijft), zodat hij later gemakkelijk terug te vinden is. De titels worden getoond in de index.

# **Index**

De index is een lijst van alle posts op een blog. Het laat de blogger en lezers toe om posts terug te vinden op titel of datum en is dus gelijkaardig aan de inhoudsopgave van een boek. De rangschikking van de index is alfabetisch, chronologisch of onderwerpsgebonden.

De index is de startpagina van een blog. Hier ontdek je wat het doel is van de weblog en welke onderwerpen worden

# **HOOFDSTUK 3: WEBLOGS**

# **LEERDOELSTELLINGEN**

Op het einde van het hoofdstuk kan je:

- Zeggen wat een weblog is
- Uitleggen welke weblogs, onderdelen en stijlen je kan gebruiken
- Aangeven wat de voor- en nadelen zijn van een persoonlijke weblog en een weblog van meerdere auteurs
- Een analyse maken van de belangrijkste contexten waarin verschillende weblogs kunnen worden gebruikt en wanneer ze zinvol of gepast zijn
- Een weblog opzetten
- Een weblog schrijven

# **WAT IS EEN WEBLOG?**

Een weblog is meestal een persoonlijke website waarop mensen alles publiceren wat ze willen delen met anderen. Weblogs worden meestal 'blogs' genoemd. 'Bloggen' als werkwoord verwijst naar het beheren van een blog of het toevoegen van informatie eraan.

Blogs staan voornamelijk op zichzelf en geven, zoals een dagboek, de meningen, gedachten en ideeën weer van de auteur(s). Vele blogs geven commentaar op nieuwsfeiten of op een bepaald onderwerp. Andere blogs zijn eerder persoonlijke, online dagboeken. Soms zijn blogs ook gekoppeld aan academische websites of onderwerpen. Hierop vinden dan diepgaande discussies plaats binnen specifieke vakgebieden.

Blogs worden steeds belangrijker om te communiceren binnen sociale, werkgerelateerde of academische contexten.

De meeste blogs zijn tekst-gebaseerd, maar combineren ook vaak tekst met afbeeldingen, links naar websites of andere blogs. Toevoegingen worden meestal weergegeven in omgekeerde chronologische volgorde. De structuur en lay-out van een blog reflecteert de visie van de blogger op het verzamelen en ordenen van informatie.

Een blog laat ook interactie toe tussen de schrijver(s) en de lezer(s) en maakt het mogelijk om commentaar of feedback te geven op wat de blogger heeft geschreven.

Micro-bloggen is een vorm van bloggen die bestaat uit heel kleine posts. Het wordt vooral gebruikt om links of andere vormen van snelle informatie uit te wisselen. Twitter (een toepassing voor micro-bloggen) is gebaseerd op vragen als "Wat ben je aan het doen?" (zie ook: tweets). Je gebruikt het om andere mensen uit je netwerk frequent en snel op de hoogte te brengen van waar je bent, met wie je communiceert, waar je mee bezig bent, enz.

# **STAP VOOR STAP: EEN INITIATIE TOT WEBLOGS**

De *blogosfeer* groeit constant, net als het aantal blogtoepassingen. Onderstaande blogsoftware is heel bekend:

- WordPress
- Blogger
- Serendipity
- TypePad
- MovableType

Welk programma je gebruikt is een kwestie van smaak. Wij gebruiken meestal WordPress. Dit is een 'open source' toepassing (en dus gratis).

#### **BLOGS ZOEKEN**

Als je 'blog' als zoekterm opgeeft in Google, krijg je meer dan 5 miljoen links! Om gemakkelijker een bepaalde blog te vinden, heeft Google een tool ontwikkeld om blogs te zoeken: www.google.com/blogsearch.

## **OPDRACHTEN**

Korte introductie via video over blogs – hoe werken ze en waarom zijn ze belangrijk: Commoncraft (2007) 'Blogs in Plain English' (WWW). YouTube, LLC: www.youtube.com/watch?v=0klgLsSxGsU&eurl=http://www.commoncraft.com/rss\_plain\_english (10.03.2009)

- Zoek naar verschillende soorten blogs (van één of meerdere auteurs, persoonlijk of professioneel) en probeer het nut van elke blog te snappen.
- Becommentarieer de blog/post van iemand anders
- Start een blog op en raak vertrouwd met posts, pagina's, blog roll, links, commentaren enz.
- Gebruik een blog met je leerlingen om een bepaald lesonderwerp te bespreken. Schrijf bijvoorbeeld zelf een post en laat je leerlingen er commentaren bij schrijven.

# **Hulpmiddelen en referenties**

Blogger: https://www.blogger.com/start

Blogs in Education, Instructional Technology Center at the University of Houston: http://awd.cl.uh.edu/blog

Bronnen over het gebruik van blogs binnen onderwijs: EDTECHPOST (s.d.) 'Resources and Examples of the Use Blogs in Education' (WWW). Typepad: www.edtechpost.ca/blogtalk\_archive/default.htm (23.06.08)

Voorbeeld van een blog inzake leren: CARVIN, A. (s.d.) 'Learning Now' (WWW). Public Broadcasting Service: www.pbs.org/teachers/learning.now (23.06.09)

MIJLAND, Erno (2006) 'Digitaal logboek laat leren en reflecteren' in COS XVIII, 5: http://www.scribd.com/doc/34247/Didactisch-gebruik-van-weblogs (10.03.09)

STICHTING KENNISNET (2007) ' Informatiewijzer weblogs in het onderwijs': http://downloads.kennisnet.nl/ictcoordinatoren/informatiewijzerweblogsinhetonderwijs.pdf (10.03.09)

Google Blog-Search: www.google.com/blogsearch

Gratis installeren van Wordpress: http://install4free.wordpress.net/

Twintig bruikbare tips voor je blog: JOHNSON, T. (2007) 'Twenty Usability Tips for your Blog' (WWW). Wpal: http://blog.web2.com.ua/wp-content/uploads/twenty-usability-tips-for-your-blog.pdf (pdf-rapport) (10.03.2009)

WIKIPEDIA (22.05.09) 'Blog' (WWW). Wikimedia Foundation, Inc.: http://en.wikipedia.org/wiki/Blog (23.06.08)

#### Lijst van blogtermen:

WIKIPEDIA (08.05.09) 'Glossary of blogging' (WWW). Wikimedia Foundation, Inc.: http://en.wikipedia.org/wiki/Blog (23.06.08) WIKIPEDIA (08.05.09) 'Micro blogging' (WWW). Wikimedia Foundation, Inc.: http://en.wikipedia.org/wiki/Micro\_blogging (23.06.08) WIKIPEDIA (08.05.09) 'Online diary' (WWW). Wikimedia Foundation, Inc.: http://en.wikipedia.org/wiki/Online\_Diary (23.06.08)

**TACCLE** Handboek 17

behandeld. Het bevat de recentste posts en verleent ook toegang tot andere elementen, zoals het profiel van de auteur, de behandelde onderwerpen of een *blog roll.* De schrijfstijl geeft je bovendien inzicht in de persoonlijkheid van de auteur.

### **Blog roll**

Een 'blog roll' is een lijst van links naar andere blogs of websites die de auteur aanraadt, van belang acht of waar de lezer extra informatie kan vinden. We raden je dan ook aan om een persoonlijke 'blog roll' te maken.

#### **Commentaar**

Lezers kunnen gewoonlijk openlijk commentaar geven op blogposts. Toch kan elke auteur beslissen of hij dit toelaat. De meesten vinden deze feedback en discussies echter zinvol.

# **Pagina**

Een auteur kan ook andere pagina's dan de indexpagina creëren. Deze kunnen dan gebruikt worden om meer in detail in te gaan op bepaalde onderwerpen of om meer uitleg te geven bij je project of onderzoek.

# **Tags**

Een tag is eigenlijk een 'sleutelwoord' dat je toevoegt aan een stukje 'data' (zoals aan een blogpost, een bookmark, een bestand, een afbeelding, een videofragment, enz.). Je doet dit om het stukje 'data' te omschrijven, zodat het later opnieuw kan worden gevonden. De auteur van het stukje data kan de tag zelf aanbrengen, of toestaan dat anderen dit doen.

# **WEBLOGS VAN MEERDERE AUTEURS**

Naast blogs van één auteur, kan je ook een blog opstarten die door meerdere gebruikers wordt gedeeld. Alle auteurs hebben dan een eigen pagina waarop ze inhoud rond een bepaald thema kunnen toevoegen. De grenzen hiervan worden op voorhand bepaald door de groep of door de leerkracht.

#### **Blog van één auteur, blog van meerdere auteurs of wiki?**

De voordelen van een blog door één auteur zijn duidelijk: je kan schrijven wat je wil, een persoonlijke relatie opbouwen met je lezers, bepalen of lezers commentaar kunnen geven en zelf bepalen of je hierop wil reageren.

Als je een meer opene discussie wil, met andere leerkrachten of met je klas, is een blog van meerdere auteurs of een wiki zinvoller. Beide hanteren ongeveer dezelfde technologie en verschillen weinig. Blogs zijn gemakkelijker te gebruiken, omdat ze weinig IT-vaardigheden vereisen. Een wiki vraagt van de auteurs kennis van een eenvoudige 'mark up' taal.

Een blog van meerdere auteurs heeft meestal pagina's voor elke gebruiker, waarop enkel door die gebruiker kan worden gepubliceerd. Wiki's hebben pagina's voor verschillende inhoudsgebieden, waarop iedereen met toestemming aanpassingen kan aanbrengen.

Als je individuele leerlingen hun eigen gedachten en ideeën over een bepaalde activiteit wil laten uitdrukken of hen een dagboek van hun werk of onderzoek wil laten bijhouden, dan is een blog voor meerdere auteurs waarschijnlijk de beste keuze. Als je hen samen aan een project of document wil laten werken, dan kies je beter voor een wiki.

#### **BLOGSTIJLEN**

Wanneer je een blog begint, moet je bepalen welk soort interactie je wil met de lezers. Zo kan je bijvoorbeeld een hele klas over een bepaald onderwerp laten nadenken. Dit kan in groepen gebeuren, waarbij elke groep de blog gebruikt om de klas over hun onderzoek te informeren. Zo wordt de blog een platform voor het uitwisselen van gedachten rond een actueel thema, waarbij de leerkracht ook de individuele gedachten van zijn leerlingen wil kennen, en de commentaren van anderen hierop. Maar, een blog kan ook een persoonlijk dagboek zijn, waarin leerlingen reflecteren over hun leerervaringen.

Ook leerlingen kunnen een blog opstarten, waarop ze verslag uitbrengen over interesses, onderzoek, of over boeken of sites die zij gelezen of bezocht hebben. Een blog kan ook de plaats zijn waar zij hun huiswerk, taken, rapporten of essays inleveren.

Je kan een blog ook delen met andere leerkrachten en je kan er leerlingen tevens op de hoogte brengen van nuttige nieuwtjes en informatie uit je vakgebied. Bovendien is het een handige manier om lesmateriaal of andere bronnen te delen met collega's.

### **Links zijn belangrijk**

Eén van de belangrijkste eigenschappen van een wiki is de mogelijkheid om zinvolle verbanden te leggen tussen pagina's. (Zoals Wikipedia je naar verwante pagina's leidt, of sites die je zouden kunnen interesseren.)

Het opsommen van links is dus belangrijk in een wiki, omdat dit een eenvoudige manier is om nieuwe wikipagina's te maken. Links kunnen gemakkelijk tot stand worden gebracht door de woorden die je wil verbinden tussen haakjes te zetten.

Wiki's zijn erg kwetsbaar voor misbruik. Zoals Lars Aronsson<sup>1</sup> stelt: "Het lijkt op het aanbieden van gratis spuitbussen naast een grijze muur van beton". Eerder dan te zoeken naar manieren om het toevoegen van inhoud moeilijk te maken, ontwerpen we wiki's zo dat het gemakkelijk is om ongewenst materiaal te verwijderen. De redacteurs van een wiki kunnen snel wijzigingen controleren, ongewenste inhoud schrappen, of terugkeren naar een vorige versie van de pagina.

#### **Vertrouwen en veiligheid**

Sommige wiki's zijn volledig open en kunnen door iedereen worden gewijzigd, terwijl andere slechts geregistreerde gebruikers toelaten. Open wiki's zoals Wikipedia hebben meestal meer gebruikers, groeien sneller, maar zijn ook kwetsbaarder voor 'vandalisme'. Ze vertrouwen op de grote gemeenschap van gebruikers om de pagina's te controleren. Gesloten wiki's, zoals Citizendium, waar men medewerkers doorlicht, zijn betrouwbaarder en minder kwetsbaar, maar groeien trager. Hetzelfde zal gelden voor wiki's die je klassikaal opzet.

# **WIKI'S EN HET DELEN VAN KENNIS**

Wiki's gaan uit van twee vooronderstellingen. De eerste is dat kennis voorbijgaand is en niet statisch: er is altijd informatie die je kan toevoegen, wissen of wijzigen. De tweede vooronderstelling is dat het geheel groter is dan de som van de onderdelen. Door de bijdrage van elk individu, wordt het resulterende product steeds beter.

Daarom is een wiki een goed medium als je een samenwerkingsproject wil opstarten, zeker wanneer de participanten zich op verschillende plaatsen bevinden en 'face-to-face' samenwerking niet mogelijk is. Dit handboek bijvoorbeeld is het eindproduct van een wiki, waarbij elke auteur materiaal kon toevoegen en wijzigingen aanbrengen aan het materiaal van anderen.

Eén gebruik van een wiki is dus het schrijven van een document over een bepaald onderwerp (paper, boek, enz.) door meerdere mensen. Bij lange, complexe teksten raden we echter aan om delen van het werk toe te wijzen aan één persoon, die dan verantwoordelijk is voor het beheren en controleren van een aantal wikipagina's. Bovendien is het zinvol de eindredactie over te laten aan één persoon.

### **Gebruik van wiki's in de klas**

Technologies Internet et Education (TECFA), een onderzoeks- en onderwijseenheid aan de Universiteit van Genève, heeft een lijst opgesteld van mogelijke toepassingen van wiki's in het onderwijs:

- Als informatiebronnen
- Als medium voor leerlingen om taken in te dienen, waarbij peer evaluatie mogelijk is
- Als hulpmiddel voor samenwerking inzake schrijven op het web (d.w.z. om collectieve kennis te creëren)
- Om problemen op te lossen
- Als projectruimte
- Als discussieforum
- Als database over bepaalde gevallen of onderwerpen
- Als plaats waar vaardigheden qua samenwerking worden geoefend

Een klas kan via een wiki een collectief product maken. Als je het leerproces van individuen hierbij wil beoordelen, kan je aparte accounts opzetten voor elke deelnemer. Zo kan je nagaan wie wat schrijft en of de vooruitgang van elk individu bevredigend is. Bovendien kan je zo ook de capaciteit van elk individu om samen te werken beoordelen. Je kan wiki's met je collega's gebruiken om samen materiaal voor een cursus te maken. Het is eenvoudig, (vrij) goedkoop en intuïtief. Kortom, het is een innovatieve manier om informatie over bepaalde onderwerpen te creëren en te delen.

1 : ARONSSON, L., Operation of a Large Scale. General Purpose Wiki Website. Experience from susning.nu's first nine months in service. Berlijn, Verlag für Wissenschaft und Forschung, 2002.

# **HOOFDSTUK 4: WIKI'S**

# **LEERDOELSTELLINGEN**

Op het einde van het hoofdstuk kan je:

- Zeggen wat een wiki is en de filosofie erachter uitleggen
- De basisstructuur van een wiki beschrijven en weten welke software je nodig hebt
- De voor- en nadelen van wiki's opsommen
- Situaties en projecten bedenken waarbij een wiki nuttig is
- Een wiki opstarten en een document opstellen waarin kan worden samengewerkt

### **WAT IS EEN WIKI?**

Een 'wiki' is een pagina, of een verzameling webpagina's, zo opgebouwd dat iedereen die toegang heeft informatie kan toevoegen of bestaande inhoud kan wijzigen. Bovendien verwijst 'wiki' naar de software waarmee we deze pagina's creëren, publiceren en linken.

De bekendste 'wiki' is Wikipedia, een encyclopedie die door gebruikers wordt opgebouwd. Waarschijnlijk heb je hier al eens gebruik van gemaakt.

Net als bij weblogs, kan je via wikisoftware online publiceren zonder technische barrières.

Kortom, een 'wiki' is een webpagina, gecreëerd en aangepast in samenwerking met anderen. Hierdoor kunnen mensen inhoud toevoegen, schrappen of wijzigen, zonder de noodzaak van een programmeertaal of een *webmaster*.

# **BEGINNEN MET WIKI'S**

Eerst en vooral heb je software nodig. Eén van de meest gebruikte is PBwiki (de url vind je aan het eind van het hoofdstuk). Het is gratis, eenvoudig te installeren en zeer gemakkelijk te gebruiken. Voor onderwijsdoeleinden is het bovendien reclamevrij.

Een wikipagina heeft gewoonlijk twee modi of views. De normale modus is de afgewerkte pagina, die door de lezer wordt gezien, en eruit ziet als een gewone webpagina. In deze modus kan niet elke gebruiker veranderingen aanbrengen. De tweede modus is de wijzigingsmodus, waar je kan wijzigen via de 'Edit' knop. Dit laatste kan ofwel mogelijk zijn voor iedereen, of slechts voor een beperkt aantal gebruikers, via een login en een wachtwoord.

In platforms als PBwiki kan je specificeren wie pagina's of mappen kan beheren, en wie kan schrijven of alleen lezen.

De wijzigingsmodus is interessant, omdat auteurs hier tekst kunnen wijzigen, bestaande pagina's kunnen veranderen en nieuwe kunnen toevoegen.

Het veranderen van het uitzicht van een website hangt gewoonlijk af van een 'mark up' taal. Dit zijn instructies en opmerkingen die aan een tekst worden toegevoegd en die bepalen hoe het op de tekst op je scherm zal verschijnen. De meest gebruikte 'mark up' taal van het web is HTML (Hyper Text Mark up Language). Voor de gemiddelde gebruiker is dit echter vrij ingewikkeld.

Wiki's daarentegen gebruiken een eenvoudige 'mark up' taal (soms `*wikitext'* genaamd) die bijna iedereen kan gebruiken. Bovendien biedt wikisoftware je een reeks ingebouwde instructies aan die alles duidelijk maken.

Telkens iemand een verandering aanbrengt, wordt het geregistreerd. Je hebt meestal een pagina met 'recente veranderingen' en een pagina met de 'geschiedenis van wijzigingen', waarop je kan nagaan wie welke veranderingen aanbracht en wanneer.

#### **LEERDOELSTELLINGEN**

Op het einde van het hoofdstuk kan je:

- Zeggen wat een podcast is
- Opsommen wat je nodig hebt om een podcast te maken
- Uitleggen hoe je podcasts in een klascontext kan gebruiken
- Een audio- of videopodcast maken
- Beschrijven hoe je afbeeldingen aan een video kan toevoegen
- Beschrijven hoe podcasts worden gedeeld of gepubliceerd

### **WAT IS EEN PODCAST?**

Een podcast is als een radio- of tv-programma. Hij wordt echter niet live uitgezonden, maar opgenomen en daarna op het internet geplaatst. Je kan ernaar luisteren of kijken wanneer je wil. Waarschijnlijk heb je al verwijzingen gezien naar podcasts op sites van radio- of tv-kanalen. Toch zijn er ook duizenden podcasts beschikbaar op andere websites. Deze situeren zich in het veld van algemeen entertainment, of focussen op specifieke onderwerpen, zoals computers, muziek, wetenschap of onderwijs.

Wikipedia definieert een podcast als "digitale audio- of videobestanden die op het internet verspreid worden via downloaden en links op websites, en opgenomen worden met draagbare mediaspelers en computers."

Een ander, belangrijk verschil tussen podcasten (het maken en uitzenden van podcasts) en het traditioneel uitzenden van audio of video, is dat iedereen een podcast kan maken en ter beschikking stellen van anderen. Je hebt immers geen nood aan de dure technologieën die radio- en tv-stations gebruiken.

Er is discussie over de oorsprong van het woord. Sommige bronnen stellen dat het een vermenging is van de woorden 'I-pod' en 'broadcasting'. Anderen zeggen dat POD staat voor Personal on Demand. Het wordt gebruikt als zelfstandig naamwoord om de inhoud weer te geven, maar ook als werkwoord om het proces te beschrijven waarbij je een podcast maakt en ter beschikking stelt van anderen.

Er zijn vele mogelijkheden om podcasts te gebruiken in een onderwijscontext. De eenvoudigste manier is een podcast over een relevant onderwerp afspelen voor je klas. Je kan zelf een podcast maken, maar het is nog leuker om leerlingen dit te laten doen en hen het daarna te leren delen met anderen.

#### **VAN START GAAN MET PODCASTS**

We zullen eerst focussen op audiopodcasts, omdat dit het gemakkelijkst is. Wat heb je nodig om zo'n podcast te maken?

- Hardware: PC of MAC computer, een microfoon, een geluidskaart
- Software: Audacity samen met de LAME mp3 encoder (voor PC) of Garage Band (voor MAC)
- Inhoud zoals een toespraak, geluid of muziek
- Een programma om je podcast te publiceren op het web: een LMS, weblog of *Podcatcher*

# **Hoe kan je een audiopodcast maken via Audacity?**

Een audiopodcast maken is zeer eenvoudig. Je moet eerst Audacity vanop een site downloaden op je computer. Net als met heel wat software, heb je twee opties. Je kiest best voor de oudere, stabiele versie in plaats van de verder ontwikkelde, maar onstabielere bètaversie, tenzij je een IT-deskundige bent.

# **HOOFDSTUK 5: PODCASTEN**

Er zijn duidelijk overlappingen tussen wat je met wiki's kan doen en wat je met blogs voor meerdere auteurs kan doen. In sommige gevallen maakt het dan ook niet uit waarvoor je kiest. Algemeen kan je stellen dat wanneer je een collectief resultaat wil zien van individuele inspanningen, of wanneer je feedback wil geven op de inzet van individuen, je beter opteert voor een blog voor meerdere auteurs. Wanneer de doelstelling echter is om gewoon één eindproduct te produceren door samenwerking met meerdere mensen, dan zijn wiki's beter geschikt. Een wiki kan ook worden geïntegreerd binnen een *Learning Management System* (zie hoofdstuk 18).

# **OPDRACHTEN**

- Ga naar de startpagina van het TACCLE-project en registreer je. Ga naar www.taccle.eu/component/option,com\_mambowiki/Itemid,20/lang.en/ Dit is de wiki die we hebben opgezet om dit handboek te schrijven.
- Start een wiki over een thema of onderwerp waar je leerlingen mee bezig zijn. Zet zelf materiaal op de site, en moedig leerlingen aan om inhouden toe te voegen. Dit kan uiteraard ook gebeuren via een opdracht of huiswerk.

## **Hulpmiddelen en referenties**

ARONSSON, L., Operation of a Large Scale. General Purpose Wiki Website. Experience from susning.nu's first nine months in service. Berlijn, Verlag für Wissenschaft und Forschung, 2002.

CARVIN, A. (2006) 'Using a Wiki to Promote Educational Blogging' (WWW). Public Broadcasting Service: www.pbs.org/teachers/learning.now/2006/06/using\_a\_wiki\_to\_promote\_educat.html (04.01.07)

CUNNINGHAM, W. & LEUF, B. The Wiki Way. Quick Collaboration on the Web, Indianapolis, Addison Wesley, 2006.

EBERSBACH, A. & GLASER, M. & HEIGLl, R., Wiki: Web Collaboration, Berlin Heidelberg, Springer Verlag, 2006.

FORTE, A. & BRUCKMAN, A. 'From Wikipedia to the Classroom: Exploring Online Publication and Learning'. Proceedings of the International Conference of the Learning Sciences: www-static.cc.gatech.edu/~aforte/ForteBruckmanFromWikipedia.pdf (pdf-rapport) (25.05.09)

GLOGOFF, S. 'The LTC Wiki - Experiences with Integrating a Wiki in Instruction' in Using Wiki in Education, MADER, S. (Ed.), 2006. Retreived May 26, 2009 from the World Wide Web: www.wikiineducation.com

GRANT, L. (2006) 'Using Wikis in Schools: A Case Study' (WWW). Futurelab: www.futurelab.org.uk/research/discuss/05discuss01.htm (pdf-rapport) (17.11.06)

PBwiki: http://pbwiki.com/

STICHTING KENNISNET (2007) ' Informatiewijzer wiki's in het onderwijs': http://downloads.kennisnet.nl/ictcoordinatoren/informatiewijzerwikisinhetonderwijs.pdf (10.03.09)

WIKIPEDIA (21.05.09) 'Wiki' (WWW). Wikimedia Foundation, Inc.: http://en.wikipedia.org/wiki/Wiki (26.06.08)

ook een programma om beelden van je scherm te capteren (zoals Jing of CamStudio voor gebruikers van Windows

- Software: een programma als QuickTime Pro, I-Movie, Windows Movie Maker, Adobe Premiere, Vlog en (optioneel) en Capture Me voor gebruikers van MAC)
- Inhoud voor je podcast: een toespraak, muziek, videobeelden, afbeeldingen, enz.
- 

• Een programma om je podcast te publiceren op het web: een LMS, een Weblog, Podcatcher of YouTube account

Het is hier veel moeilijker om te veralgemenen of prescriptief te zijn inzake de software die je kan of wil gebruiken.

**Vlog** is snel, gemakkelijk en speciaal ontworpen voor videobloggen (of 'vlogging'). Je moet het wel aankopen, maar het kost slechts Ð15 of Ð20. Dit programma bevat echter geen mogelijkheden om je podcast te bewerken.

**QuickTime Pro** kost ongeveer even veel, maar hiermee kan je zowel opnemen als bewerken.

Garage Band en **iMovie** (zie hierboven) zijn waarschijnlijk de beste keuzes voor gebruikers van MAC, aangezien deze software al op hun computer is geïnstalleerd.

**Movie Maker** is het equivalent van Garage Band en iMovie binnen het Windowspakket en kan gratis worden gedownload, als het al niet standaard geïnstalleerd is. Hiermee kan je video's maken, bewerken en delen.

Elk programma ziet er anders uit, dus je moet sowieso een handleiding downloaden of online lezen.

Er zijn bepaalde regels om een podcast te maken, die onafhankelijk zijn van het systeem (Windows of MAC) dat je gebruikt.

### **Fase van voorproductie: een storyboard maken**

Maak een script van je inhoud (een ontwerp op papier kan heel wat tijd uitsparen in het productieproces). Houd de lengte van je podcast in het oog en de belangrijkste berichten duidelijk en eenvoudig.

Een storyboard maken is eigenlijk de shots uit je script schetsen. Het eindresultaat lijkt op een stripverhaal van je film. Het helpt je nadenken over hoe je film eruit gaat zien.

Kies de media (zoals videobeelden, audiofragmenten, tekst, stilstaande beelden) die je boodschap zullen uitdragen.

Plaats de bestanden op een locatie waar je ze gemakkelijk kan terugvinden – bij voorkeur in één map.

### **Productiefase: inhoud**

Creëer of importeer de inhoudselementen (video, audio, tekst, stilstaande beelden) in je storyboard.

Als je iets avontuurlijker bent, kan je meerdere sporen creëren en ze bovenop elkaar zetten. Zo kan je bijvoorbeeld een intro of achtergrondmuziekje aan je opnamen toevoegen. Om een geluidsbestand te importeren klik je op 'Project'  $\rightarrow$  'Importeren van Audio'.

> Hou steeds het doelmedium in gedachten wanneer je shots opneemt. Voor vele leerlingen zal dit een iPod of een mobiele telefoon zijn. Op die kleine schermen zie je niet veel details, zodat je best van dichtbij filmt. Maak geen gebruik van de schermvullende modus maar gebruik de standaardmodus.

> Optimaliseer de bandbreedte en batterijkracht door meerdere korte filmpjes te maken in plaats van één lange film. Bewerk je fragment!

> Een klein scherm zal tekst onduidelijk weergeven, tenzij het lettertype groot genoeg is. Denk er ook aan dat snelle bewegingen en een te hoog contrast voor een slechte weergave zorgen op een klein scherm.

Wanneer je de podcast hebt afgewerkt, kan je het exporteren als mp3 bestand. Hiervoor klik je op 'Bestand'  $\rightarrow$ 'Exporteren als Mp3'. Hierbij zal je gevraagd worden naar de locatie van de LAME mp3 encoder op je computer.

> Kijk op YouTube naar andere voorbeelden van videopodcasts die voor educatieve doeleinden werden gemaakt. Je kan hier kennismaken met interessante en eenvoudige technieken.

> Experimenteer met eenvoudige animaties door gebruik te maken van 'stick men'. Gebruik uitgeknipte afbeeldingen of stop motion animaties (beelden of voorwerpen gefilmd tegen een achtergrond die je daarna beweegt en opnieuw filmt.)

Er bestaan alternatieven (zoals QuickTime Pro), maar we raden Audacity aan omdat het gratis en zeer gebruiksvriendelijk is.

Je moet ook software downloaden, waarmee je de podcast in een formaat kan coderen dat afspeelbaar is op een Ipod of andere mp3-speler. Installeer deze software gelijk waar op je computer, maar onthoud de locatie, want deze informatie heb je later nodig.

Wij adviseren de LAME *mp3 encoder*, omdat dit een 'open source' programma is, ontwikkeld voor onderwijsgebruik en vrij beschikbaar via Sourceforge. Toch moet je dit even nakijken met je IT-technici.

Daarna maak je een storyboard of script voor je podcast, zeker als je bijvoorbeeld een interview moet afnemen, en dus rechtstreeks in een microfoon moet spreken. Hierover later meer.

Wanneer je klaar bent, open dan de software en sluit de microfoon aan op je computer. Er zijn vele types microfoons, verschillend qua kwaliteit en prijs. Voor een betaalbare, kwalitatieve stemopname, adviseren we een eenrichtingsmicrofoon van het dynamische type. Computerwinkels hebben hiervan goedkope types in voorraad en ook in de meeste muziekwinkels vind je een goede selectie microfoons van betere kwaliteit.

Om op te nemen, te stoppen of vooruit te spoelen, gebruik je de gekleurde knoppen met de standaardsymbolen.

Let steeds goed op de wettelijke aspecten, omdat er auteursrechtkwesties kunnen zijn als je muziek van anderen gebruikt. Deze wetten variëren van land tot land. Als alternatief kan je vrije muziek vinden op http://music.podshow. com. De gehele kwestie van auteursrechten wordt in detail behandeld in hoofdstuk 27.

Om het volume aan te passen, gebruik je de 'Envelope' tool. Dit is een knop, die bestaat uit twee driehoeken boven elkaar met een blauwe lijn ertussen. Klik op deze knop, klik vervolgens op dat deel van het spoor dat je wil wijzigen en beweeg de cursor naar boven of onder.

Je kan ook stukken van je spoor verplaatsen, door gebruik te maken van de 'Time Shift' tool. Deze knop bestaat uit een horizontale pijl die in twee richtingen wijst.

Nadat je de juiste map hebt opgegeven, zal je gevraagd worden naar de '*ID3* tags'. Dit is een beschrijving van je podcast, zodat anderen hem kunnen terugvinden. Beschrijf je podcast en klik op 'OK'. Onthoud de locatie van je podcast voor als je hem later wil uploaden.

# **Gebruikers van MAC en iLife**

Als je een gebruiker bent van MAC (met MAC OS X), kan je best een podcast maken en publiceren door programma's uit de iLife-reeks te gebruiken. Deze zijn standaard geïnstalleerd in de toepassingsmap. Je kan een audiopodcast maken en beheren met MAC GarageBand (onderdeel van iLife). Het heeft een betere gebruikersinterface dan Audacity en bevat ook heel wat samples om je eigen soundtrack te maken.

Voor een videopodcast (zie hieronder) heb je het programma iMovie nodig (eveneens een onderdeel van de iLifereeks). Het voordeel van de iLife-reeks is dat elk programma compatibel is met de andere. Zo kan je bijvoorbeeld je afgewerkte podcast van iMovie naar iWeb sturen om op het net te publiceren.

### **Hoe kan je een videopodcast maken?**

Een videopodcast bevat naast geluid ook visuele informatie zoals een tekst met afbeeldingen, losstaande afbeeldingen of filmpjes. Wat heb je nodig om een videopodcast te maken?

• Hardware: PC/MAC, microfoon, webcam, digitale videocamera of digitale camera, geluidskaart, videokaart, luidsprekers.

naar het draagbaar apparaat wordt gekopieerd.

#### **iTunes**

iTunes is gratis software van Apple. Hiermee kan je muziek, spelletjes en films beheren, afspelen of kopen. Twee nadelen zijn dat je enkel kan synchroniseren met Apple iPods en dat je de podcast enkel kan bekijken of beluisteren in iTunes. Toch werkt de software ook onder Windows. Met een creditkaart kan je ook gemakkelijk podcasts kopen in de iTunes winkel.

#### **Juice**

Juice is gratis en werkt op elk draagbaar apparaat en onder elk besturingssysteem (Windows, Unix/Linux).

# **Doppler**

Doppler is een populaire 'open source' podcatcher voor Windows.

#### **Subscriptions**

Normaal gezien kan je direct naar een podcast luisteren op de website van de auteur. Toch kan je ook 'intekenen' op podcasts, door software te gebruiken als iPodder en iTunes. Deze programma's downloaden automatisch de recentste podcasts en je kan deze dan beluisteren op je computer en/of mp3-speler. Om in te tekenen op een podcast, moet je de *RSS feed* kennen (deze informatie vind je op de website van de podcaster). iTunes heeft ook eigen lijst, waar je kan intekenen voor een podcast door op 'Inschrijven' te klikken.

#### **PODCASTS GEBRUIKEN IN DE KLAS**

Podcasten is een uitstekende manier om leerlingen hun werk en ervaringen te laten delen met een zeer groot publiek via het internet. Scholen gebruiken het internet steeds meer om uit te pakken met wat zij doen of verwezenlijkingen van hun leerlingen te belichten. Podcasten is de ideale manier om dit te doen. Downs FM is één van onze favoriete audiopodcasts (Google het!). 'Mr. Warner' (zijn blog is te vinden op mrwarner.com) die lesgeeft op de school, formuleerde volgende adviezen. Wij konden het niet beter verwoorden:

#### **Hoe halen leerlingen voordeel uit het maken van een podcast?**

• Het is zeer geschikt voor het verwerven van vaardigheden inzake geletterdheid (het schrijven van scripts, het afne-

- Het geeft hen een potentieel publiek van duizenden mensen voor hun werk
- men van interviews enz.), het laat leerlingen hun spreek- en luistervaardigheid oefenen, en ze leren ook heel wat bij inzake ICT-vaardigheden
- gen ook waardevolle feedback op hun werk.
- meestal heel goed samen, omdat ze het leuk vinden om een goede presentatie in elkaar te boksen.

• Podcasts zijn soms interactief. Het publiek kan worden verzocht commentaar te geven. Hierdoor krijgen je leerlin-

• Een podcast maken is ook zeer geschikt voor het ontwikkelen van groepswerkvaardigheden. Leerlingen werken

Een schoolse podcast kan gaan van één enkele opname die op de schoolwebsite wordt gezet, tot een wekelijks radioprogramma met muziek en interviews, waarop bezoekers kunnen intekenen door gebruik te maken van een RSS feed. Je beslist uiteraard zelf hoe je podcast eruit ziet.

Als je met een MAC werkt, kan je de video samenpersen en exporteren via iMovie HD6. Klik gewoon op 'Bestand'  $\rightarrow$ 'Exporteren' > 'iPod' > 'Delen'. De software converteert het bestand automatisch en stelt het ter beschikking op iTunes.

> Bij het creëren van je podcast kan je een aantal van deze dingen uitproberen: • Gebruik software zoals eJay (PC) of GarageBand (MAC) om jingles te maken. Deze kan je gebruiken om bepaalde

Gebruikers van een PC, kiezen best voor QuickTime Pro. Klik hier gewoon op 'Exporteren' → 'Gebruik Maken van Quicktime Conversie'. Het resultaat is een m4v-bestand dat je gewoon kan uploaden naar je webserver.

Beschrijf of tag je video. Alle inlichtingen die je hierbij opgeeft, vormen de basis voor latere zoekopdrachten. Zo kan je filmpje worden teruggevonden door anderen. Als je de recentste iMovie versie gebruikt, sleep je gewoon het bestand naar iTunes, klik je op de 'Info' tab en geef je de nodige informatie op. Je kan ook de bestandsnaam veranderen. PC gebruikers moeten een XML-document creëren of de instructies van de software<sup>1</sup> volgen.

• Gebruik een mp3-speler met opnamemogelijkheden om op te nemen op een locatie nabij de school of op een

- zaken aan te kondigen in je podcast.
- schooluitstap. Download de opname daarna naar je computer en voeg het toe aan je podcast.
- Voeg 'podsafe' muziek toe, d.w.z. muziek die vrij is van auteursrechten.
- teraars te krijgen.

• Maak promotie voor jezelf! Registreer je op verschillende intekenlijsten voor podcasts (zie verder) om meer luis-

# **Wat kan je in een podcast stoppen?**

• Leerlingen vinden het leuk om hun werk aan anderen te tonen. Vraag hen om zelf opnames te maken of om verslag

- Nieuws over de school. Via een podcast kan je aan leerlingen en ouders vertellen wat er op de school gebeurt.
- uit te brengen over een schoolse activiteit.
- Gesprekken met personeelsleden, leerlingen of bezoekers van de school.

Ga naar een van deze sites om ideeën op te doen:

http://www.jingproject.com/ http://uk.youtube.com/watch?v=y-MSL42NV3c http://uk.youtube.com/watch?v=a81YvrV7Vv8 http://uk.youtube.com/watch?v=SXx2VVSWDMo

## **Post-Production: Fine-Tuning**

Voeg muziek toe aan je podcast. Controleer de beperkingen qua auteursrecht voor je eigen land. Ga naar http://music.podshow.com voor gratis muzieksamples.

Wijzig de lengte van de visualisaties (bijvoorbeeld om ze te synchroniseren met de muziek).

### Voeg afbeeldingen toe

### **Afbeeldingen toevoegen aan je film via Jing**

Met Jing kan je een beeld van je computerscherm capteren, videobeelden opnemen, die op je scherm afspelen en deze online delen met anderen. Het basispakket is gratis en kan je gewoon downloaden van de Jing website. Het werd oorspronkelijk ontworpen om visualisaties toe te voegen aan online gesprekken, maar het is ook bijzonder handig om videopodcasts te maken. Je kan er immers afbeeldingen, notities, commentaarstemmen, tekstballonnen, stilstaande beelden enz. mee toevoegen aan een videobestand.

De handleiding op de Jing website is uitstekend en gemakkelijk te gebruiken.

MAC heeft een gelijkwaardig product dat te vinden is op http://www.apple.com/downloads/macosx/video/jing.html

### **De afgewerkte videopodcast samenpersen**

Eens je videopodcast klaar is, moet je hem samenpersen tot een bestandsformaat dat kan worden afgespeeld, net zoals we de LAME mp3 encoder gebruikten voor audiopodcasts. Voor videobestanden is het eigenlijk nog gemakkelijker.

### **Je videopodcast taggen**

#### **Podcasts publiceren en opslaan**

Eens je podcast klaar is, wil je deze waarschijnlijk delen met anderen. Je kan podcasts publiceren via:

Websites LMS **Weblogs** RSS Feeds Podcatchers (iTunes)

#### **Podcatchers**

Podcatchers of Podcast Clients zijn programma's om podcasts te downloaden, af te spelen of om in te tekenen op podcasts. De meeste podcatchers kunnen synchroniseren met een mp3-speler. Dit betekent dat de podcast direct

1 : PODCASTBLASTER (s.d.) 'Video Podcasting – How to make a Podcast' (WWW). PodcastBlaster: http://www.podcastblaster.com/video-podcasting.html (25.05.09)

# **LEERDOELSTELLINGEN**

Op het einde van het hoofdstuk kan je:

- Uitleggen wat YouTube is
- Zoeken op YouTube, speellijsten aanmaken en video's uploaden naar YouTube
- Situaties beschrijven waarin YouTube nuttig/aangewezen is
- De voor- en nadelen opsommen van YouTube binnen het onderwijs en binnen leerprocessen
- Nuttige hulpmiddelen voor je cursus vinden, verzamelen en delen

# **WAT IS YOUTUBE?**

Websites waar video's worden gedeeld, zijn eigenlijk sociale netwerksites waar je video's kan uploaden, opslaan, delen, en soms ook downloaden. Youtube is hiervan de meest gebruikte en eerste commerciële site.

Ook vóór de lancering van YouTube in 2005, waren er manieren om video's online te zetten, maar deze waren ingewikkeld en niet geschikt voor mensen met beperkte IT-vaardigheden. YouTube, met zijn eenvoudige interface, maakte het mogelijk voor iedereen die een computer kan gebruiken, om video's te posten, die enkele minuten later door miljoenen mensen kunnen worden bekeken. De brede waaier van onderwerpen die op YouTube worden behandeld, heeft het delen van videobestanden tot één van de belangrijkste onderdelen van Web 2.0 gemaakt.

Iedereen kan video's bekijken op de YouTube site. Als je een geregistreerde gebruiker bent, kan je ook video's uploaden, favorieten opslaan en video's quoteren en becommentariëren. Je kan ook afspeellijsten aanmaken en andere gebruikers toevoegen als contacten.

Wanneer je een video uploadt, word je gevraagd om deze met een titel, een beschrijving en tags te omschrijven. Deze metadata vergemakkelijkt het zoeken naar (verwante) video's op YouTube.

Het enorme succes van YouTube leidde tot vele gelijkaardige sites, meestal gericht op een specifiek doelpubliek of gewijd aan specifieke genres.

Laat je leerlingen luisteren en kijken naar een paar andere podcasts voor zij van start gaan. Zo weten ze snel waar podcasts over gaan en wat hun mogelijkheden zijn. Je kan hierbij ook zelf ideeën opdoen die je dan later kan gebruiken. Bill Ferriter (die The Blurb mee opstartte) formuleerde volgend advies<sup>2</sup>:

# **ZOEKEN VAN VIDEO'S**

Zoeken van video's op YouTube is gemakkelijk en kan op verschillende manieren. Je kan sleutelwoorden gebruiken, om zo te bladeren door verwante video's of door video's van dezelfde auteur. Efficiënt zoeken gebeurt via de tekstuele informatie (titel, beschrijving en tags) die wordt toegevoegd, wanneer iemand een video uploadt. Je kan ook intekenen op bepaalde gebruikers, zodat je op de hoogte wordt gebracht wanneer zij een nieuwe video hebben geupload.

De instructies op de site zijn zeer duidelijk; toch verstrekken de hand-outs van het TACCLE- trainingsprogramma nog meer informatie. Deze kan je downloaden op de TACCLE-website.

# **HET GEBRUIK VAN VIDEO'S IN DE KLAS**

Een voor de hand liggende manier om video's van YouTube te delen met een publiek, zoals je leerlingen, is de video's te integreren in een webpagina, zoals een sociale netwerkpagina of een blog. Eens ingebed, kan de video direct worden bekeken vanop deze pagina, zonder dat de gebruiker moet zoeken op YouTube.

Om een video te integreren in een webpagina, kopieer je gewoon de code uit de 'Embed'-box. Die kan je terugvinden in het 'Over deze video'-vak, terwijl je naar de video kijkt. Je kan de code ook terugvinden in de 'Embed HTML'-box

# **HOOFDSTUK 6: VIDEOBESTANDEN DELEN: YOUTUBE**

- Muziek! Je mag normaal geen commerciële muziek gebruiken in podcasts vanwege de auteursrechten. Toch laten sommige artiesten toe dat hun muziek gebruikt wordt in podcasts. Je kan deze 'podsafe' muziek vinden op websites als music.podshow.com.
- De commentaren van leerlingen op regionaal, nationaal en internationaal nieuws. Hou ook hier rekening met auteursrechten.
- ... en alles wat jij maar gepast vindt!

# **Nog een paar tips...**

*"Introduceer web feeds en aggregators aan je leerlingen terwijl ze podcasts maken. Feed lezers worden essentieel voor internetgebruikers, omdat de informatie op het internet exponentieel groeit. Toch zijn er nog maar weinig mensen die intekenen op de RSS feeds van websites. Dit is een vaardigheid die gemakkelijk kan worden gekoppeld aan het maken van een podcast in de klas. Hierdoor zullen jongeren beter en efficiënter online informatie kunnen vinden en verwerken." "Toon goede voorbeelden van blogs terwijl je leerlingen werken aan hun podcast. Omdat vele podcasters hun werk in een blog zullen posten, kan je bloggen evengoed introduceren via podcasts. Leg de nadruk op het belang van links en van inhouden die je kan vinden op andere plaatsen. Werk aan de vaardigheid van leerlingen om inhouden aan elkaar te linken, en om de dialoog aan te gaan met anderen. De vaardigheden die noodzakelijk zijn voor efficiënte participatie in gesprekken (cf. voicethread) worden zo onderwezen, terwijl je leerlingen commentaar geven op blogs/podcasts "*

# **OPDRACHTEN**

- Luister naar The Downs FM podcast
- Kijk naar podcasts in duidelijk Engels op http://uk.youtube.com/watch?v=y-MSL42NV3c
- Maak zelf audiopodcasts of videopodcasts
- Zorg ervoor dat je leerlingen een podcast te maken

# **Hulpmiddelen en referenties**

Een video van 3 minuten die podcasten uitlegt:

COMMONCRAFT (2008) 'Podcasting in Plain English' (WWW). YouTube, LLC: www.youtube.com/watch?v=y-MSL42NV3c (26.05.2009)

Een overzicht van het creëren van video-podcasts: NATIONAL MEDIA EDUCATION WEEK (s.d.) 'Overview' (WWW). Media Awareness Network: /www.mediaeducationweek.ca/mymedia/create\_overview.htm (09.06.08)

Down FM: www.downs.kent.sch.uk/page\_viewer.asp?pid=10&type=podcast#podcast\_43

iTunes: www.apple.com/itunes/download/

Juice (iPodder): http://juicereceiver.sourceforge.net/index.php

PODCASTBLASTER (s.d.) 'Video Podcasting – How to make a Podcast' (WWW). PodcastBlaster: http://www.podcastblaster.com/video-podcasting.html (25.05.09)

Podsafe music network: http://music.podshow.com/

Poducate Me (Podcasting in Education): http://poducateme.com/

STICHTING KENNISNET (2007) ' Informatiewijzer Podcasting in het onderwijs': http://downloads.kennisnet.nl/ictcoordinatoren/informatiewijzerpodcastinginhetonderwijs.pdf (10.03.09)

The Blurb: http://guysread.typepad.com/theblurb/

The Education Podcast Network: http://epnweb.org/

WARNER, M. (s.d.) 'Podcasting' (WWW). Mark Warner/Teaching Ideas: http://www.teachingideas.co.uk/ict/podcasting.htm (27.05.09)

WIKI PODCAST (s.d.) 'Podcatcher' (WWW). GNU Operating System: http://wiki.podcast.de/Podcatcher (09.06.08)

2: WARNER, M. (s.d.) 'Podcasting' (WWW). Mark Warner/Teaching Ideas: http://www.teachingideas.co.uk/ict/podcasting.htm (27.05.09)

# **HOOFDSTUK 7: PRESENTATIES DELEN**

#### **LEERDOELSTELLINGEN**

Op het einde van het hoofdstuk kan je:

- Uitleggen waarvoor software om presentaties te delen dient
- Gebruik maken van sites waarop presentaties gedeeld worden, om ze te gebruiken of aan te passen
- Een presentatie uploaden naar een site waarop presentaties worden gedeeld

# **WAT IS HET DELEN VAN PRESENTATIES?**

Software zoals Powerpoint laat leerkrachten toe om snel en gemakkelijk professionele presentaties te maken en daarna op te slaan op hun computer. Leerkrachten en docenten doen dit dagelijks, net als vele mensen buiten de onderwijssector. Er zijn meer dan 300 miljoen gebruikers van Powerpoint die elke dag 30 miljoen presentaties geven. Vele onder hen delen graag hun presentaties met anderen. Dit is dus een onschatbaar hulpmiddel voor leerkrachten en leerlingen. Een brede waaier van softwaretoepassingen maakt dit alles mogelijk.

Sommige dienen enkel om presentaties te delen die gemaakt zijn met bijvoorbeeld Windows Powerpoint of Mac Keynote. Hieronder vallen programma's als SlideShare en SlideBurner. Met andere, zoals mPOWER, kan je eerst een presentatie maken, en ze daarna delen met anderen op een intranet of het internet.

Sommige zijn gratis, zoals SlideShare. Andere, zoals Slideburner, zijn in het begin gratis, maar vereisen een abonnement zodra je een bepaalde hoeveelheid ruimte gebruikt. Nog andere, zoals PPTExchange, dienen niet enkel om presentaties op te slaan, maar doen ook dienst als marktplaats waar presentaties worden gekocht, verkocht of uitgewisseld. Sommige, zoals authorSTREAM, hebben een lichtere versie die gratis is, maar ook een volledige versie waarvoor je moet betalen.

Toch werkt al deze software volgens dezelfde principes.

#### **HOE WERKT DEZE SOFTWARE?**

Op de gratis websites heeft iedereen toegang tot de geüploade presentaties. Je kan deze doorzoeken op auteur, onderwerp of titel. Sommige zijn alleen-lezen, andere kunnen gedownload worden, afhankelijk van de keuze van de auteur. Je kan ook een overzicht krijgen van alle presentaties van eenzelfde auteur of van aanverwante presentaties. Bovendien kan je commentaar geven.

Als je zelf een presentatie wil uploaden, moet je normaal eerst registreren. Wij raden SlideShare aan, omdat het de grootste website is, gemakkelijk te gebruiken en gratis. Er begeven zich op Slideshare ook merkbaar meer leerkrachten dan op andere websites, dus zal het gevonden materiaal vaak relevanter zijn.

Je creëert je presentatie, tagt ze en uploadt ze op een hostsite. Je kiest vervolgens of ze al dan niet publiek beschikbaar of downloadbaar is, en of anderen ze mogen hergebruiken binnen een andere context.

### **Publiceren en integreren**

Elke geüploade presentatie krijgt een unieke url die in blogs, websites, LMS, e-mail of zelfs andere Powerpoint presentaties kan worden geïntegreerd! De nieuwste generatie software, zoals authorSTREAM, maakt het zelfs mogelijk om presentaties te delen via Apple iPod, iPhone of gelijkwaardige apparaten en om te uploaden naar YouTube. AuthorSTREAM ondersteunt ook geluiden, GIF-animaties en vertellingen binnen een Powerpoint presentatie.

op de pagina 'Bewerk video', (http://uk.youtube.com/my\_video's\_edit) wanneer het gaat over je eigen video. Zodra je de HTML-code hebt gekopieerd, hoef je deze enkel op je website of blog te plakken om de video te integreren.

Dit is een gemakkelijke manier om stimulerend materiaal aan leerlingen te tonen vóór de les begint en is leuker en efficiënter dan hen te vragen om een hoofdstuk uit een boek te lezen.

Zoeken naar videofragmenten kan ook een onderdeel vormen van een onderzoek dat een leerling doet voor een project of een opdracht. Links volgen is een eerste stap in het aanleren van onderzoekstechnieken. Als het een geschreven opdracht is, kan de gevonden url worden opgenomen in de bibliografie. Je moet leerlingen ook aanmoedigen om het videofragment te integreren, wanneer ze hun werk publiceren op het internet.

Vragen aan verschillende groepen leerlingen om videofragmenten te vinden die verschillende standpunten ondersteunen, levert interessante resultaten op. Dit zorgt niet alleen voor extra input voor de inhoud van de les, maar zorgt er ook voor dat leerlingen intelligentere gebruikers van het web worden.

Ook leerkrachten kunnen YouTube fragmenten gebruiken als integraal onderdeel van een les. Vroeger was het gebruik van video's immers zeer omslachtig en weinig aantrekkelijk. Televisies, karretjes en videorecorders dienden vaak van klas naar klas verplaatst te worden, videobanden dienden aangekocht en gekopieerd te worden en regelmatig teruggespoeld te worden om het juiste startpunt te vinden. Nu heb je enkel een projector, een computer en een internetaansluiting nodig. De url van het videofragment kan je bovendien gemakkelijk in een Powerpoint presentatie of LMS integreren, door te klikken op 'Voeg link toe'.

Nog zinvoller is het om leerlingen aan te moedigen om hun eigen leerervaringen te filmen met een videocamera of mobiele telefoon. Zo kunnen ze bijvoorbeeld de opnames van een wetenschappelijk experiment of uitstap online publiceren. De opdracht "Vind een video die volgend punt kan verklaren of verduidelijken..." is ook zeer populair en productief voor huistaken.

Tot slot, vertelde een leerkracht dat zo ook het eeuwige probleem van het quoteren van groepswerken kan worden opgelost. Zij vroeg de leerlingen om een video te maken over hoe de taken binnen de groep werden verdeeld en om bewijsmateriaal te filmen van de participatie van elk groepslid. Zo zorgde ze ervoor dat iedereen voldoende inbreng had.

# **OPDRACHTEN**

- Neem één van je oude Powerpoint presentaties en voeg een videobestand toe
- Zoek op YouTube naar een videobestand die een onderwijsinhoud illustreert die je altijd moeilijk uitgelegd krijgt
- Vind één of meer videobestanden om een discussie op gang te brengen in een van je klassen

# **Hulpmiddelen en referenties**

TeacherTube: www.teachertube.com YouTube: www.youtube.com

# **HOOFDSTUK 8: SOCIAL BOOKMARKING**

### **LEERDOELSTELLINGEN**

Op het einde van het hoofdstuk kan je:

- Uitleggen wat social bookmarking is
- Verklaren waarom het een belangrijke tool kan zijn om te leren
- Een social bookmarking account opzetten en gebruiken

# **WAT DOEN SOCIAL BOOKMARKING TOOLS?**

Social bookmarking tools laten gebruikers toe om bookmarks van webpagina's op te slaan, op te zoeken, te delen, te beheren en te organiseren.

De gemiddelde leerkracht die op het internet surft, bezoekt honderden sites die hij of zij wil willen opslaan voor later gebruik. Je kan dit doen door ze op te slaan bij de favorieten van je browser. Dit heeft echter een aantal nadelen. Ten eerste wordt de lijst zeer snel erg lang en onbeheersbaar, zodat je tijd moet investeren in een systeem van mappen en submappen. Ten tweede, worden de favorieten enkel bewaard op jouw computer, wat niet handig is als je meerdere computers gebruikt, op school en thuis. Ten derde, eindig je al snel met meerdere lijsten van favorieten wanneer je verschillende webbrowsers gebruikt. Ten slotte, moet je de link knippen en plakken in een e-mail, als je hem wil doorgeven aan iemand anders.

Social bookmarking tools lossen al deze problemen op door je favorietenlijst online bij te houden. Na installatie van de toepassing, verschijnt er een symbool in je navigatie/favorieten toolbar, in de linkerbovenhoek van je scherm. Bij de bekendste tool, del.icio.us, is dit een knop die lijkt op het symbool van del.icio.us. Telkens je een site wil toevoegen, druk je op deze knop. Vervolgens moet je een aantal sleutelwoorden invoeren, om een tag toe te voegen aan deze favoriet. Dit kan om het even wat zijn. Je kan bijvoorbeeld iets taggen als 'biologie', 'planten', 'ademhaling', 'klasse 10', 'huiswerk' of 'beste'.

Als je de volgende keer de bookmarking tool opent, krijg je een lijst van al je tags (die waarschijnlijk ook zeer lang is). Toch kan je bundels (combinaties) van tags zoeken om bepaalde sites te vinden. Zo kan je bijvoorbeeld alle beste favorieten terugvinden over de fysiologie van planten of alle sites die 'klasse 10' gevraagd hadden om als huiswerk te lezen. Dit doe je door bundels van tags te creëren. Er is ook ruimte voorzien om een korte beschrijving van de site of een notitie toe te voegen.

Software zoals del.icio.us laat je toe om tags te bekijken en te sorteren. Je kan hen bekijken als lijst of als een `*tag cloud*' (dit betekent dat de vaakst voorkomende tags als grotere tekst verschijnen). De lijst van favorieten kan je alfabetisch of volgens frequentie rangschikken.

Je moet ook kiezen of je elke favoriet met anderen wil delen. Je stelt in of ze publiek of privaat zijn, of de toegang beperken tot een bepaalde groep mensen. Zo kunnen bijvoorbeeld een groep biologieleerkrachten van een bepaalde school beslissen om sites uit te wisselen die ze zinvol vinden.

### **EEN WAAIER VAN TOOLS**

Er bestaat een hele waaier van social software tools. Met de meeste kan je favorieten importeren en exporteren vanop het net, andere laten dit niet toe. Met sommige kunnen gebruikers commentaar of quoteringen toevoegen aan de favorieten, of favorieten rechtstreeks mailen naar anderen. De meeste zijn gratis, voor andere moet je betalen. Sommige zijn eerder bedoeld voor specifieke interessevelden, zoals voor zaken of in de commerciële sector.

Één van de populairste, algemene sites is del.icio.us. Het is gratis, gemakkelijk te gebruiken en wij raden aan om

## **SLIDESHARE OF ANDERE SOFTWARE GEBRUIKEN IN EEN KLASCONTEXT**

De grootste waarde van SlideShare is niet echt te vinden binnen een klascontext, eerder in de tijd die het leerkrachten laat uitspaart om lessen en presentaties voor te bereiden. Toch kunnen ook leerlingen SlideShare gebruiken als onderdeel van hun onderzoek rond een onderwerp. Oudere leerlingen kan je aanmoedigen om SlideShare te gebruiken om extra informatie toe te voegen bij het onderwerp dat ze bestuderen. Leerlingen vragen om een Powerpoint presentatie te maken en te uploaden, is eveneens een goed middel om ze te evalueren.

### **OPDRACHTEN**

- Registreer je bij SlideShare en publiceer je volgende presentatie
- Hergebruik in je klas een presentatie met een 'open content'1 die je gevonden hebt op SlideShare

## **Hulpmiddelen en referenties**

Zoek via Google naar de software die we hierboven vermeldden en experimenteer ermee

1: No copyright (of een Creative Commons licentie) laat dit toe. Meer hierover in een ander hoofdstuk.

# **HOOFDSTUK 9: DIGITALE GESPREKKEN, AUDIOBLOGS VOOR GROEPEN EN VOICETHREADS**

#### **LEERDOELSTELLINGEN**

Op het einde van het hoofdstuk kan je:

- Zeggen wat een voicethread is
- Een digitaal gesprek opzetten
- Voicethreads gebruiken in je lespraktijk

# **DIGITALE DIALOOG**

Digitale dialogen maken deel uit van het leven van de huidige leerlingen. Het begon met e-mail en sms op mobiele telefoons en evolueerde naar instant messaging, skypen en synchrone videoconferenties. Persoonlijke relaties die vroeger werden ontwikkeld op de speelplaats en in je eigen buurt, worden nu beleefd op Facebook of MySpace. Hoewel de vorm verschilt, blijft het doel hetzelfde: jonge mensen ontwikkelen identiteiten en zijn gedreven om relaties aan te gaan met anderen.

Het is zeer efficiënt om leerlingen te laten leren via digitale gesprekken. Het is een context waarmee zij vertrouwd zijn - zelfs als wij dat niet zijn - en voor hen is de sociale dimensie een bonus.

# **VOICETHREADS**

Eén van de beste gratis tools voor leerkrachten en leerlingen is VoiceThread. Dit is niet alleen de naam van het softwarepakket. De term 'voicethread' verwijst ook naar de inhoud die je ermee produceert. VoiceThread omschrijft zichzelf als 'een tool om gesprekken over media te hebben'.

Een voicethread is een online media album, dat om het even welk type medium kan bevatten (afbeeldingen, documenten en video's). Het laat gebruikers toe om commentaar te geven op 5 manieren: via de stem (met een microfoon of een telefoon), tekst, een audiobestand of een video (met een webcam) en deze daarna te delen met anderen. Een voicethread laat groepsgesprekken toe van over de hele wereld, die dan op één plaats worden verzameld en gedeeld.

#### **Van start gaan**

Ga naar de startpagina van voicethread.com en registreer je voor een account. Er is een uitstekende interactieve handleiding die, via een voicethread, toont hoe je een voicethread kan aanmaken. Na een paar minuten kan je zelf aan de slag. Het is snel, eenvoudig en zeer 'on-technisch'.

Je plakt gewoon iets op het bord, bijvoorbeeld een afbeelding, een reeks beelden of een video. Daarna publiceer je het op het web en wacht je op de commentaar van anderen.

Becommentariëren is zeer eenvoudig. Je drukt op één van de knoppen onder het beeld en schrijft iets. Sluit een microfoon aan (of gebruik een ingebouwde), zeg iets of druk op de telefoonknop. Als je wil antwoorden door zelf een afbeelding of video te uploaden, dan kan dit heel gemakkelijk. Er is ook de mogelijkheid om een doodle op te zetten, wat heel leuk is.

Je hebt totale controle over je commentaren. Je kan ze veranderen of schrappen wanneer je wil.

Er is een uitstekende handleiding op http://voicethread.com/#home.b409.i3616

hiermee te starten. Zoek het gewoon via Google en download het. Andere voorbeelden zijn **Simpy** en **Ma.gnolia**.

We houden ook van **Diigo**, waarmee je delen van een site kan benadrukken of opmerkingen aanbrengen bij benadrukte delen of bij een ganse webpagina. (Diigo staat voor "Digest of Internet Information, Groups and Other stuff").

Een populaire toepassing bij leerlingen is **Fave** (vroeger Blue Dot), omdat het bookmarks combineert met social networking en dus sociale interactie bevordert. Hiermee kan je ook zien welke sites het meest bezocht zijn door je vrienden en deze dan quoteren.

**Stumbleupon** is geen strikte social bookmarking tool, maar is ermee verwant. Het is een aanbevelingstool voor webpagina's, gebaseerd op de mening over video's, beelden en webpagina's van een gemeenschap van gebruikers. Stumbleupon functioneert naast je browser en er bestaan versies voor Firefox, Internet Explorer en Mozilla. Als je een woord intikt in Google, en op de Stumbleupon knop klikt, word je automatisch naar relevante sites gebracht die door vrienden of mensen met gelijkaardige interesses hoog worden aangeschreven.

# **SOCIAL BOOKMARKING GEBRUIKEN IN DE KLAS**

Bookmarking tools gebruiken voor e-learning is van onschatbare waarde op twee niveaus. Ten eerste, kan je met je leerlingen nuttige favorieten delen rond lesonderwerpen. Ten tweede is het een interessante manier om leerlingen te tonen hoe tags werken, hoe kennis geclassificeerd en gebruikt wordt en hoe data authentiek gebruikt, maar ook misbruikt kan worden.

Je kan voor je klas een groep opstarten rond een bepaald onderwerp of thema. Via deze groep kan je sites aanraden aan je leerlingen, en ook zij kunnen sites toevoegen die zij nuttig vinden. Dit levert goed 'bewijsmateriaal' op van hun onderzoekswerk, vooral wanneer ze ook een quotering en een beschrijving moeten toevoegen. Een zinvolle opdracht voor huiswerk kan zijn om twee of drie bookmarks toe te voegen aan de groep en commentaar te geven op de bijdrage van anderen. Het bekijken van publieke favorieten is ook een snelle manier om onderzoek te doen rond een bepaald onderwerp.

Deze tools zijn echter niet geschikt als je een ruimte zoekt waar dialoog kan plaatsvinden. Dan kies je beter voor blogs of wiki's.

In hoofdstuk 12 gaan we uitgebreid in op het aanbrengen van tags, omdat dit zeer belangrijk is en ook gerelateerd aan vele andere gebieden.

# **OPDRACHTEN**

- Kijk naar de video `Social Bookmarking in Plain English' op http://uk.youtube.com/watch?v=x66lV7GOcNU
- Registreer je voor een Fave of del.icio.us account
- Richt een groep op voor één van je klassen en voeg een lijst favorieten toe
- Vraag je leerlingen om één favoriet toe te voegen en commentaar te geven op de bijdragen van iemand anders

#### **Hulpmiddelen en referenties**

Del.icio.us: http://delicious.com/ Diigo : www.diigo.com Faves : www.faves.com

Del.icio.us gebruiken binnen het onderwijs (artikel): GROSSECK, G. (2008) 'Using Del.icio.us in education' (WWW). Scribd's CMS: http://www.scribd.com/doc/212002/Using-delicious-In-Education (25.05.09)

Ma.Gnolia : http://ma.gnolia.com Simpy : www.simpy.com Social Bookmarking: http://en.wikipedia.org/wiki/Social\_bookmarking Stumbleupon : www.stumbleupon.com

Een voicethread is een uitstekend hulpmiddel om groepstaken te registreren en te beoordelen. Documenten worden toegevoegd en daarna becommentarieerd door anderen. Je krijgt ook een goed overzicht van hoe de samenwerking is verlopen. Groepsprojecten kunnen ook gepresenteerd worden via voicethreads. Dan wordt de voicethread eigenlijk een presentatie met commentaarstem.

Voicethreads zijn bovendien nuttig om ouders en anderen te betrekken bij klasprojecten, omdat zij de klas kunnen toespreken buiten de school- of werkuren. Je kan er ook makkelijk asynchrone interviews mee afnemen. Als de groep bijvoorbeeld iemand een paar vragen wil stellen, laten ze die gewoon achter en worden ze op een ander moment beantwoord door de geïnterviewde. Daarna kan je het interview op elk moment afspelen.

Er is een uitstekende handleiding, door leerkrachten gemaakt, op: http://digitallyspeaking.pbwiki.com/Voicethread #WhatisVoicethread

Deze handleiding toont niet alleen wat je technisch moet doen, maar illustreert ook mooi hoe je voicethreads kan gebruiken in een klas.

# **OPDRACHTEN**

- Luister naar de leerprogramma's op de Voicethread site en op bovenvermelde website
- Begin een private voicethread en oefen met vrienden en familie
- Zoek een afbeelding met betrekking tot je onderwerp en begin een voicethread met één klas
- Bezoek de Voicethread 4 Education wiki en ontdek hoe andere leerkrachten voicethread gebruiken. Probeer een van hun ideeën uit.
- Als je het gebruik van Voicethread met anderen wil bespreken, word dan lid van de VoiceThread Ning op http:// voicethread.ning.com/.

### **Hulpmiddelen en referenties**

Facebook: www.facebook.com

MySpace: www.myspace.com

VoiceThread: http://voicethread.com/#home

VOICETHREAD (s.d.) 'What's a VoiceThread anyway?' (WWW). Voice Thread: http://voicethread.com/#home.b409.i3616 (25.06.09)

VOICETHREAD (s.d.) 'Welcome to the VoiceThread 4 Education wiki' (WWW). Voice Thread: http://voicethread4education.wikispaces.com/ (25.06.09)

# **Aanwijzingen voor het plaatsen van voicethreads en links:**

- 1. Kies de pagina waarin je de voicethread wil integreren.
- 2. Selecteer 'Edit this page'.
- 3. Schrijf een korte samenvatting van je voicethread.
- 4. Klik op het 'EmbBed Widget' pictogram en kies 'Other HTML'
- 5. Ga naar de 'Embed' optie van je voicethread en kopieer de HTML-code. Plak deze HTML-code in de Wikispace 'widget'.
- 6. Verander de instellingen van je voicethread naar 'publiek' als je wil dat anderen commentaar kunnen geven op je project.
- 7. Kopieer een directe link naar je voicethreadpagina.
- 8. Bewaar de Wikispace pagina.

Nu kan je de voorbeelden zien op de Wikispace pagina of kan je de link aanklikken en rechtstreeks naar de voicethread gaan.

Als je een commentaar wil toevoegen aan een project, selecteer dan eerst je correcte identiteit, voor je een tekst, audiofragment of webcamboodschap toevoegt.

# **GEBRUIKEN VAN VOICETHREADS IN JE KLAS**

De meeste leerlingen zullen het gebruik van voicethreads leuk vinden! Het is gemakkelijk en prettig om te doen en de basisprincipes zijn goed gekend sinds de opkomst van Facebook, MSN, Skype, YouTube, sms, enz. Nieuw aan Voicethreads is dat het beeld en geluid op een eenvoudige manier integreert en dat het ook in de klas gemakkelijk te gebruiken is.

Voicethread gebruiken werkt motiverend. Dit is belangrijk, want soms kan werken met digitale partners vrij saai zijn. E-mails en discussiefora zijn eigenlijk niets meer dan geschreven teksten. Voicethread geeft gebruikers echter iets interessants om over te spreken, namelijk beeldmateriaal. Meer nog, doordat je via voicethread elkaar kan horen, wordt digitale communicatie een stuk persoonlijker.

Voicethread is perfect om te communiceren en samen te werken over landen en continenten heen, omdat het asynchroon is. Dit betekent dat de gebruikers op elk moment kunnen deelnemen aan voicethread presentaties en gesprekken, zelfs als hun 'partners', die zich duizend kilometer verder bevinden, aan het slapen zijn! (Meer over asynchroon en synchroon e-learning verder in dit boek).

Je kan voicethreads opzetten rond één of meerdere onderwerpen, voor één enkele klas of voor groepen leerlingen binnen een klas.

Zodra je een account aangemaakt hebt en de identiteiten van de leerlingen hebt toegevoegd, is het tijd om je eerste presentatie te maken. Eerst selecteer je een geschikt onderwerp, dat zeker gesprekken en discussies op gang zal brengen, en dat bovendien gemakkelijk via afbeeldingen kan worden uitgebeeld.

Na het verzamelen van een reeks beelden die je onderwerp voorstellen, schrijf je een aantal korte openingscommentaren bij elke afbeelding. In elke commentaar moet een vraag vervat zitten. Zorg ervoor dat je over dit alles goed nadenkt vooraf, zodat je de afbeeldingen en de gedachten erbij goed kan ordenen, voor je het eindproduct maakt. Dit voorbereidende proces spaart je achteraf heel wat tijd uit.

Een openingscommentaar bestaat idealiter uit 1 tot 3 lange zinnen. Langere commentaren zullen bezoekers ontmoedigen om hun eigen gedachten toe te voegen - en ze zullen de bezoekers ook snel vervelen! Onthoud dat je doel is om gesprekken op gang te brengen, niet om les te geven via afbeeldingen. Als je vaststelt dat je langere openingscommentaren nodig hebt, zijn je beelden waarschijnlijk niet interessant genoeg.

Controleer regelmatig je voicethread en zorg ervoor dat iedereen die een commentaar geeft, ook een antwoord krijgt. Als er geen antwoord komt van medeleerlingen, reageer dan zelf. Geen antwoord krijgen, werkt sterk demotiverend. Anderzijds werkt geen antwoord krijgen ook demotiverend voor mensen die onbeleefde of ongepaste commentaren achterlaten. Je kan ook een moderatorfunctie gebruiken om de inhoud onder controle te houden. Toch verzekerden heel wat leerkrachten ons dat een groep bijna altijd zelfregulerend werkt.

Leerlingen kunnen eigen voicethreads opzetten. Zo kunnen groepen leerlingen binnen een klas om beurt de taak op zich nemen om afbeeldingen of videomateriaal voor die week te verstrekken. Deze verwijzen dan naar een actueel lesonderwerp, of naar een ander onderwerp dat hen interesseert.

## Web-gebaseerd

- •Bloglines
- •FeedZilla
- •NewsGator
- •Microsoft Live
- •My Yahoo!

#### Browser-gebaseerd •Mozilla Firefox

Om meer te weten te komen over een bepaalde RSS lezer en hoe deze te downloaden, hoef je enkel te zoeken via Google en de instructies op de website te volgen.

RSS lezers zijn gratis, maar dat betekent ook dat zij door iemand worden gesponsord. Hierdoor worden feeds van bepaalde sites vaak voorgeladen. Een aantal van deze feeds zijn nuttig, zoals feeds van nationale of internationale nieuwssites. Andere zou je misschien liever niet ontvangen. Een aantal kan echter niet verwijderd worden, waardoor je midden in je lijst van feeds plots vervelende updates kan krijgen over een skivakantie of over een soapserie waar je nooit naar kijkt.

# **VAN START GAAN**

Eens je een feedlezer hebt, moet je gewoon sites vinden die inhoud verspreiden en hun RSS feed toevoegen aan de lijst van feeds in je lezer. Vele websites tonen een klein oranje icoontje met witte radiogolven erin, om te tonen dat er feeds beschikbaar zijn. Ze kunnen dit ook doen door een icoontje te gebruiken met de afkorting RSS, XML of RDF. Om op een feed in te tekenen, klik je op de '+' of 'add' knop in de lezer. Je kan ook gewoon de url van de site knippen en plakken in je nieuwslezer.

Een aantal browsers, met inbegrip van Firefox, Opera en Safari, kijken automatisch uit naar feeds wanneer je een website bezoekt en geven een icoontje weer wanneer ze een feed vinden. Dit maakt het intekenen een stuk eenvoudiger. Lees even na op de sites van deze browsers voor meer informatie.

# **VOORDELEN EN REDENEN OM RSS TE GEBRUIKEN**

RSS lost een probleem op voor mensen die regelmatig het web gebruiken. Het laat je toe om gemakkelijk geïnformeerd te blijven, door de recentste inhoud op te halen van sites waarin je geïnteresseerd bent. Hierdoor spaar je veel tijd uit, want je hoeft niet elke site apart te bezoeken. Dit is vooral zinvol voor sites waarvan de inhoud regelmatig verandert, zoals nieuwssites of blogs. Het aantal sites dat RSS aanbiedt, groeit erg snel. Via RSS bewaak je trouwens ook je privacy, omdat je niet hoeft in te tekenen op de e-mail nieuwsbrief van elke site.

Het kan zijn dat bepaalde mensen niet elke minuut op de hoogte willen zijn of er iets nieuws te lezen is. Dit zou immers gemakkelijk kunnen leiden tot een overbelasting aan informatie. Nochtans, zoals iemand zei: "Het herdefinieert overbelasting aan informatie en legt de lat hoger. Vandaag hebben we meer informatie nodig, voor een verzadigingspunt wordt bereikt. Het betekent gewoon dat je 100 keer meer informatie aankan, voor je gek wordt."1

# **HET GEBRUIKEN VAN RSS FEEDS IN EEN KLAS**

RSS feeds vormen een goede manier om je werkbelasting te delen met je leerlingen. Zij hebben allen toegang tot een computer, op zijn minst op school. Zorg ervoor dat zij een RSS lezer hebben, stel een lijst op van nuttige sites en verdeel het takenpakket om updates op te volgen onder je leerlingen. (Wissel regelmatig, omdat sommige sites saaier zijn dan andere.)

De New Scientist website bijvoorbeeld, is zeer geschikt en heeft een lijst van verschillende feeds volgens onderwerp of vakgebied. Wetenschapsleerkrachten kunnen leerlingen aanduiden om bepaalde relevante feeds op te volgen en hierover dan terug te koppelen naar de klas.

Je kan dit ook doen als een klasactiviteit, op een vast tijdstip elke week. Met een pc en een projector, blader je dan door de wekelijkse updates en bespreek je de interessantste.

Wanneer leerlingen, tijdens hun onderzoek voor opdrachten, nuttige sites vinden die feeds verspreiden, vraag hen

# **HOOFDSTUK 10: RSS FEEDS LEZEN**

## **LEERDOELSTELLINGEN**

Op het einde van het hoofdstuk kan je:

- Uitleggen wat RSS en 'newsfeed' betekenen
- Uitleggen hoe ze worden gebruikt
- Een RSS lezer installeren en gebruiken
- Newsfeeds gebruiken op je eigen site

# **WAT IS EEN NEWSFEED?**

Via newsfeeds wordt je op de hoogte gebracht wanneer websites nieuwe inhoud hebben toegevoegd. Zo kan je de recentste updates op één plaats bekijken, zonder de websites te moeten bezoeken.

Feeds worden ook vaak RSS genoemd. Er is nogal wat discussie over waar RSS voor staat. De meeste mensen gaan voor 'Really Simple Syndication' of 'Rich Site Summary'. Hoe dan ook, RSS is een middel om op de hoogte te blijven van regelmatig veranderende webinhoud. Vele nieuws-gerelateerde websites, weblogs en andere online uitgevers verspreiden hun inhoud via een RSS feed naar iedereen die dit wil. In essentie zijn feeds gewoon webpagina's, die echter gelezen worden door computers, in plaats van door mensen.

# **EEN RSS FEED LEZEN**

Om een RSS feed te lezen, heb je een RSS lezer nodig, ook wel Feed Reader, News Aggregator of Newsreader genoemd. Dit is software die feeds controleert van websites waarop je ingetekend hebt en je op de hoogte brengt wanneer nieuwe artikels zijn toegevoegd of wanneer wijzigingen zijn aangebracht. De RSS lezer downloadt elke update en voorziet een gebruikersinterface om het nieuws te volgen en te lezen.

Er is een waaier van nieuwslezers beschikbaar en er komen constant nieuwere versies uit. Fundamenteel zijn er twee soorten RSS lezers. De eerste categorie werkt via een webbrowser. De tweede categorie bestaat uit downloadbare toepassingen. Via browser-gebaseerde nieuwslezers kan je de newsfeeds op elke computer raadplegen. Downloadbare toepassingen bewaren de feeds op je computer. Dit is vergelijkbaar met het bekijken van je mails via Hotmail of via Outlook. Ook je besturingssysteem zal bepalen welke nieuwslezer je gebruikt.

# **Een aantal populaire RSS lezers zijn:**

## **Windows**

- NewzCrawler
- FeedDemon
- Awasu
- FeedReader
- NewsGator (geintegreed binnen Outlook)

# Mac OS X

- Newsfire
- NetNewsWire

# Andere

• Amphetadesk (Windows, Linux, Mac)

# **HOOFDSTUK 11: BEELDEN DELEN**

### **LEERDOELSTELLINGEN**

Op het einde van het hoofdstuk kan je:

- Toepassingen beschrijven om beelden te hosten en te delen
- Zeggen waarom ze noodzakelijk zijn
- Uitleggen hoe ze werken
- Zoeken naar en gebruiken van beelden van een hosting site
- Uploaden naar een hosting site

## **WAT ZIJN ZE?**

Een site waarop beelden worden gedeeld, is een algemene benaming voor websites die opslagruimte en publicatiemogelijkheid aanbieden voor je foto's, presentaties en video's. We behandelden al gespecialiseerde sites om video's te delen (zoals YouTube) en om presentaties te delen (zoals SlideShare). Dit hoofdstuk gaat over het delen van foto's.

Omdat de eerste sites om beelden te delen, eigenlijk sites waren om foto's te delen, worden de uitdrukkingen 'delen van foto's' en 'delen van beelden' vaak door elkaar gebruikt.

 'Delen van beelden' wordt soms ook gebruikt om te verwijzen naar online fotogalerijen, opgezet en beheerd door individuele gebruikers. Hiertoe behoren ook fotoblogs.

# **Sites om foto's te delen**

De eerste sites om foto's te delen leverden vooral diensten, die online bestellen en afwerken van fotoprints (photofinishing) mogelijk maakten, eind jaren '90. Een aantal bedrijven begon toen met het aanbieden van permanente opslag en van een gecentraliseerde toegang tot foto's van gebruikers, naast het verkopen van fotoprints en fotocd's. Daarna volgden snel sites die enkel bedoeld waren voor het delen van foto's.

De populariteit ervan is uiteraard toegenomen, omdat er steeds meer digitale camera's worden gebruikt en niet iedereen ongelimiteerde opslagruimte of webruimte heeft om foto's op te slaan. Bovendien neemt het delen van digitale foto's met familie en vrienden per e-mail heel wat bandbreedte in beslag, gaat het traag en wordt vaak de maximale bestandsgrootte van internet providers (ISP's) overschreden.

Steeds meer gebruikers laten toe dat hun foto's openbaar worden getoond. Velen geven zelfs de toelating aan anderen om deze beelden te gebruiken. Hierdoor zijn deze sites gegroeid tot reusachtige beeldbibliotheken.

# **HOE WERKEN ZE EN HOE GA JE VAN START?**

Je hebt vele toepassingen om foto's te delen en ze verschillen alle lichtjes. Toch hebben ze dezelfde basiseigenschappen. Als je gewoon een beeld zoekt, bijvoorbeeld van de vakantie van een vriend, kan je dit gemakkelijk vinden zolang ze de juiste url hebben doorgegeven. Je tikt dan gewoon deze url in je browser. Anders moet je de naam van je vriend of een ander herkenningsteken invoeren in de zoekmachine van de website.

Op dezelfde manier ga je op zoek naar een foto om een Powerpoint te illustreren. Ga naar de site en blader door de fotocategorieën, of zoek op basis van sleutelwoorden. De eigenaar van het beeld zal aangeduid hebben welke beperkingen er zijn voor het kopiëren en hergebruiken van de foto.

Als je zelf foto's wil uploaden, moet je registreren en een account aanmaken. De websites leggen duidelijk uit hoe je

om ze op te nemen in hun bibliografie en 'RSS' ernaast te plaatsen. Zo kan je ook vragen aan leerlingen om favorieten op te nemen in hun notities.

Geef leerlingen huistaken als "Wat is het recentste onderzoek/nieuws over...?". Leerlingen houden ervan om als eerste op de hoogte te zijn van een nieuwsfeit, vooral als zij je iets kunnen vertellen dat je nog niet wist.

Als je een schoolwebsite hebt, een klaswiki, een interessante voicethread of een andere webinhoud, bespreek dan met je leerlingen of dit moet verspreid worden en voeg een RSS feed toe.

# **OPDRACHTEN**

- Voeg een RSS lezer toe aan je toolkit download er één of teken in voor een web-gebaseerde versie
- Voeg minstens vijf feeds toe aan je lezer, gerelateerd aan je persoonlijke interesses en aan je lesgeven
- Controleer deze feeds elke dag gedurende een week. Zoek uit welke het actiefst zijn.
- Kies een RSS feed die je door je klas wil laten volgen om erover te rapporteren
- Voeg de TACCLE website toen aan je lijst van feeds en, wanneer je een algemene interesse hebt in e-learning, voeg ook Pontydysgu.org toe, de website van onze Welse TACCLE partner

#### **Hulpmiddelen en referenties**

BBC News (2005) ''Turning the web into sushi belts' (WWW). BBC News: http://news.bbc.co.uk/1/hi/technology/4421707.stm (19.05.09)

Wikipedia (2009),'RSS' (WWW). Wikimedia Foundation, Inc.: http://en.wikipedia.org/wiki/RSS\_(file\_format) (19.05.09)

BBC News (s.d.),'News Feeds from the BBC' (WWW). BBC News: http://news.bbc.co.uk/1/hi/help/3223484.stm (19.05.09)

Een korte video over hoe RSS werkt en hoe je er tijd mee uitspaart: Commoncraft (2007),'RSS in Plain English' (WWW). YouTube, LLC: www.youtube.com/watch?v=0klgLsSxGsU&eurl=http://www.commoncraft.com/rss\_plain\_english (10.03.2009)

Eerder dan eerst op Flickr naar beelden te zoeken, om dan vast te stellen dat je ze niet mag gebruiken, kan je beter

Ga naar http://search.creativecommons.org/. Bekijk daar de korte video over Creative Commons licenties (of lees hoofdstuk 27 in dit handboek). Klik daarna op het Flickr-logo in de bovenste toolbar. Hierdoor ga je naar Flickr, maar alle afbeeldingen die niet vrij beschikbaar zijn worden gefilterd.

Bovenaan de pagina is er een groen vak, waar je je zoektocht verder kan verfijnen. De enige die je nodig hebt, is de filter voor afbeeldingen die je mag bewerken en hergebruiken.

Zorg er ook voor dat je leerlingen deze regels begrijpen.

Geef leerlingen opdrachten waarbij ze bewaarplaatsen van gedeelde foto's moeten gebruiken. Vraag hen bijvoorbeeld om op voorhand beelden te zoeken bij een lesonderwerp. Druk ze vervolgens af en maak er een collage van of verwerk ze in een Powerpoint presentatie en bouw er je les rond op. Leerlingen houden ervan om zelfgekozen beelden in een presentatie te zien.

Een alternatief is om leerlingen als huiswerk te vragen om beelden te zoeken die illustreren wat je hen in een les hebt verteld.

Wanneer ze enkel tekst als huistaak inleveren, moedig hen dan aan om ook beelden op te nemen.

Zorg dat er altijd een digitale camera aanwezig is in de klas en moedig leerlingen aan om hem te gebruiken om klasactiviteiten en werkstukken te registreren. Publiceer dit via Flickr. Let wel, je mag geen foto's van kinderen openbaar publiceren, zonder de toelating van de ouders, dus je moet dit in een private groep doen. Toch kan het delen van foto's van hun werkstukken en prestaties op een publieke site een inspiratiebron zijn voor andere leerkrachten.

Denk eraan, wat voor jou erg saai lijkt, is dat niet noodzakelijk voor een leerkracht in een ander land, die aan zijn of haar leerlingen iets wil tonen over scholen in jouw land.

Experimenteer met synesthesie (d.w.z. het combineren van zintuiglijke waarnemingen), door bijvoorbeeld beelden te zoeken die een muziekstuk illustreren, of omgekeerd. Gebruik hier ook VoiceThread voor. Vraag leerlingen beelden te zoeken die een abstract concept als 'vertrouwen' of 'vooroordeel' illustreren. Gebruik deze beelden vervolgens om een discussie op gang te brengen. Of start een fotoblog met je klas.

# **OPDRACHTEN**

- Maak een Flickr account aan of een account bij een andere site om foto's te delen
- Kijk naar de Creative Commons video op http://search.creativecommons.org/.
- Neem één van je oude, saaie Powerpoint presentaties en verfraai ze met beelden die je van een bewaarplaats hebt gedownload.
- Publiceer minstens 3 digitale foto's die je genomen hebt en leuk vindt
- Lees het hoofdstuk over voicethreads in dit handboek!

# **Hulpmiddelen en referenties**

Commoncraft (2008),'Online Photo Sharing in Plain English' (WWW). Commoncraft, LLC: www.commoncraft.com/photosharing (19.05.09)

Creative commons (s.d.),'Wanna Work Together?' (WWW). Creative Commons: http://search.creativecommons.org/ (19.05.09)

Wikipedia (2009),'Photosharing' (WWW). Wikimedia Foundation, Inc.: http://en.wikipedia.org/wiki/Photo\_sharing (19.05.09)

BubbleShare: www.bubbleshare.com • Flickr: www.flickr.com Photobucket: http://photobucket.com • Picasa: http://picasa.google.com

dit moet doen en hoe je kan uploaden.

Wie foto's uploadt, wordt gevraagd om de beelden te taggen (zie hoofdstuk over metadata). Dit laat anderen toe om beelden terug te vinden, die gerelateerd zijn aan bepaalde onderwerpen, zoals plaatsnamen of vakgebieden. Flickr startte al heel snel met 'tag clouds', die de gebruiker toegang geven tot beelden die getagd zijn met de populairste sleutelwoorden. Door de ondersteuning van tags, wordt Flickr vaak aangehaald als eerste voorbeeld van het efficiënt gebruik van een *folksonomy*. (Folksonomiëen worden in detail behandeld in hoofdstuk 12)

# **Toepassingen**

Er zijn meerdere, fantastische sites waar foto's worden gedeeld. De grootste is Flickr. We raden je dan ook aan om deze te gebruiken. Picasa, Photobucket en BubbleShare zijn ook uitstekend voor opslag en beheer, maar Flickr is het grootst en beweert meer dan 3 miljard beelden te bewaren.

Toch zijn er ook desktoptoepassingen waarvan de enige functie is om foto's te delen, gewoonlijk via peer-to-peer netwerken. Zo zijn er toepassingen waarmee je foto's kan e-mailen, door ze naar sjablonen te slepen. Ofwel gebeurt het delen hierbij via de software zelf, ofwel via integratie met een website om foto's te delen. Sommige voorzien ook een lijst van contactpersonen, die je kan gebruiken om de toegang te beperken tot een specifieke groep gebruikers.

Het delen van foto's blijft niet beperkt tot het web en computers, maar is ook mogelijk vanaf apparaten zoals draagbare telefoons met een camera. Dit gebeurt door de beelden te sturen naar sites om foto's te delen of fotoblogs, of direct via MMS. Sommige camera's zijn zelfs uitgerust met mogelijkheden voor draadloos *netwerken* en hebben een gelijkaardige functionaliteit om beelden te delen.

### **Privacy**

Sites voorzien normaal zowel de mogelijkheid om beelden openbaar of privaat op te slaan. Als je een beeld uploadt, kan je de privacy instellingen wijzigen, die bepalen wie het beeld kan bekijken. Een foto wordt getagd als openbaar of privaat. Private beelden zijn standaard enkel zichtbaar voor wie het beeld heeft geupload, maar kunnen ook zichtbaar worden gemaakt voor vrienden of familie. Je privacy kan ook in het gedrang komen door foto's aan een 'groepspool' toe te voegen. Als een groep privaat is, zien alle leden van die groep de foto. Als een groep openbaar is, wordt de foto eveneens publiek bezit.

Flickr heeft ook een 'gastpas', waardoor het mogelijk wordt om private foto's te delen met mensen die geen lid zijn van Flickr. Zo kan je bijvoorbeeld een gastpas mailen naar de ouders van een leerling (die misschien geen account hebben), om hen de kans te geven de beelden te zien. Deze instelling laat toe om fotoreeksen te delen, die anders onder een bepaalde privacycategorie (vrienden of familie) vallen.

#### **Andere eigenschappen**

De meeste sites om foto's te delen voorzien meerdere views (zoals *thumbnails* en slideshows). Zij bieden de mogelijkheid om foto's te sorteren in albums, notities aan te brengen (zoals titels of tags) of commentaren toe te voegen. Sommige sites voorzien een volledige reeks organisatietools, vergelijkbaar met bepaalde desktoptoepassingen.

Flickr laat gebruikers ook toe om foto's in reeksen te organiseren, of in groepen van foto's die onder dezelfde rubriek vallen. Toch zijn deze reeksen flexibeler dan traditionele mappen om bestanden te organiseren, aangezien een foto tot één reeks, vele reeksen, of helemaal geen reeks kan behoren. De reeksen van Flickr zijn eigenlijk een vorm van metadata om te categoriseren, eerder dan een vorm van hiërarchie. Reeksen kan je groeperen in 'collecties' en collecties kan je groeperen in collecties van een hogere orde.

Tot slot, voorziet Flickr een uitvoerige webdienst, genaamd *API*, die aan programmeurs toelaat om toepassingen te maken met ongeveer dezelfde functionaliteit als de Flickr site.

# **DELEN VAN FOTO'S IN DE KLAS**

Sites zoals Flickr hebben het voorbereiden van presentaties, werkbladen en andere onderwijsmaterialen grondig gewijzigd. Er zijn afbeeldingen beschikbaar over elk mogelijk onderwerp. Toch moet je, als je het materiaal daarna online wil publiceren, nagaan of je dit mag doen en onder welke voorwaarden.

Zelfs als je de Dublin Core niet gebruikt, zal je toch moeten nadenken over metadata voor het lesmateriaal dat je maakt. Je moet minstens wat basisinformatie opgeven met betrekking tot het materiaal – zoals bestandsgrootte en bestandsformaat. Daarnaast moet je ook informatie geven over de inhoud ervan: wat is het onderwerp en tot welk vakgebied behoort het?

Zo zullen bijvoorbeeld, een Powerpoint presentatie die je maakt over 'ademhaling bij planten' en een podcast die hetzelfde onderwerp behandelt, dezelfde inhoudelijke metadata hebben, maar verschillende bronmetadata.

# **HET SEMANTISCH WEB**

Metadata wordt steeds belangrijker om nog snel informatie te vinden in de snel groeiende hoeveelheid onderwijsmiddelen op het web. Structurele metadata mogen we gelukkig overlaten aan computerwetenschappers. Voor beschrijvende gegevens zijn we zelf verantwoordelijk.

Eén van de problemen bij beschrijvende metadata is dat mensen verschillende woorden gebruiken om te verwijzen naar hetzelfde. Bovendien bewaren ze hun materiaal ook op verschillende plaatsen. Zoekmachines hebben vaak problemen om het materiaal terug te vinden, omdat ze, in tegenstelling tot mensen, niet snappen dat verschillende woorden naar hetzelfde kunnen verwijzen.

Zo heb je op het internet pagina's die beschrijven hoe een mobiele telefoon te gebruiken binnen leeractiviteiten. Deze pagina's kunnen gevonden worden op sites over 'e-learning', 'mobiele telefoons' of 'handbediende apparaten', 'mobiele technologieën' of nog iets anders. Wij weten wel dat dit alles min of meer over hetzelfde gaat; zoekmachines weten dit niet.

Om het nog ingewikkelder te maken, kunnen webpagina's lichtjes verschillende woorden gebruiken om te verwijzen naar dit toestel. Wij snappen onmiddellijk dat 'mobiele telefoon', 'draadloze telefoon', 'gsm' of 'mobieltje' hetzelfde betekenen. Wij weten ook dat 'mobieltje' enkel een verkorte vorm is van 'mobiele telefoon'. Computers weten dit niet.

Op dit ogenblik kan je er enkel voor zorgen dat je zoekopdracht al deze termen omvat door meerdere zoekopdrachten te doen met verschillende sleutelwoorden. Het zou een stuk efficiënter zijn mochten computers snappen wanneer verschillende woorden naar hetzelfde verwijzen.

We gebruiken ook vaak meerdere sites om een rijke 'pool' van gegevens te verzamelen. Stel dat we beslissen op reis te gaan naar een bepaalde vakantieplaats. We kijken dan op de website van de toeristische dienst voor informatie, daarna bekijken we misschien een meteorologische website om de kans op warm weer in te schatten of bezoeken we een website met kaarten om een wegbeschrijving te krijgen. Het zou veel eenvoudiger zijn mochten die gegevens voor ons worden samengebracht op één plaats.

Menselijke gebruikers kunnen dit soort oordelen en beslissingen onmiddellijk maken. Zij zien in dat dingen min of meer hetzelfde zijn, ook al worden ze anders benoemd en zij kunnen ook inhoudelijke verbanden leggen. Een algoritme maken, die aan computers 'leert' om dit zo snel en 'intuïtief' te doen als het menselijk brein, is zeer gecompliceerd. De verwerkingstijd zou bovendien bijzonder lang zijn.

De idee van een Semantisch Web is een eerste reactie op deze kwesties.

Het Semantisch Web wordt gezien als een netwerk van onderling verbonden bronnen, dat ons toelaat om webinhoud (en het verband tussen stukjes inhoud) zo te definiëren dat zowel gebruikers als computers het begrijpen. Het Semantisch Web wordt beschouwd als een nieuwe vorm van webinhoud, die standaardtalen voorziet om zowel gegevens te definiëren, als regels om te redeneren. Daarom staat het ook bekend als het web van gegevens. Dit staat echter nog in zijn kinderschoenen.

Het volgende onderdeel verduidelijkt een aantal manieren waarop gebruikers belangrijke 'ontwikkelaars' worden, en hoe zij dus bijdragen tot het Semantisch Web.

# **FOLKSONOMIEËN EN TAGS**

Een folksonomie (ook bekend als 'gezamenlijk taggen', 'social classification', 'social indexing' en 'social taggen') is de praktijk en de methode om gezamenlijk tags aan te brengen om materiaal te omschrijven en te categoriseren.

Eenvoudiger gezegd, is het een systeem van tags om gemakkelijker dingen te vinden op het internet.

# **HOOFDSTUK 12: TAGGEN, TAXONOMIEËN, FOLKSONOMIËEN EN METADATA**

# **LEERDOELSTELLINGEN**

Op het einde van het hoofdstuk kan je:

- Zeggen wat metadata is en waarom het relevant is binnen e-learning
- Het concept van taggen uitleggen, en hoe het werkt
- Beschrijven hoe folksonomieën worden gecreëerd, hoe ze verschillen van taxonomieën en hoe ze werken
- De voor- en nadelen van folksonomieën opsommen
- De implicaties voor leerkrachten, onderwijzen en leren verkennen.

# **WAT IS METADATA?**

Metadata, folksonomieën en tags zijn middelen die we gebruiken om gegevens, die we opslaan op het web, op netwerken of de eigen computer, te voorzien van een 'etiket', zodat wij, of anderen, het op een ander moment kunnen terugvinden.

Metadata begrijpen is heel eenvoudig: het zijn gegevens over gegevens. Het is als zeggen: "dit is een boek over de Romeinse geschiedenis en het bestaat uit 2 delen, één deel over het Rijk en één over de Republiek" of "deze foto gaat over een rode kat". Op de voorzijde van dit handboek kan je de naam van de auteur, de uitgever, de publicatiedatum en de drukker terugvinden. Het boek heeft ook een uniek ISBN-referentienummer. Dit zijn allemaal metadata.

### **Soorten metadata**

Er zijn diverse soorten metadata, waaronder:

- beschrijvende (of gidsende) metadata
- administratieve metadata
- structurele metadata
- technische metadata

Structurele metadata beschrijft de interne structuur van een bron (zoals de namen van databaselijsten, XML-tags voor 'mark up' gegevens, enz.). Deze metadata is nuttig voor computerspecialisten. Beschrijvende (of gidsende) metadata helpt gebruikers een bron terug te vinden (bijvoorbeeld door het gebruik van sleutelwoorden) of wordt gebruikt voor identificatie- en selectiedoeleinden (titel, onderwerp, categorie, enz.).

De metadata elementen die meestal gebruikt worden bij e-learning, zijn vastgelegd in een standaardschema, genaamd de Dublin Core. Deze elementen vind je hieronder, gegroepeerd in 3 kolommen. In de eerste kolom vind je metadata met betrekking tot de inhoud van de bron. De tweede kolom bevat elementen met betrekking tot intellectuele eigendomsrechten. De metadata in de derde kolom gaan over de fysieke eigenschappen van de bron.

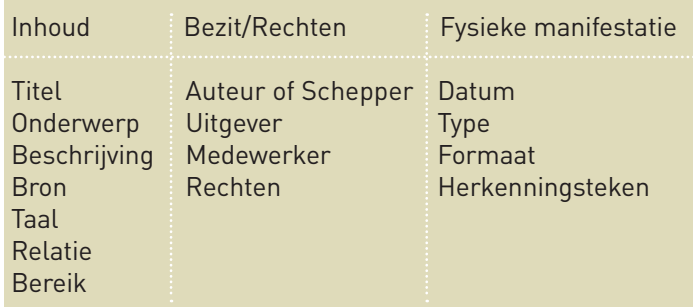

tocollen van het World Wide Web. In feite is een belangrijke aantrekkingskracht van folksonomieën hun inherente subversiviteit. Vergeleken met zoektools van websites, kan je folksonomieën zien als een verwerping van de statusquo van de zoekmachines, ten gunste van tools die door de gemeenschap worden gemaakt.

Folksonomieën worden gecreëerd en groeien binnen web-gebaseerde gemeenschappen, waar bepalingen voor het creëren en gebruiken van tags vastliggen op het niveau van de site. Deze gemeenschappen worden opgericht om gebruikers van het web toe te laten inhoud, aangereikt door gebruikers, te taggen en te delen. Om gezamenlijk inhoud (zoals websites, boeken, wetenschappelijke werkstukken of blogs) te taggen. Veel van de toepassingen die we hiervoor behandeld hebben, zoals tools voor het delen van favorieten of foto's, zijn afhankelijk van hun gebruikers om folksonomieën te creëren.

# **Voor- en nadelen**

Een belangrijk voordeel is dat elke classificatie van internetbronnen (zoals websites) die op tags is gebaseerd, gerealiseerd wordt door mensen, die de inhoud van de bron begrijpen. Dit in tegenstelling tot software, die algoritmisch probeert om de betekenis van een bron te bepalen. Bovendien, kunnen mensen webpagina's, die nog niet opgemerkt of geïndexeerd zijn door web spiders (cf. web crawler), vinden en aanduiden als favoriet. Een systeem voor social bookmarking kan een bron klasseren op basis van hoe vaak het als favoriet is aangeduid door gebruikers. Dit is voor eindgebruikers zinvoller is dan een rangschikking op basis van het aantal externe links dat ernaar verwijst.

Toch zijn er ook nadelen aan dergelijke, op tags gebaseerde, systemen: • geen standaardreeks sleutelwoorden (een gebrek aan een gecontroleerde woordenschat), • geen norm voor de structuur van tags (zoals enkelvoud versus meervoud, gebruik van hoofdletters of niet, enz.),

- 
- foute tags wegens spellingsfouten,
- tags die meer dan één betekenis hebben,
- onorthodoxe en gepersonaliseerde tags door sommige gebruikers,
- geen mechanisme voor gebruikers om te wijzen op het hiërarchisch verband tussen tags.

Folksonomieën worden bekritiseerd, omdat het gebrek aan controle qua terminologie onbetrouwbare en inconsistente resultaten kan opleveren. Als tags vrij gekozen worden (in plaats van gekozen uit een afgebakende woordenschat), zullen synoniemen (veelvoudige tags voor hetzelfde concept), homoniemen (zelfde tag die met verschillende betekenis wordt gebruikt), en polysemie (dezelfde tag met veelvoudige, verwante betekenissen) waarschijnlijk problemen veroorzaken en zoekmachines minder efficiënt maken. Andere redenen voor onnauwkeurige of irrelevante tags (ook wel 'metaruis' genoemd) zijn het gebrek aan basisvormen (normalisatie van woordverbuigingen) en de heterogeniteit van gebruikers en contexten.1

Folksonomieën veroorzaken ook problemen in de bedrijfswereld. Voor werkschema's bijvoorbeeld, moet het taggen van metadata op een formele manier gebeuren op het tijdstip van de scripting of het programmeren. Als tags informeel worden geplaatst en voortdurend veranderen, wordt het onmogelijk om metadata te gebruiken om werkschema's en bedrijfsprocessen te automatiseren. Voor leerkrachten, anderzijds, die continu gelijkaardig materiaal herwerken en aanpassen (om te gebruiken bij verschillende onderwerpen, verschillende leeftijden, verschillende mogelijkheden en verschillende contexten), werkt dit zeer goed!

Een ander probleem is dat mensen met gelijkaardige methodes om dingen te classificeren de bestaande gezichtspunten en vooronderstellingen van anderen kunnen versterken. Folksonomieën worden gewoonlijk gemaakt door mensen die geruime tijd bezig zijn met de inhoud die ze taggen. Dit in tegenstelling tot bibliothecarissen bijvoorbeeld, die boeken classificeren en bewaren die zij nooit hebben gelezen en waarvan zij de inhoud niet kennen. Dit interactieniveau met de inhoud kan de objectiviteit schaden en het moeilijker maken om inhouden te beschrijven waarmee zij niet vertrouwd zijn of waarover zij niks weten. Zo maakt het gebrek aan een hiërarchische structuur binnen het tagsysteem, de tag weliswaar relevant voor wat hij beschrijft, maar slaagt hij er meestal niet in om de verhouding met andere, gelijkaardige items te duiden.

Nemen we het voorbeeld van het windmolenpark. Indien ik een leerkracht toerisme of milieustudies was, zou ik het artikel zeer nuttig kunnen vinden en het taggen met woorden waarmee andere toerismeleerkrachten of milieustudieleerkrachten vertrouwd zijn. Ik zou ook woorden gebruiken die mijn waardeoordelen weergeven of zelfs de vooroordelen of vooronderstellingen van een bredere gemeenschap. Ik zou het bijvoorbeeld kunnen taggen met 'vernietigend voor het milieu', 'visuele vervuiling' of 'bedreiging voor toerisme'. Dit zijn niet echt zinvolle tags voor

1 : Golder, Scott A. Hubermann, Bernardo A. (2006),'The Structure of collaborative Tagging Systems' (WWW). Information dynamics Lab, HP Labs: /www.hpl.hp.com/research/idl/papers/tags/tags.pdf (pdf-rapport) (19.05.09)

Traditioneel gezien, zijn classificatiesystemen gebaseerd op hiërarchische taxonomieën die de volgende eigenschappen hebben:

- wiskundig (alle items in een reeks zijn ook items in de reeks er onmiddellijk boven),
- logisch (elke reeks wordt gedefinieerd door één of meer kenmerken die niet toe te schrijven zijn aan andere reeksen d.w.z. reeksen zijn wederzijds exclusief)
- consistent (alle reeksen op hetzelfde niveau zijn gedesaggregeerd op het zelfde niveau qua details).

Hiërarchische systemen worden ontworpen door één persoon, van boven naar beneden. De ontwerper beslist wat de categorieën kenmerkt, en bepaalt de niveaus en de termen die je mag gebruiken om iets te beschrijven.

Folksonomieën werken van onder naar boven en zijn niet-hiërarchische systemen. Zij worden niet door één persoon ontworpen, maar groeien organisch en evolueren door de inbreng van de gebruikers. In tegenstelling tot het traditioneel indexeren van onderwerpen, wordt metadata hier niet enkel door deskundigen gecreëerd, maar ook door de makers en gebruikers van het materiaal.

# **Hoe werken ze?**

Softwaretoepassingen om gegevens op te slaan en te delen, vragen aan de gebruikers om beschrijvende sleutelwoorden toe te voegen aan de opgeslagen gegevens. Elke tag is een categorie, die theoretisch 'evenwaardig' is aan een andere (d.w.z. er is geen hiërarchie, of ouder-kind relatie tussen verschillende tags).

Er zijn geen regels over welke sleutelwoorden je mag gebruiken. Verschillende gebruikers zullen dus andere woorden gebruiken om hetzelfde te beschrijven. Een artikel over 'Windenergie' kan dus getagd worden met 'conversie van energie', 'kinetisch', 'Key Stage 3', 'fysica' en zo als favoriet worden geüpload naar del.icio.us. Een andere leerkracht kan het lezen en taggen met 'milieukwesties', 'eco voetafdruk' of 'alternatieve energie'. Iemand anders kan het dan weer taggen met 'groene politiek', 'alternatieve levensstijl' enz.

Er zijn geen goede of slechte tags. Bovendien, ook al taggen 3 leerkrachten helemaal anders, als 10.000 leerkrachten taggen, ontstaan er patronen. Sommige woorden zullen vaker beginnen voorkomen dan andere.

Hoe meer mensen je vraagt om iets te beschrijven, hoe consistenter de beschrijving dus zal worden. Daarna kan je nieuwe gebruikers vertellen hoeveel mensen bepaalde woorden gebruikten. Dit kan nieuwe gebruikers een idee geven over hoe zij dit item kunnen taggen, of zij kunnen net kiezen voor een heel nieuw woord.

Deze informatie kan op verschillende manieren worden voorgesteld: door een lijst van woorden met een frequentietelling voor elk woord, of door een 'tag cloud', waarbij de vaakst gebruikte woorden in een groter lettertype verschijnen. Mensen die op zoek zijn naar informatie kunnen dit dan gebruiken om te oordelen over de relevantie van het getagde artikel. Als 99 mensen bijvoorbeeld het item over 'Windmolenparken' hebben getagd met woorden als 'toerisme', 'platteland', 'milieu' en 'alternatieve energie', ben je als fysicaleerkracht, die op zoek is naar een artikel om dynamo's te verklaren, waarschijnlijk aan het verkeerde adres. Zo worden folksonomieën na een tijdje steeds nuttiger en efficiënter.

Omdat folksonomieën ontwikkeld worden binnen internet-gemedieerde sociale omgevingen, kan je als gebruiker (meestal) ontdekken wie een bepaalde tag heeft aangebracht en kan je ook de andere tags van deze persoon zien. Zo ontdekken gebruikers van folksonomieën vaak tagreeksen van een andere gebruiker, die blijkbaar inhouden op een bepaalde manier interpreteert en tagt, die voor hen allebei steek houdt. Het resultaat is vaak een directe aanwinst in de capaciteit van een gebruiker om verwante inhoud terug te vinden (een praktijk die we 'pivot browsing' noemen).

Vele social bookmarking diensten leveren ook web feeds voor hun lijsten van favorieten. Veel van deze lijsten zijn via tags georganiseerd. Dit laat abonnees toe om op de hoogte te blijven van nieuwe favorieten, van zodra ze bewaard, gedeeld en getagd worden door andere gebruikers.

Dit is de basis van folksonomieën. In feite, is het een samentrekking van de woorden 'folk' en 'taxonomie', een taxonomie die door gebruikers wordt gegenereerd. Het stukje '-nomie', dat beide termen gemeenschappelijk hebben, is afkomstig van het Griekse 'nomia' en betekent 'beheer'. Daarom kunnen folksonomieën gezien worden als 'beheer door mensen'.

#### **Het verband tussen folksonomieën en het internet**

Folksonomieën zijn voornamelijk internet-gebaseerd, maar kunnen ook in andere contexten worden gebruikt. Nochtans, zijn de tools om folksonomieën te creëren en te doorzoeken geen onderdeel van de onderliggende pro-

**44 TACCLE** Handboek

**TACCLE** Handboek 47

de fysicaleerkracht die op zoek is naar een illustratie voor zijn les over kinetische energie, ondanks het feit dat dit artikel ook voor hem interessant kon zijn.

Social bookmarking is ook vatbaar voor misbruik. Wegens de populariteit, beginnen sommige gebruikers het als een tool te beschouwen om hun website 'zichtbaarder' te maken. Hoe vaker een webpagina wordt ingevoerd en getagd, hoe groter de kans dat ze vaker wordt gevonden. Spammers voeren dezelfde pagina meermaals in als favoriet, tag gen elke pagina van hun website of gebruiken de populairste tags. Hierdoor dwingen ze ontwikkelaars om hun vei ligheidssysteem constant aan te passen.

#### **Een compromis zoeken met top-down taxonomieën**

Het kan zijn dat de verschillen tussen taxonomieën en folksonomieën worden overschat. 2 Een mogelijke compromis tussen de tekortkomingen van folksonomieën en een afgebakende woordenschat, is een 'collabulary': een team van classificatiedeskundigen werkt samen met andere gebruikers om rijke, maar meer gesystematiseerde vormen van taggen op te bouwen. Een 'collabulary' ontstaat op dezelfde manier als folksonomieën, maar wordt ontwikkeld in een geest van samenwerking met deskundigen.

Het resultaat is een systeem dat de voordelen van folksonomieën in zich heeft. Namelijk, lage instapkosten, een rijke woordenschat die gedeeld en begrepen wordt door de basis van gebruikers, en de capaciteit om snel te reageren op taalverandering. Dit alles zonder de fouten die inherent zijn aan naïeve, ongecontroleerde folksonomieën.

# **HET GEBRUIK VAN METADATA, FOLKSONOMIEËN EN TAGS BINNEN EEN KLASCONTEXT**

Bespreek sommige van deze kwesties met je leerlingen, hoe jong ze ook zijn. Wij kennen een groep achtjarigen die naar een openbare bibliotheek ging om kennis te maken met classificatiesystemen. Zij ontdekten er acht of negen. Dezelfde achtjarigen werd vervolgens gevraagd om de spelletjes en het leermateriaal in hun klaslokaal te reorganise ren, door een eigen folksonomie te maken.

Moedig leerlingen aan om te discussiëren over het classificeren van lesonderwerpen en zich af te vragen of folksono mieën hiervoor geschikter zouden zijn dan hiërarchische taxonomieën. (Hoe zou een folksonomie van het dierenrijk eruit hebben gezien in vergelijking met een taxonomie van het dierenrijk? Probeer eens hetzelfde met fauna en flora.)

Zorg ervoor dat je leerlingen al hun werk taggen met sleutelwoorden.

Leer ze hoe folksonomieën intelligent gebruikt worden, door uit te leggen hoe ze werken, wat 'tag clouds' zijn enz.

# **OPDRACHTEN**

- Probeer meerdere toepassingen uit die tags gebruiken, zoals de.licio.us en Flickr
- Besluit of je het comfortabeler vindt om hiërarchische systemen of folksonomieën te gebruiken en wissel van ge dachten met een vriend of collega
- Bedenk minstens twee voorbeelden uit je dagelijks leven waar je een folksonomie hebt gemaakt, gebruikt of ertoe hebt bijgedragen
- Gebruik Wikipedia om het verschil tussen een folksonomie en een taxonomie te leren kennen.
- Vraag een wiskundeleerkracht wat hij of zij ervan denkt en wat de implicaties voor het onderwijzen van wiskunde zouden zijn.

#### **Hulpmiddelen en referenties**

Golder, S. A. & Hubermann, B. A. (2006),'The Structure of collaborative Tagging Systems' (WWW). Information dynamics Lab, HP Labs: www.hpl.hp.com/research/idl/papers/tags/tags.pdf (pdf-rapport) (19.05.09)

Grosseck, G. (2008),'Using Del.icio.us in Education' (WWW). Scribd: http://www.scribd.com/doc/212002/Using-delicious-In-Education (18.05.09)

KIPP M.: CAMPBELL, D.G. (2006),'Patterns and inconsistencies in collaborative tagging systems: an examination of tagging practices' (WWW). EPrints: http://eprints.rclis.org/8315/1/KippCampbellASIST.pdf (pdf-rapport) (19.05.09)

Wikipedia (2009),'Delicious (website)' (WWW). Wikimedia Foundation, Inc.: http://en.wikipedia.org/wiki/Del.icio.us (19.05.09) Wikipedia (2009),'Tag' (WWW). Wikimedia Foundation, Inc.: http://en.wikipedia.org/wiki/Tags (19.05.09) Wikipedia (2009),'Tag Cloud' (WWW). Wikimedia Foundation, Inc.: http://en.wikipedia.org/wiki/Tag\_cloud (19.05.09) Wikipedia (2009),'Folksonomy' (WWW). Wikimedia Foundation, Inc.: http://en.wikipedia.org/wiki/Folksonomy (19.05.09)

2: KIPP, M. & CAMPBELL, D.G. (2006),'Patterns and inconsistencies in collaborative tagging systems: an examination of tagging practices' (WWW). EPrints: http://eprints.rclis.org/8315/1/KippCampbellASIST.pdf (19.05.09)

# **HOOFDSTUK 13: VERSCHILLENDE VORMEN VAN E-LEARNING**

# **LEERDOELSTELLINGEN**

Op het einde van het hoofdstuk kan je:

- Een aantal methodologieën beschrijven die in online leren worden gebruikt
- Samenvatten wat de voor- en nadelen zijn van deze methodologieën
- Beslissen welke methodologie het meest aangewezen is voor een specifieke situatie
- Uitleggen wat de verschillende vormen van e-learning zijn

E-learning omvat een hele waaier van verschillende methodologieën, technologieën, tools en contexten. Als we proberen uit te leggen wat e-learning inhoudt, helpt het als we beginnen met een onderverdeling in een paar brede rubrieken.Toch is zelfs dit al problematisch. Ontwikkelaars van software zullen e-learning waarschijnlijk categoriseren op basis van de technologie die het gebruikt, sociologen op basis van de sociale functie die het vervult, en instellingen op basis van de manier waarop het georganiseerd en beheerd wordt. Omdat dit handboek bedoeld is voor leerkrachten, stellen we voor om met de pedagogische verschillen te beginnen en dan is het volgende onderscheid waarschijnlijk het belangrijkst:

#### **Synchroon leren**

Synchroon leren vindt plaats wanneer leerlingen en leerkrachten gelijktijdig aan het leerproces deelnemen. Ze communiceren live, in real time, en maken gebruik van een bepaalde technologie. Ze kunnen telefoons, Skype, *interactieve whiteboard*, chatruimtes of faciliteiten voor videoconferenties gebruiken en spreken af op welbepaalde tijdstippen. Ze bevinden zich bijna altijd op een afstand van elkaar, anders zouden zij eerder 'face-to-face' samenkomen.

Toch gaan we zeer omzichtig om met een term als 'afstandsleren' tegenover 'face-to-face leren'. Hoewel 'face-toface' leren gewoonlijk wordt geassocieerd met een situatie waarbij leerlingen en leerkrachten zich fysiek in dezelfde ruimte bevinden, zijn er mensen die ook een videoconferentie via vier kanalen als 'face-to-face' leren zien. Anderen vinden dan weer dat dit een vorm van afstandsleren is. Hoe dan ook, we vinden dit onderscheid niet echt belangrijk.

#### **Asynchroon leren**

Asynchroon leren vindt plaats wanneer leerlingen toegang krijgen tot lesmateriaal dat door iemand anders werd ontwikkeld op een verschillend tijdstip (en meestal op een andere plaats). Hierbij kan het gaan over cd's, dvd's, handboeken of online bronnen. Lesmateriaal in deze zin kan ook zaken omvatten als blogs, commentaren op blogs, bijdragen tot online forums of teksten van Skype gesprekken. Het onderscheid tussen e-learning en e-communicatie verdwijnt immers. E-mail is duidelijk een communicatietool, maar als één van je leerlingen je een e-mail stuurt met een vraag over een project en jij antwoordt met informatie, commentaren en een aantal links, is dit dan pure communicatie of kan dit beschouwd worden als een vorm van e-learning? En, eerlijk gezegd, is dit van belang?

Het belangrijkste bij asynchroon leren is dat leerlingen kunnen leren wanneer het hen uitkomt. Ze kunnen voor hun leerproces zelf de tijd, de duur, de frequentie en het tempo bepalen.

Asynchroon leren omvat een breed spectrum van e-learning methodologieën. Aan de ene kant heb je cd-roms of dvd's, vaak door commerciële bedrijven geproduceerd, die bedoeld zijn als op zichzelf staande handleidingen, waarin leerlingen zich autonoom bewegen. Hierbij interageert de leerling niet direct met een leerkracht of een trainer, hoewel er binnen het leerprogramma soms plaats is voor vormen van interactie, bijvoorbeeld door meerkeuzevragen met feedback. Wij stellen voor om dit type niet te bespreken, hoewel er scholen zijn waar leerlingen deze materialen gebruiken. Dit handboek is echter bedoeld voor leerkrachten die zelf materiaal willen ontwikkelen. Aan het andere eind van het spectrum kan je de meeste ideeën groeperen die we in het eerste deel van dit handboek hebben

# **DEEL 2**

# E-LEARNING IN EEN PEDAGOGISCHE CONTEXT

Als je door het eerste deel van het boek heen bent, en zelfs maar één idee daaruit hebt toegepast, dan ben je al een heel eind op weg om e-learning te begrijpen.

Ondertussen zal je snappen dat e-learning niet hoeft te gaan over leerlingen die inloggen op een online cursus of een trainingsprogramma op cd-rom doorlopen. Het gaat ook over leerlingen en leerkrachten die samenwerken om te onderzoeken hoe zij technologie kunnen gebruiken om te leren. E-learning is vooral doen! Het moet beschikbaar zijn in de klas en het eerste deel van dit handboek was bedoeld om je op weg te zetten.

Het tweede deel van dit handboek is vrij verschillend. Het laat de praktijk even links liggen en concentreert zich op een aantal achterliggende ideeën van e-learning. Het bekijkt de gehele waaier van methodes die we gemakshalve als 'e-learning' samenvatten en zoekt uit hoe dit gestructureerd en georganiseerd kan gebeuren.

Deel 3 en 4 keren opnieuw terug naar de praktijk.

'types' van e-learning, 'soorten' e-learning, e-learning 'technieken' enz. Gebruik gewoon de termen die je wil en

maak je daar vooral geen zorgen over.

# **OPDRACHTEN**

- Stel een lijst op van alle communicatietechnologieën die je in een doorsnee week gebruikt vergeet niet om ook telefoontjes en gesprekken met vrienden te vermelden!
- tietechnologieën.
- extra te benutten.

• Denk terug aan de voorbije maand en schrijf één voorbeeld op van een leerervaring via elk van deze communica-• Denk eraan dat leerlingen waarschijnlijk al deze technologieën gebruiken om te leren. Bedenk een manier om dit

**Hulpmiddelen en referenties**

Een update van de taxonomie van Bloom, rekening houdend met nieuwe, opkomende gedragingen door de vooruitgang en alomtegenwoordigheid van technologie:

EDORIGAMI (2009),'Bloom's Digital Taxonomy' (WWW). Edorigami: http://edorigami.wikispaces.com/Bloom's+Digital+Taxonomy (10.03.2009)

**TACCLE** Handboek 51

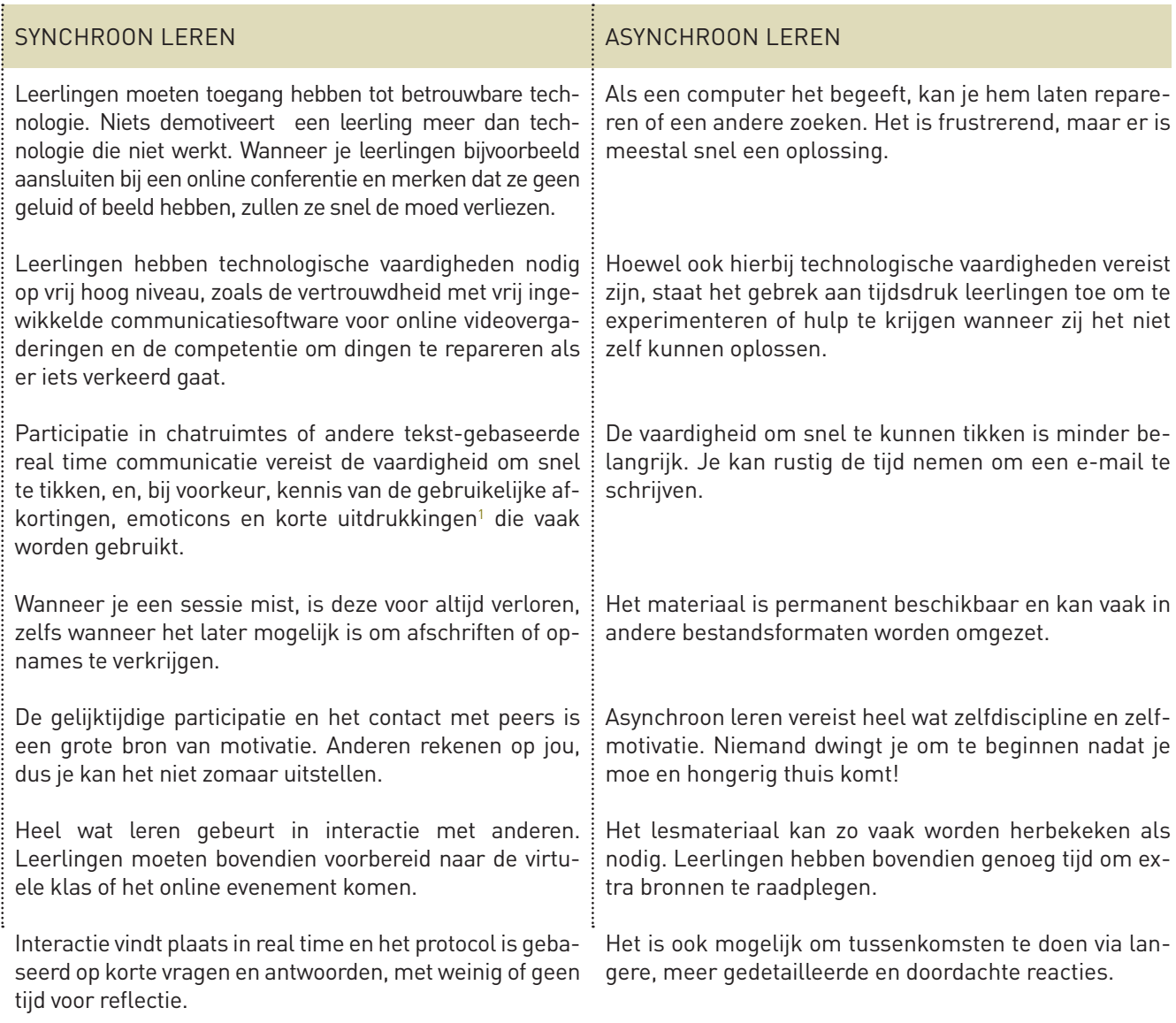

geïntroduceerd. Blogs, wiki's en podcasts zijn allemaal vormen van asynchroon leren (al zijn er voor leerkrachten wel belangrijke verschillen). Ze zijn hoogst interactief, eerder dynamisch dan vast, en ze hebben je vaardigheden als leerkracht nodig om zowel de inhoud als het proces gestalte te geven.

Hoewel de methodologieën van asynchrone en synchrone vormen van e-learning verschillend zijn, combineren vele cursussen of programma's toch elementen van beide.

Hieronder vind je een aantal factoren om rekening mee te houden, wanneer je moet beslissen of je synchrone of asynchrone methodes zal gebruiken in een specifieke situatie.

Zoals we vroeger al vermeldden, zullen vele cursussen of gestructureerde vormen van leren een combinatie aanbieden van synchrone en asynchrone elementen, om zo het beste uit beide methodologieën te halen. Beiden kunnen ook op zichzelf worden gebruikt, of in combinatie met 'face-to-face' leren ('blended learning').

We gaan nogal door op dit punt, maar er zijn heel veel verschillende manieren om de types e-learning te classificeren of te groeperen. We kunnen ze onderverdelen op basis van leerlingenautonomie, niveau van interactie, aard van de interventies van de leerkracht, het al dan niet gebruiken van online technologieën enz. Een klein onderzoek levert al snel een dozijn aan systemen op om e-learning te categoriseren. Sommige hiervan zijn mathematisch elegant, andere zijn wat onhandig, sommige zijn vrij verfijnd, andere inconsistent. Zowat het enige dat ze gemeen hebben, is dat, hoewel dit fascinerend kan zijn voor onderzoekers, geen van hen echt nuttig lijkt voor leerkrachten. Zo is er ook weinig overeenstemming rond het gebruik van termen zoals e-learning 'methodes', e-learning 'methodologieën',

1 :L8r, LOL, ur, w8, ROFL,... vraag de betekenis aan je leerlingen

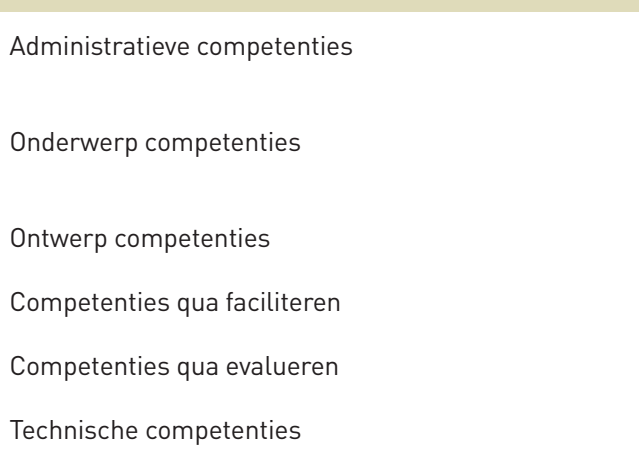

# PRIMAIR DOEL

- om zekere en vlotte handelingen te verzekeren en de overbelasting van leerkrachten en leerlingen te verminderen
- om degelijke leerinhouden te verstrekken en aan de vereisten van de onderwijsinstelling te voldoen
- om succesvolle leerresultaten te verzekeren
- om sociale voordelen en versterkt leren te voorzien
- ervoor zorgen dat leerlingen weten hoe zij vorderingen maken
- ervoor zorgen dat technische barrières worden overbrugd

# **Administratieve competenties**

Als je aan leerkrachten vraagt hoe hun rollen zijn veranderd, is de eerste reactie meestal dat de hoeveelheid administratie enorm is gestegen - lesvoorbereidingen, werkschema's, registers, evaluatierubrieken, werkbladen, inschatten van competenties, rapporten, leerlingendossiers, enz. Dit neemt uiteraard heel wat tijd in beslag.

De introductie van e-learning kan zelfs nog meer 'administratieve' eisen stellen (klasseren, taggen, favorieten plaatsen, enz.), maar sommige e-learning technologieën zijn ook ontworpen om dit alles te vergemakkelijken. De meeste universiteiten en vele scholen en hogescholen gebruiken toepassingen die leerlingen opvolgen, die hun leren en hun verwezenlijkingen registreren, die digitaal lesmateriaal opslaan en die een platform voor leerlingen en leerkrachten voorzien om hun werk te delen. Deze worden vaak Learning Management Systems (LMS) genoemd of Managed Learning Environments (MLE). Verder in dit handboek, in hoofdstuk 18, gaan we hier dieper op in.

#### **Onderwerp competenties en 'kennis'**

Het verstrekken van informatie in het tijdperk van zoekmachines is anders dan wanneer de leerkracht nog de enige bron van informatie was. In traditioneel 'face-to-face' onderwijs was de leerkracht de bemiddelaar tussen het bronmateriaal en de leerling. Leerkrachten konden vroeger het bronmateriaal selecteren, interpreteren en besluiten hoe het aan leerlingen over te brengen. Ze konden ook de handboeken kiezen en bibliotheekboeken aanraden. Hoewel het kan dat sommige leerlingen de openbare bibliotheek gebruikten, werd toch 90% van de informatie verstrekt door de leerkracht. Nu leerlingen echter toegang hebben tot het web voor informatie, is er geen bemiddeling meer van de leerkracht tussen de bron en de leerder. De leerkracht kan enkel nog bepaalde sites aanbevelen.

Hoewel dit betekent dat leerkrachten nu veel minder informatie moeten verstrekken dan vroeger, hebben zij veel meer werk om leerlingen te leren intelligent te zoeken, websites efficiënt te gebruiken, de objectiviteit van bepaalde sites in te schatten, feiten van opinies te onderscheiden, enz.

Een andere belangrijke verandering ligt in het feit dat de informatieoverdracht vroeger hoofdzakelijk unidirectioneel was, van leerkracht naar leerling. Dit is verschoven naar veelvoudige interactie, tussen leerlingen en leerkracht als deel van een netwerk. Een nieuwe rol voor leerkrachten is om zo'n netwerk op te starten of leerlingen te helpen om dit te doen en om ondersteuning te bieden voor die online gemeenschappen door als netwerkbeheerder of facilitator op te treden.

# **Ontwerp competenties**

Als leerkracht ben je gewend om leerervaringen te plannen voor je leerlingen. Als je e-learning wil introduceren, wordt deze vaardigheid nog essentiëler, omdat je rekening moet houden met meer variabelen. Je moet de e-learning inhoud ontwerpen en ICT-gebaseerde bronnen gebruiken om leerpaden op te zetten, teneinde leerdoelstellingen te realiseren. Hierbij moet je zowel rekening houden met de bijzondere behoeften van de lerende groep als met

De competenties van leerkrachten en anderen, die van plan zijn om e-learning te gebruiken in een traditionele klascontext, kunnen we in een aantal brede rubrieken onderbrengen:

# **COMPETENTIES**

# **HOOFDSTUK 14: ROL VAN DE LEERKRACHT BINNEN E-LEARNING**

# **LEERDOELSTELLINGEN**

Op het einde van het hoofdstuk kan je:

- De impact bespreken die e-technologieën hebben op de rol van leerkrachten
- De rollen omschrijven die leerkrachten vervullen binnen e-learning en hoe deze verschillen van de rollen die leerkrachten vervullen bij 'face-to-face' onderwijs
- Een lijst opstellen van enkele nieuwe vaardigheden en competenties die leerkrachten nodig hebben

# **VERSCHILLEN EN GELIJKENISSEN**

De rol van de leerkracht is enorm veranderd tijdens het laatste decennium en de meeste leerkrachten hebben deze veranderingen omhelsd. Er heeft een beweging plaatsgevonden weg van het didactisch onderwijs naar meer interactieve methodes en naar een aanvaarding dat een leerkracht minder informatie moet verstrekken en meer een context moet creëren waarin leren kan plaatsvinden. De belangrijkste verantwoordelijkheid van een leerkracht bestaat er nu in om leermogelijkheden aan te bieden en te beheren en leerprocessen mogelijk te maken. Eén van de doelstellingen van onderwijs moet zijn leerlingen helpen om autonome leerders te worden, die zelf de verantwoordelijkheid nemen voor hun leerproces. We zien dus een verschuiving qua focus: van onderwijzen naar leren en van leerkrachten naar leerlingen.

Dit is geen nieuw idee! In 400 V.C. wordt aan Socrates het woord 'maieutic' toegeschreven, om de idee van een leerkracht als facilitator te beschrijven, als iemand die leerlingen helpt om concepten te ontwikkelen via logische vraagstelling. Het woord is afgeleid van het Griekse 'maia' (vroedvrouw) en 'maieuesthai' (als een vroedvrouw optreden). Daarom beweerde Socrates dat de rol van een leerkracht was leerlingen te helpen om eigen ideeën te ontwikkelen. Bijna twee en een half millennium later, heeft het denken over onderwijs de cirkel rond gemaakt.

Er zijn vele factoren die hebben bijgedragen tot deze verandering. De stijgende beschikbaarheid van e-technologieën, samen met de groei van het World Wide Web is één belangrijke factor. Het reikte leerkrachten nieuwe tools, nieuwe informatiebronnen en nieuwe onderwijsmethodes aan en verbeterde tezelfdertijd het potentieel van 'oude' methodes.

Toch betwijfelen wij dat de onderliggende pedagogiek veranderd is. Goed onderwijs blijft goed onderwijs, ongeacht of de leerkracht e-technologieën of krijt en bord gebruikt. De principes blijven dezelfde. Ook de vaardigheden zijn hetzelfde gebleven. Het ontwerpen van leerervaringen, voorbereiden van lesmateriaal, ondersteunen, leiden, geven van advies en informatie en het evalueren blijven net hetzelfde, of je e-technologieën gebruikt of niet. Er is eigenlijk geen speciale pedagogiek van e-learning.

Wat is dan het verschil? E-technologieën bieden leerkrachten en leerlingen een bredere waaier van keuzen en kansen, en scheppen een context waarin leerlingen leven en interageren.1 Het gebruik van e-learning methodes maakt de baan van een leerkracht gemakkelijker, maar vereist ook een reeks nieuwe vaardigheden en het herdenken van oude vaardigheden.

Laat ons even kijken naar een aantal van deze vaardigheden.

# **DE ROL VAN DE LEERKRACHT IN E-LEARNING**

Leerkrachten spelen een essentiële rol in het mogelijk maken van e-learning. Onderzoek toont aan dat *"een sterke ondersteuning door de leerkracht gecombineerd met een frequente leerkracht-leerling interactie en superieure organisatorische vaardigheden, kritieke factoren zijn voor succesvol online leren in samenwerkingsverband"*<sup>2</sup> .

1:Dit aspect wordt uitgebreider besproken in de hoofdstukken 27 en 28. 2: KU, H-Y, LOHR., L. & CHENG, Y., Collaborative Learning Experiences in On-Line Instructional Design Courses, Chicago, AECT, 2004.

**52 TACCLE** Handboek

ben. Omdat dit tevens een barrière is voor deelname aan online sociale netwerken, wordt deze groep tieners nog meer uitgesloten.

Ook al ben je geen IT-leerkracht, toch kan het dus nodig zijn om individuele coaching te voorzien voor een aantal leerlingen, die niet over de vaardigheden beschikken om deze technologieën en informatiehulpbronnen te gebruiken. Het is verleidelijk om meer ervaren leerlingen te vragen om minder ervaren leerlingen te helpen of om je leerlingen in groepen van gemengd vaardigheidsniveau te plaatsen, zodat ze van hun peers kunnen leren. Dit is echter slechts zinvol als je de klas goed kent. Toch kan je evengoed groepen maken volgens hetzelfde niveau van technische bekwaamheid, waarbij je gebruik maakt van verschillende methodes, zodat het gebrek aan vertrouwdheid met technologie de leerinhouden niet in de weg staat.

# **Samenwerking**

Als je een e-learning programma ontwikkelt, zal je bijna zeker moeten samenwerken met anderen: met specialisten van een onderwerp, met schoolmanagers en met IT- afdelingen. Je moet samenwerken voor het ontwikkelen van lesmateriaal, je zal je ervaringen en problemen delen en anderen betrekken bij je onderwijsproces (die niet noodzakelijk dezelfde achtergrond of prioriteiten hebben als jij).

Tot slot is het belangrijk om te onthouden dat niet enkel de rol van de leerkracht verandert. Vele nieuwe rollen zijn slechts een reactie op het feit dat e-leerlingen nieuwe rollen hebben opgenomen, als 'autonome leerlingen', 'teamleden', 'leden van gemeenschappen', 'kennismanagers', 'ontwerpers van kennis', enz. Zij zijn even bezorgd of ongerust als jij.

# **OPDRACHTEN**

- Neem elk van bovenstaande competentiegebieden en maak een lijst van je sterke punten en zwaktes voor elke competentie
- Maak een lijst van de vaardigheden die je denkt nodig te hebben voor het ontwikkelen van materiaal en prioriteer ze
- Stel een plan op om een aantal vaardigheden aan te leren die bovenaan je lijst staan

# **Hulpmiddelen en referenties**

BERGE, Z.L., The Role of the Online Instructor/Facilitator, Educational Technology, 35(1995)1, 22-30. Retrieved May 19, 2009 from the World Wide Web: http://www.emoderators. com/moderators/teach\_online.html.

CENTRE FOR THE STUDY OF HIGHER EDUCATION (2002),'On-line assessment' (WWW). AUTC: http://www.cshe.unimelb.edu.au/assessinglearning/03/online.html (19.05.09)

DEPRYCK, K. e.a., Van start gaan met Open en Afstandsonderwijs, Antwerpen, Garant, 2005.

GOVERNMENT OF SOUTH AUSTRALIA, Department of Further Education, Employment, Science and Technology (2005),'SA e-learning strategy for vocational education and training' (WWW). Government of South Australia: http://www.e-learningstrategy.sa.gov.au/index.php (19.05.09)

GROSSECK, G. (2008),'Using Del.icio.us in Education' (WWW). Scribd: http://www.scribd.com/doc/212002/Using-delicious-In-Education (18.05.09)

HENDERSON, A, The e-learning question and answer book, New York, Amacom, 2003.

Leerstijlen: http://www.learningstyles.net

KU, H-Y, LOHR., L. & CHENG, Y., Collaborative Learning Experiences in On-Line Instructional Design Courses, Chicago, AECT, 2004.

SALMON, G., E-Moderating: The Key to Teaching and Learning Online, London, Kogan Page, 2000.

WHITE, K. & BAKER, J. The Student Guide to Successful Online Learning, Boston, Pearson, 2004.

World Wide Web Consortium (W3C): www.w3.org

**TACCLE** Handboek 55

individuele voorkeuren qua leren.

Leren impliceert een combinatie van lezen, luisteren, kijken, spreken, schrijven en doen. Toch werd leren in het verleden ('face-to-face' onderwijs) overheerst door doceren, met af en toe een demonstratie, maar met weinig kans om te spreken of te doen. In middelbare scholen werden vakken als Kunst, Koken, Handwerk, Houtbewerking enz. (waarin leerlingen dingen deden), aangeduid als 'praktische vakken' en hadden ze minder aanzien dan 'academische vakken', waarin leerlingen vooral teksten lazen en luisterden.

Op dezelfde manier reduceerden de eerste vormen van elektronisch leren, het online leren eigenlijk tot lezen en schrijven, vergelijkbaar met de focus op luisteren, spreken of schrijven in een traditionele klascontext. Vandaag is er een enorm aanbod aan interactieve, multimediale tools, die leerlingen aanmoedigen om verschillende leerstrategieën aan te wenden. Het heeft er ook toe geleid dat het vroegere onderscheid tussen 'face-to-face' leren, 'afstandsleren' en 'blended learning' vaag is geworden, omdat ze gebruik maken van dezelfde technologieën.

Het gebruik van ICT en een combinatie van synchroon en asynchroon leren, laat ons toe om dezelfde inhoud op vele verschillende manieren voor te stellen en zo op de behoeften van verschillende leerlingen efficiënter in te spelen dan het traditionele 'face-to-face' onderwijs. Bovendien kunnen individuele leerlingen eigen keuzes maken.

Zo kan een leerling bijvoorbeeld een item uit een encyclopedie voorlezen, maar hij kan hier ook een speech synthesiser voor gebruiken. Video en ander multimedia materiaal om dit te ondersteunen kan worden toegevoegd. Of een lezing kan op video worden opgenomen en later online beschikbaar worden gemaakt. Het bewerken van ruw materiaal (hetzij tekst, audio of video) is een uitstekende manier voor leerlingen om de essentie van de inhoud te snappen op een meer geëngageerde manier dan door het schrijven van notities of samenvattingen. Het maken van een podcast kan een alternatief zijn voor het schrijven van een essay, terwijl het tezelfdertijd een gehele waaier van andere vaardigheden en competenties ontwikkelt.

We zullen op kwesties inzake het ontwerpen van een leerporgramma in het volgende deel van het handboek terugkomen, wanneer we in detail het creëren van digitaal lesmateriaal bekijken.

#### **Competenties qua faciliteren en onderwijzen**

Hoewel onze doelstelling is leerlingen te helpen zich te ontwikkelen als autonome leerders, zullen weinigen voldoende onafhankelijk zijn dit te doen zonder de cognitieve en organisatorische hulp van leerkrachten. Leerlingen hebben feedback nodig op hun werk en ideeën, hulp inzake leerpaden en leerstrategieën en ondersteuning wanneer ze leerdoelstellingen moeten bijsturen of herdefiniëren.

Je moet zowel het individu als de groep coachen, door geschikte vragen te stellen op het juiste moment en zo het denken te stimuleren. Je moet hen aanmoedigen om het concentratiepeil hoog te houden en leerlingen motiveren om uitdagende, maar realistische doelstellingen te stellen

#### **Competenties qua evalueren**

De beschikbaarheid van e-technologieën heeft de aard van evalueren niet fundamenteel veranderd, maar heeft ons wel een bredere waaier aan tools bezorgd. Er zijn vele 'authoring' softwarepakketten op de markt waarmee leerkrachten materiaal kunnen maken met True/False vragen, meerkeuzevragen, gap filling en oefeningen waarbij je items (tekst, beelden, geluidsfragmenten) moet combineren door ze te verslepen. De meeste bieden de mogelijkheid tot geautomatiseerde feedback. De leerkracht moet enkel nog ingrijpen wanneer de antwoorden van een bepaalde leerling ernstig afwijken van de verwachte resultaten of van het gemiddelde. (Hoofdstuk 16 gaat dieper in op evaluatie en hoofdstuk 26 behandelt authoring pakketten)

#### **Technische competenties**

Alle leerkrachten kunnen overweg met e-learning, zolang ze een minimaal niveau van technische competenties hebben. Dit hopen we aan te tonen met dit handboek.

Wanneer je vertrouwen en deskundigheid zich verder ontwikkelen, zal ook de waaier van leermogelijkheden groeien die je leerlingen kan aanbieden. Toch moet je bij het ontwerpen van je leerprogramma rekening houden met de ICTvaardigheden van leerlingen.

We zijn ervan overtuigd dat jongeren qua beheersing van technologie leerkrachten ver vooruit zijn, en, gemiddeld gezien, is dit waarschijnlijk waar. Toch zijn er nog steeds leerlingen die thuis geen toegang tot een computer heb-

en rondreizende arbeiders, wiens leerproces verstoord was, te helpen. Vele landen in Europa gebruiken online en afstandsonderwijs voor kinderen in afgelegen plattelandsgebieden.

#### **Afstandsonderwijs**

We hebben het onderscheid tussen online en afstandsonderwijs gemaakt omdat de pedagogiek erachter eerder verschillend kan zijn. In situaties waar de geografische afstand te ver is voor een kind om te reizen, gebruiken we meestal de beschikbare technologie om de gevolgen van de afstand tussen het kind en de leerkracht of peers weg te werken of te minimaliseren. Onderwijsprogramma's voor geïsoleerde kinderen proberen om de sociale ervaring van leven op een school zo goed mogelijk na te bootsen. Virtuele scholen hebben een leerplan, klassen, leerkrachten, 'face-to-face' onderwijs via videoconferenties, 'lessen', groepswerk, 'huiswerk' en momenten van sociale interactie. Vaak zijn er elke dag sessies gedurende een aantal uren. Deze programma's van 'afstandsonderwijs' maken gebruik van een verscheidenheid aan technologieën, zoals uitzendingen via de radio, satelliet of online technologieën.

Omgekeerd, zullen leerkrachten die in een 'face-to-face' klascontext werken, eerder het potentieel van e-learning methodes aanboren om dingen te doen die niet lukken met andere methodes. Er is in deze geen sprake van goed of slecht, maar over het algemeen kunnen we stellen dat het gebruik van e-learning om een traditionele pedagogiek na te bootsen meestal minder efficiënt is. Zo zijn opgenomen lessen vaak een minder dynamisch substituut voor de live versie, net zoals een eindeloze reeks schermen met tekst minder toegankelijk of geschikt is dan een boek of een folder. E-learning technologieën zijn immers een toevoeging aan de toolkit van de leerkracht, geen vervanging ervan.

# **OPDRACHTEN**

- Bezoek de website van het 'Hero' project van de Europese Commissie en kijk hoe ICT wordt gebruikt om mensen met leermoeilijkheden te ondersteunen www.hero.ac.uk/uk/inside\_he/special\_needs\_support3765.cfm
- •Bezoek http://www.w3.org/WAI/ en ontdek hoe het internet tegemoet komt aan behoeften van mensen met een handicap, via normen voor toegankelijkheid
- •Denk aan een leerling met bijzondere leerproblemen en vraag je af hoe je hem via e-learning technologieën extra kan ondersteunen.
- •Het Department of Further Education of the Government of South Australia heeft een interessante website. Die gaat over beroepsonderwijs, eerder dan verplicht onderwijs, is hij toch een bezoek waard. Ga naar: http://www.elearningstrategy.sa.gov.au/index.php

toont hoe hun strategisch plan aansluit bij de behoeften van bijzondere doelgroepen. Het omvat doelstellingen voor elke groep, verklaart hoe ze zullen worden bereikt en toont hoe dit er in de praktijk zal uitzien. Hoewel de site

# **Hulpmiddelen en referenties**

HENRY, S.L. (2005),'Introduction to Web Accessibility' (WWW). W3C: www.w3.org/WAI/intro/accessibility.php (19.05.09)

# **HOOFDSTUK 15: DE DOELGROEP**

# **LEERDOELSTELLINGEN**

Op het einde van het hoofdstuk kan je:

- Doelgroepen identificeren waarvoor e-learning bijzondere moeilijkheden kan overwinnen
- Manieren bedenken waarop je e-learning kan gebruiken om leerlingen met speciale behoeften te ondersteunen.

# **SOCIAAL NADEEL**

Hoewel dit boek bedoeld is voor leerkrachten uit het secundair onderwijs, is het toch zinvol om specifieke groepen te bekijken waarvoor e-learning bijzondere voordelen heeft. Vele onderzoeken concentreerden zich al op benadeelde groepen, zoals:

- mensen met leermoeilijkheden
- mensen met andere onvermogens of handicaps
- immigranten
- oudere mensen
- mensen die veel reizen
- mensen wiens werkpatroon hen verhindert deel te nemen aan het regulier onderwijs
- mensen die in een plattelandsgebied met weinig faciliteiten leven

Voor veel van deze groepen, is het 'nadeel' dat ze verminderde of geen toegang hebben tot reguliere leermogelijkheden.

Als leerkracht kom je met een aantal van deze groepen niet of weinig in contact, maar toch is het de moeite om te bekijken hoe jij of je instelling e-learning kan gebruiken om de problemen op te lossen waar sommige leerlingen mee worstelen.

# **Leermoeilijkheden**

Minder bekwame leerlingen of leerlingen met leermoeilijkheden halen vaak voordeel uit e-learning, omdat het de mogelijkheid biedt om op eigen tempo te werken en ze bovendien kunnen kiezen voor een intensievere herhaling. Vele leerlingen met speciale leerbehoeften hebben eigenlijk nood aan individueel onderwijs, maar dit is zelden beschikbaar. E-learning technologieën creëeren meer 'vrije' tijd voor de leerkracht, bijvoorbeeld door geautomatiseerde feedback of geïndividualiseerde leertrajecten. Het gebruik van multimedia en de mogelijkheid tot een hoog niveau van interactiviteit, vermindert ook de afhankelijkheid van lees- en schrijfvaardigheid.

Ook leerlingen met een bijzondere fysieke handicap worden ondersteund, bijvoorbeeld door gebruik te maken van input en outputsystemen zoals Braille toetsenborden, Bliss borden, hoorapparaten, tekst-naar-spraak software, enz.

Leerlingen die voor lange periodes afwezig zijn wegens ziekte kunnen eveneens e-learning methodes gebruiken om niet achter te raken op hun peers en het kan een goed alternatief bieden voor thuisonderwijs, of aanvullend werken hierbij. Je kan dan niet alleen gemakkelijk en regelmatig met de zieke leerling communiceren, maar ook de de rest van de klas kan dit doen. Via ICT, is het voor afwezige leerlingen toch mogelijk om bij te dragen aan gezamenlijke projecten, om hun werk te delen met anderen en taken af te werken. Zo hebben we weet van een lagere school die Skype videochat gebruikt om te verzekeren dat een achtjarige leerling, die met een gebroken been thuis zat, toch kon aansluiten bij de rest van de klas.

Verscheidene onderwijsautoriteiten hebben e-learning programma's gebruikt om kinderen van reizigers, migranten

Evaluatie is de perfecte kans voor leerling en leerkracht om te communiceren. Het woord 'assessment' is afkomstig van het Latijnse woord 'assidere', wat zoveel betekent als 'naast iemand zitten'. We moeten dus ruimte creëren voor leerlingen om uitdrukking te geven aan hun gevoelens en onzekerheden omtrent het leerproces.

Leerkrachten weten dat leerlingen soms toevallig de juiste antwoorden geven, of op één moment wel slagen, maar op een ander moment niet. Dit suggereert dat er geen echt leren heeft plaatsgevonden en dat verdere uitleg of oefening nodig is. Leerlingen laten praten over wat en hoe zij hebben geleerd en hoe zij zich hierbij voelen, is een betere manier om dit te controleren dan een eindeloze reeks meerkeuzevragen. Dit laatste levert immers niet echt een bewijs op over verworven competenties.

Toch beseffen we dat het moeilijk is om leerlingen ertoe te brengen hun gevoelens bij het leerproces te bespreken. Dit kan liggen aan schuchterheid, of een gebrek aan vertrouwen, kansen of taalvaardigheid. Een persoonlijke blog lost een groot deel van deze problemen op. Minder taalvaardige leerlingen kunnen zich ook uitdrukken via emoticons of microblogs.

#### **Multidimensioneel**

Ideale evaluatietaken plaatsen leerlingen in situaties waarbij zij moeten terugvallen op een geïntegreerd geheel van verschillende soorten kennis, zoals cognitief begrip, psychomotorische vaardigheden en affectieve of sociale vaardigheden. Traditionele vormen van evalueren focussen voornamelijk op het eerste, door bijvoorbeeld te vragen een essay te schrijven over wat zij hebben gelezen. Via e-technologieën kan je ook vragen een podcast te maken (praktische vaardigheden) waarin ze mensen interviewen (interpersoonlijke vaardigheden) over hun mening of ideeën rond een bepaald onderwerp (intellectuele vaardigheden). Het uploaden van deze podcast op een blog of een wiki en beslissen wie dit kan bekijken en wat ze ermee kunnen doen, ontwikkelt dan weer vormen van sociaal bewustzijn.

# **DEFINITIE VAN NORMEN**

Leerkrachten weten - en onderzoek toont aan - dat zijzelf en hun leerlingen voordeel halen uit een gedeeld begrip van wat 'succes' is en wat de normen en verwachte prestatieniveaus zijn. Een kwantitatieve maatstaf als '50%' is misschien nuttig om leerlingen te rangschikken, maar is weinig zinvol bij formatieve evaluatie, bij de leerling helpen in te zien wat de volgende stap is of bij leerkrachten helpen in te zien hoe dit te ondersteunen. Ook hier komen e-technologieën goed van pas.

Leerlingen vragen om hun werk bijvoorbeeld op een blog voor meerdere auteurs te plaatsen, zorgt ervoor dat ze ideeën opdoen door het bekijken van andermans werk, dat ze inzicht krijgen in bepaalde prestatienormen en dat ze van hun leerkracht en hun peers feedback krijgen. Dit alles verschaft uiteraard een nieuw en relevant perspectief. Tezelfdertijd zorgt het becommentariëren van andere leerlingen en het geven van feedback ervoor dat het kritisch denken verder wordt ontwikkeld.

Natuurlijk waren deze processen ook al mogelijk binnen het traditionele onderwijs. Toch was het hinderlijk en duur om de werkjes van iedereen te moeten kopiëren voor de hele klas.

# **Parallelle processen**

Traditioneel concentreerden leerkrachten hun evaluatieinspanningen en –middelen voornamelijk op het beoordelen van eindproducten. Ze scheidden dit evaluatieproces (zoals toetsen en examens) van het leerproces.

Zelfs de middelen die we voor evaluatie gebruiken (zoals tests en essays) zijn verschillend van de middelen die we gebruiken tijdens onze lessen (zoals groepsdiscussies of docerend onderwijs). Er is ook geen herkansing, tenzij door een examen of test opnieuw te doen. Dit weerspiegelt echter niet het leerproces, dat in essentie stijgend en ononderbroken is. In werkelijkheid leren we in 'brokken', vragen dan feedback, waarna we reflecteren en het leerproces aanpassen of verbeteren.<sup>2</sup> Tools zoals wiki's of e-portfolio's, waarin je kan bewerken, wijzigen en uitbreiden, weerspiegelen het leerproces veel beter.

# **Evaluatietools**

Vele leerplatformen hebben min of meer verfijnde tools voor geautomatiseerde of halfautomatische evaluatie. Hiervoor bestaan er ook heel wat 'open source' en commerciële toepassingen.

# **HOOFDSTUK 16: EVALUEREN**

# **LEERDOELSTELLINGEN**

Op het einde van het hoofdstuk kan je:

- Beschrijven hoe we e-technologieën kunnen gebruiken om leerprocessen te evalueren
- De voor- en nadelen bespreken van online evaluatie
- De juiste technologieën gebruiken om verschillende leerdoelstellingen te evalueren
- Criteria opsommen voor efficiënt evalueren via e-technologieën
- Evaluatiesoftware gebruiken om een test op te stellen

# **WAT IS EVALUATIE?**

"Evaluatie is een algemene term die de volledige waaier van procedures omvat die worden gebruikt om informatie in te winnen over het leren van de leerling (observaties, scores toekennen aan prestaties en projecten, tests) en het vormen van waardeoordelen [over] het leerproces."1

Als we deze definitie aanvaarden, dan houdt evaluatie in:

- Meten (getalsmatige weergave van het leren en gebruik van numerieke indicatoren zoals scores, letters, slaagpercentages enz.)
- Testen (ten opzichte van normen en door het gebruik van 'objectieve' tests)
- Kwalitatieve observatieprocedures, zodat complexe opdrachten en prestaties (multidimensioneel leren) kunnen worden geëvalueerd

Hoe we leerlingen evalueren, wordt kritisch onderzocht. Niet alleen onze evaluatiemethodes liggen onder vuur, maar zelfs het doel van evalueren wordt vandaag in vraag gesteld. Velen onder u zijn vertrouwd met het verschil tussen 'Evaluatie van het Leren' en 'Evaluatie voor het Leren'. Het eerste gaat over het meten van prestaties, output en verwezenlijkingen ten opzichte van normen of standaarden. De tweede, nieuwere benadering, ziet evaluatie als een hulp binnen het leerproces.

E-technologieën bezorgen ons nieuwe manieren om te leren. Ze laten ons nadenken over hoe we hun potentieel kunnen aanwenden om de beperkingen van traditionelere vormen van leren te overbruggen. Dit geldt ook voor de evaluatie van het leren. Ofwel integreren we traditionele evaluatiemethodes in de nieuwe technologieën, ofwel denken we na over andere manieren van evalueren.

Enkele principes van 'Evaluatie voor het Leren' kan je gemakkelijker inpassen in e-learning dan in traditionele leeromgevingen. Dit hoofdstuk behandelt een aantal van deze principes in detail.

# **Authenticiteit**

Evaluatietaken moeten gecontextualiseerd zijn en verbonden met de leefwereld van de leerlingen opdat ze relevant en zinvol zouden zijn. Aan leerlingen vragen om zes websites op te sommen die zij nuttig vonden om een bepaald onderwerp te benaderen, sluit beter aan bij hun leefwereld dan hen naar een bibliotheek sturen. Die favorieten vervolgens delen met anderen via del.icio.us, ze taggen en een beschrijving opstellen, is waarschijnlijk relevanter dan hen een hoofdstuk van een boek te laten samenvatten.

# **Interactiviteit**

1: LINN, R.L. & GRONLUND, N.E., Measurement and Assessment in Teaching, New York, MacMillan Publishing Company, a division of MacMillan, Inc., 1990, p.31-32.

'Authentieke' evaluatie betekent, zoals gezegd, dat je leerlingen vraagt het resultaat van hun leerproces te tonen, via opdrachten die 'echt' en gecontextualiseerd zijn, en waarmee ze zich kunnen identificeren. Evaluatie moet ook parallel met het leerproces verlopen, eerder dan gewoon een sluitstuk te vormen.

Zeer geslaagd vinden we de manier waarop McLoughlin en Luca<sup>4</sup> concrete voorbeelden geven van hoe je dit kan realiseren. Hieronder vind je een aangepaste versie van hun model.

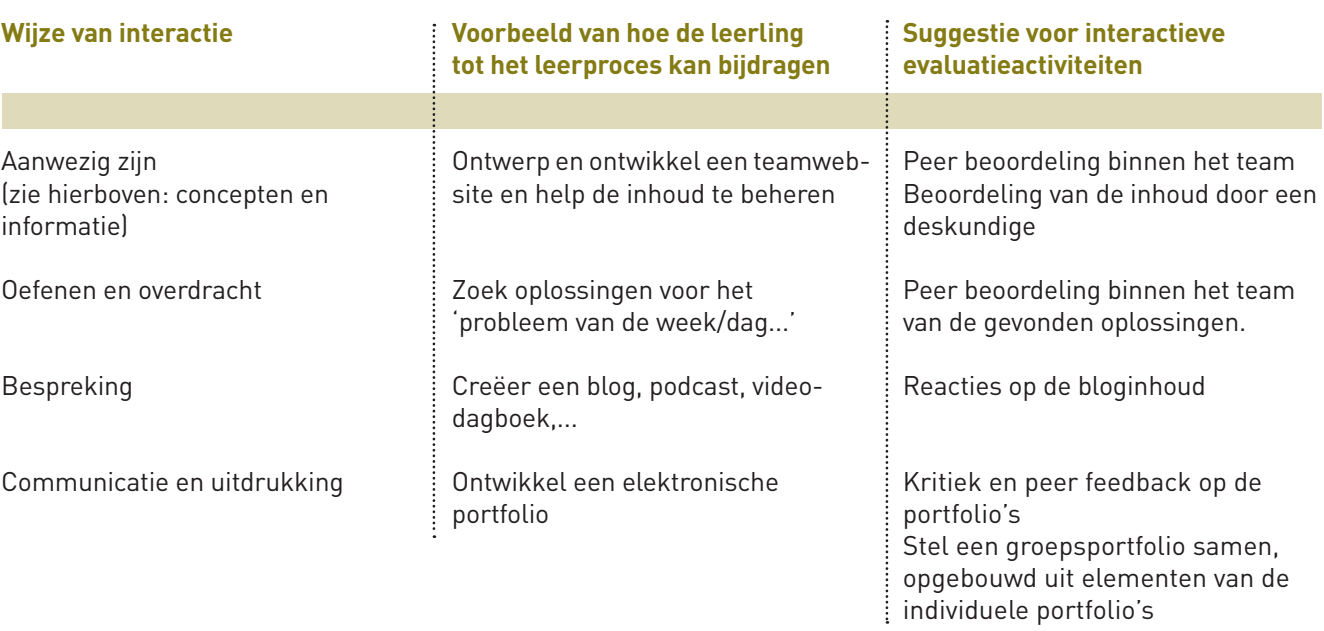

Deze flexibele benadering kan leerlingen echter ook in de war brengen over wat nu precies van hen verwacht wordt. Het is dan ook essentieel om hen duidelijke instructies te geven voor elke evaluatie. Dit is belangrijk bij elke vorm van evalueren, maar het is cruciaal bij elektronisch evalueren. Hieronder vindt je een aantal richtlijnen:

- Wat houdt de taak precies in? Wat is de bedoelde omvang namelijk hoe groot of klein, hoe eng of breed?
- Wat is de relatie met de leerdoelstellingen en leerresultaten van de cursus?
- Welke verwijzingen en middelen zijn nuttig/vereist/toegestaan/verboden?
- Wanneer moet het klaar zijn? Zijn er tussentijdse deadlines?
- Zijn er formele normen voor de presentatie? (zoals verplichte sjablonen)
- sus? Zijn er gevolgen wanneer de taak te laat of niet wordt ingediend? En als een bepaalde norm niet wordt bereikt?
- Wie is beschikbaar voor verdere verduidelijking?
- Worden de beoordelingsstrategieën daarna geëvalueerd?

• Zal de taak gequoteerd worden? Door wie? Welk gewicht wordt aan deze taak toegekend ten opzichte van de totale cur-

4: MCLOUGHLIN, C. & LUCA, J. (2001),' Quality in Online Delivery: What Does It Mean for Assessment in E-Learning Environments?' (WWW). Ascilite: www.ascilite.org.au/conferences/melbourne01/ pdf/papers/mcloughlinc2.pdf (pdf-rapport) (20.05.09)

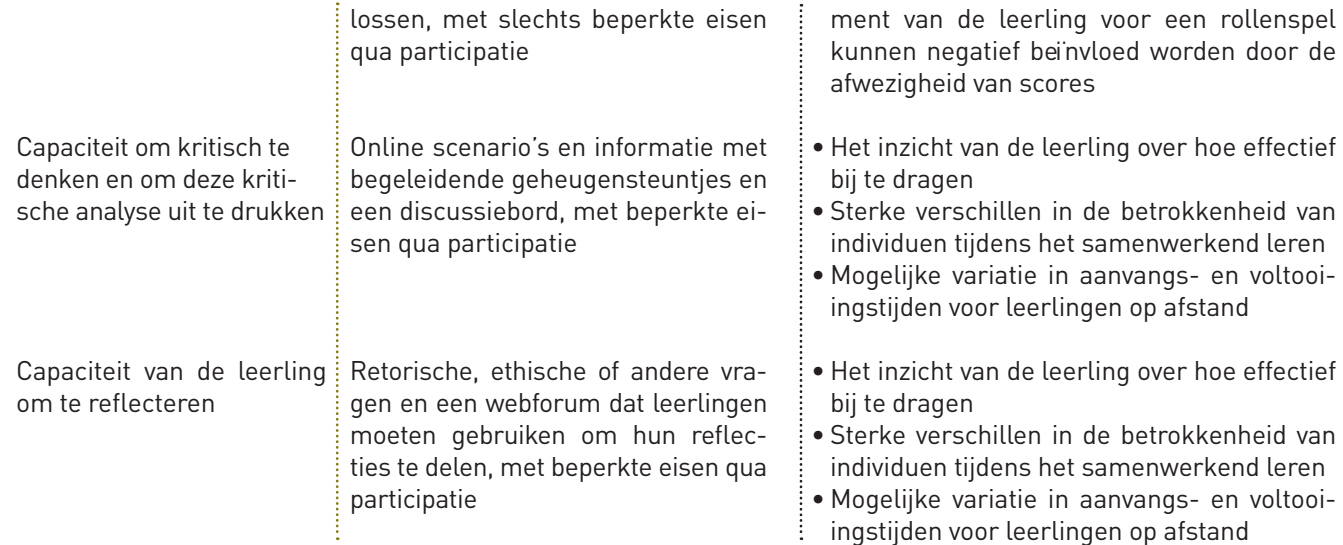

3: LEASK, B., Issues in on-line delivery: quizzes and discussion groups, Adelaide, University of South Australia, 1999. Retrieved May 20, 2009 from the World Wide Web: www.cshe.unimelb.edu.au/asses singlearning/03/online.html.

Wij gebruikten Brainsbuilder en Articulate, die beide zeer goed zijn. Als 'open source' toepassing probeer je best eens TCExam uit. Al deze programma's zijn gemakkelijk te vinden via Google.

# **Voor- en nadelen van online evaluatie**

De belangrijkste voordelen van online evalueren zijn waarschijnlijk:

- Grotere mogelijkheden voor zelfevaluatie
- Mogelijkheid voor geautomatiseerde feedback
- Vermindering van werkbelasting voor leerkrachten (zeker qua tijd die je besteedt aan verbeteren)
- Meer transparantie en een mogelijk verhoogde 'objectiviteit' en 'eerlijkheid'
- Meer flexibiliteit inzake tijd en plaats waarop evaluatie kan plaatsvinden
- Een bredere waaier aan tools en opties om verschillende soorten kennis te evalueren

Ondanks alle voordelen zal de beweging naar online en ICT-ondersteunde evaluatie niet zo gemakkelijk plaatsvinden. Wanneer dit niet zorgvuldig wordt gepland, ontworpen en uitgevoerd, bestaat immers het gevaar dat bij online of ICT-ondersteunde evaluatie gewoon vakjes moeten worden aangevinkt, waarna een automatisch antwoord volgt. Dit betekent dat in het beste geval slechts de lagere cognitieve niveaus worden geëvalueerd. In het slechtste geval raken leerlingen snel verveeld of leren ze het systeem te 'bedriegen'.

Wanneer we online evaluatie op een intelligente manier willen gebruiken en optimaal gebruik maken van de geboden kansen om vaardigheden (inzake kritisch denken of andere complexe cognitieve taken) te evalueren, dan hebben we nood aan een verfijnder model. We moeten ons in het bijzonder afvragen welke vormen van leren we willen evalueren en welke tools hiervoor het best geschikt zijn.

Het CSHE (Center for the Study of Higher Education) aan de Universiteit van Coventry heeft een lijst opgesteld van types leerdoelstellingen, gekoppeld aan vormen van online evaluatie. Bovendien vermeldt deze lijst ook beperkingen en valkuilen.3

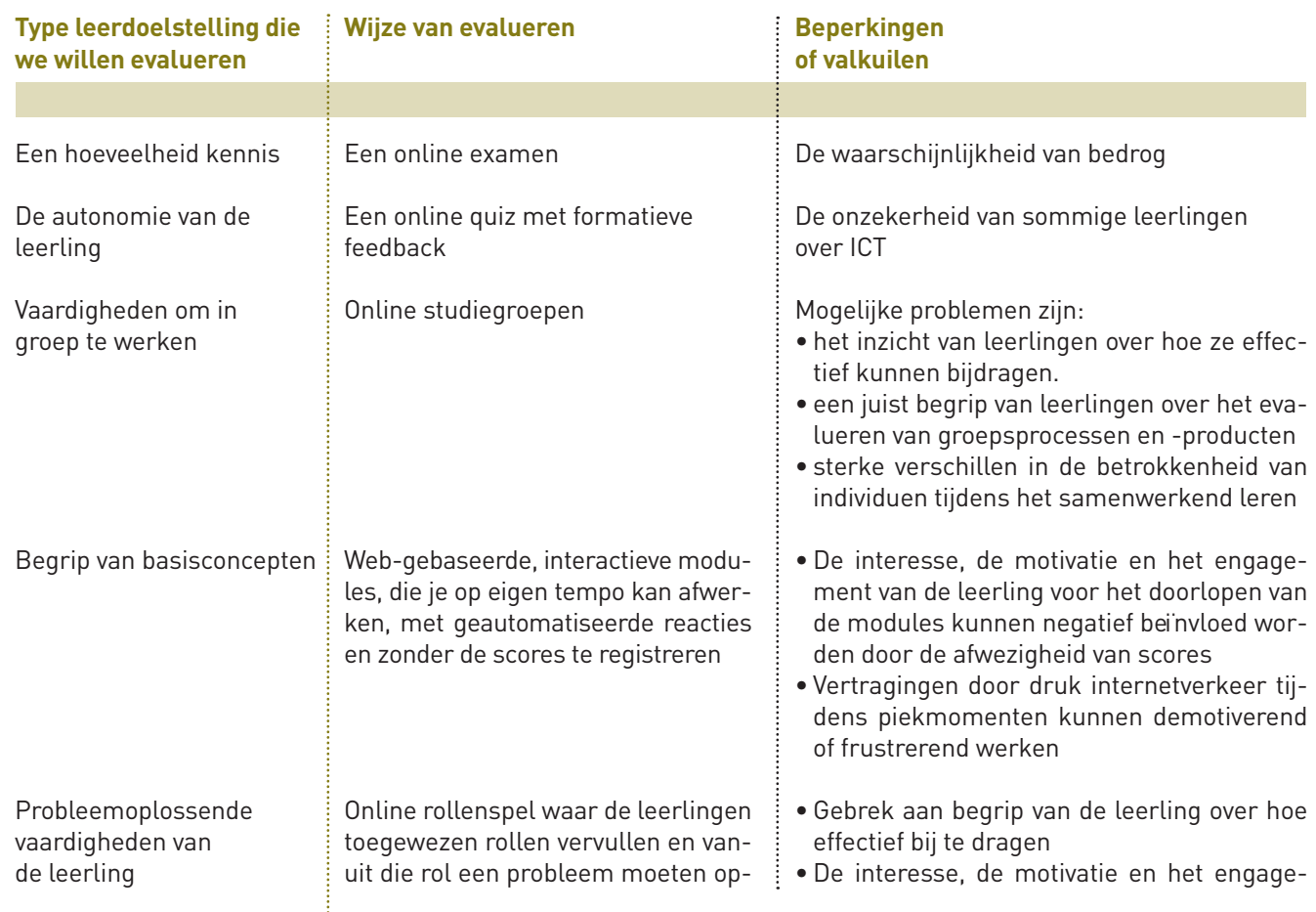

- 
- 

# **HOOFDSTUK 17: TRENDS EN KRACHTLIJNEN BINNEN DE PEDAGOGIEK VAN E-LEARNING: SOCIALE NETWERKSOFTWARE EN WEB 2.0**

## **LEERDOELSTELLINGEN**

Op het einde van het hoofdstuk kan je:

- Het concept van Web 2.0 uitleggen
- Uitleggen wat sociale netwerksoftware is.
	- Een lijst opstellen van tools voor sociaal netwerken en Web 2.0
	- Situaties beschrijven waarin sociale netwerksoftware en Web 2.0 nuttig zijn voor leerkrachten
	- De voor- en nadelen opsommen van sociale netwerksoftware en Web 2.0
	- Sociale netwerksoftware en Web 2.0 tools gebruiken

In het eerste deel van dit boek introduceerden we een aantal gemakkelijk te gebruiken softwaretoepassingen, waarvan we dachten dat ze je snel op weg konden helpen met e-learning. Doelbewust lieten we elke theoretische, sociale of pedagogische verklaring achterwege. We hoopten dat, indien je enkel het eerste hoofdstuk zou lezen, je tenminste geïnspireerd zou zijn om iets TE DOEN!

Alle beschreven toepassingen behoren tot een groep software, die we sociale netwerksoftware noemen. Dit hoofdstuk geeft een overzicht van 'sociale netwerksoftware' en 'Web 2.0', en toont aan hoe ze relevant kunnen zijn voor onderwijzen en leren.

### **WEB 2.0**

Web 2.0 verwijst naar twee zaken. Enerzijds naar een manier om tendensen te beschrijven waarop mensen het internet gebruiken. Anderzijds slaat de term ook op de wijzigende technologieën die deze veranderingen aandrijven en weerspiegelen.

De term '2.0' bootst de manier na waarop ontwikkelaars nieuwere versies van hun software aanduiden. Toch verwijst Web 2.0 niet naar een upgrade van de technische aspecten van het web, het is eerder een metafoor om te verduidelijken dat webontwerpers en -gebruikers een nieuwe richting zijn ingeslagen.

Mensen gebruikten het internet vroeger vooral om toegang te hebben tot informatie of mediaproducten, een beetje zoals zij een bibliotheek bezochten, tv keken of naar de bioscoop gingen. Een kernconcept van Web 2.0 is de idee dat webgebruikers nu actief deelnemen en zelf webinhoud creëren, eerder dan passief te consumeren. Webontwerpers ontwikkelen hiervoor ook tools, die vooral de creativiteit bevorderen, samenwerking vergemakkelijken en informatie delen mogelijk maken. Een aantal hiervan hebben we reeds behandeld

# **WAT BEDOELEN WE MET SOCIALE NETWERKSOFTWARE EN SOCIALE MEDIA?**

Sociale netwerksoftware zijn eenvoudige, web-gebaseerde programma's die gebruikers laten interageren en gegevens delen.

Eén van de eerste was www.classmates.com (opgestart in1995), bedoeld om vroegere klasgenoten weer samen te brengen. Het was zeer succesvol en kreeg navolging van een heleboel gelijkaardige sites, zoals Friends Reunited, dat een gelijkaardig doel had, en Genes Reunited, dat mensen hielp bij het reconstrueren van hun familiestamboom.

Een andere vroege website was www.sixdegrees.com. Deze site was gebaseerd op het concept van 'Six Degrees of Separation', het aantal verbindingen dat je nodig hebt om iemand te linken aan eender wie op deze aardbol. Deze site liet mensen voor het eerst toe om verbindingen te maken met vrienden, familie en kennissen en een netwerk op te zetten door kruisverbindingen te maken.

Zodra je de evaluatiemethodes hebt bepaald, moet je nagaan of ze geschikt zijn voor je doelstellingen. Volgende vragen zijn hierbij belangrijk:

- Worden vormen van complex leren, gecontextualiseerd en in levensechte situaties geëvalueerd?
- Is er ruimte voor interactie tussen de evaluator (leerkracht) en de leerlingen?
- Bevat de evaluatie vormen van multidimensioneel leren, eerder dan vormen van eenvoudig cognitief leren?
- Zijn de te bereiken normen en prestatieniveaus duidelijk?
- Is er ruimte voor kwalitatieve commentaar, naast kwantitatieve oordelen?
- Besteedt de evaluatie zowel aandacht aan het proces als het product?
- Is de evaluatie geïntegreerd binnen het leerproces?
- Is er ruimte voor leerlingenparticipatie en zelfevaluatie?
- Is er ruimte voor peerevaluatie?

# **OPDRACHTEN**

- Download een 'open source' evaluatiepakket (zoals TCExam) en ontwerp er eenvoudig evaluatiemateriaal mee voor je klas.
- Laat ook je leerlingen deze software gebruiken om evaluatiemateriaal voor zichzelf te ontwerpen
- Vraag je leerlingen om één vraag over een onderwerp op een groepblog of op Facebook te plaatsen. Vervolgens moet elke leerling op twee willekeurige vragen antwoorden die door anderen werden geplaatst. Quoteer je leerlingen op de kwaliteit van de vragen, niet op de kwaliteit van hun antwoorden.

# **Hulpmiddelen en referenties**

ALLAL, L., L'évaluation formative dans un enseignement différencié, Berne, Lang, 1979.

BLACK, P. E & WILLIAM, D., 'Inside the black box: raising standards through classroom assessment', Phi Delta Kappan, 80(1998)2, p.139-150. Retrieved May 20, 2009 from the World Wide Web: www.pdkintl.org/kappan/kbla9810.htm.

GARDNER, H., Assessment in context: the alternative to standardized testing, in Changing Assessments: alternative views of aptitude, achievement and instruction, B. Gifford & M.C. O ÐConnor (Eds), Boston, Kluwer Academic Publishers, 1992, p.77-120.

LEASK, B., Issues in on-line delivery: quizzes and discussion groups, Adelaide, University of South Australia, 1999. Retrieved May 20, 2009 from the World Wide Web: www.cshe.unimelb.edu.au/assessinglearning/03/online.html.

LINN, R.L. & GRONLUND, N.E., Measurement and Assessment in Teaching, New York, MacMillan Publishing Company, a division of MacMillan, Inc., 1990, p.31-32.

MCLOUGHLIN, C. & LUCA, J. (2001),' Quality in Online Delivery: What Does It Mean for Assessment in E-Learning Environments?' (WWW). Ascilite: www.ascilite.org.au/conferences/melbourne01/pdf/papers/mcloughlinc2.pdf (pdf-rapport) (20.05.09)

STIGGINS, R., 'Assessment crisis: the absence of assessment for learning', Phi Delta Kappan, 83(2002)10, p.758-765. Retrieved May 20, 2009 from the World Wide Web: www.pdkintl.org/kappan/k0206sti.htm.

*"Deze tieners werden geboren in een digitale wereld waarin zij mogelijkheden verwachten om materiaal te kunnen creëren, consumeren, remixen en delen, onder elkaar en met vele vreemden"* <sup>6</sup> Desondanks behandelen de meeste onderwijssystemen sociale netwerken en technologieën in het beste geval met omzichtigheid, maar meestal met vijandigheid. In de V.S. ligt er in het Congres zelfs een wet ter tafel, die de toegang tot sociale netwerken vanuit openbare instellingen wil verbieden. In Europa dringen we erop aan dat jonge mensen hun mobiele telefoons uitzetten om te verhinderen dat ze op school zouden sms-en met vrienden Toch zijn net dit de systemen en tools die bedrijven steeds meer zien als de kern van toekomstige kennisverwerving en -distributie! Er zijn ook voortdurend morele paniekgolven over het gebruik van deze technologieën door jongeren. Zo verschijnen er meer studies over de aanwezigheid van seksuele delinquenten op sites als MySpace, dan er incidenten zijn. Toch is dit geen nieuw fenomeen:

*"Morele golven van paniek zijn een typische reactie ten opzichte van tieners, wanneer zij dingen doen die niet door de volwassenencultuur worden begrepen. Er was ook morele paniek over rock and roll, televisie, jazz en zelfs over het lezen*  van romans begin 19de eeuw."

Als we deze angstbeelden naast ons neerleggen, dan heeft sociale netwerksoftware een rol te spelen binnen het onderwijs, als:

*"... netwerktools die individuen ondersteunen en aanmoedigen om samen te leren met behoud van individuele controle over tijd, ruimte, aanwezigheid, activiteit, identiteit en verstandhoudingen."* <sup>8</sup>

# **HET GEBRUIK VAN SOCIALE NETWERKSOFTWARE BINNEN HET ONDERWIJS**

In het eerste deel van dit handboek, hebben we manieren behandeld waarop sociale netwerksoftware kan worden gebruikt om onderwijs en leren te ondersteunen. Toch vatten we de belangrijkste punten nog eens samen voor die lezers die het eerste deel hebben overgeslagen en die dit handboek eerder zien als een referentiegids dan als een praktische handleiding. Als we sociale netwerksoftware zien als een gevarieerd gamma aan webtools, dan moeten we nadenken hoe we ze kunnen gebruiken om ICT-gemedieerde samenwerking te ondersteunen tussen leerlingen en leerkrachten. Zo kan je bijvoorbeeld een verzameling aanleggen van nuttige bronnen (websites, foto's, artikels van Wikipedia, video's, enz.). Daarna kan je dit materiaal organiseren door tags toe te voegen, door een systeem van categorisering op te zetten, door gedeelde favorieten te gebruiken of door folksonomieën op te starten.9 We kunnen leerlingen aanmoedigen om blogs te gebruiken. Zo laat je ze schrijven over wat ze leren, hun ideeën en werkstukken delen en feedback geven. Ook als leerkracht kunnen we via een eigen blog feedback geven aan de leerlingen. Via wikisoftware kunnen leerlingen ook samen aan een gemeenschappelijke opdracht werken. Maak leerlingen ook attent op het gebruik van RSS feeds<sup>10</sup>. Een RSS feed houdt gebruikers op de hoogte wanneer hun favoriete websites zijn bijgewerkt. Als je de krant online leest of een bepaalde blog volgt (die waarschijnlijk vaak nieuwe info heeft), zal de RSS lezer je vertellen wanneer er iets nieuws is toegevoegd. Een RSS lezer kan gelijktijdig gegevens samenbrengen van vele sites.

# **OPDRACHTEN**

- Vraag je leerlingen welke soorten sociale netwerksoftware zij gebruiken en waarvoor.
- Maak een lijst van de manieren waarop je met mensen in contact blijft
- gelang we evolueren naar een generatie leerkrachten die een 'digitale moedertaal' beheersen, net als hun leerlingen?

• Bespreek met een vriend, een collega of je klas hoe de 'school van de toekomst' er zal uitzien. Wat zal er veranderen naar-

# **Hulpmiddelen en referenties**

Alle hierboven vermelde sites worden opgebouwd met gegevens die door hun gebruikers worden aangereikt en maken deel uit van het Web 2.0 concept. Toch is Web 2.0 meer dan enkel software. Vele mensen die het gebruik van sociale netwerksoftware verdedigen, geloven en beargumenteren dat deze sites echt leiden tot daadwerkelijke gemeenschappen. Zij gebruiken de term 'online gemeenschappen'<sup>2</sup> om de resulterende sociale structuren te beschrijven.

> - ANDERSON, T., Distance Learning – Social software's killer ap?, Armidale, ODLAA, 2005. Retreived May 20, 2009 from the World Wide Web: www.unisa.edu.au/odlaaconference/PPDF2s/13%20odlaa%20-%20Anderson.pdf. - Bebo: www.bebo.com • Classmates: www.classmates.com • Facebook: www.facebook.com • Friendster: www.friendster.com • My Space: www.myspace.com • - Six Degrees: www.sixdegrees.com • Linkedin: www.linkedin.com

*"Het is een verhaal over gemeenschappen en samenwerking op voordien nooit geziene schaal. Het gaat over over de kosmische samenvatting van kennis. Voorbeelden zijn Wikipedia, het miljoenen-kanaal en menselijk netwerk YouTube, en de online metropolis MySpace. Het gaat over de meerderheid die de macht ontrukt aan de minderheid, en over elkaar zomaar helpen en over hoe dit niet alleen de wereld zal veranderen, maar ook de manier waarop de wereld verandert."*  (Lev Grossman in Time Magazine<sup>3</sup>)

> - BOYD, D. Identity Production in a Networked Culture: Why Youth Heart MySpace, St.Louis, American Association for the Advancement of Science, 2006. - GROSSMAN, L. (13.12.2006) ''Time's Person of the Year: You' (WWW). Time Inc.: http://www.time.com/time/magazine/article/0,9171,1569514,00.html (15.05.09) - LENHART, A. & MADDEN, M. (02.11.05),'Teen Content Creators and Consumers' (WWW). Pew Internet & American Life Project: www.pewinternet.org/~/media//Files/Reports/2005/PIP\_Teens\_Content\_Creation.pdf.pdf (pdf-rapport) (20.05.09). - RAINIE, L., (04.11.05),'US Youths use Internet to Create' (WWW). BBC News: http://news.bbc.co.uk/2/hi/technology/4403574.stm (20.05.09)

Deze basisideeën leidden tot meer sites die door www.sixdegrees.com geïnspireerd waren, zoals Friendster, MySpace, Facebook, Linkedin en Bebo. Deze werden snel populairder dan het origineel en sites als MySpace behoren tot de meest bezochte op het internet.

Deze sites laten je toe om netwerken van vrienden, persoonlijke profielen en blogs op te zetten, lid te worden van interessegroepen of deze op te starten. Je kan er ook foto's, muziek en video's mee uploaden, die daarna door anderen bekeken of beluisterd kunnen worden. De verschillen tussen deze sites liggen vooral in het marktaandeel dat ze ambiëren. Zo is Friendster zeer populair in Azië en wordt MySpace vooral gebruikt door wie muziek wil delen of wil spreken over muziek. Bebo wordt vooral bevolkt door jonge tieners en Linkedin is vooral bedoeld als professioneel en zakelijk netwerk, eerder dan voor persoonlijke contacten.

Er bestaan ook mediasites voor het opslaan en delen van specifieke informatie, zoals:

- Flickr om foto's te delen
- YouTube om video's te delen
- Del.icio.us om favorieten te delen
- Slideshare om presentaties te delen (hoofdzakelijk Powerpoint)

Daarnaast zijn er commerciële sites zoals eBay en Amazon.com. Deze commerciële sociale netwerksites verschillen van andere kleinhandelsites, omdat ze gebruikers toelaten om informatie te delen over bijvoorbeeld de betrouwbaarheid van een verkoper, de bruikbaarheid van een product, enz.

De meeste van deze sites hebben een aantal kenmerken gemeen, zoals de mogelijkheid om gegevens en media te uploaden, tags of sleutelwoorden toe te voegen, en tools om te zoeken en te downloaden. Gemeenschappelijk is ook 'OpenAPI' (dit staat voor Application Programming Interface). OpenAPI is een reeks technologieën waardoor websites met elkaar kunnen interageren.

### **Samenwerkingssoftware**

De specifiekere term 'samenwerkingssoftware', ook bekend als 'groupware', is een speciale categorie van sociale netwerksoftware. Het slaat ook op systemen om samen informatie te delen, maar gewoonlijk verwijst het specifieker naar software die werkelijk samenwerken toelaat. Voorbeelden zijn online kalenders, e-mail, tekst chat en wiki' s. 1

### **Online gemeenschappen**

#### Time Magazine schreef (over het fenomeen Web 2.0):

#### **Digitale bewoners**

Sociale netwerksoftware wordt gebruikt in vele verschillende contexten. De technologieën die door de term worden gedekt, werden niet enkel ontwikkeld voor onderwijsdoeleinden. Toch stellen we, zoals gezegd, vast dat jonge mensen deze software steeds vaker gebruiken<sup>4</sup> voor het creëren en ruilen van multimediale objecten en voor sociaal netwerken<sup>5</sup>. De term 'digitale bewoners' is bedoeld om een generatie te beschrijven die geboren is na de digitale revolutie en die zich geen wereld zonder e-technologieën meer kan voorstellen.

De leerlingen waar de meesten onder ons les aan geven gebruiken elke dag Web 2.0 tools om online te vertellen wat zij denken en doen. Één op vijf 12 tot 17 jarigen die het internet gebruiken, zeggen dat zij beelden, audio of tekst van anderen gebruiken om zelf dingen te maken.

1 : Meer over wiki's in hoofdstuk 4

<sup>6:</sup> RAINIE, L., (04.11.05),'US Youths use Internet to Create' (WWW). BBC News: http://news.bbc.co.uk/2/hi/technology/4403574.stm (20.05.09) 7: BOYD, D. Identity Production in a Networked Culture: Why Youth Heart MySpace, St.Louis, American Association for the Advancement of Science, 2006. 8: ANDERSON, T., Distance Learning – Social software's killer ap?, Armidale, ODLAA, 2005. Retreived May 20, 2009 from the World Wide Web: www.unisa.edu.au/odlaaconference/PPDF2s/ 13%20odlaa%20-%20Anderson.pdf. 9: Zie hoofdstuk 12

<sup>10:</sup> RSS verwijst naar een aantal zaken, die erg verwant zijn: "Really Simple Syndication (RSS 2.0)", "RDF Site Summary (RSS 1.0 and RSS 0.90)", or "Rich Site Summary (RSS 0.91)". Dit is enkel van belang voor technici!

<sup>2:</sup> Meer informatie hierover in hoofdstuk 29

<sup>3:</sup> GROSSMAN, L. (13.12.2006) ''Time's Person of the Year: You' (WWW). Time Inc.: www.time.com/time/magazine/article/0,9171,1569514,00.html (15.05.09)

<sup>4:</sup> LENHART, A. & MADDEN, M. (02.11.05),'Teen Content Creators and Consumers' (WWW). Pew Internet & American Life Project: www.pewinternet.org/~/media//Files/Reports/2005/PIP\_Teens\_ Content\_Creation.pdf.pdf (pdf-rapport) (20.05.09).

<sup>5:</sup> RAINIE, L., (04.11.05),'US Youths use Internet to Create' (WWW). BBC News: http://news.bbc.co.uk/2/hi/technology/4403574.stm (20.05.09)

# **HOOFDSTUK 18: LEARNING MANAGEMENT SYSTEMS**

# **LEERDOELSTELLINGEN**

Op het einde van het hoofdstuk kan je:

- Uitleggen wat bedoeld wordt met Learning Management Systems en Learning Content Management Systems en het verschil tussen beide duiden
- De belangrijkste eigenschappen omschrijven
- Van beide een aantal voorbeelden geven

### **WAT IS EEN LEEROMGEVING**

Een leeromgeving is eenvoudigweg de plaats waar het leren plaatsvindt. Voor e-learning verwijst de term naar bepaalde software, gebruikt door instellingen als scholen, hogescholen en universiteiten, om een gedeelde, virtuele ruimte te creëren waar leren mogelijk is.

Softwaresystemen die onderwijs en leren ondersteunen worden vaak Virtual Learning Environments (VLE) genoemd. Recenter gebruikt men ook de term Learning Content Management System (LCMS) om het onderscheid te maken met andere software die zich op het beheer van het leren concentreert en die Managed Learning Environments (MLE) of Learning Management Systems (LMS) worden genoemd. Al deze termen worden courant gebruikt.

Een VLE is dus ongeveer hetzelfde als een LCMS, maar verschilt heel veel van een MLE, wat ongeveer hetzelfde is als een LMS. Om het nog verwarrender te maken, combineert heel wat software elementen van beide.

We stellen voor om al deze termen te gebruiken, deels omdat de auteurs zelf verschillende termen gebruiken, deels omdat sommige termen vaker gebruikt worden in bepaalde landen en deels omdat je ze toch allemaal zal ontmoeten. Je kan er dus maar beter vertrouwd mee zijn.

# **Learning Management Systems en Learning Content Management Systems**

Een Learning Management System (LMS) is een softwaretool, die normaal gezien web-gebaseerd is en leermomenten plant en opzet. Het 'beheert' ook leerlingen door hun vorderingen en prestaties te volgen en vergemakkelijkt de interactie tussen leerkrachten en leerlingen en tussen leerlingen onderling.

Een Learning Content Management System (LCMS) concentreert zich daarentegen op de ontwikkeling, het beheer en het publiceren van materiaal dat normaal door een LMS wordt aangeleverd. Het voorziet ook tools voor auteurs en ontwerpers om efficiënt e-learning materiaal te maken.

Een LMS wordt vaak verward met een LCMS. In feite zijn ze complementair. Ze leveren allebei tools om e-learning materiaal te ontwikkelen en ze beheren allebei online leerprocessen. Het is dan ook normaal dat gezocht wordt naar softwareoplossingen die kenmerken van beide bezitten

# **ELEMENTEN VAN EEN LMS EN VAN EEN LCMS**

Een LMS bevat meestal volgende elementen:

- Tools om gebruikers, gebruikersgroepen, cursussen en leerkrachten te beheren en te volgen
	- Een tijdschema en een agenda
	- Tools voor het verzenden van berichten naar personeel of leerlingen
- Tools waarmee personeel en leerlingen berichten naar elkaar kunnen sturen
- Tools voor groepscommunicatie, zoals fora of chat

# **DEEL 3**

# LEEROMGEVINGEN

Tot dusver hebben we een aantal eenvoudige manieren bekeken om e-learning methodes in een klascontext te introduceren. Daarnaast hebben we al enkele pedagogische kwesties onderzocht. Dit deel van het handboek is iets breder bedoeld: hoe kan e-learning op institutioneel of individueel niveau worden beheerd?

We bekijken twee, vrij verschillende benaderingen. De ene is gebaseerd op toepassingen die we Learning Management Systems noemen, en wordt meestal gebruikt door organisaties zoals scholen, universiteiten en de industrie. Ze voorzien diensten voor grote aantallen leerlingen, leerkrachten en personeelsleden, meestal in een formele of institutionele context. De andere is gebaseerd op de idee dat elk individu zijn eigen, persoonlijke leeromgeving moet hebben, die aangepast is aan de eigen behoeften, en die toelaat te netwerken met anderen (van binnen of buiten de instelling).

Een Learning Management System (LMS) is gemakkelijk te begrijpen, concreet en tastbaar. Het idee van een Personal Learning Environment (PLE) is conceptueler en staat voor een specifieke filosofie en pedagogische benadering. Geen van beide is juist of fout, en beide hebben hun aanhangers. De PLE-aanpak is waarschijnlijk nieuwer, maar ook minder ontwikkeld en moeilijker te begrijpen. Het is moeilijk te voorspellen welke van de twee dominant zal worden of de ander zal vervangen. We kunnen eerder aannemen dat ze in de nabije toekomst naast elkaar zullen bestaan.

# **OPDRACHTEN**

• Als je zelf recent gestudeerd hebt aan een universiteit of nog steeds een academische cursus volgt, reflecteer dan

- Zoek studenten of onlangs afgestudeerde leerkrachten en vraag of ze een LMS gebruikt hebben aan de universiteit. Vraag hen hoe zij het gebruikten en wat hun persoonlijke ervaringen waren.
- even over het LMS dat jij gebruikt. Wat zijn de positieve punten ervan? Hoe zou je het kunnen verbeteren?
- Als je school reeds een LMS of LCMS gebruikt, zoek uit welk en gebruik het om minstens één bestand te uploaden.
- Indien dit niet het geval is, ga dan na of je school van plan is om hiermee te starten en meng je in het debat.

Brandon Hall Research (2009) 'LMS and LCMS Demystified' (WWW). Brandon Hall Research: www.brandon-hall.com/free\_resources/lms\_and\_lcms.shtml (20.04.08).

#### **Hulpmiddelen en referenties**

GREENBERG, L. (2002) 'LMS and LCMS: What's the Difference?' (WWW). Learning Circuits: www.learningcircuits.org/2002/dec2002/greenberg.htm (19.04.08).

LMS Definitie: TECHWEB (2008) 'LMS' (WWW). United Business Media CCC: www.techweb.com/encyclopedia/defineterm.jhtml?term=lms (25.05.09)

NICHANI, M. (2001) 'LCMS = LMS + CMS [RLOs]' (WWW).

Elearningpost: www.elearningpost.com/articles/archives/lcms\_lms\_cms\_rlos (20.04.08).

OAKES, K. (2002) 'LCMS, LMS—They are not just abbreviations but powerful systems for learning' (WWW). CBS Interactive Inc.: http://findarticles.com/p/articles/mi\_m0MNT/is\_3\_56/ai\_84184612 (18.04.08).

VAN GENNIP, Hans & EERKENS, Frans (2008) 'Met een elektronische leeromgeving méér baas over eigen onderwijs - implementatiewijzer'(WWW). ITS Nijmegen: http://www.its-nijmegen.nl/pdf/view.asp?id=472

Paulsen, M.F. (2002) 'Online Education systems: Discussion and Definition of Terms' (WWW). NKI Distance Education: http://nettskolen.nki.no/forskning/Definition of Terms.pdf (pdf-rapport) (19.04.08).

- Tools voor het beheren van evaluatie of het testen van progressie
- Tools om rapporten af te leveren over al het bovenstaande

Een LCMS bevat meestal volgende elementen:

- Een gecentraliseerde 'bewaarplaats', waar herbruikbaar e-learning materiaal wordt opgeslagen
- De mogelijkheid om externe e-learning materialen te importeren
- Een tool om materiaal terug te vinden
- Tools om materiaal te ontwerpen en te bewerken
- Tools om evaluatiemateriaal te ontwikkelen
- Tools voor 'versioning' (bijhouden van veranderingen) en het tonen van een overzicht van veranderingen.
- Ondersteuning voor het publiceren en het wijzigen van webinhoud
- Een dynamische gebruikersinterface
- Een systeem dat metadata en taxonomieën ondersteunt

Zoals je ziet, hebben een LMS en een LCMS elkaar nodig.

# **Voorbeelden van LMS/LCMS**

Er is een ruime keuze aan Learning Management Systems. Sommige zijn gratis, voor andere moet je betalen.

Misschien was het beste en meest uitgebreide van de commerciële software wel WebCT. Dit was ontwikkeld door de University of British Columbia in Canada. Onlangs is WebCT echter samengesmolten met een andere grote speler, Blackboard. Sindsdien wordt de software Blackboard Academic Suite genoemd, maar de meeste mensen noemen het nog steeds gewoon Blackboard. Vele instellingen voor voortgezet onderwijs gebruiken dit systeem. Als je met een onlangs afgestudeerde leerkracht of stagiair over dit onderwerp praat, zullen ze ermee vertrouwd zijn, aangezien ze het waarschijnlijk op de universiteit hebben gebruikt.

We zijn echter vooral geïnteresseerd in 'open source' software. Hieronder vind je een opsomming van de meest gebruikte. Ze hebben alle sterke en zwakke punten.

# **Ilias**

Ilias is één van de volledigste en krachtigste LMS uit de 'vrije software' wereld. Het ziet er wat ingewikkeld uit en is vrij verschillend van de concurrentie. Maar, na een tijdje zal je merken dat het zeer flexibel is en dat je veel controle hebt over hoe je de voorziene tools gebruikt en integreert.

#### **Moodle**

Moodle ontstond in Australië en kwam voort uit een sociaal-constructivistisch perspectief op onderwijs. Deze benadering gaat ervan uit dat leerlingen en leerkrachten gelijke partners zijn en dat zij beide een unieke leerbijdrage leveren. Dit vind je terug in veel ontwerpeigenschappen van Moodle. Het belangrijkste kenmerk van Moodle is de onophoudelijk groeiende gemeenschap van gebruikers. Dit geeft het systeem een enorme vitaliteit.

# **ATutor**

ATutor werd speciaal ontworpen om het hoogste niveau (AA+) te halen inzake de technische specificaties van het World Wide Web Consortium (W3C), zoals bepaald in hun 'Web Content Accessibility Guidelines 1.0'. ATutor probeert een verbeterde toegang tot het internet en tot webinhoud te verzekeren voor mensen met een handicap.

# **Dokeos**

Dokeos wordt hoofdzakelijk gebruikt door internationale bedrijven (omdat het meer dan 30 talen ondersteunt), door openbare besturen en universiteiten. Het werd ontworpen om leerkrachten te helpen onderwijsmateriaal te maken dat SCORM-compatibel is. De bedoeling hiervan is om leeractiviteiten te structureren, om te interageren met leerlingen en hun vooruitgang te volgen via een rapporteringssysteem.

Deze lijst is niet volledig, maar bevat de meest gebruikte systemen. Om hierover meer te weten, hoef je ze enkel op te zoeken via Google of de url gebruiken aan het eind van dit hoofdstuk.

Er is geen 'beste' systeem. Het is aan jou of je instelling om te beslissen welke je gebruikt. Voor verdere hulp, kijk je best op de site van het JOIN-project (de url vind je aan het eind van dit hoofdstuk), waar je informatie, advies, raad en onderzoek terugvindt over het gebruik van 'open source' software in het onderwijs.

# **Levenslang leren**

Een derde reden voor de stijgende steun voor PLE's is de impact van veranderende patronen van werkgelegenheid. We zijn er ons allen van bewust dat jonge mensen voor een baan werden opgeleid, die zij voor het leven hadden voorzien. Nu verwachten we dat mensen sowieso meerdere jobs vervullen. Voorts zullen die banen veranderen naargelang nieuwe technologieën beschikbaar worden en werknemers zullen nieuwe vaardigheden moeten blijven leren en verwerven om deze veranderingen aan te kunnen.

Een deel van dit leren kan plaatsvinden via formele cursussen, maar meestal zal dit gebeuren via informeel leren, zoals het leren van collega's, door informatie te zoeken via Google, door deel te nemen aan chats en discussiefora, enz. De kans is groot dat je ook anderen iets zal aanleren, binnen of buiten de werksfeer. MLE's zijn niet erg nuttig in deze context! PLE's daarentegen kunnen meegroeien met het individu.

# **Veranderende opvattingen over 'kennis'**

Traditioneel werd kennis gezien als iets dat het bezit was van 'deskundigen'. Leerplannen zijn gebaseerd op de idee dat het leren keurig en gemakshalve kan worden opgedeeld in vakgebieden, die op hun beurt terug te brengen zijn tot traditionele universitaire disciplines.

Wie deze 'kennis bezit' (de leerkracht), wordt een hogere status toegeschreven dan wie deze 'kennis niet bezit' (de leerling). Hoewel alle goede leerkrachten erkennen dat zij ook veel leren van hun leerlingen, wordt kennisoverdracht vooral gezien als eenrichtingsverkeer. Er zijn plaatsen (scholen) waar dit leren officieel plaatsvindt, waar het leren wordt getest en aldus de toegang wordt gecontroleerd tot het volgende stadium of niveau van leren.

Nieuwe technologieën dagen deze status-quo uit. De explosie van vrij beschikbare bronnen van informatie heeft het aanbod van beschikbare kennis vergroot en voor iedereen toegankelijk gemaakt. Dit gebeurt waar en wanneer men dit wil, als losse 'brokken' gegevens, die niet noodzakelijk een coherent geheel vormen.

We bewegen weg van de idee dat kennis ontwikkeld en gecontroleerd wordt door deskundigen en we evolueren naar het inzicht dat kennis in samenwerking wordt ontwikkeld en gecontroleerd. Dit wordt vergemakkelijkt door het gebruik van sociale netwerksoftware. Meer nog, we denken na over wat we als 'kennis' willen aanduiden. In plaats van het 'leerplan', dat door experten wordt vastgelegd, hebben we nu gemeenschappen van mensen, die geïnteresseerd zijn in dezelfde dingen en die fungeren als een soort leerplan.

Interessant genoeg komt het woord 'curriculum' van het Latijnse woord 'currere', wat zoveel betekent als 'lopen' of 'rennen' en 'curriculum' betekende 'race' of 'racebaan'. Het is niet moeilijk om deze metafoor te snappen: een leerproces werd gezien als een race, met een startpunt, een af te leggen route en een eindpunt. Bovendien bekampten tegenstanders elkaar om als eerste te eindigen of de beste te zijn.

De laatste vijf jaar hebben we een snelle stijging gezien van het gebruik van sociale netwerksoftware<sup>1</sup>. Deze toepassingen kondigen een grote verandering aan inzake het gebruik van computers.

Misschien houdt leren nu voor het eerst op een 'race' te zijn. Bovendien betekende 'leren' vroeger 'een spoor vinden en volgen'3 . Dit vat eigenlijk mooi de verschuiving qua focus samen van een formeel curriculum naar informeel leren.

Dit wijzigende model vereist niet enkel nieuwe benaderingen, maar ook andere technologieën. Impliciet houdt het ook een verandering in van een institutionele benadering van leren naar een leerling-gecentreerde benadering.

# **WAT WILLEN WE DAT EEN PERSONAL LEARNING ENVIRONMENT DOET ?**

Er zijn vele, verschillende taken die we uitvoeren wanneer we leren. Een PLE moet ons helpen om dit te doen en de functies van een PLE moeten nauw verbonden zijn met de leertaken.

Onderstaande lijst is niet bedoeld om volledig te zijn, maar om je een idee te geven hoe PLE's leren kunnen ondersteunen:

#### **Zoeken en toegang krijgen tot...**

Eén van de belangrijkste redenen om computers te gebruiken tijdens het leren is om toegang te hebben tot informatie en om informatie te zoeken. Google heeft dit proces veel verbeterd, maar het loopt zeker niet perfect. Eigenlijk zouden we in documenten moeten kunnen zoeken op een manier die we op dit moment niet kennen. Natuurlijk moeten we ook toegang hebben tot onze eigen computers en die van peers in ons netwerk en ook hierop

# **HOOFDSTUK 19: PERSONAL LEARNING ENVIRONENMENTS**

# **LEERDOELSTELLINGEN**

Op het einde van het hoofdstuk kan je:

- De ideeën achter een PLE bespreken
- Reflecteren op de wijzigende manieren waarop we technologie gebruiken voor onderwijzen en leren
- Een presentatie maken over je eigen PLE

# **PERSONAL LEARNING ENVIRONMENTS**

De PLE-benadering is gebaseerd op een leerling-gecentreerde visie op leren en verschilt fundamenteel van de visie achter een LMS of een VLE. Deze laatste zijn immers gebaseerd op een institutioneel- geconcentreerde of cursusgecentreerde kijk op leren.

De ontwikkeling van PLE's kan worden gezien als een reactie op een aantal sociale verschuivingen en verandert ook door de manier waarop mensen ideeën over leren en kennisontwikkeling opnieuw definiëren of herdenken.

# **Waarom Personal Learning Environments?**

Ondanks de hype, is het toepassen van e-learning een langzaam en fragmentarisch proces. E-learning is er niet in geslaagd om de verwachtingen in te lossen, niet qua snelheid van implementeren, noch qua aanvaarding door leerlingen. Één van de redenen is het falen van vorige generaties om te leren omgaan met technologie. Hiervoor kunnen waarschijnlijk meerdere oorzaken worden aangeduid: slecht ontworpen leeromgevingen, een gebrek aan aantrekkelijk lesmateriaal, leerkrachten met te weinig kennis over hoe technologie te gebruiken, een gebrek aan interactiviteit en de sociale isolatie van leerlingen.

PLE's bieden een nieuwe kans en een nieuwe benadering, waar vorige pogingen hebben gefaald!

# **De invloed van sociale netwerksoftware**

In plaats van materiaal gewoon te gebruiken, kunnen we het nu ook creëren. Elk van ons kan, met minimale vaardigheden, een video opnemen met een mobiele telefoon, deze uploaden naar YouTube, vervolgens een bericht plaatsen op My Space of een link doorsturen naar vrienden op Facebook en erover schrijven in een blog. We kunnen onze foto's, onze favorieten, onze diapresentaties en onze gedachten snel en gemakkelijk delen. We kunnen beslissen wie onze verwezenlijkingen kan zien, wie ze kan gebruiken en hoe. En als wij het niet kunnen, onze leerlingen kunnen het zeker wel!

Jonge mensen gebruiken steeds vaker technologieën voor het maken en delen van webinhouden en voor sociaal netwerken. Een studie<sup>2</sup> heeft aangetoond dat 56% van de jongeren in Amerika de computer gebruikt voor creatieve doeleinden: door te schrijven en te posten op het internet, door multimedia te mixen en eigen materiaal te ontwerpen.

VLE en LMS werden ongewild zo ontworpen, dat ze leerlingen isoleren binnen een groep (die institutioneel, klas- of onderwerpgebonden is), en eigenlijk vormen van sociaal netwerken verhindert.

Omdat sociale netwerksoftware zo belangrijk is, besteedden we er een heel hoofdstuk aan (zie: hoofdstuk 8).

1 : Als je niet vertrouwd bent met social software, lees dan zeker hoofdstuk 8 van dit handboek dat dieper in gaat op dit concept. Voor de lezers die dit boek op bladzijde 1 zijn beginnen lezen: alle softwaretoepassingen in het eerste deel zijn social software.

2: LENHART, A. & MADDEN, M. (02.11.05) 'Teen Content Creators and Consumers' (WWW). Pew Internet & American Life Project: http://www.pewinternet.org/~/media//Files/Reports/2005/PIP\_ Teens\_Content\_Creation.pdf.pdf (pdf-rapport) (20.05.09).

zelfde als de tools die jij gebruikt. Het is een concept, eerder dan iets tastbaar en er zijn zoveel PLE's als er leerders zijn. Hoewel dit een absolute waarheid is, kunnen we hiermee uiteraard niet verder. Om het wat concreter te maken, proberen we een aantal voorbeelden van PLE's te geven.

Het kan software zijn die vele tools bijeenbrengt onder één paraplu, en ze via één interface toegankelijk maakt. Dus, in plaats van afzonderlijke e-mailprogramma's te gebruiken of programma's om favorieten te delen, of blogs, gedeelde kalenders of tools voor mind maps, kan een individu via één interface alle ingebouwde tools gebruiken die hij wil – als een soort e-Filofax.

Het kan ook software zijn die de tools en de toepassingen opneemt die we reeds gebruiken, en deze laat samenwerken en dingen laat doen die ze op zichzelf niet kunnen. Denk even aan Skype: dit brengt een berichtendienst samen met een telefoon, een videotelefoon, een manier om aan mensen te vertellen waar je bent en om bestanden te verzenden.

LENHART, A. & MADDEN, M. (02.11.05) 'Teen Content Creators and Consumers' (WWW). Pew Internet & American Life Project: www.pewinternet.org/~/media//Files/Reports/2005/PIP\_Teens\_Content\_Creation.pdf.pdf (pdf-rapport) (20.05.09)

Het kan ook gaan over een webtoepassing die gegevens uit meer dan één bron combineert tot een nieuwe tool. Denk aan Google Maps, dat luchtfoto's, satellietbeelden en cartografie combineert en eveneens een routebeschrijving kan afleveren. Dit soort benadering wordt een 'mix' genoemd omdat het letterlijk andere toepassingen mixt om iets nieuws mee te doen.

Tot slot kan het ook slaan op je eigen chaotische desktop met mappen en bestanden en programma's die je op eigenzinnige manier hebt georganiseerd.

# **OPDRACHTEN**

spelen - zowel online als offline. Gebruik een stift om een beeld te scheppen van je PLE – met inbegrip van wat je

- Neem een groot blad (A3). Denk na over alle manieren waarop je leert en de verschillende bronnen die hierbij meeop je werk en thuis doet. Vergeet niet om ook bijvoorbeeld mensen en boeken op te nemen in je lijst.
- Neem een digitale foto van je schema. Upload het. Hiervoor kan je een systeem gebruiken om foto's te delen, zoals Flickr, of een blog. Leg je schema uit aan een collega. Denk na over wat dit voor jou betekent als leerkracht.

# **Hulpmiddelen en referenties**

HERMANS, H. & VERJANS, S. (s.d.) 'From an LMS to a Personal Learning Environment' (WWW). Surf Space: www.surfspace.nl/nl/Artikelen/Pages/Vanwwwnaareenpersoonlijk.aspx (10.03.09)

SCHAFFERT, S. & HILZENSAUER, W. (2008) ' On the way towards Personal Learning Environments: Seven crucial aspects' (WWW). Elearning Papers: www.elearningpapers.eu/index.php?page=doc&doc\_id=11938&doclng=6 (10.03.09)

#### zoekopdrachten kunnen uitvoeren.

Bovendien moeten we kunnen zoeken in audio- en videobestanden, wat op dit moment nog steeds problematisch is. Het belangrijkste is misschien wel dat we mensen moeten kunnen terugvinden.

Toch plaatst toegang krijgen tot informatie en zoeken van informatie niet alleen softwareontwikkelaars voor vragen, maar zorgt het ook voor een aantal ethische problemen.

# **Bijeenvoegen en 'scaffolding'**

Een tweede gebruik van een PLE bestaat erin om de resultaten van leeractiviteiten bijeen te voegen. Het kan hierbij gaan over documenten, verschillende media of mensen. Toch gaat het over meer dan eenvoudigweg een database opzetten. Een PLE moet ons toelaten om informatie en kennis op een zinvolle manier bijeen te brengen

Tezelfdertijd zou dit proces van bijeenvoegen ervoor moeten zorgen dat we verderbouwen op bestaande kennis en veranderingen aanbrengen om aan te sluiten bij nieuwe ideeën. Dit wordt vaak 'scaffolding' genoemd.

# **Manipuleren**

Een ander gebruik van een PLE is om kennisobjecten te bewerken of te herschikken. Een eenvoudig voorbeeld is het bewerken van een tekst of het toevoegen van een notitie of tag. Toch kan het ook een uitgebreider hergebruik van het object betreffen, om het op een nieuwe manier te gebruiken of te delen binnen ons PLE.

# **Analyseren**

In een PLE moeten we over tools beschikken om kennis te analyseren. Dit zou ook 'rendering' (converteren) kunnen inhouden van informatie, kennis en gegevens naar een andere vorm, om analyse mogelijk te maken. Andere tools zorgen ervoor dat we onze analyse daarna kunnen delen, om samen met anderen aan een analyse te werken, of om analyses te vergelijken met het onderzoek van andere mensen.

# **Opslaan**

Een eenvoudige en duidelijke functie van een PLE is om gegevens en objecten te bewaren. Deze opslagfunctie is echter niet zo doorzichtig omdat gebruikers verschillende plaatsen gebruiken om dingen op te slaan (interne of externe harde schijf, mp3-speler, iPod, het internet, enz.). Om het nog ingewikkelder te maken, willen sommigen al hun gegevens in een persoonlijke ruimte opslaan, terwijl anderen eerder kiezen voor een gedeelde of openbare ruimte, of een combinatie van beide.

# **Reflecteren**

Reflecteren is een centrale activiteit binnen het leerproces. Reflectie is bijzonder belangrijk in een informatierijke context (of een context met overbelasting van informatie). Reflectie impliceert vragen stellen, uitdagen, verduidelijking zoeken, het vormen en verdedigen van adviezen en het steunen of in vraag stellen van de mening van anderen. Een PLE ondersteunt deze processen.

# **Presenteren**

We moeten allemaal onze ideeën en onze kennis op verschillende manieren en voor verschillende doeleinden presenteren. Misschien willen we onze werkstukken aan anderen voorstellen (om feedback te krijgen), of delen van ons werk gebruiken voor een seminarie of een sollicitatie. Een PLE reikt tools aan om ideeën te selecteren, samen te vatten en een presentatie af te leveren in verschillende formaten en via verschillende media.

# **Vertegenwoordigen**

Een PLE reikt tools aan voor het visualiseren van ideeën, zoals software voor mind mapping of tools die je toelaten om kladschriften te maken, opgebouwd uit stukjes van verschillende mediaformaten.

# **Delen en netwerken**

Opvallend aan een PLE is de mogelijkheid om leren en kennis te delen. Hiervoor hebben we tools om werkstukken te delen, ofwel afgewerkt materiaal van een individu, of stukjes van dit materiaal. Daarnaast heb je tools om mensen te laten samenwerken en samen dingen te ontwikkelen. In feite is een PLE een individueel knooppunt in een netwerk waarin samenwerkend leren plaatsvindt. We moeten deze netwerken dus in kaart brengen en ook manieren vinden om netwerken aan elkaar te linken.

# **WAT IS EEN PLE NU PRECIES EN HOE ZIET DIT ERUIT?**

Ondertussen weet je wel dat een PLE niet gewoon een nieuw ICT-gebaseerd systeem is om te leren. Het vertegenwoordigt vooral een wijziging in hoe we het gebruik van technologieën zien voor onderwijs en leren. Een PLE is, zoals de term zegt, vooral persoonlijk. De tools die wij gebruiken om te leren zijn waarschijnlijk niet de-

# **HOOFDSTUK 20: LEEROBJECTEN**

# **LEERDOELSTELLINGEN**

Op het einde van het hoofdstuk kan je:

- Verklaren wat een digitaal leerobject is.
- Bespreken hoe en waarom ze ontstonden
- De eigenschappen van een leerobject omschrijven
- Uitleggen wat SCORM-normen zijn

# **WAT IS EEN LEEROBJECT?**

In de ruimste zin, zijn leerobjecten een reeks hulpmiddelen of materialen die worden gecreëerd om een bepaalde onderwijs- of leercontext te ondersteunen en die je daarna kan hergebruiken.

Een leerobject is niet gewoon een 'ding', maar een nieuwe manier om het leerproces te conceptualiseren: eerder dan een pakket voor meerdere uren aan te bieden, worden nu kleinere, op zichzelf staande en opnieuw te gebruiken stukken 'leermateriaal' aangeboden.<sup>1</sup>

Een 'leerobject' kan een boek of een folder zijn, een spel of flashcards, een podcast of een video. Wanneer wij het hebben over leerobjecten bedoelen we 'digitale leerobjecten', zoals video's, podcasts, digitale verhalen en cartoons, webpagina's, blogs en wiki's.

Soms wordt 'leerobject' afgekort als LO (en wordt 'digitaal' geïmpliceerd), soms als DLO (om te expliciteren dat het om een digitaal object gaat).

Om het nog verwarrender te maken, is er geen definitie die op een consensus kan rekenen. Er zijn bijna zo veel definities als gebruikers. Hieronder vind je een eenvoudige definitie vanop Wikipedia: *"Een leerobject is een hulpmiddel, gewoonlijk digitaal of web-gebaseerd, dat kan worden gebruikt en hergebruikt om leren te ondersteunen."*

Leerobjecten zijn dus discrete, op zichzelf bestaande materialen, opgebouwd rond bepaalde doelstellingen, die gebruikt worden om grotere leerobjecten op te bouwen, zoals lessen, modules, of volledige cursussen. Deze laatste komen op hun beurt tegemoet aan de doelstellingen van een leerplan. Leerobjecten kunnen verschillen qua grootte, inhoud en toepassing. Ze zijn ontworpen om op zichzelf te functioneren, om hergebruik te ondersteunen en tegemoet te komen aan de behoeften van leerders.

### **Waarom 'leerobjecten'?**

De term 'leerobject' (LO) komt voort uit het object-georiënteerd programmeren, waarbij stukken computercode hergebruikt worden in verschillende softwaretoepassingen. Dit concept werd getransponeerd naar de context van leersituaties.2

Bij het programmeren van computers, betekent 'object-georiënteerd' dat je componenten ('objecten' genaamd) ontwerpt die in meerdere contexten opnieuw kunnen worden gebruikt.<sup>3</sup> Dit bespaart heel wat tijd en geld en bevordert de samenwerking tussen ontwikkelaars.

Dit is ook het fundamentele idee achter 'leerobjecten'. Educatieve ontwerpers creëren kleine componenten, die opnieuw worden gebruikt in verschillende leercontexten. Daarnaast, zijn leerobjecten digitale entiteiten, verspreid via het internet, waar gebruikers onbeperkt en gelijktijdig toegang tot hebben en kunnen gebruiken. Dit staat in contrast met traditionele educatieve media, zoals een transparant of videoband, die slechts op één plaats tegelijk kan worden geraadpleegd. Bij leerobjecten kan je bovendien

1: Gebaseerd op de Wikipedia definitie.

om het idee te omschrijven van het hergebruiken van e-inhouden. Toch zijn er meer en meer mensen die deze term en waar hij voor staat achter zich laten. 3: DAHL & NYGAARD 'Simula: an Algol-based Simulation Language', Communication of the ACM, 9(1966)9, p.671-678.

# **DEEL 4**

# DIGITALE LEEROBJECTEN CREËREN

Het volgende deel gaat over het maken van eigen, digitaal lesmateriaal, om het daarna te publiceren en te gebruiken. Net als het eerste deel van het handboek, is dit deel gelinkt aan praktische vaardigheden, eerder dan aan theoretische kennis. Het enige verschil tussen de twee delen is dat de technologieën in dit deel een stuk moeilijker te gebruiken zijn.

We zullen een blik werpen op hoe je gemakkelijk eigen leerobjecten kan maken, van bij het ontwerp tot aan het afgewerkt product, met inbegrip van opslag, toegang en publicatie, gecombineerd met een aantal wettelijke implicaties.

We gaan ook nadenken over hoe je materialen, die door andere mensen werden gecreëerd, kan vinden, aanpassen en gebruiken en hoe je deze kan combineren in een cursus.

<sup>2:</sup> Wayne Hodgins gebruikte deze term voor het eerst in 1994 and het LTSC (Learning Technology Standards Committee) nam hem officieel over in 2000. De term werd vrijwel direct algemeen gebruikt

# **HOOFDSTUK 21: LEEROBJECTEN ONTWERPEN**

# **LEERDOELSTELLINGEN**

Op het einde van het hoofdstuk kan je:

- Een lijst opstellen van factoren waar je rekening mee moet houden bij het ontwerpen van leerobjecten
- De regels van 'goed ontwerpen' toepassen op leerobjecten die je zelf creëert

# **WAAR BEGINNEN?**

Als je erop gebrand bent om te experimenteren met het ontwerpen van LO, ga je best niet té ambitieus van start. In plaats van onmiddellijk volkomen SCORM-compatibele, direct herbruikbare LO te creëren, denk je beter eerst na welke stukjes van je cursussen bruikbaar zijn voor andere cursussen. Ontwerp daar dan wat e-learning materiaal rond. Denk eraan dat de tijd die je nu investeert, later heel wat tijd zal uitsparen.

#### **Overwegingen**

Wanneer je een LO maakt, moeten je nadenken over:

- Het publiek. Voor wie is het LO bedoeld?
- Het doel. Wat zijn de de leerdoelstellingen? Wat wil je dat leerlingen bereiken?
- Motivatie. Hoe zal het LO een toegevoegde waarde zijn voor de leerervaring?
- Het ontwerp. Hoe worden leerlingen betrokken bij het materiaal? Hoe zullen ze ermee interageren?

# **Het publiek**

Wanneer je een DLO ontwerpt, moet je steeds het doelpubliek in gedachten houden. Voor welke leerlingen is het bedoeld? Hoe zullen ze het leerproces aanvangen en doorlopen? De motivatie van je leerlingen inschatten, en hun sterktes en mogelijke problemen, vormt een solide basis om een LO te ontwerpen dat aan hun behoeften zal voldoen. Is het onderwerp nieuw voor de doelgroep, of beschikken ze over een zekere voorkennis? Zullen ze gebrand zijn op meer ervaringsgerichte leeractiviteiten of verkiezen ze een meer gestructureerdere benadering? Deze vragen brengen ons bij de volgende overweging.

#### **Het doel**

Een andere reden om het opnieuw gebruiken van 'brokken' eductieve media te steunen<sup>4</sup>, is dat onderzoek aantoont dat leerkrachten onderwijsmateriaal graag opsplitsen in kleinere gehelen. Ze brengen deze componenten daarna opnieuw samen tot een nieuw geheel, dat tegemoet komt aan hun doelstellingen.

> Wat wil je dat het resultaat is van je LO? Wil je een bewustwording veroorzaken? Wil je dat leerlingen cognitieve kennis, vaardigheden of begrip verwerven? Is het leerproces even belangrijk als de leeroutput? Zal het LO slechts 'statische' informatie verstrekken of zal er interactie zijn? Stel dat je leerlingen de namen van de Europese hoofdsteden wil laten memoriseren, dan zal een statische webpagina die deze informatie bevat ruim volstaan. Wanneer ze ook moeten weten waar deze steden zich bevinden, zal je waarschijnlijk Google Maps toevoegen. Als het de bedoeling is dat ze de namen en locaties kennen van deze hoofdsteden, maar ook iets over de cultuur, dan kan je misschien een video van YouTube of een aantal afbeeldingen gebruiken. Dit kan vervolgens uitgebreid worden tot een wiki waaraan iedereen in de klas foto's of andere informatie kan toevoegen. Een LO dat uitnodigt tot peer-samenwerking, een link aanbiedt naar andere scenario's en leerlingen stimuleert extra inhoud toe te voegen, is meestal een stuk efficiënter dan statische tekst-gebaseerde informatie.

> Je moet dus zeer goed je leerdoelstellingen bepalen. Deze kunnen ook erg verschillen qua complexiteit. Wij geven hieronder één model, maar er bestaan er vele andere:

1) memoriseren en begrip (weet wat?); 2) analyse, toepassing en creatie (weet hoe?)

3) weten hoe te handelen in complexe en echte situaties (weet of?)

onmiddellijk nieuwere versies gebruiken of eraan meewerken.

Herbruikbare educatieve componenten, of leerobjecten, hebben dus het voordeel dat deze eerste stap van decompositie wordt overgeslagen. Hierdoor verhoogt uiteraard de snelheid en efficiëntie van het ontwikkelen van educatief materiaal.

# **Waaruit bestaat een leerobject?**

Het perfecte leerobject bezit de volgende eigenschappen:<sup>5</sup>

# **Hergebruik is mogelijk**

Leerinhouden worden gemodulariseerd tot kleine eenheden, bruikbaar voor assemblage en hermontage in een waaier van lessen en cursussen.

### **Interoperabiliteit**

Het zijn educatieve eenheden die met elkaar interopereren, ongeacht hun ontwikkelaar of LME.

# **Duurzaamheid**

Het zijn educatieve eenheden die bestand zijn tegen de veranderende technologieën, d.w.z. ze worden niet snel onbruikbaar.

### **Toegankelijkheid**

Het is leerinhoud die gelijk waar en wanneer beschikbaar is, die ontdekt en hergebruikt wordt via netwerken.

Om dit ideaal te bereiken, hebben we een systeem van normen nodig.

# **SCORM- normen**

Leerobjecten bestaan in een verscheidenheid van groottes, bestandstypes en media. Ze moeten vooral herbruikbaar en samen bruikbaar zijn. Bovendien moet je ze kunnen bewaren en ophalen op een LCMS. Hiervoor werden een aantal normen bepaald. Shareable Content Object Reference Model (SCORM) is een verzameling normen en specificaties voor web-gebaseerd e-learning. Het regelt de communicatie tussen inhouden van de klantzijde en een hostsysteem, de run-time environment genaamd. Dit laatste is meestal meestal een functie van een LMS.<sup>6</sup> Het bepaalt ook hoe materiaal in een compatibel ZIP-bestand wordt verpakt.

# **OPDRACHTEN**

Denk na over de ideeën achter een leerobject.

- Hoe kan je leerobjecten gebruiken in een van je lessen?
- Hoe zou je een 'leerobject' beschrijven aan je leerlingen?

# **Hulpmiddelen en referenties**

21st century Learning Objects overview: http://knowmansland.com/odl

DAHL & NYGAARD, 'Simula: an Algol-based Simulation Language', Communication of the ACM, 9(1966)9, p.671-678.

Downes, S. 'Models for Sustainable Open Educational Resources'. Journal of Knowledge and Learning Objects, 3(2007), p. 29-44. Retrieved September, 09, 2001 from the World Wide Web: http://ijklo.org/Volume3/IJKLOv3p029-044Downes.pdf.

Learning with Computers: een groep leerkrachten die regelmatig samenkomen om te leren hoe ze computers in hun lessen kunnen integreren: http://groups.yahoo.com/group/learningwithcomputers/

REIGELUTH & NELSON,' A new paradigm of ISD?' in Educational Media and Technology Yearbook, BRANCH. & MINOR (Eds.), Englewood, Libraries Unlimited, Inc., 1997, Vol. 22, p. 24-35.

#### VITAE – Een gemeenschap die mentorschap promoot inzake leertechnologieën: http://vitaeproject.ning.com

4: REIGELUTH & NELSON,' A new paradigm of ISD?' in Educational Media and Technology Yearbook, BRANCH. & MINOR (Eds.), Englewood, Libraries Unlimited, Inc., 1997, Vol. 22, p. 24-35. 5: WILEY, D. A., "Connecting Learning Objects to Instructional Design Theory: A Definition, A Metaphor, and A Taxonomy", in Wiley, D. A., The Instructional Use of Learning Objects, 2000. Retrieved April 29, 2008 from the World Wide Web: http://reusability.org/read/chapters/wiley.doc, retrieved on 2008-04-29 6: Gebaseerd op de Wikipedia definitie.

Sommige tools laten je toe om commentaren of hyperlinks toe te voegen aan elk van de blokken en pijlen. Dit is een fantastische manier om na te denken over je cursus of les.

# **REGELS VOOR 'GOED ONTWERP'**

#### **Gooi lineair denken overboord**

De meeste mensen denken lineair. Leerkrachten zijn bijvoorbeeld gewend om materiaal in een logische volgorde voor te stellen, of het nu een tekstuele handout is of een mondelinge presentatie. Ook dit handboek is 'lineair' geschreven. Hoewel we geprobeerd hebben het zo te structureren dat lezers er gelijk waar kunnen 'induiken', bleven we ons steeds bewust van de logische opeenvolging van inhouden. We zagen weliswaar meerdere logische en betekenisvolle volgordes, maar werden uiteindelijk gedwongen er één uit te kiezen. Normaal gezien, wanneer we folders, essays of boeken schrijven, krabbelen we een plan neer en schrijven daarna van begin tot einde.

Lineair ontwerpen werkt echter niet wanneer je e-learning materiaal maakt. Je werkt dan beter met 'brokken', die toegankelijk zijn wanneer de leerling dit wil. Afbeeldingen, geluid en videofragmenten kunnen worden ingebed door op 'hot spots' te klikken. Menu's en tabs laten de leerling toe om keuzes te maken en tussen niveaus te bewegen. Webpagina's zijn zo opgemaakt dat brokken tekst en afbeeldingen samengebracht worden binnen een afgebakende ruimte. Hyperlinks laten de gebruiker toe om 'zijwaarts' te bewegen naar verwante onderwerpen.

### **Heb respect voor de leerling**

Vermijd inhoud of feedback die betekenisloos, ergerlijk of vernederend is. Plaats de gebruiker nooit voor een opdracht waar hij niet zal in slagen, gewoon om hem een lesje te leren. Als feedback gebruik je beter verwoordingen als 'Een betere keuze zou zijn...' of 'De juiste keuze was...', eerder dan 'Neen! Verkeerde keuze'. Mensen lezen aan verschillende snelheden. Toon dus geen informatie die slechts heel even zichtbaar is. Zorg ervoor dat elk stukje downloadbare informatie van tel is. Een lange laadtijd voor onbelangrijke informatie is ergerlijk.

Laat de leerling beslissingen nemen. Leerlingen moeten de richting kunnen bepalen die het best geschikt is voor het te bereiken leerdoel. Je kan wel een bepaald pad aanwijzen door de cursus, maar het is onaanvaardbaar om een vooraf bepaalde weg te eisen door een lineair ontwerp of hetzelfde te doen door allerlei keuzes uit te sluiten. Degelijk e-learning materiaal laat toe dat gebruikers 'middenin beginnen en eindigen bij het begin'. Het begin van het traject ligt waar de leerling dit verkiest en het einde ligt waar de leerling stopt.

# **Kies voor media die gebaseerd zijn op leerobjecten**

Gebruik nooit technologie enkel om te tonen dat je het kan gebruiken of indruk wil maken. Hou het zo eenvoudig mogelijk, door slechts het noodzakelijke minimum aan technologie te gebruiken om je leerdoelstellingen efficiënt te bereiken. Zoals de architect Mies van der Rohe zei: "minder is meer". Voor je bijvoorbeeld videofragmenten gebruikt, moet je nagaan of bewegingselementen wel een essentieel onderdeel vormen van wat je wil aanbrengen. Indien dit niet zo is, gebruik dan geen videofragment. Leerlingen zullen meer onder de indruk zijn van rationele keuzes voor bepaalde media en technologieën.

# **Ga voor kwaliteit, eerder dan voor complexiteit**

Als je vrij statische LO wil ontwerpen (zoals webpagina's, digitale presentaties of podcasts), zorg er dan voor dat ze gemakkelijk toegankelijk en eenvoudig te navigeren zijn. Audiobestanden en grafische bestanden moeten gemakkelijk te downloaden zijn. De hoeveelheid informatie in een presentatie of webpagina moet beperkt blijven, d.w.z. niet meer dan in één sessie kan worden begrepen. Het mag slechts één thema behandelen en moet volledig op zichzelf staan. Je maakt beter twee eenvoudige LO, dan één dat te lang en te ingewikkeld is.

# **Schep mogelijkheden om met de informatie te interageren**

Object-georiënteerde programmeringscomponenten, beschikbaar in HTML, Java en Shockwave, zorgen ervoor dat je interactieve ontwerpelementen kan toevoegen om leerlingen te activeren, zoals knoppen, 'hot spots' (beeldkaarten en hyperlinks), besturingsmogelijkheden, stemherkenning, beweegbare voorwerpen en velden om gegevens in te voeren. Denk er echter aan dat je ontwerpdoel moet zijn om intellectuele interactie met de informatie aan te moedigen, en niet om gewoon veel klikactiviteit in te bouwen. Interactie moet ofwel vaardigheden en kennis testen, of moet informatie presenteren die de leerling kan gebruiken om verder te leren.

# **Heb oog voor verschillende leerstijlen en leermogelijkheden**

Net als in 'face-to-face' onderwijs, moet je materialen ontwerpen die aangepast zijn aan de capaciteiten van verschillende leerlingen en die een intelligent antwoord bieden op de input van de leerling. Indien de gebruiker het moeilijk heeft met één concept of taak, bied dan hulp, extra informatie of andere media aan, of stel alternatieve bronnen voor (andere cursussen, publicaties of informatie via hyperlinks). Verstrek zinvolle feedback voor elke bij-

#### **Motivatie**

Je moet je afvragen welke toegevoegde waarde het digitale LO betekent voor de leerervaring. Wat kan het realiseren, dat niet op een andere manier kan worden gedaan? Wat ontbreekt aan de leerervaring wanneer je het LO niet gebruikt? Vaak is het antwoord dat een LO leermogelijkheden biedt, die anders niet mogelijk zijn.

Leerkrachten kunnen een LO gebruiken om een link te leggen tussen hun klascontext en de 'buitenwereld', met mensen die gelijkaardige dingen doen, geïnteresseerd zijn in verwante dingen of worstelen met dezelfde problemen. Leerlingen kunnen zo actief bij het 'echte leven' worden betrokken en het leren wordt zo gecontextualiseerd.

Eerder dan gewoon informatie te geven aan de klas, kan de leerkracht bijvoorbeeld een podcast maken, deze uploaden naar een blog voor leerlingenen hen er vervolgens commentaar op laten geven. Leerlingen kunnen de leerkracht (of meerdere leerkrachten) ook over een onderwerp interviewen en hun eigen podcast maken. Vervolgens kunnen ze sites zoeken die dit onderwerp behandelen en bijdragen tot een prikbord of chat. Wanneer hun kennis en vertrouwen stijgt, kunnen ze deelnemen aan een online conferentie, bellen naar een web-gebaseerde live radiouitzending, of hun werk uploaden naar een bewaarplaats voor leerobjecten. Dit soort betrokkenheid is niet alleen een toegevoegde waarde voor het leren, maar motiveert ook sterk.

# **Een leerpad ontwerpen**

Het ontwerpen van een 'leerpad' is de eerste en belangrijkste stap. Dit is de structuur van wat de leerling zal ervaren en de stappen die hij zal doorlopen om leerdoelstellingen te bereiken. Een diagram kan hierbij enorm nuttig zijn, maar je kan ook een mind map gebruiken. Voor dit laatste kan je Personal Brain gebruiken, waarmee je ook links en ander materiaal mag toevoegen aan je 'map'. Je kan echter ook gewoon de belangrijkste punten in volgorde neerschrijven op een blad papier. Hierbij komen 'post it' papiertjes goed van pas, omdat je ze gemakkelijk kan herschikken en je door het gebruik van verschillende kleuren en overlappende papiertjes gemakkelijk lagen, niveaus en hyperlinks kan aanduiden. Welke methode je ook verkiest, besteed voldoende tijd aan dit proces. De technologie volgt later wel.

Het leerpad moet materiaal, taken en activiteiten bevatten en verschillende manieren om informatie voor te stellen, zodat verschillende leerstijlen en voorkeuren worden bevredigd.

Dezelfde leerresultaten kunnen worden bereikt via verschillende leerpaden.

Een eenvoudig voorbeeld. Twee leerlingen leren een vreemde taal. Als het de bedoeling is om nieuwe woordenschat te verwerven, kan één pad de beweging maken van het neerschrijven van de woorden naar het uitspreken van deze woorden. Een ander pad kan net het omgekeerde doen, door te starten met een mondelinge oefening en te eindigen met een geschreven oefening.

In het laatste voorbeeld ziet het diagram er als volgt uit:

Als je verder over dit leerpad nadenkt, kan je beslissen een aantal nieuwe activiteiten of materialen te creëren, of kan je op zoek gaan naar materiaal om te integreren. Als je diagram té complex wordt, heb je hiervoor gespecialiseerde software (ook beschikbaar via freeware). MS Visio is een goed voorbeeld.

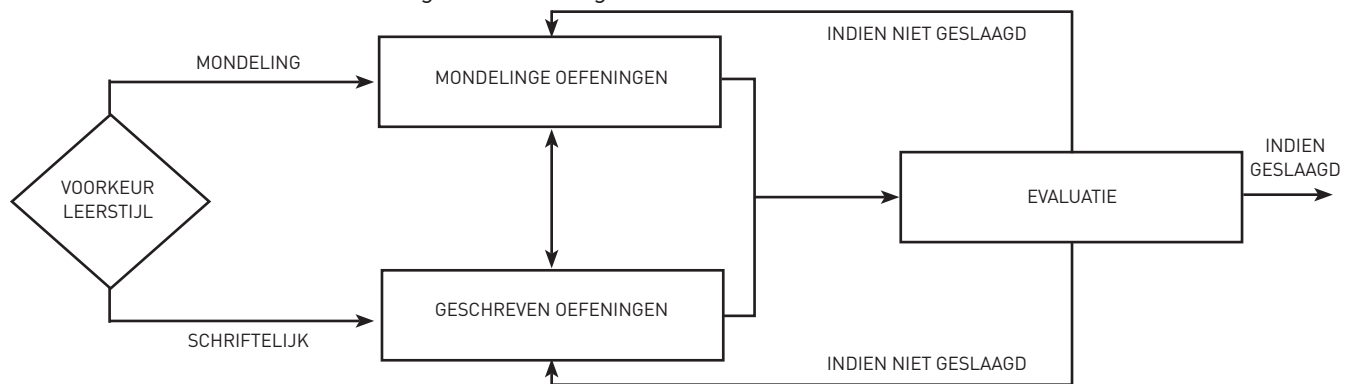

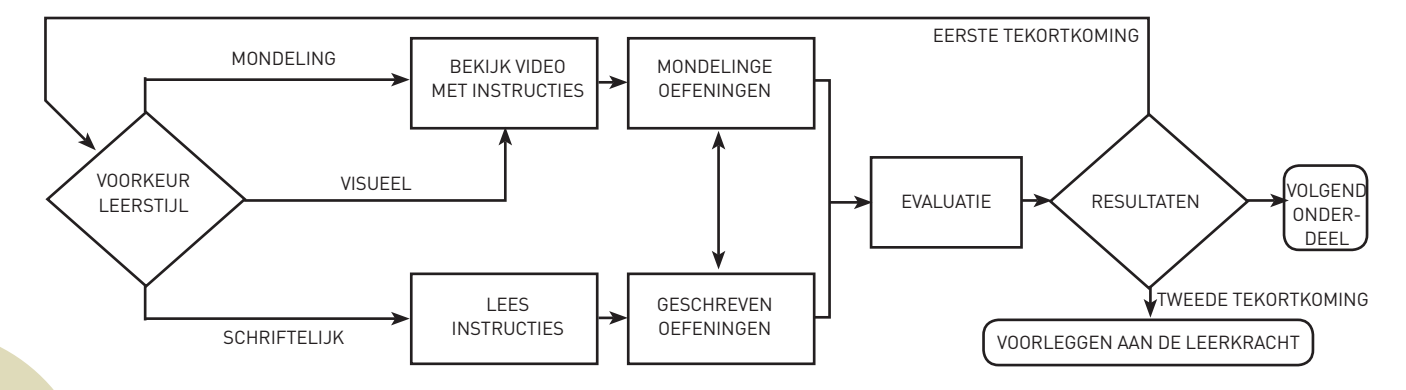

# **HOOFDSTUK 22: TEKSTUELE INHOUD CREËREN VOOR DIGITALE LEEROBJECTEN**

### **LEERDOELSTELLINGEN**

Op het einde van het hoofdstuk kan je:

- Web-gebaseerde tekstinhouden schrijven die gemakkelijk leesbaar zijn
- Web-gebaseerde tekstinhouden schrijven die gemakkelijk te begrijpen zijn en het medium goed gebruiken
- Een Powerpoint/Keynote presentatie maken

# **DOMINANTIE VAN HET TEKSTUELE**

Tekstuele leerobjecten behoren tot de meest voorkomende op het internet. Leerkrachten ontwerpen ze vaak voor leerlingen, en ook leerlingen wordt steeds vaker gevraagd om dit soort materiaal te creëren. Zo creëert ieder van ons bijna zeker eenvoudige tekstdocumenten voor werkbladen, evaluaties, huiswerk of taken. Je gebruikt waarschijnlijk ook tekstuele Powerpoint of Keynote presentaties in je klas. Via een paar nieuwe technieken is het echter mogelijk om de kwaliteit en aantrekkelijkheid van deze materialen sterk te verbeteren.

### **Online leesbaarheid**

Je kan je tekstdocumenten delen met anderen op het web, in een wiki of een blog, of gelinkt aan een webpagina. Er is een enorm verschil tussen het lezen van een gedrukt boek of krant en een online artikel. Dit is wat mediatheoretici als de verschuiving van lineair denken naar een digitale cultuur bestempelen.

De doeltreffendheid van tekstuele inhoud hangt grotendeels af van de leesbaarheid, d.w.z. hoe gemakkelijk je de tekst op het scherm kan lezen gedurende een langere tijdspanne. Vele studies suggereren dat het moeilijker is om teksten op een scherm te lezen dan op papier. De belangrijkste redenen zijn:

• Het lezen van tekst op een scherm is fysisch minder comfortabel. Het veroorzaakt een grotere spanning op de

• Toegang krijgen tot het internet of een digitaal leerplatform betekent vaak dat je toegang moet krijgen tot een startpagina en dat je als leerling verschillende stappen moet doorlopen. Dit is een zeer tijdrovende en frustrerende

- ogen en leidt tot spanning in de hals.
- bezigheid.
- 
- duizenden pagina's kan leiden tot het gevoel dat het leerobject overweldigend is.

• Relevante informatie moet worden gefilterd en samengevat, maar skim reading is moeilijker op een scherm. • De structuur van informatie is niet langer lineair. Hyperlinks en de mogelijkheid om willekeurig te bladeren door

# **Hoe kunnen we teksten lezen op het internet vergemakkelijken?**

Eerst moet je de juiste tool kiezen. Dit kan een tekstdocument zijn (zoals een Word-document of een PDF), een Powerpoint presentatie, een HTML-bestand, een leerpad (gemaakt met eXe), een weblog, een wiki, enz.

Eens je hier een beslissing hebt genomen, vraag je dan af of jij en/of je leerlingen de technische en sociale vaardigheden bezitten om deze tool te gebruiken. Zo hebben een aantal leerlingen misschien de technische vaardigheden om een wiki te gebruiken, maar missen ze de sociale vaardigheden om samen te werken. Je hebt hier zeker voorbereidend werk voor de boeg, en moet minstens een aantal richtlijnen of voorbeelden meegeven.

drage van een gebruiker, zodat de funderingen voor verder leren worden versterkt.

Keep in mind dat leerlingen bepaalde leerstijlen verkiezen en wensen dat leermateriaal tegemoet komt aan hun behoeften. 'Visuele' leerders hebben nood aan vele illustraties om concepten en verhoudingen te begrijpen. 'Verbale' leerders verkiezen eerder een tekst of een verhaal. Check of elk stukje van je ontwerp respect heeft voor de verschillende leerstijlen.

## **Test je ontwerpen op echte gebruikers**

Dit slaat zowel op het educatieve ontwerp als op de gebruikersinterface, met al zijn icoontjes, knoppen, en navigatie-eigenschappen. Jouw persoonlijke opvattingen qua bruikbaarheid kunnen sterk verschillen van die van je doelpubliek. Probeer je ontwerp uit op groepen leerlingen van verschillende niveaus. Een stelregel van ontwikkelaars is: 'test vroeg en test veel'. Slecht ontworpen materiaal maakt leerders afkerig en gefrustreerd en leidt tot een leerbarrière, die vaak hun algemene houding tegenover e-learning beïnvloedt.

Onthoud de volgorde: Luisteren, plannen, ontwerpen, testen, bouwen, afleveren, waarnemen en verfijnen.

# **Plannen voor hergebruik**

Onze ervaring is dat de inhoud (de weloverwogen woorden, beelden, en andere voorstellingen van een bepaald idee) goedkoper is om te creëren en duurder om te recycleren dan een goed ontwerp die de inhoud op een leerbare manier voorstelt. Als je dus je werk wil recycleren en de tijdsinvestering de moeite maken, focus dan op een kwalitatieve 'drager' waarin je later verschillende inhouden kan plakken.

Als je als taalleerkracht bijvoorbeeld nieuwe woordenschat wil aanleren, kan je misschien starten met een kort videofragment waarin de woorden in een context worden gebruikt. Daarna zou je een pagina kunnen inbouwen waarop leerlingen de woorden zien met een beeld en een voice-over. Vervolgens zou je een meerkeuze evaluatie kunnen opnemen of woorden laten passeren op het scherm die de leerlingen dan moeten vertalen. Eens je deze elementen ontworpen en geïntegreerd hebt, is het veranderen van de tekst of van het videofragment kinderspel.

De volgende hoofdstukken bekijken individuele ontwerpelementen meer in detail.

#### **OPDRACHTEN**

- Bekijk een aantal educatieve video's op YouTube met betrekking tot je vakgebied. Kies er de efficiëntste uit. Probeer te achterhalen waarom je ze leuk vindt.
- Doe dit ook voor met een aantal presentaties op Slideshare
- Vraag je leerlingen om te reageren op je keuzes. Verschilt hun oordeel van dat van jou?
- Vraag je leerlingen om dezelfde opdracht te doen en hun keuzes te vergelijken met met die van jou.

#### **Hulpmiddelen en referenties**

Personal Brain: www.thebrain.com

Op het volgende diagram zie je hoe wij schrijven voor het internet definiëren:

Hou de basis van je lineaire structuur simpel. Wanneer minder begaafde leerlingen meer hulp willen, moeten ze kunnen doorklikken naar een pagina met meer uitleg. Omgekeerd, kan je bekwamere leerlingen naar pagina's brengen waar het onderwerp vollediger of op een hoger niveau wordt behandeld.

Het is gemakkelijker om met 'brokken' informatie te werken en pas daarna te beslissen welke stukken absoluut essentieel zijn voor de 'lineaire' dimensie, en welke eerder 'horizontale' of 'verticale' links zijn. Een gouden regel: als je niet zeker bent of je iets binnen je lineaire structuur moet aanbieden, toon het dan op een afzonderlijke pagina via een link.

Één van de leerkrachten waar we mee samenwerken, bespreekt met haar achtjarige leerlingen of bepaalde informatie een stukje 'volgende' informatie is (lineaire dimensie) of eerder 'hyper' informatie (horizontale/verticale dimensie). Wij beschouwen dit als een heel zinvolle activiteit!

# **POWERPOINT PRESENTATIES MAKEN**

De meesten onder jullie zijn vertrouwd met het maken van Powerpoint presentaties (Keynote voor Mac!) en met de regels die we hierboven hebben geformuleerd. Daarnaast heb je een aantal zeer goede online handleidingen. Je kan in Slideshare ook gewoon 'Presentaties maken' intikken.

De volgende richtlijnen kunnen helpen:

# **Het ontwerpen**

- Overbelast je dia niet met tekst. Hoeveel informatie mag of kan je zetten op één scherm? Het eenvoudigste antwoord is "zoveel als je op de voorzijde van een T-shirt krijgt".
- Gebruik één lettertype en kies voor een courant lettertype, zeker als je presentatie via een andere pc wordt getoond. Heel wat lettertypes van MAC zijn niet beschikbaar onder Windows. Dit beïnvloedt uiteraard de lengte van een tekst, de lay-out en de algemene esthetiek.
- Vermijd om pagina na pagina dezelfde lay-out te gebruiken, zeker wanneer het telkens een standaardtitel en een opsommingstekens betreft.
- Maak maximaal gebruik van de 'witte pagina' en bouw zorgvuldig je eigen pagina op met afbeeldingen en tekst.
- Kies voor relevante foto's (dit kunnen gewoon 'stemmingsbeelden' zijn) en gebruik deze als achtergrond voor je tekst
- Voor een maximaal effect, zet je best slechts één sleutelwoord in het wit op een zwarte achtergrond. In plaats van scherm.
- Als je een internetverbinding ter beschikking hebt wanneer je een presentatie houdt, maak dan ten volle gebruik van deze functionaliteit, door te linken naar video- en audiobestanden, door muziek toe te voegen, enz.

een opsommingsteken te gebruiken op één scherm, zet je beter elk woord in het midden van een nieuw zwart

Mogelijkheden om 'horizontaal' te denken - door de inhoud te verbinden met verwante gebieden en door links aan te bieden

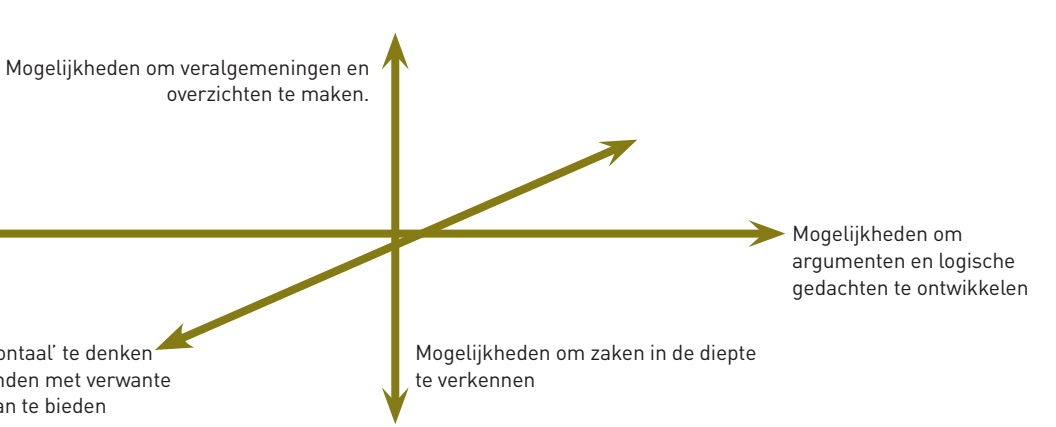

Een aantal andere factoren bevorderen de leesbaarheid:

# **Lettertype**

- Gebruik een lettertype dat speciaal is ontworpen voor het web, zoals Verdana
- Gebruik een courant lettertype. Loop niet het risico dat browsers je lettertype niet ondersteunen of het wijzigen in een lettertype dat jij onaanvaardbaar vindt
- Beperk het aantal lettertypes dat je gebruikt. Gebruik er twee of drie, maar zeker niet meer
- Gebruik bepaalde lettertypes niet voor hoofdingen. Een goede vuistregel is om geen speciaal lettertype te gebruiken als je meer dan één regel tekst hebt. Kies dan voor een standaard lettertype.
- Stel de grootte van je lettertype in op één punt groter dan wat mensen nodig hebben.

# **Kleuren**

- Kies je kleuren zorgvuldig. Zwart tegen een witte achtergrond is na een tijdje belastend voor de ogen. Experimenteer met donkergrijs in plaats van zwart en kies voor pastelkleuren in plaats van wit
- Kies ook eens voor het omgekeerde d.w.z. lichtgekleurde letters op een donkere achtergrond. Dit trekt de aandacht
- Laat veel witte ruimte rond je tekst
- Zet belangrijke tekst in het vet of maak gebruik van andere kleuren. Zorg er wel voor dat lezers niet denken dat het een hypertext link is, als het er geen is.

# **Tekst**

- Breek langere verhalen op in logische 'brokken' en voorzie links ertussen, indien nodig, of gebruik hypertext
- Als het scherm slechts doorlopende tekst weergeeft, hou het dan kort en gefocust, en gebruik eerder een volgende pagina, dan het scherm gewoon te vullen.
- Gebruik kortere paragrafen dan normaal
- Zorg ervoor dat er een logisch verband is tussen afbeeldingen en tekst
- Als je tekst rond afbeeldingen plakt, hou de tekst dan goed en coherent samen d.w.z. breek een zin niet af, en doe dit best ook niet met paragrafen
- Vermijd animaties zoals knipperende tekst, want deze leiden enkel af
- Besteed aandacht aan de naamgeving van je links, en zorg er zeker voor dat ze de lezer niet op het verkeerde been zetten

# **Stijl en lay-out**

- Wanneer je een nieuwe pagina ontwerpt, blijf dan bij dezelfde basis qua ontwerp en structuur
- Leg een ontwerp vast voor je tekst. Het gebruik van stijlbladen waarborgt de consistentie van je lay-out (dit geldt voor Word documenten, Powerpoint presentaties, HTML-bestanden en artikels op een weblog of een wiki)
- Leg zeker een stijl vast voor titels, paragrafen, lijsten, net als voor het benadrukken van bepaalde gebieden
- Ontwerp een navigatieregeling die vertrouwd is en gemakkelijk te gebruiken
- Voorzie opsommingen
- Vermijd lange stukken doorlopende en schermvullende tekst. Een webpagina is geen boek. Zie een webpagina eerder als een glossy magazine. Gebruik kolommen om het verhaal leesbaar te houden.

# **Schrijven voor het web**

Inhoudelijk is schrijven voor het internet vergelijkbaar met het ontwerpen van ander lesmateriaal.

- Leg de nadruk op leerdoelstellingen
- Hou het eenvoudig, duidelijk en beknopt verwijder alles wat onnodig is
- Gebruik actieve zinnen en vermijd passieve constructies
- Draai niet rond de pot, gebruik vertrouwde woorden en verklaar afkortingen
- Respecteer het gebruik van 'hij en 'zij'
- Gebruik samenvattingen en bied concrete voorbeelden aan
- Som je verwijzingen op
- Benadruk belangrijke aspecten

Toch is er een fundamenteel verschil qua logica en structuur. Gedrukte tekst is lineair opgebouwd en ook de inhoud is lineair. Het plannen van gedrukte tekst gaat voornamelijk over welke informatie logisch gezien vóór of na andere informatie komt. Schrijven voor het web is helemaal anders, omdat het 'driedimensioneel' is. Je moet niet enkel denken aan wat erna komt, maar ook welke extra of verwante informatie kan worden verstrekt via links naar andere pagina's.

# **HOOFDSTUK 23: FOTO'S, AFBEELDINGEN EN ANIMATIES VOOR DIGITALE LEEROBJECTEN**

### **LEERDOELSTELLINGEN**

Op het einde van het hoofdstuk kan je:

- Uitleggen waarom afbeeldingen nuttig zijn in een leerproces
- 
- Verschillende online formaten voor foto's, afbeeldingen en animaties duiden en de belangrijkste verschillen ertussen • Het aangewezen formaat selecteren voor een bepaald doel
- Commerciële en 'open source' tools opsommen waarmee je foto's, afbeeldingen en animaties kan maken
- De modus en resolutie van afbeeldingen instellen en wijzigen
- Een digitaal beeld klaarmaken voor online gebruik
- Een GIF-animatie ontwerpen

## **WAAROM AFBEELDINGEN GEBRUIKEN?**

Visuele informatie, zoals illustraties, foto's, afbeeldingen en animaties worden om vele redenen gebruikt. Ze kunnen:

• Leerinhouden ondersteunen en zo belangrijke boodschappen versterken (bijvoorbeeld een diagram of de voorstel-

- ling van een theoretisch model)
- Leerprocessen ondersteunen (bijvoorbeeld een beeld gebruiken om een discussie op gang te brengen)
- beeld)
- Het leerproces en de leerresultaten registreren
- 

• De stemming of atmosfeer bepalen van de leeromgeving (bijvoorbeeld via een beeldverhaal of een iconisch

• Variatie qua zintuiglijke input verzekeren. Zo kom je tegemoet aan verschillende leerstijlen en vermijd je verveling.

Als een afbeelding geen van bovengenoemde ondersteunt, laat je ze beter weg. Afbeeldingen moeten immers relevant en functioneel zijn. Ze kunnen informatie verder uitwerken of illustreren, zoals de visuele metafoor van een netwerk het concept 'online gemeenschap' uitlegt. Of, je kan ze gebruiken om de hoeveelheid andere informatie te verminderen, bijvoorbeeld via een diagram of een kaart (één beeld is duizend woorden).

# **BRONMATERIAAL**

Heel veel foto's en afbeeldingen kan je online vinden. Een groot gedeelte daarvan mag je gratis downloaden. Je kan er ook een screenshot van maken. Probeer toch telkens de makers te erkennen, zoals je met een tekst zou doen, door aan te geven waar je de beelden hebt gevonden. Je vindt verder in dit handboek meer details over auteursrechten.

Je kan natuurlijk ook zelf beelden maken met een digitale camera of mobiele telefoon of je leerlingen dit laten doen.

# **AFBEELDINGEN ONLINE GEBRUIKEN**

Veel toepassingen, zoals de meeste blog software, uploaden je foto zonder dat je zelf veel moet doen. Volg gewoon de instructies. Je hebt helemaal geen technische vaardigheden nodig. De software doet alles voor jou. Je kan de foto natuurlijk eerst bewerken. Zo kan je slechte aspecten verbeteren, hem bijsnijden of er tekst aan toevoegen.

Of, je kan afbeeldingen van anderen gebruiken, die toevallig op je computer staan.

Inzicht in bestandstypes en normen is belangrijk, om te vermijden dat je leerobject ontoegankelijk is door technische problemen.

## **Presenteren**

- Zet een blanco pagina voor je titelpagina bij het begin van je presentatie. Zo ben je klaar om naar de modus 'Bekijk diavoorstelling' te gaan, zonder al het onderwerp te onthullen en zonder te moeten knoeien met het openen van mappen, terwijl je leerlingen wachten.
- Onthou dat een presentatie gewoonlijk multimediaal is. Denk niet alleen aan de dia's, maar ook aan je stem. Wanneer je presentatie bekeken wordt in je afwezigheid, moet je voorstelling het hele verhaal bevatten. Dit is echter NIET het geval als je kan spreken tijdens de presentatie.
- Je presentatie moet een mix zijn van visuele en auditieve informatie. Het heeft geen zin om de informatie gewoon van het scherm af te lezen of te herhalen. Het auditieve en het visuele moeten complementair zijn. Zet bijvoorbeeld een paar sleutelwoorden op het scherm en behandel deze of geef mondeling voorbeelden om ze te illustreren. Maak je punt mondeling en toon ondertussen foto's als illustratie.
- Vermijd het gebruik van te veel dia's. Een presentatie verknoeien met een Powerpoint is een cliché, maar al te vaak ook een waarheid.

### **OPDRACHTEN**

- Lees de tekst hierboven. Kopieer hem en verdeel hem in bruikbare stukken (voor mocht dit onderdeel bedoeld zijn voor het web). Wat zou je veranderen? Wat zou je toevoegen of weglaten? Hoe zou je het rangschikken?
- Bekijk een aantal websites en probeer uit te zoeken welke je leuk vindt en welke niet, en vooral waarom. Tik vervolgens eens 'beste websites' in bij Google.
- Neem een eenvoudig onderwerp waarover je vaak lesgeeft en schrijf er wat educatieve tekst over in een formaat geschikt voor het internet.
- Voeg één ding toe of verander één ding aan je gebruikelijke manier om Powerpoint presentaties te maken.

### **Hulpmiddelen en referenties**

Gender (overview): WIKIPEDIA (20.05.09) 'Gender' (WWW). Wikimedia Foundation, Inc.: http://en.wikipedia.org/wiki/Gender (20.01.08)

PETTERSSON, R., Information Design. An introduction, Amsterdam, Benjamins, 2002.

PRICE, J. & PRICE,L., Hot Text. Web Writing that works, Berkeley, New Riders, 2002.

Onderzoek over hoe gebruikers lezen op het internet en hoe auteurs hun webpagina's moeten opbouwen: USEIT.COM (s.d.) 'Writing for the Web' (WWW). Jakob Nielsen: www.useit.com/papers/webwriting/ (08.11.08)

# **Kleur en resolutie**

Het veranderen van de kleur en resolutie van een afbeelding heeft een impact op de bestandsgrootte.

Afhankelijk van de software die je gebruikt, wordt je gevraagd een kleurenmodus te selecteren uit een menu of er zelf een in te stellen op je computer.

Als je een afbeelding online wil plaatsen, kies dan voor de RGB-modus. RGB staat voor Rood Groen Blauw, omdat dit de enige kleuren zijn die op een computerscherm of beamer kunnen worden getoond. Als je afbeeldingen wil afprinten, selecteer je beter de CMYK-modus. Deze bevat vier kleuren (cyaan, magenta, geel en zwart). Dit zijn ook de kleuren van je printerinkt.

Resolutie gaat enkel over hoe duidelijk of wazig een beeld verschijnt. Ofwel selecteer je een resolutie uit een menu of je tikt er zelf een in. Soms wordt de resolutie eenvoudigweg omschreven als 'hoog', 'gemiddeld' of 'laag'. Soms wordt ze aangeduid via 'pixels per inch' of 'dots per inch' (dpi).

Wanneer je de afbeelding op een computerscherm wil tonen, gebruik je best 'pixels per inch'. De maximale resolutie van een computerscherm is 72 pixels per inch. Het heeft dus geen enkele zin om de resolutie hoger in te stellen.

Wanneer je het beeld wil afdrukken, gebruik je beter 'dots per inch'. Om een goede drukkwaliteit te verzekeren, heb je zeker 300 dpi nodig. Dit hangt natuurlijk ook af van de grootte van je afdruk.

# **Tools om afbeeldingen te bewerken**

Er is heel wat software op de markt om afbeeldingen te bewerken. Sommige zijn gratis, andere zijn heel erg duur. Bovendien zijn er grote verschillen qua functionaliteit (d.w.z. wat je ermee kan doen).

Als je een recente versie van Windows of een MAC gebruikt, heb je een basis softwarepakket om afbeeldingen te bewerken. Onder Windows is dat Paint, voor MAC is dat I-Photo.

Met beide programma's kan je beelden importeren in jpeg, gif of png, bestandsformaten converteren en bestanden exporteren. Je selecteert gewoon een afbeelding, klikt op 'Bewerken' en gebruikt knoppen om bij te snijden, rode ogen of andere tekorten weg te werken, een aantal speciale effecten toe te passen, of aanpassingen te maken qua kleurenintensiteit, tint, warmte, helderheid, scherpte, enz.

Eens je gekozen hebt naar welk bestandsformaat je wil converteren, kan je ook de resolutie aanpassen. Je hebt bovendien een menuoptie waarmee je rechtstreeks kan exporteren naar het internet, met een hele reeks parameters voor je webbeeld.

Veel mensen beginnen met deze toepassing, voor ze overschakelen naar meer gesofisticeerde software. Andere leerkrachten vinden de eenvoudigste toepassingen voldoende.

# **Adobe**

Photoshop van Adobe wordt algemeen beschouwd als het beste commerciële softwarepakket voor beeldbewerking. Het is duur en vooral gericht op professionele ontwerpers. Photoshop Elements is een vereenvoudigde versie. Het bezit de nuttigste eigenschappen van Photoshop, maar is veel goedkoper.

# **GIMP**

GIMP is de afkorting van GNU Image Manipulation Program. Het is gratis en ideaal voor snelle beeldbewerking. Het biedt heel wat mogelijkheden en aanvaardt alle courante bestandsformaten (GIF, JPEG, PNG). Er bestaat ook een versie waarvan de interface zeer vergelijkbaar is met Photoshop.

### **Picasa**

Picasa is gratis software voor beeldbewerking en –beheer. Het werd in 2004 overgenomen door Google Inc. Picasa werd ontworpen voor beginners en is bijzonder geschikt voor het aanmaken van online fotoalbums.

# **Bestandstypes en normen**

Eerst moet je bepalen welk beeld je wil gebruiken, waar en hoe. De laadtijd van het beeld op een scherm is een belangrijke factor. Als het beeld heel veel geheugenruimte opeist, zal het lang duren voor het zichtbaar is, wat zowel voor jou als je leerlingen frustrerend is. Om dit op te lossen, moet je het beeld samenpersen. Hierdoor vereist het minder geheugenruimte. Dit is mogelijk via verschillende bestandstypes. De belangrijkste zijn JPEG, GIF en PNG.

# **JPEG**

JPEG is de afkorting van Joint Photographic Experts Group. Het wordt gebruikt voor beelden met veel kleuren en gradaties, zoals kleurenfoto's. Je kan kiezen uit meerdere kwaliteitsniveaus, gaande van 0 tot 100 percent. Hoe lager het kwaliteitsniveau, hoe kleiner de bestandsgrootte, maar hoe hoger het verlies aan informatie, en omgekeerd.

# **GIF**

GIF is de afkorting van Graphics Interchange Format. GIF wordt gebruikt voor beelden met minder kleuren (tot 256), maar er is geen verlies aan informatie als je het bestand samenperst. Het is een nuttig formaat voor afbeeldingen en illustraties. De GIF-compressie is echter ongeschikt voor beelden met veel gradaties, zoals foto's. Je kan een reeks GIF-afbeeldingen ook als animatie bewaren. Het formaat ondersteunt ook transparantie, maar geen

gradaties van transparantie. Een pixel is transparant, of niet.

### **PNG**

PNG is de afkorting van Portable Network Graphics. Het is verwant aan het GIF-formaat, kan ook 256 kleuren aan, maar compresseert beter dan een GIF. In tegenstelling tot GIF laat dit formaat wel gradaties van transparantie toe. Deze worden alfa-kanalen genoemd.

PNG is het recentst ontwikkelde bestandstype, maar heeft een aantal nadelen. Internet Explorer (tot aan versie 6) ondersteunt geen alfa-kanalen, in tegenstelling tot alle recente browsers (Firefox, Safari, Opera, IE 7), hoewel ook zij het beeld anders kunnen interpreteren. PNG vergt ook meer geheugenruimte dan JPEG.

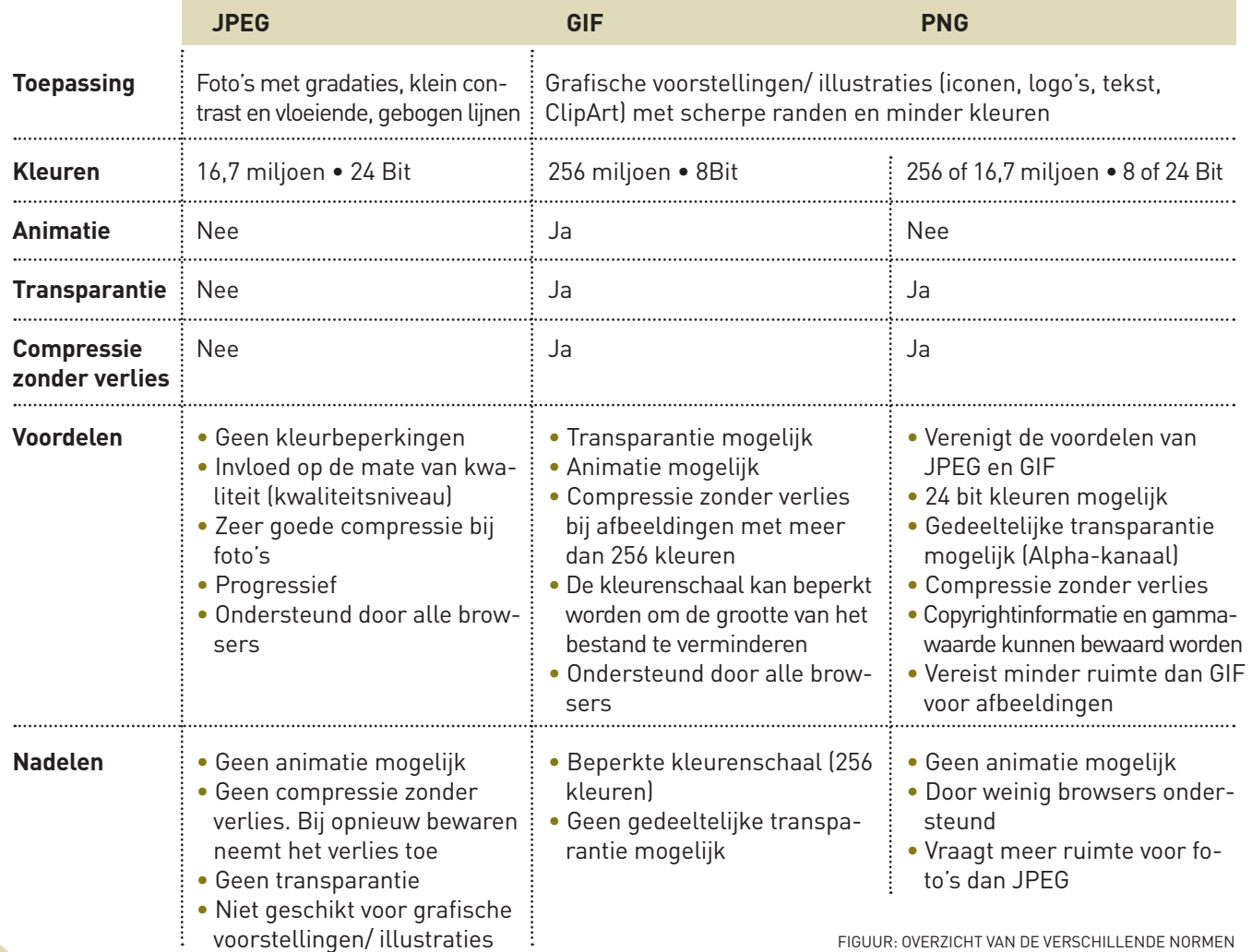

In gesofisticeerdere programma's heb je uiteraard meer effecten. Daarmee kan je bijvoorbeeld je foto omtoveren in een olieschilderij, een potloodtekening, een infrarode foto, een beeldverhaal enz.

**Aanpassen -** Dit slaat op een waaier van tools om de helderheid, het contrast, de kleurenverzadiging en de warmte van een kleur te manipuleren (van 'heet' rood naar 'koel'groen). Je beschikt ook over een tool om de blootstelling aan te passen, om schaduwgebieden op te lichten of overbelichte gebieden donkerder te maken. Er zijn ook kleurenfilters voorzien om het beeld te kleuren.

**Verscherp / verminder de ruis -** Het beeld verscherpen, maakt het kernachtiger. Gebruik deze optie zeker als je het beeld daarna online wil gebruiken. Voor portretten is deze optie minder geschikt, omdat het effect nogal hard kan overkomen.

Software voor beeldbewerking bezit meestal alle bovenstaande mogelijkheden. Daarnaast beschik je normaal gezien over tools om:

- Vormen te tekenen
- Te verven met borstels en spuitbussen
- Te tekenen met pen en inkt
- Transformaties te doen zoals wegknippen, roteren, vergroten, uitrekken, enz.
- Elementen te selecteren door vormen uit te knippen
- Tekst toe te voegen
- Kleuren aan te passen
- Foto's te verbeteren
- Filters toe te voegen om artistieke effecten te creëren
- Lagen te creëren en te beheren

We gaan hier niet in detail op in. We begeven ons hier op het domein van grafisch ontwerp, eerder dan basistechnieken aan te reiken voor leerkrachten.

## **Stap 4: Opslaan voor het web**

Vóór je een afbeelding bewaart, moet je de kwaliteit testen en de relatie tussen grootte (in kb) en resolutie. Bij de volgende afbeeldingen zie je verschillende kwaliteitsniveaus Het originele beeld heeft een grootte van 255 KB. Dit is te veel om online te gebruiken. Als je het origineel vergelijkt met het volgende beeld (kwaliteit 90 percent), merk je dat de grootte tot 58 KB is verminderd. Een hoog kwaliteitsverlies is merkbaar bij een kwaliteit van 20 percent. Het beeld wordt onscherp en is niet langer bruikbaar voor online publicatie.

Klik dan op 'Bewerk'  $\rightarrow$  'Verbeter' of 'Bewerk'  $\rightarrow$  'Verbeter'  $\rightarrow$  'Autosmart fix' of iets gelijkaardigs. De belichting en kleur worden dan automatisch aangepast.

Vele programma's stellen een automatisch geoptimaliseerde versie voor. Dit komt meestal neer op een kwaliteit van 60 percent en een beeldgrootte van 28 KB.

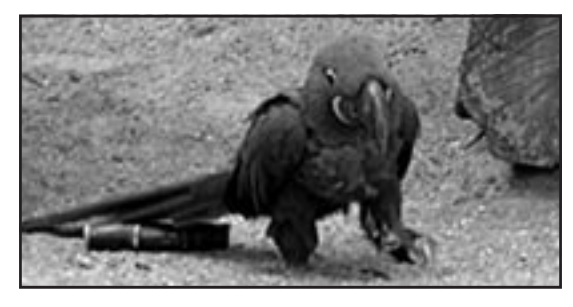

AFBEELDING 1: 100 PERCENT KWALITEIT, 255 KB

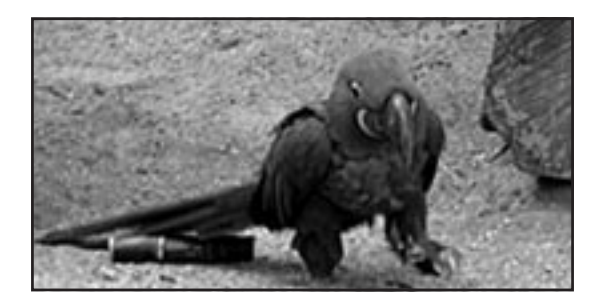

AFBEELDING 2: 90 PERCENT KWALITEIT, 58 KB

# **STAP VOOR STAP: WEB-GEOPTIMALISEERDE BEELDEN BEWAREN**

In het volgende onderdeel zal je stap voor stap leren hoe je web-geoptimaliseerde beelden bewaart. Er zijn kleine verschillen per softwarepakket, maar de te volgen stappen blijven dezelfde.

### **Stap 1: Conceptuele overwegingen**

Zoek naar een geschikt beeld via Google of in je eigen albums.

Controleer

- of het beeld je boodschap duidelijk meedeelt
- of er onbelangrijke of afleidende informatie in het beeld zit

Open je softwarepakket. Importeer het beeld door te klikken op 'Beeld' > 'Importeren' of 'Beeld importeren'. Open de afbeelding.

Klik op 'Bewerken' of 'Beeld bewerken'.

Het kan zijn dat je onnodige stukken van het beeld wil elimineren, zoals de achtergrond van een portret. Via een knop of een menukeuze kan je het beeld bijsnijden. Streef naar duidelijke beelden die je kader zo goed mogelijk vullen. Bij twijfel moet je bijsnijden!

De beeldgrootte (breedte en hoogte) voor het web beperk je best tot 640x480 pixels. Als je de beeldgrootte wijzigt, vink dan aan om de verhoudingen te bewaren. Anders krijg je een vervormd beeld.

### **Stap 2: Basisinstellingen**

Kies de resolutie- en kleurinstellingen. Dit is anders voor publicatie op het web, dan voor andere toepassingen, zoals Powerpoint of printen.

Om de resolutie te controleren van je afbeelding, klik je op 'Resize'. Je ziet nu hoeveel geheugen het bestand inneemt, niet de echte grootte van het beeld. Voor een computerscherm beperk je de grootte best tot 72 pixels per inch.

Om het kleurenpalet te controleren, klik je op 'Kleur' of 'Modus'. Selecteer RGB voor het internet, of CMYK voor afdrukken.

De meeste software voor beeldverwerking heeft tools waarmee je het beeld kan aanpassen, problemen corrigeren of speciale effecten gebruiken. Als je dit niet wil doen...

### **Stap 3: Optimaliseren van het beeld**

De waaier van tools varieert per softwarepakket. Met de eenvoudigste software kan je de beelden slechts beperkt manipuleren. Toch hebben ze meestal wel menuopties als:

**Recht maken -** Dit kan je gebruiken wanneer horizontale of verticale lijnen in het beeld het raster niet volgen

**Rode ogen -** Om de pupil van het oog zwart te maken waar de flits de retina heeft opgelicht en het oog rood lijkt. Dit doe je meestal met een uiterst fijne verfborstel. Elke muisklik resulteert dan in een zwart puntje.

**Retoucheren of uitsmeren -** Hiermee kan je kleine onvolmaaktheden verwijderen door ze naar de achtergrond te vertroebelen. Je beschikt hiervoor normaal over diverse cirkelgroottes, die je over de 'fout' beweegt. Kies deze met dezelfde grootte als wat je wil bijwerken.

**Effecten -** Je beschikt over een waaier van speciale effecten. Zo kan je een kleurenfoto omzetten naar zwart-wit of sepia. Zelfs in de eenvoudigste programma's heb je tools om een rechthoekig of vierkant beeld te veranderen in een rond of ovaal beeld, of om hoeken af te ronden.

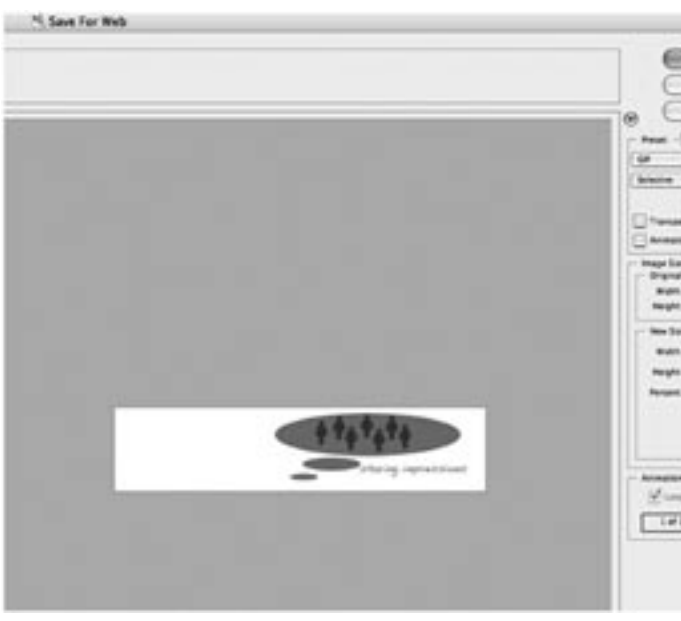

AFBEELDING: BEWAAR DE GIF-ANIMATIE (4.2.2\_ANIMATION.PNG)

# **OPDRACHTEN**

• Open een beeld met software als Photoshop Elements, Gimp of Picasa en probeer alles uit wat we hierboven heb-

- ben vermeld.
- Neem een foto met een digitale camera en upload het beeld naar je computer. Bewaar een selectie ervan voor het internet. De grootte moet 320 x 240 pixels per inch zijn.
- Maak een screenshot en bewaar een selectie ervan voor het web.
- Ontwerp een logo voor je digitale leeromgeving.

# **Hulpmiddelen en referenties**

Adobe – Photoshop CS3 Editions: Digital Image Editing Software: www.adobe.com/products/photoshop/photoshop/

Adobe – Adobe Photoshop Elements www.adobe.com/products/photoshopelwin/

GIMP – The GNU Image Manipulation Program: www.gimp.org/

GIMPshop.com – A GIMP hack by Scott Moschella: www.gimpshop.com/

Picasa: http://picasa.google.com/

PNG (Portable Network Graphics) home page: www.libpng.org/pub/png/

Site van de JPEG-commissie: www.jpeg.org/

Selecteer 'Bestand'  $\rightarrow$  'Bewaar voor het web' en klik op de animatie. De lagen die je hebt aangemaakt, zullen als een lus worden afgespeeld als je op 'Lus' klikt.

WIKIPEDIA (24.05.09) 'Image File Formats' (WWW). Wikimedia Foundation, Inc.: http://en.wikipedia.org/wiki/Image\_file\_formats (19.05.08) WIKIPEDIA (21.05.09) 'Graphics Interchange Format' (WWW). Wikimedia Foundation, Inc.: http://en.wikipedia.org/wiki/GIF (19.05.08) WIKIPEDIA (24.05.09) 'JPEG' (WWW). Wikimedia Foundation, Inc.: http://en.wikipedia.org/wiki/JPEG (19.05.08) WIKIPEDIA (23.05.09) 'Portable Network Graphics' (WWW). Wikimedia Foundation, Inc.: http://en.wikipedia.org/wiki/Portable\_Network\_Graphics (19.05.08)

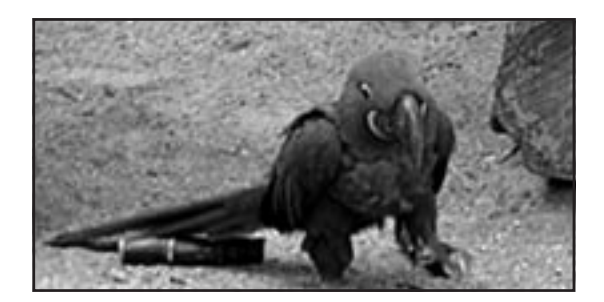

AFBEELDING 3: 60 PERCENT KWALITEIT, 28 KB

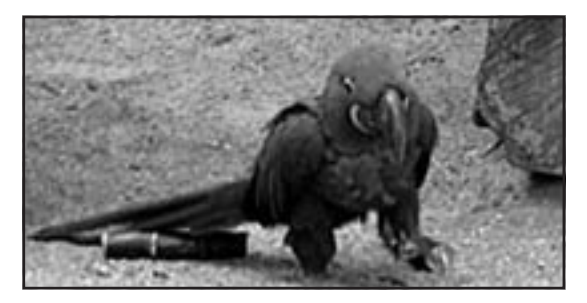

AFBEELDING 4: 20 PERCENT KWALITEIT, 12 KB

# **HOE MAAK JE EEN GIF-ANIMATIE**

Eens je de basis onder de knie hebt, wil je misschien experimenteren met het maken van een geanimeerde GIF. Check eerst of je hiervoor de nodige software hebt, zoals Photoshop Elements of GIMP.

Creëer of open een zelfgemaakte GIF. Aan de bovenkant van het scherm zie je een samenvatting van de eigenschappen van je bestand. Bijvoorbeeld 'Untitled (RGB, 1 laag) 420x300'.

Zoek in het menu naar het tabblad 'Lagen'. Ieder element dat je gebruikt in je animatie moet immers als een aparte laag worden geplaatst.

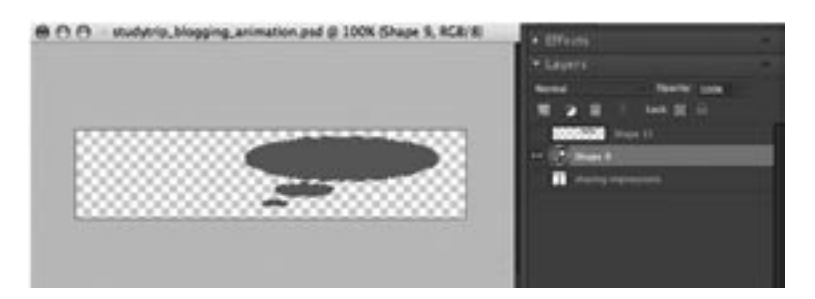

ANIMATIE - LAAG 1

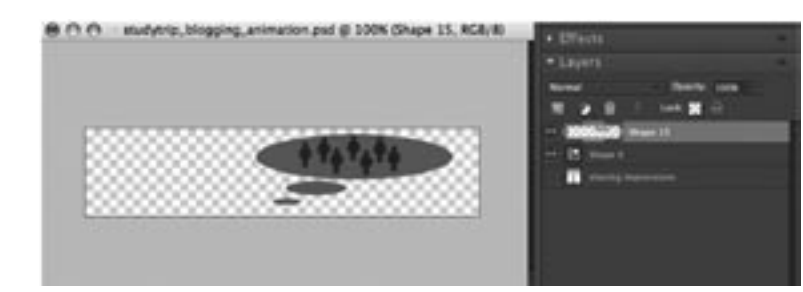

Stel ook de snelheid in waarmee de verschillende frames worden afgespeeld.

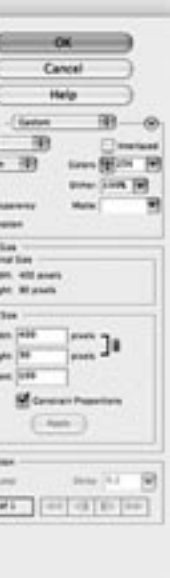

# **SOFTWARE**

Er bestaan meerdere, uitstekende programma's, die online beschikbaar zijn, gratis of tegen een lage prijs voor onderwijsdoeleinden. Je hoeft niet te kunnen tekenen en zelfs de minst artistieke of begaafde leerlingen, bekomen al snel een erg professioneel resultaat. Dit werkt uiteraard sterk motiverend. Onze favoriet is Comic Life, te vinden op plasq.com/comiclife.

Ook Voki vinden we zeer goed. Dit kan je gratis downloaden bij Oddcast of op voki.com. Je kan er gepersonaliseerde, sprekende avatars mee creëren. Deze kan je dan gebruiken op je blog of in e-mailberichten.

Beide zijn zo gemakkelijk te gebruiken, dat je ze best gewoon downloadt en ermee aan de slag gaat.

# **VAN START GAAN**

Beslis of je een cartoon of comic gaat maken. Beslis ook of je die wil afdrukken, op het web publiceren, of importeren in een Powerpoint presentatie.

Welke keuze je ook maakt, de eerste stap is het maken van een storyboard. Hiervoor kan je software gebruiken om storyboards of mind maps te maken, maar je kan de belangrijkste ideeën ook gewoon neerschrijven op papier, frame per frame. Dan gebruik je best verschillende, gekleurde 'post its' omdat je deze heel gemakkelijk kan verplaatsen en opnieuw vasthechten. Zo hoef je niet alles te vervangen wanneer je een fout maakt.

Beperk je tot zeer belangrijke berichten. Cartoons en comics bevatten nooit veel tekst, zodat je elk woord moet laten tellen.

Zoek geschikte foto's en afbeeldingen en importeer ze in je software voor fotobeheer. Maak een album aan en geef het de naam van je comic.

Wanneer je Comic Life opent, zal je zien dat het album verschijnt aan de linkerkant van het scherm, zodat je niet telkens afzonderlijke afbeeldingen van overal op je computer moet importeren.

Bepaal de lay-out van je pagina. Indien je elke frame in een diapresentatie wil invoeren, gebruik je best de 'landscape' pagina-instelling. Ook als je een stripverhaaleffect wil, is de 'landscape' pagina-instelling de beste keuze.

Als je een stripverhaal wil maken, kies dan voor een 'sjabloon'. Om te beginnen, kies je er best een uit het basispakket. Sleep er vervolgens je afbeeldingen in. Sleep er ook tekstballonnetjes naartoe. Plaats vervolgens tekstvakjes aan de boven- of onderkant om extra informatie toe te voegen.

Comic Life heeft ook een waaier van speciale lettertypes. Deze kan je nog uitrekken of buigen. Maak hier matig gebruik van. Je hanteert best maar één lettertype doorheen je comic. Zet je tekst wel in het vet, omdat kleinere puntgroottes anders onleesbaar zijn.

Ga daarna naar de 'Bibliotheek' en kies je achtergrondkleur. Hier kan je ook de kleur van het lettertype veranderen.

Dit zijn de basisbeginselen. Er zijn echter veel meer functies om andere effecten te creëren. Snuffel gewoon eens rond in de bibliotheek.

Wanneer je dia's voor een Powerpoint presentatie maakt, sleep dan gewoon het icoontje voor één enkele dia naar je afbeeldingbord. Rek de dia vervolgens uit, zodat hij past binnen het 'landscape' kader. Creëer vervolgens je comic, ga dan naar de bibliotheek en verwijder het zwarte kader. Importeer het volledige beeldverhaal in je software voor fotobeheer. Maak hiervoor een album aan, en sleep vervolgens frame per frame naar aparte Powerpoint dia's. Je zal de afmetingen moeten aanpassen, wanneer het beeld te groot is voor je dia.

# **HOOFDSTUK 24: CREËREN VAN CARTOONS EN COMICS**

# **LEERDOELSTELLINGEN**

Op het einde van het hoofdstuk kan je:

- Het nut van cartoons en comics inzien binnen een leerproces
- Uitleggen hoe je cartoons en comics kan gebruiken in verschillende leercontexten
- Experimenteren met online tools om cartoons en comics te maken

# **WAAROM CARTOONS?**

Cartoons en comics zijn geen nieuwe hulpmiddelen om te onderwijzen en te leren. Ze bestaan al sinds 1950 en worden sindsdien aanvaard door alle generaties. Cartoons en comics worden ook vaak gebruikt in de klas, al is er hier nog werk aan de winkel.

Een van de grootste uitdagingen als leerkracht is om je lessen aantrekkelijk te maken. Cartoons en comics zijn hiervoor zeer geschikt, omdat leerlingen er graag mee werken. Het is dan ook goed nieuws dat je ze met de recentste tools zeer gemakkelijk zelf kan maken.

Cartoons en comics zijn ook een nieuwe manier om creativiteit te bevorderen, door leerlingen aan te sporen om ze zelf te maken. Daarna kunnen ze hun eigen werk online publiceren en tonen aan een ruimer publiek. Cartoons en comics zijn ook ideaal om leerlingen met een visuele leerstijl beter te betrekken.

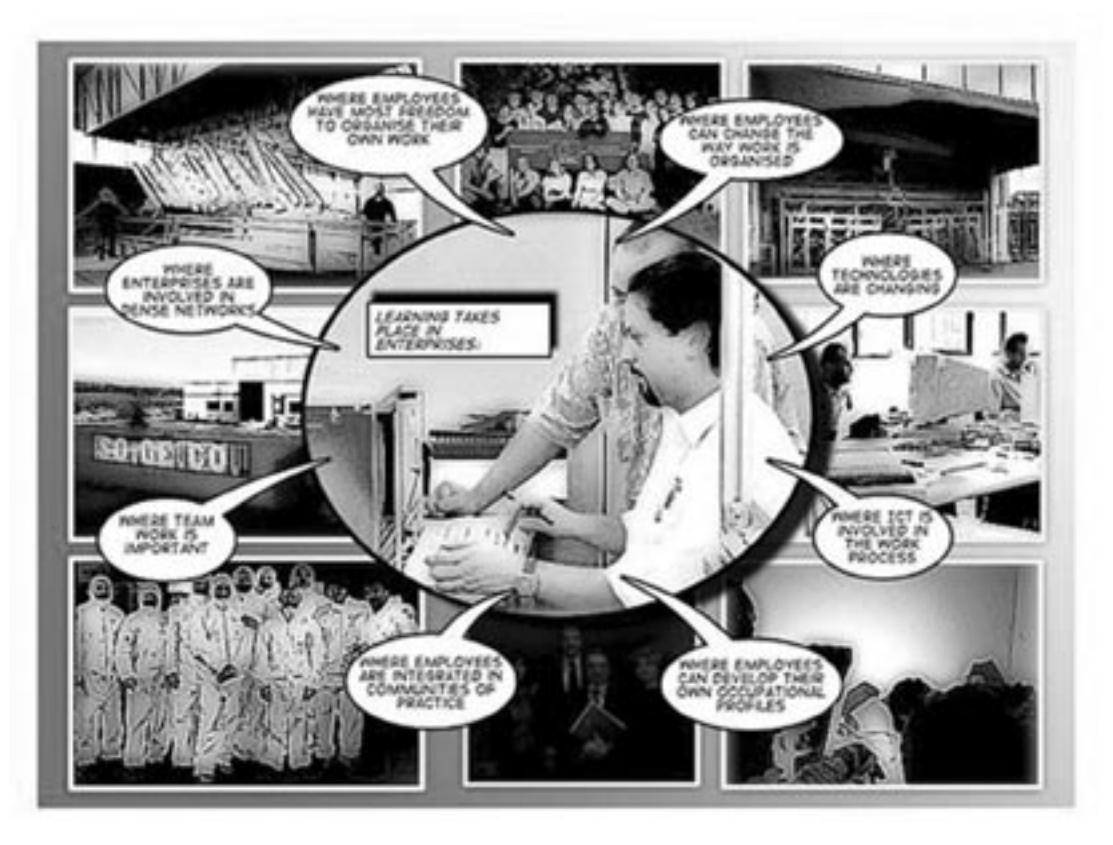

AFBEELDING: VOORBEELD VAN EEN CARTOON

# **Hulpmiddelen en referenties**

Een webquest voor leerlingen: GRAMMARMAN COMIC (s.d.) 'Webquest' (WWW). Grammarman Comic: www.grammarmancomic.com/wquestmenu.html (25.05.09)

Bitstrips: www.bitstrips.com/

Een uitgebreide lijst van bronnen over het gebruik van cartoons en comics binnen het taalonderwijs: http://64.71.48.37/teresadeca/school/efl-eslpage.htm#cartoons

GOOMAN, E. (26.12.07) 'Using Comics: Kids Read and Make Them Too' (WWW). Worldpress: http://dyslexia.wordpress.com/2007/12/26/using-comics-kids-read-and-make-them-too/ (25.05.09)

Grammarman Comics: http://www.grammarmancomic.com/

Make Beliefs Comix: http://www.makebeliefscomix.com/comix.php

Mashon: www.mashon.com/mycho

MURPHY, J. (18.12.06) 'How to make a Comic Strip' (WWW). Suite 101: http://artseducation.suite101.com/article.cfm/how\_to\_make\_a\_comic\_strip (25.05.09)

Voki: http://www.voki.com/about\_voki.php

SHAMBLES (s.d.) 'Cartoons' (WWW). The Education Project Asia: http://www.shambles.net/pages/school/cartoons (25.05.09)

Een handleiding voor Voki: HJELMERVIK, NILS (09.04.08) 'Voki in its learning tutorial' (WWW). Nilsh E-learning Blog: http://nilsh.blogspot.com/2008/04/voki-in-its-learning-tutorial.html (25.05.09)

YANG, G. (2003) 'Comics in education' (WWW). Gene Yang: http://www.humblecomics.com/comicsedu/history.html (25.05.09)

**TACCLE** Handboek 95

### **HOE KAN JE CARTOONS GEBRUIKEN?**

Het interessante aan cartoons en comics is dat ze eigenlijk in alle vakgebieden bruikbaar zijn. Bovendien zijn ze een leuk hulpmiddel om leerlingen te betrekken bij vakoverschrijdende projecten. We hebben hieronder enkele voorbeelden opgenomen:

#### **Cartoons en comics bij het leren van een taal**

Cartoons en comics worden courant gebruikt in een taalklaslokaal en ook vele traditionele handboeken gebruiken ze. Stripverhalen kunnen worden gebruikt om dialogen tot stand te brengen, actuele kwesties te behandelen, creatieve schrijfactiviteiten aan te moedigen of eenvoudigweg als nieuw middel waarmee taal kan worden geoefend. Ze helpen leerlingen om taal competenties op een vrij ontspannen en contextuele manier te verwerven en zowel leesals schrijfvaardigheid verder te ontwikkelen.

#### **Cartoons en comics in een wetenschappelijke context**

Bij wetenschapslessen kunnen cartoons en comics worden gebruikt om de verbeelding van leerlingen te activeren, maar ook om het lesonderwerp eens op een andere manier voor te stellen. Zo toverde een klas het verslag van een natuurwandeling om in een comic en vergrootten ze de bevindingen van een project rond water naar postergrote comics. Daarnaast zijn cartoons en comics levendige en kleurrijke displays om je klaslokaal te verfraaien.

## **Cartoons en comics in het lokaal van geschiedenis** (of menswetenschappen in het algemeen!)

De mogelijkheden zijn eindeloos. Stripverhalen worden ontworpen om een chronologisch verhaal met dialoog te tonen. Je kan ze dus gebruiken om elk historisch verhaal te vertellen.

#### **Cartoons en comics voor micro-reflectie**

Je kan cartoons en comics als een alternatieve manier zien om leerlingen te laten reflecteren over hun leerproces. Hoewel dit soort reflectie vaak een onderdeel vormt van een portfolio, hebben leerlingen het vaak moeilijk om hierover lange bespiegelingen op papier te zetten. Cartoons en comics zijn een efficiënte manier om dit reflectieproces aantrekkelijker te maken.

# **OPDRACHTEN**

- Het wordt steeds belangrijker dat leerlingen reflecteren over hun leerproces. Veel leerlingen vinden dit saai en moeilijk. Gebruik avatars (geanimeerde cartoons) om leerlingen te brengen tot micro-reflectie. Dit is een eenvoudige en leuke oefening.
- Vraag leerlingen om slechts één zin te schrijven over wat zij geleerd hebben. Laat ze dit intikken in Voki en vraag ze om je dit ofwel toe te sturen via e-mail of op te nemen in een blog of klaswiki.
- Maak een grappige comic over jezelf of verwerk je vakantiefoto's in een cartoon.
- Fleur één van je bestaande Powerpoint dia's op door er een comic in op te nemen.

van een grotere verzameling of als het bewaard wordt op een VLE in je school of universiteit, zijn er normen inzake welke metadata je moet toevoegen en hoe je dit moet doen. Om het correcter te zeggen: er zijn verschillende normen. Sommige hebben slechts betrekking op één industrie of sector (zo is er bijvoorbeeld een metadatanorm voor de reclamewereld of bedrijfsdocumenten), andere zijn een stuk algemener.

### **Welke normen zijn relevant voor het onderwijs?**

### **Extensible Metadata Platform (XMP) van Adobe**

Dit is een tag technologie waarmee je gegevens over een bestand integreert in het bestand zelf. Wordt gebruikt voor foto's en beelden.

## **Dublin Core Metadata Initiative (DCMI)**

Normen om informatiebronnen te beschrijven die over verschillende domeinen heen worden uitgewisseld. Bevat een eenvoudige, gestandaardiseerde reeks conventies om online informatiebronnen te omschrijven via 15 rubrieken. De Dublin Core wordt heel vaak gebruikt om digitale materialen zoals video, geluid, beeld, tekst, en samengestelde media (zoals webpagina's) te beschrijven. Maakt gebruik van XML. Om de 15 rubrieken te ontdekken, ga je best naar http://dublincore.org/documents/dces/ of bekijk je hoofdstuk 12 in dit boek.

### **Leerobject Metadata (LOM)**

De meeste programma's voor beeldbewerking hebben ook functies voor het toevoegen van metadata volgens de XMP-normen. Er zijn kleine verschillen per pakket, maar je kan meestal metadata toevoegen of veranderen door in het bestandsmenu te klikken op 'Eigenschappen', 'Bestandsinformatie' of iets gelijkaardigs. In Photoshop, bijvoorbeeld, klik je op 'Bestand'  $\rightarrow$  'Bestandsinfo'.

Een gegevensmodel, gewoonlijk gecodeerd in XML. Wordt gebruikt om leerobjecten te omschrijven en gelijkaardige digitale bronnen om het leren te ondersteunen.

Metadata die je toevoegt, kunnen intern in het bestand zelf worden bewaard of extern in de database van een bewaarplaats (zoals Digital Asset Management System – DAMS). Meer over bewaarplaatsen in een later hoofdstuk.

Hoewel het een beetje zinloos lijkt om meerdere normen te hanteren, zijn de meeste interoperabel, d.w.z. ze zijn compatibel. De gegevens kunnen dus ook in andere metadatamodellen worden geëvalueerd.

# **HOE VOEG JE METADATA TOE?**

De meeste software die je gebruikt, bezit de mogelijkheid om metadata toe te voegen. Voor een Word-document bijvoorbeeld, kan je 'Eigenschappen' aanklikken, helemaal onderaan het bestandsmenu. Hiermee kan je metadata toevoegen aan het document.

In een HTML-document kan je een beschrijving van de site toevoegen, naast de auteur en een aantal sleutelwoorden. Verwarrend genoeg wordt dit 'beschrijvingsinhoud', 'auteursinhoud' en 'sleutelwoordeninhoud' genoemd. De beschrijving is belangrijk aangezien die in de zoekmachine verschijnt. De sleutelwoorden helpen de zoekmachine dan weer om de pagina te lokaliseren.

Bovendien verbieden sommige besturingssytemen bepaalde tekens, zoals \/?%\*: "| "  $\leftarrow \rightarrow$ . Je vermijdt dus best het gebruik hiervan voor een bestandsnaam.

> Als het beeld met een digitale camera is gemaakt, is er al metadata in bijlage aan het beeld toegevoegd. Bijna elke digitale camera voegt dit toe en je kan deze metadata niet wijzigen. Dit is het EXIF (Exchangeable Image File Format).

> Metadata die aan audiofiles wordt toegevoegd is het best bekend. Zeker bij wie een I-Pod of mp3-speler heeft. Het populairste formaat voor het web is mp3 en de norm voor mp3-metadata wordt ID3 genoemd. Dit staat voor 'Identify an mp3'. Het bevat metadata zoals de titel, de componist, het genre, enz. Deze gegevens kan je gemakkelijk wijzigen met iTunes of andere spelers. Open gewoon het programma, klik om het even welk liedje aan en kies 'Informatie'.

# **HOE KAN JE LEEROBJECTEN OP EEN WEBLOG PUBLICEREN?**

# **Posts en afbeeldingen**

Als je ingelogd bent op je blog, schrijf je een nieuwe post door op 'Schrijven' te klikken. Daarna kan je ook tags en categorieën aan je blogposts toevoegen om betere zoekresultaten te bereiken.

# **HOOFDSTUK 25: DIGITALE LEEROBJECTEN PUBLICEREN**

# **LEERDOELSTELLINGEN**

Op het einde van het hoofdstuk kan je:

- Digitale leerobjecten beschrijven
- Zeggen wat metadata is
- Metadata toevoegen aan een digitaal leerobject
- Een digitaal leerobject publiceren op een weblog

# **WAAROM PUBLICEREN?**

Correct publiceren is een manier om digitale leerobjecten ter beschikking te stellen van leerlingen. Dit hoofdstuk zal ingaan op de technische aspecten van het importeren en exporteren van digitale leerobjecten vanop jouw systeem (je computer) naar een ander (naar het internet of bewaarplaatsen), en het zo te taggen dat je het later kan terugvinden en opnieuw gebruiken.

# **EEN CORRECTE EN CONCRETE BESTANDSNAAM**

Voor digitale leerobjecten (DLO's) is het erg belangrijk om ze op een bepaalde manier te benoemen. Je moet eerst en vooral rekening houden met het soort tekens dat je mag gebruiken. Enkel tekens die tot ASCII behoren (American Standard Code for Information Interchange) zijn toegelaten:

Geef je leerobject een concrete naam. Vermijd lange reeksen getallen, net als nietszeggende benamingen als 'IMG\_ 4820474.jpg'. We weten al dat het over een beeld gaat door de extensie '.jpg'. Je hoeft dit dus niet te herhalen in de bestandsnaam. Het cijfer is ook weinig zinvol, omdat niemand op zoek zal gaan naar de 4,820,474ste foto die je nam.

Een bestandsnaam moet de inhoud van het beeld bevatten, zodat je het gemakkelijk kan terugvinden en de ontvanger ook weet waarover het gaat, zonder het te moeten openen.

Als je bijvoorbeeld een afbeelding wil benoemen met een verbetersleutel voor de tweede toets die je afnam, geef dit bestand dan de naam 'verbetersleutel\_toets2.jpg'. Gebruik dezelfde beschrijving met een andere nummering voor andere bestanden.

# **METADATA**

In het eerste onderdeel van dit handboek hadden we het al over wat metadata is en waarom dit belangrijk is. Als je van plan bent om een leerobject te publiceren, moet je ook zinvolle metadata toevoegen, zodat anderen het gemakkelijk kunnen vinden en hergebruiken. Je kan gelijk welke tags of sleutelwoorden toevoegen, wanneer je social software tools zoals Slideshare of YouTube gebruikt om te publiceren. Zoals we in hoofdstuk 12 stelden, worden zo folksonomieën ontwikkeld.

Maar, als je zeker wil zijn dat je leerobject later gemakkelijk kan worden teruggevonden, als het bestand een deel is

# **!"#\$%&'()\*+,-./0123456789:;<=>? @ABCDEFGHIJKLMNOPQRSTUVWXY6Z[\]^\_ `abcdefghijklmnopqrstuvwxyz{|}~**

# **HOOFDSTUK 26: AUTHORING SOFTWARE**

## **LEERDOELSTELLINGEN**

Op het einde van het hoofdstuk kan je:

- Verklaren wat authoring software is
- Uitleggen waarom authoring software relevant is voor e-learning
- Verschillende authoring tools beschrijven
- Een authoring tool selecteren voor een bepaalde situatie
- Een authoring tool downloaden en gebruiken

#### **WAT ZIJN AUTHOURING SYSTEMEN?**

Authoring systemen laten je toe om zelf software te ontwerpen. Een authoring programma is een toepassing waarmee je producten creëert die sterk aangepast zijn aan je behoeften, zonder dat je iets moet afweten van programmeren. Zo bestaan er bijvoorbeeld authoring programma's waarmee je presentaties, computerspelletjes, enquêtes of lesmaterialen aanmaakt. Een authoring tool kan dus beschouwd worden als een programma om programma's te schrijven. Omdat dit een zeer algemene term is, kunnen veel programma's als authouring tool worden beschouwd, met inbegrip van web editors, Flash en Powerpoint.

Daarnaast heb je ook authoring software die speciaal werd ontworpen voor e-learning. Zo zijn er bijvoorbeeld programma's om tests op te stellen, waarbij je het vraagtype kan kiezen, de score van individuele leerlingen kan berekenen en klasgegevens kan samenbrengen.

Authoring tools zijn zeer handig als je e-learning materiaal wil ontwerpen. Ze laten je o.a. toe om extra functionaliteit toe te voegen aan je materiaal, zoals interactiviteit, animatie, feedback enz. Hierdoor kunnen leerkrachten en academici snel en eenvoudig webinhoud produceren die er professioneel uitziet, en waarbij ze zich kunnen concentreren op structuur, vorm en pedagogiek, eerder dan op het programmeren.

# **TYPES AUTHORING SOFTWARE**

Er bestaat heel veel authoring software, en een groot deel is bedoeld om e-learning inhouden te creëren. Toch vind je hieronder ook veel rommel. Goede authoring software maken is een echte uitdaging voor softwareontwikkelaars. Een aantal programma's, die heel gemakkelijk zijn qua gebruik, leveren teleurstellende resultaten op. Omgekeerd, zijn de programma's die een heel professioneel eindproduct afleveren, soms best moeilijk. Bovendien zijn vele authoring tools gerelateerd aan specifieke vakgebieden. Het taalonderwijs doet het echter vrij goed in deze branche.

We kunnen de authoring programma's voor e-learning onderverdelen in een aantal categorieën:

**Presentatie software -** Deze programma's laten je toe om je Powerpoint presentaties om te zetten naar Flash.

**Software om inhoud te creëren -** Programma's die je toelaten om lessen of cursussen te ontwerpen en interactieve inhoud toe te voegen.

**Editors -** Suites om materiaal te bewerken kunnen ingebouwd zijn in programma's om inhoud te creëren of ze kunnen op zichzelf staan. Ze laten je o.a. toe om webpagina's te maken zonder dat je in HTML moet programmeren.

**Video encoders -** Hiermee kan je videobestanden omzetten naar Flash, zodat je ze op het web kan publiceren.

**Programma's voor activiteiten -** Een verzamelgroep voor software waarmee je kruiswoordraadsels, quizzen, actielabyrinten, woordvierkanten, tests, hiaatvullende oefeningen enz. kan ontwerpen.

**Software om te evalueren en leerresultaten op te volgen -** Sommige pakketten zijn bedoeld om het online leren te beheren, door de activiteiten van leerlingen te volgen en hun resultaten te registreren. In feite bevatten zij vaak een

Als je een beeld wil toevoegen, kies je 'Beeld toevoegen'. Je kiest er ofwel voor om het bestand te uploaden, of enkel om de url mee te geven. Nadat je het beeld hebt geüpload, zal je een reeks rubrieken zien om het te beschrijven. Als je al metadata had ingevoerd, zal deze automatisch worden toegevoegd.

Vergeet ook niet om een alternatieve tekst op te geven (zie: 'Titel'), die de inhoud van de afbeelding beschrijft. Mensen met gezichtsstoornissen kunnen, wanneer ze een schermlezer gebruiken, de afbeelding niet zien, maar kunnen wel de tekst lezen. Het maakt het zoekmachines ook makkelijker om de inhoud van je website in te schatten.

Er is een goede videohandleiding (screencast) over hoe je in Wordpress een afbeelding kan publiceren, op: http://faq. wordpress.com/2006/07/16/how-do-i-upload-pictures/.

# **Audiobestanden**

De meeste blogware biedt de mogelijkheid om audiobestanden in mp3-formaat te uploaden. Je moet enkel de mp3 uploaden naar een server en daarna de correcte syntaxis gebruiken, zoals: [audio http://www.via-media.at/TACCLE/audio\_podcast\_test.mp3]

Je hoeft enkel dit in je post te schrijven. Na deze bewaard te hebben, zou je de volgende speler moeten zien:

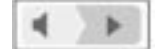

Als je een mp3 direct wil uploaden, of andere bestandsformaten wil gebruiken, zoals ogg, wav, mp4a, mov, wmv, avi, en mpg, moet je waarschijnlijk extra plug-ins downloaden.

# **OPDRACHTEN**

- Voeg metadata toe aan een aantal van je bestanden en publiceer deze
- Upload een afbeelding en een mp3-bestand naar een leeromgeving, zoals een weblog of een LMS.

# **Hulpmiddelen en referenties**

Adobe – Photoshop Elements http://www.adobe.com/products/photoshopelwin/?promoid=BPDEM

Dublin Core Metadata Initiative (DCMI): http://dublincore.org/

GRIFFITHS, P. (s.d.) 'Meta Tags' (WWW). Patrick Griffiths: http://www.htmldog.com/guides/htmlintermediate/metatags/ (09.06.08)

ID3.org: http://www.id3.org/

JIMPRICE (s.d.) 'ASCII Chart and Other Resources' (WWW). JimPrice.com: http://www.jimprice.com/jim-asc.shtml (19.06.08)

TACCLE Weblog: http://taccle08.wordpress.com/

#### MediaWiki: http://www.mediawiki.org/

MEDIAWIKI (07.05.09) 'Help: Images' (WWW). MediaWiki.org: http://www.mediawiki.org/wiki/Help:Images (10.06.08) MEDIAWIKI (18.05.09) (Help: Tables' (WWW). MediaWiki.org: http://www.mediawiki.org/wiki/Help:Tables (23.06.08) WIKIPEDIA (16.05.09) 'ASCII' (WWW). Wikimedia Foundation, Inc.: http://en.wikipedia.org/wiki/Ascii (19.06.08) WIKIPEDIA (23.05.09) 'Digital asset management' (WWW). Wikimedia Foundation, Inc.: http://en.wikipedia.org/wiki/Digital\_asset\_management (09.06.08) WIKIPEDIA (16.05.09) 'Exchangeable image file format' (WWW). Wikimedia Foundation, Inc.: http://en.wikipedia.org/wiki/Exif (09.06.08) WIKIPEDIA (20.04.09) 'ID3' (WWW). Wikimedia Foundation, Inc.: http://en.wikipedia.org/wiki/ID3 (09.06.08) WIKIPEDIA (20.05.09) 'Learning Object Metadata' (WWW). Wikimedia Foundation, Inc.: http://en.wikipedia.org/wiki/Learning\_Object\_Metadata (09.06.08) WIKIPEDIA (17.05.09) 'Metadata' (WWW). Wikimedia Foundation, Inc.: http://en.wikipedia.org/wiki/Metadata (09.06.08)

WordPress – Blog Tool and Weblog Platform: http://wordpress.org/ WordPress.com – Your blogging Home: http://wordpress.com/ WORDPRESS.COM (s.d.) 'How do I upload pictures? [Screencast]' (WWW). Automattic: http://faq.wordpress.com/2006/07/16/how-do-i-upload-pictures/ (23.06.08) WORDPRESS.COM (s.d.) 'Upgrades' (WWW). Automattic: http://faq.wordpress.com/2007/07/26/upgrades/ (23.06.08) WORDPRESS.ORG (s.d.) 'Podcasting' (WWW). Free Software Foundation,; Inc.: http://codex.wordpress.org/Podcasting (23.06.08)

# **Markin (shareware £20)**

Markin is een ander programma van Martin Holmes. Het kan een tekst van de leerling importeren om te corrigeren, door deze tekst te plakken vanop het prikbord of direct vanuit een RTF-bestand of een tekstbestand. Zodra de tekst is geïmporteerd, biedt Markin alle tools die een leerkracht nodig heeft om de tekst te corrigeren en te annoteren. Eens het corrigeren voorbij is, kan de leerkracht de verbeterde tekst als een RTF-bestand exporteren voor gebruik in een tekstverwerker, of voor gebruik als een webpagina zodat leerlingen de gecorrigeerde tekst kunnen bekijken in hun tekstverwerker. Gecorrigeerd werk kan ook direct terug naar de leerling worden gestuurd via e-mail. Er is geen versie voor MAC.

# **Knowledge Presenter (betalend)**

Knowledge Presenter is een ongelooflijk pakket, dat we zouden kopen, als we £1,500 hadden. Het is een zeer goede investering voor een school of voor een vakgroep. Individuele gebruikers gaan beter op zoek naar gelijkaardig, gratis materiaal. Het is sowieso de moeite om de 30-daagse trial eens uit te proberen. De handleidingen zijn uitstekend. Knowledge Presenter heeft ook een zeer goede chatmodule voor communicatie tussen leerkracht en leerling. Het is ook SCORM-compatibel. Jammer genoeg is er geen MAC versie.

# **Articulate Rapid E-Learning Studio (betalend)**

Een ander, uitstekend authoring systeem, dat bijzonder makkelijk te gebruiken en zeer krachtig is. Het biedt drie standaardpakketten aan voor £700 - Presenter (voor het converteren van Powerpoint naar Flash), Quizmaker (met tools voor evaluatie) en een encoder voor het toevoegen van videofragmenten aan presentaties. Het probleem is dat het vierde pakket, Engage, dat je nodig hebt om eigenlijke inhoud te creëren, niet tot het basispakket behoort en nog eens £300 kost.

# **Adobe Presenter (betalend)**

Werd vroeger de Macromedia Breeze Presenter genoemd. In essentie is het een plug-in voor Powerpoint, die saaie presentaties omtovert in ongelooflijk, multimediaal e-learning materiaal. Heel erg knap.Toch moet je bij een aankoopprijs van £424 heel wat presentaties maken om deze kost te rechtvaardigen.

### **Wimba Create (betalend)**

Dit behoort niet tot onze selectie, maar anderen hebben ons verteld dat het onschatbaar is voor wie tekstdocumenten wil omvormen tot interactieve inhoud voor Blackboard. Het is moeilijk om er een prijs op te plakken, omdat zij geen individuele licenties uitgeven. Het is een systeem dat ontwikkeld is voor instellingen die een jaarlijks licentierecht betalen, afhankelijk van hun grootte.

#### **Lectora (betalend)**

Een ander goed authoring pakket, gemakkelijk te gebruiken, met heel wat verfijnde eigenschappen en bovendien SCORM-compatibel. De standaardversie kost ongeveer £1000.

#### **ToolBook (betalend)**

ToolBook is, net als alle software die we tot nu toe hebben vermeld, een zeer goed programma (van SumTotal Systems), dat voor alle doeleinden bruikbaar is en waarmee je gemakkelijk e-learning inhouden kan ontwerpen. Het is een van de weinige degelijke systemen voor MAC. Het kost £1700 en is dus afschuwelijk duur. Het laat de gebruikers toe om een aantal zaken op te zetten: web training, computer gebaseerde training, cursussen, multimedia toepassingen, simulaties voor software en andere types van interactieve inhoud.

#### **OPDRACHTEN**

- Download eXe en bekijk de handleiding op http://blogs.bath.ac.uk/elat/exe/getting-started-with-exe/
- 
- 

• Experimenteer met Hot Potatoes en gebruik één van de sjablonen om een kruiswoordraadsel te maken • Download een trial versie van één van de authoring suites en ontwerp een leeractiviteit voor één van je klassen

#### **Hulpmiddelen en referenties**

BUCHANAN, J. (s.d.) 'Getting started with Exe' (WWW). University of Bath: http://blogs.bath.ac.uk/elat/exe/getting-started-with-exe/ (25.05.09)

Courselab: www.courselab.com • Hot Potatoes: http://hotpot.uvic.ca eLearning XHTML Editor: http://exelearning.org • Xerte: www.nottingham.ac.uk/xerte

WIKIPEDIA (17.05.09) 'WYSIWYG' (WWW). Wikimedia Foundation, Inc.: http://en.wikipedia.org/wiki/What\_you\_see\_is\_what\_you\_get (25.05.2009)

**100 TACCLE** Handboek

heleboel elementen van een LMS, maar zijn ze vaak gekoppeld aan authoring tools om inhoud te creëren. Vele authoring tools worden gebundeld in suites of softwarepakketten. Sommige kan je downloaden. Andere worden bewaard op een server en daar heb je online toegang toe. Als je een van deze totaalpakketten wil kopen, bekijk dan zorgvuldig de verschillende componenten. Soms zal je merken dat de goedkoopste versie maar één of twee kernprogramma's bevat (waarvan het equivalent meestal ook gratis te vinden is), terwijl je voor de interessante componenten extra moet betalen.

De volgende tools hebben we getest en zijn onze persoonlijke favorieten. We hebben het eerst over de gratis programma's (omdat we dit belangrijk vinden!). Bij de commerciële pakketten hebben we niet noodzakelijk gekozen voor de allerbeste, maar voor degene waarvan we denken dat ze qua prijs-kwaliteitsverhouding en handigheid zeer goed zijn. Bovendien hebben we onze keuze beperkt tot deze waarvan je ook een gratis trial kan downloaden, zodat je ze kan uitproberen alvorens ze te kopen.

# **eXe (gratis)**

Dit is een programma dat je moet hebben wanneer je webinhoud wil ontwikkelen. eXe is een e-learning HTML-editor. Dit betekent dat je webpagina's kan ontwerpen zonder dat je veel moet kennen van HTML. Je kan de recentste versie van de eXe-software downloaden op de eerste pagina van het eXe-project: http://exelearning.org/

Er is een fantastische online handleiding om van start te gaan met eXe op het volgende adres.1 http://blogs.bath.ac.uk/elat/exe/getting-started-with-exe/

# **xerte (gratis)**

Xerte is een andere authoring tool die gratis en vrij bruikbaar is. Het produceert Flash-gebaseerde output die op zichzelf kan werken of kan geïntegreerd worden binnen Moodle. www.nottingham.ac.uk/xerte/

# **CourseLab (gratis)**

CourseLab is een e-learning authoring tool die zeer krachtig en redelijk gemakkelijk te gebruiken is. Het geeft je een totale WYSIWYG (What You See Is What You Get)<sup>2</sup> omgeving en je kan er interactieve e-learning inhoud van hoge kwaliteit mee ontwerpen, die je daarna op het internet, op een LMS, cd-rom of ander medium kan publiceren. Het vereist absoluut geen programmeringsvaardigheden, hoewel het een beetje moeilijker en tegen-intuïtief is om mee van start te gaan. Toch is het gemakkelijk in gebruik eens je ermee overweg kan. Er bestaat geen MAC-versie. Download het van www.courselab.com

# **Hot Potatoes (gratis)**

Goede authoring suite van Half-Baked Software voor het maken van web-gebaseerd interactief onderwijsmateriaal: meerkeuzevragen, vragen met korte antwoorden, dooreengegooide zinnen, kruiswoordraadsels, combineren/ordenenen en hiaatvullende oefeningen. Niet echt een algemene tool, maar echt snel en gemakkelijk in gebruik voor dit soort activiteiten. Beschikbaar voor Windows en MAC. Te vinden op http://hotpot.uvic.ca/

# **Click Tests (gratis)**

Vier tools van Lucy Georges voor het creëren van web-gebaseerde oefeningen: C-tests op papier of web-gebaseerde (hiaatvullende oefeningen), aanklikbare teksten voor het toetsen van woordenschat, aanklikbare teksten waarin de leerlingen fouten moeten aanduiden en corrigeren en een Javascript kruiswoordraadselgenerator. Oorspronkelijk ontworpen voor taalonderwijs, wordt het ook in andere contexten met succes gebruikt!

# **Quandary (shareware £17)**

Van dezelfde mensen die Hot Potatoes hebben gemaakt, is dit een ander nuttig authoring programma voor web-gebaseerde interactieve onderwijsmaterialen. Hierbij gaat het over actielabyrinten: de leerling wordt met een situatie geconfronteerd en krijgt een aantal keuzes voorgeschoteld over welke actie te nemen. Na één van de opties te hebben gekozen, krijg je de resulterende situatie voorgeschoteld, met een nieuwe reeks opties. Dit is een heel goede leeractiviteit. Jammer genoeg is er geen versie voor MAC.

# **TexToys (shareware £20)**

Twee authoring programma's, WebRhubarb en WebSequitur, door Martin Holmes voor het creëren van web-gebaseerde oefeningen, zoals het opbouwen van een verhaal door meerkeuzevragen en hiaatvullende oefeningen over punctuatie. Het was bedoeld voor het taalonderwijs, maar kan ook gebruikt worden in andere vakgebieden. Als je registreert, krijgt je vrije webruimte op de Hot Potatoes site. Geen versie voor MAC.

2: What You See Is What You Get: een systeem waarbij de inhoud, die wordt weergegeven tijdens het bewerken, gelijkaardig is aan de uiteindelijke weergave van die inhoud.

<sup>1:</sup> E-Learning Authoring Tools (eLat)- project dat het gebruik van authoring tools ondersteunt aan de Universiteit van Bath.

Deze fundamentele rechten bestaan in de meeste landen. Toch heb je andere regels in verschillende landen, zodat je alles in detail moet controleren. Zo kan je in het Verenigd Koninkrijk bijvoorbeeld tot 6 seconden van copyrighted muziek gebruiken voor leerobjecten, zonder dat je hiervoor toelating nodig hebt. Dit is niet zo in andere landen. Inzake e-learning zijn er fundamenteel twee gebieden waarover je moet nadenken; de copyright op de software die je gebruikt en de copyright op de inhoud die jij of anderen creëert. Er zijn lichtjes verschillende protocollen voor elk van beide gebieden.

# **VERLENEN VAN LICENTIES**

Het gebruik van software wordt geregeld via verschillende types licentie. Een licentie is een contract dat alle regels en clausules vastlegt en specificeert omtrent het gebruik van een bepaalde toepassing. Licenties bepalen hoofdzakelijk de gebruiksmogelijkheden, het installeren, kopiëren, wijzigen en reproduceren van deze producten. Hieronder hebben we een aantal licenties opgelijst waarmee je in aanraking kan komen.

#### **Commerciële software**

Retail of commerciële software verwijst naar software die enkel beschikbaar is door de aankoop van een licentie. Het kan hierbij gaan over 'single user' licenties, die niet voor anderen mogen worden gekopieerd, of 'multiple user' licenties, die meestal in scholen worden gebruikt. Dit zijn de licenties waarmee je het vaakst zal worden geconfronteerd. Commerciële software is meestal te herkennen aan het woord 'Copyright' en/of het symbool ©.

#### **Shareware**

Shareware is copyrighted software waarvan je een gratis trial kan downloaden, vaak met een beperkte functionaliteit, beschikbaarheid of gebruiksvriendelijkheid.2Zo kan je de toepassing mogelijk slechts een aantal dagen gebruiken, of slechts een aantal keer, of heb je geen toegang tot alle functies, tot je een licentie hebt gekocht. Shareware wordt vaak aangeboden als download van een website of op een cd-rom bij een tijdschrift. Meestal heb je bij deze trials geen ondersteuning, updates, of hulpmenu's.

#### **Freeware**

Freeware verwijst naar copyrighted software waarvoor de auteur geen betaling wil (hoewel soms om een schenking wordt verzocht). ALLE beperkingen die van toepassing zijn op copyrighted software zijn ook van toepassing op freeware. Je mag deze software dus niet kopiëren, wijzigen of opnieuw verdelen.

### **Creative Commons**

Creative Commons is een bedrijf zonder winstoogmerk dat opgezet werd als antwoord op een groeiend aantal software ontwikkelaars en inhoudsontwerpers die hun werk wilden delen zonder de traditionele beperkingen qua auteursrecht. Hun slogan is 'Deel, Wijzig en Hergebruik op legale wijze'. Creative Commons verstrekt gratis tools, die gebruikers toelaten om hun creatief werk te taggen met een reeks symbolen, die elk een beperking specificeren inzake het gebruik ervan. Dit wil zeggen dat er wel bepaalde vormen van copyright aan het werk vasthangen, maar dat anderen het werk vrij kunnen gebruiken, met de volgende door letters aangeduide beperkingen:

• Toewijzing (BY): Je moet het werk toewijzen op de manier die door de auteur of licentiegever wordt gespecificeerd (maar het gebruik van het werk wordt op geen enkele manier aan banden gelegd).

•Niet-commercieel (NC): Je mag dit werk niet voor commerciële doeleinden gebruiken.

•Geen afgeleide werken (ND): Je mag niks veranderen aan dit werk of erop verderbouwen.

•Gelijkaardig Delen (SA): Als je iets verandert aan het werk of erop verderbouwt, moet je je eigen werk verspreiden met dezelfde soort, een gelijkaardige of een compatibele licentie.

Daarnaast dragen alle Creative Commons licenties het teken CC in een cirkel. Een Creative Commons licentie is dus gebaseerd op een vorm van auteursrecht, maar dit kan worden aangepast. Zo kan je zelf kiezen welke rechten je wil delen met anderen en welke je wil behouden. Dit betekent dat de licenties kunnen gaan van 'Full Copyright', met behoud van alle rechten, tot 'Public Domain', waarbij alle auteursrechten worden vrijgegeven. Creative Commons licenties zijn evenzeer toepasbaar op software als op inhoud. Gedetailleerde instructies over hoe je een CC-licentie aan je werk kan koppelen, vind je hieronder.

#### **Copyleft**

Copyleft is een vorm van licenties die sterk lijkt op deze van Creative Commons Gelijkaardig Delen. Het betekent dat de auteur vrijwillig afstand doet van zijn rechten en iedereen toelaat om het te reproduceren, aan te passen en op-

# **HOOFDSTUK 27: COPYRIGHT, COPYLEFT EN OPEN EDUCATIONAL RESOURCES**

# **LEERDOELSTELLINGEN**

Op het einde van het hoofdstuk kan je:

- Zeggen wat intellectuele eigendomsrechten zijn
- Uitleggen waarom auteursrechten belangrijk zijn voor leerkrachten bij het ontwerpen van leerobjecten
- Verschillende soorten licenties beschrijven voor inhoud en software
- Het verschil aangeven tussen Creative Commons, Copyleft en Licenties zonder Copyright en de symbolen ervan herkennen
- Uitleggen wat bedoeld wordt met Open Source Software, Open Content en Open Educational Resources
- Een Creative Commons licentie toevoegen aan eigen werk
- Begrijpen wat intellectuele eigendomsrechten (IPR) zijn

# **INTELLECTUELE EIGENDOMSRECHTEN**

In dit onderdeel van het handboek, hebben we al uitgelegd hoe je leerobjecten kan maken en publiceren. We hebben je aangemoedigd om op het internet afbeeldingen te zoeken om in je werk te gebruiken. Dit heeft echter implicaties inzake intellectuele eigendomsrechten en auteursrechten.

IPR zijn de wettelijke rechten over 'creaties van de geest'1 . Het kan hierbij gaan over

- ideeën, theorieën, ontdekkingen of uitvindingen (artistiek, literair of wetenschappelijk)
- woorden, muziek, symbolen of ontwerpen
- leerobjecten, digitale beelden, multimedia presentaties of software code

Deze rechten zijn er om wettelijke bescherming te geven aan de auteur.

Auteursrechten (copyrights) zijn één soort van IPR - samen met handelsmerken, patenten, handelsgeheimen of industriële ontwerprechten.

#### **Auteursrechten**

De persoon die de intellectuele eigendom creëert, bezit onmiddellijk na de creatie ook het auteursrecht, zonder dat er enige verdere actie vereist is.

Van zodra je een tastbare uitdrukking van een idee hebt gecreëerd, via om het even welk medium, ontvang je automatisch een 'all-rights-reserved' auteursrecht. Je hoeft dit niet te registreren.

Je kan het werk wel aan iemand anders geven of verkopen, samen met de auteursrechten. De auteursrechtbescherming slaat dus op het werk, ongeacht wie de eigenaar is.

Andere intellectuele eigendomsrechten blijven toebehoren aan de auteur. Eén ervan is dat, wie ook het auteursrecht bezit, de auteur van een werk altijd erkend blijft.

De auteursrechthouder heeft exclusieve rechten op

- Het maken van kopieën van het werk.
- Het voorbereiden van afgeleide werken die op het origineel gebaseerd zijn.
- Het verdelen van kopies van het werk door het te verkopen, te verhuren of uit te lenen.
- Het werk publiek vertonen, in het geval van audiovisuele producties.
- In het geval van geluidsopnamen, het afspelen of uitvoeren van het werk in het openbaar.

Dit betekent dat je geen beelden, tekst, muziek of iets anders van het web kan downloaden, zonder toestemming van de auteursrechteigenaar.

1: WIKIPEDIA (18.05.09) 'Intellectual Property Rights' (WWW). Wikimedia Foundation, Inc.: http://en.wikipedia.org/wiki/Intellectual\_property\_rights (25.05.2009)

### **Lijst van zoekmachines voor Creative Commons hulpmiddelen:**

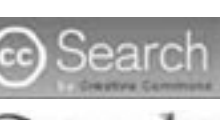

 http://search.creativecommons.org/ (13.04.2009 12:02)

YAHOO! SEARCH http://search.yahoo.com/cc (13.04.2009 12:04)

 www.google.es/advanced\_search?hl=en (13.04.2009 12:03)

#### **Bewaarplaatsen**

Bewaarplaatsen zijn eigenlijk elektronische bibliotheken. Er bestaan vele verschillende soorten. Institutionele bewaarplaatsen kunnen door universiteiten worden opgezet om hun onderzoeksoutput te verzamelen, op te slaan en te publiceren. Softwarebewaarplaatsen zijn opslagplaatsen waar je softwarepakketten kan vinden om op je computer te installeren. Een informatiebewaarplaats is een ander niveau van gegevensopslag, dat vele andere bewaarplaatsen combineert, duplicaten verwijdert en bestanden in één enkel systeem opnieuw classificeert.

> http://commons.wikimedia.org/wiki/Category:Images (13.04.2009 12:05)

**isftic** http://bancoimagenes.isftic.mepsyd.es/<br> **http://bancoimagenes.isftic.mepsyd.es/**<br>
(13.04.2009 12:06) (13.04.2009 12:06)

Www.openclipart.org/ (13.04.2009 12:06)

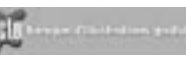

Er zijn een reeks initiatieven genomen om bewaarplaatsen van Open Educational Resources op te zetten, waar leerkrachten zowel hulpmiddelen kunnen vinden als toevoegen. Toch is het nog steeds niet gemakkelijk om het materiaal te vinden dat je zoekt. Je kan hiervoor Google of een andere zoekmachine gebruiken of je kan één van de vele portaalsites gebruiken die toegang verlenen tot bewaarplaatsen van Open Educational Resources.

 $\frac{1}{2}$  the fire sound construction of  $\frac{1}{2}$  www.freesound.org/ (13.04.2009 12:07)

UNESCO heeft een uitvoerige folder over Open Educational Resources op zijn wiki: http://oerwiki.iiep-unesco.org/ index.php?title=Main\_Page.

CcLearn heeft ook een database van onderwijsprojecten en organisaties die Open Educational Resources verstrekken op opened.creativecommons.org/ODEPO.

### **Lijst van bewaarplaatsen:**

- Het werk te bestuderen en te gebruiken zonder beperkingen
- Het werk te kopiëren en te delen met anderen
- Het werk te wijzigen
- Gewijzigd en afgeleid werk te verspreiden<sup>3</sup>

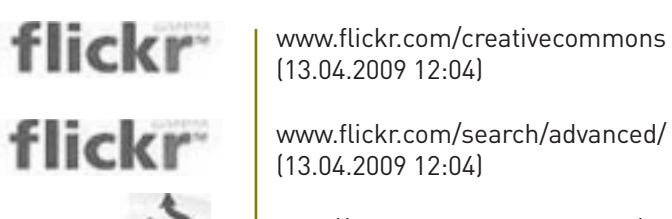

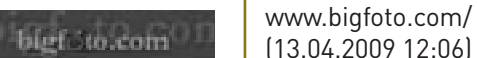

(13.04.2009 12:06)

 http://juglar103.blogsome.com/2006/05/29/imagenes-libres/ (13.04.2009 12:06)

 www.picto.qc.ca/ (13.04.2009 12:07)

nieuw te verspreiden. Toch is er een belangrijke beperking; elke kopie of aangepaste versie moet opnieuw gekoppeld worden aan dezelfde Copyleft licentie. Het symbool van Copyleft is een omgekeerde C in een cirkel.

## **All rites reversed. All wrongs reserved.**

(Dit zijn slogans die je vaak vindt op Copyleft materiaal)

Het concept van 'Copyleft' begon in de jaren '70 toen groepen van amateurprogrammeurs hun broncode met elkaar deelden in computertijdschriften. De beweging zette deze verzamelde impuls op als reactie op het feit dat softwarereuzen als Microsoft het mensen, die hun code probeerden te kraken, erg lastig maakten. Een pionier was Richard Stallman, die de Emacs General Public License registreerde, de eerste Copyleft licentie. Dit werd vervolgens de veel gebruikte GNU32 General Public License, of gewoon GPL.

Een uitzondering niet te na gelaten, wordt GPL vooral gebruikt voor software, eerder dan voor inhoud.

# **Public Domain software**

Dit is gratis software, vrij van elke beperking inzake gebruik, wijziging of verspreiding. Dit betekent dat gebruikers de vrijheid hebben om:

De meest gebruikte is BSD (Berkley Software Distribution). Dit is een echte vrije software licentie, vrij van Copyright of Copyleft beperkingen. Er bestaan vele andere, zoals Apache, maar, tenzij je een software ontwikkelaar bent, zal je deze waarschijnlijk niet ontmoeten.

#### **Open Source Software (OSS)**

Voor eindgebruikers betekent dit gewoon gratis software. Voor software ontwikkelaars betekent het Copyleft software, d.w.z. vrij van beperkingen, behalve dat het enkel opnieuw kan worden gebruikt of verspreid onder dezelfde licentie. Een ander belangrijk criterium is dat het programma de broncode moet bevatten en verspreiding moet toelaten zowel in broncode als in gecompileerde vorm.

Wanneer aanpassingen worden gedaan of fouten worden verwijderd uit de broncode, wordt dit meestal doorgegeven aan de originele ontwikkelaar en de bredere gemeenschap, zodat er een continu proces is van verdere ontwikkeling door de gebruikers.

# **Open Content**

Dit is een algemene term om creatieve werken te duiden die (gewoonlijk) gelinkt zijn aan een Creative Commons licentie. Één van de ideeën achter leerobjecten was het bevorderen van hergebruik. Ooit veronderstelde men dat de meeste digitale leerobjecten door specialisten zouden worden gemaakt en dat leerkrachten en scholen deze materialen ofwel zélf, ofwel in groepsverband zouden aankopen. Deze materialen zouden worden verzameld in bewaarplaatsen of 'banken' van leerobjecten, terwijl normen zoals SCORM zouden verzekeren dat dit lesmateriaal in elk LMS kon worden gebruikt.

Hoewel dit idee in zekere mate belangrijk werd voor e-learning binnen de bedrijfswereld, geldt dit maar in beperkte mate voor scholen en openbaar onderwijs.

Een van de problemen was het vastleggen van normen. Leerkrachten gebruiken graag lesmateriaal van anderen, net zoals zij handboeken gebruiken, maar ze willen wel de vrijheid om er delen van te veranderen of selecteren om aan de bijzondere behoeften van hun leerlingen te voldoen.

Tezelfdertijd heeft de ontwikkeling van social software (zoals blogs, wiki's en andere toepassingen die in dit handboek worden beschreven) het voor veel leerkrachten gemakkelijker gemaakt om eigen lesmateriaal te produceren en te publiceren. In menig opzicht is het internet zo een grote bewaarplaats van lesmateriaal geworden.

#### **Open Educational Resources**

De laatste jaren hebben we een stijgende populariteit gezien van wat we Open Educational Resources noemen. UNESCO gebruikt de termijn OER om te verwijzen naar het afleveren van ICT-gebaseerde onderwijsmiddelen voor gebruik en aanpassing door een gemeenschap van gebruikers, zij het voor niet-commerciële doeleinden.

UNESCO gelooft, samen met andere onderwijsorganisaties, dat het delen van materialen door leerkrachten een win-win situatie is. Door je materialen gratis ter beschikking te stellen, krijg je toegang tot een aangroeiende bron van lesmateriaal. De OER-beweging wordt als bijzonder belangrijk gezien voor ontwikkelingslanden, waar scholen het zich vaak niet kunnen veroorloven om voor lesmateriaal te betalen.

3: GNU Operating System (26.04.09) 'The Free Software Definition' (WWW). Free Software Foundation, Inc.: www.gnu.org/philosophy/free-sw.html (25.05.09)

# *Vraag 1: Laat je commercieel gebruik van je werk toe?*

Als je 'Ja' antwoordt, krijg je geen licentie met een Niet-commerciële beperking (NC).

Als je 'Neen' antwoordt, krijg je een licentie met een NC-beperking.

Voor extra informatie betreffende de NC-term, kijk je best eens naar de ccLearn FAQ op http://learn.creativecommons.org

# *Vraag 2: Sta je wijzigingen toe van je werk?*

Als je 'Ja' antwoordt, krijg je een licentie zonder een beperking 'Geen afgeleide werken' (ND) en zonder een beperking 'Gelijkaardig Aandeel' (SA).

Als je 'Neen' antwoordt, krijg je een licentie met een ND-beperking.

Als je 'Ja, zolang anderen op dezelfde manier delen' antwoordt, krijg je een licentie met een SA-beperking.

Voor extra informatie betreffende de ND en SA-termen, kijk je best eens naar de ccLearn FAQ. Daarna moet je de jurisdictie van je licentie aanduiden. De globale standaardlicentie hier wordt Unported genoemd, die geëncodeerd is als 'Geen van bovengenoemde'. Dit is het laatste item in de lijst. Onthoud dat alle licenties, ongeacht de toegewezen jurisdictie, wereldwijd van kracht zijn. Het is dus niet mogelijk om een licentie te selecteren die slechts in één enkel land (of jurisdictie) van toepassing is. Voor meer informatie over jurisdicties, raadpleeg je best de ccLearn FAQ.

# Gebaseerd op je keuzes, wordt aan je werk één van de Creative Commons licenties toegewezen.

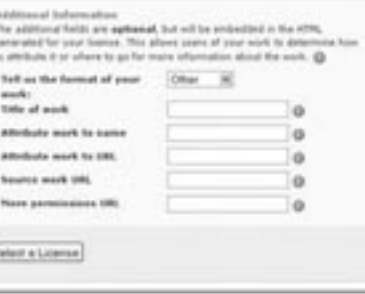

 **Stap 4**

Als je verdergaat in het onderdeel 'Licentie toekennen aan je werk', krijg je de vraag om 'Extra informatie te verstrekken'. Deze informatie maakt het voor mensen gemakkelijker om je gegevens te vermelden wanneer ze je werk gebruiken. Deze info wordt ook gebruikt door zoekmachines om je werk te lokaliseren op het internet. Als je vragen hebt over een van de onderdelen, klik je op de "I" naast het betreffende veld. Het toevoegen van deze informatie is facultatief, maar wordt sterk aangemoedigd.

Of je deze velden nu invult, of niet, daarna moet je sowieso klikken op 'Selecteer een licentie'.

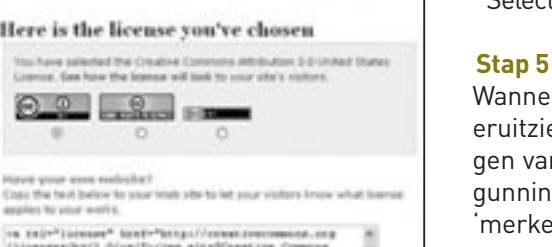

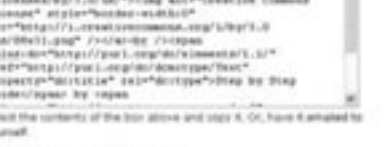

 $\overline{\text{Stan}}$  **Stap 6** 

Wanneer je klikt op 'Selecteer een licentie', kom je op een scherm dat eruitziet als de afbeelding hiernaast. De licentie die verschijnt, zal afhangen van de keuzes die je eerder maakte. Je krijgt telkens meerdere vergunningsemblemen te zien krijgen, waaruit je moet kiezen om je werk te 'merken'. Je gebruikt gewoon het embleem dat jij verkiest. Merk op dat twee van de emblemen (het eerste en het derde) visueel verwijzen naar de specifieke licentie die je koos, terwijl dit niet het geval is voor het middelste embleem. Door te klikken op de radioknop onder een embleem, zal de HTML-code onder de titel 'Wat nu te doen?' veranderen.

Aan de linkerkant, zie je een onderdeel, getiteld 'Licentie toevoegen aan je werk'. Onder die rubriek, is er een vakje waar je twee vragen krijgt, Zodra je een licentie hebt geselecteerd (stappen 1-5), moet je enkele specifieke acties ondernemen, afhankelijk enerzijds van het type werk waarvoor je een licentie wil (bijvoorbeeld webpagina, videobestand of PDF), en anderzijds van het feit of je werk bedoeld is voor offline of online publicatie.

# **Voor web-gebaseerde publicaties:**

Je moet licentie informatie toevoegen aan de webpagina waarop je het materiaal publiceert. Dit geldt zowel voor materiaal dat in HTML-code is opgemaakt, als voor materiaal dat is ingebed in een webpagina (bijvoorbeeld als video), of dat aan een pagina gelinkt is om te downloaden (bijvoorbeeld een PDF). Je moet de HTML-code kopiëren die je ontving toen je de licentie koos en deze op de webpagina plakken, waar je het materiaal onderbrengt. Je moet het invoegen in het stukje

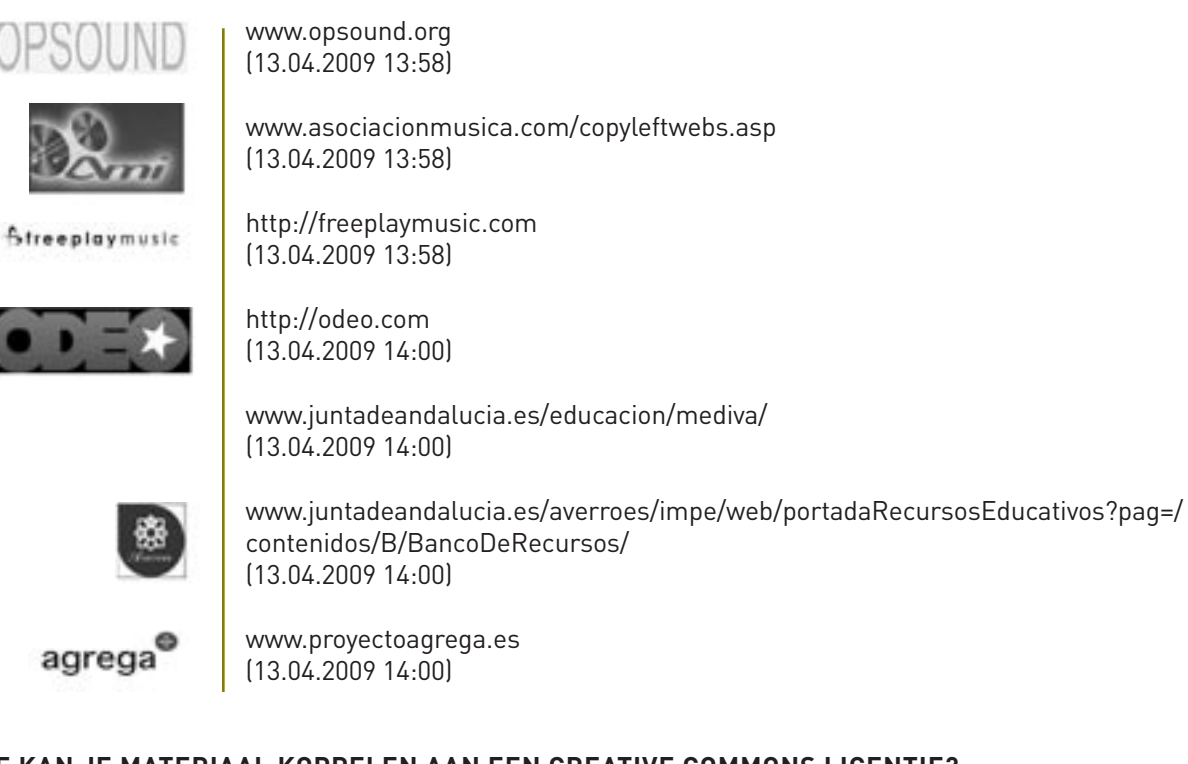

# **HOE KAN JE MATERIAAL KOPPELEN AAN EEN CREATIVE COMMONS LICENTIE?**

De meeste Open Educational Resources zijn beschikbaar via Creative Commons licenties. Als je wil dat leerkrachten en leerlingen de mogelijkheid hebben om creatieve bronnen te bereiken, delen, vertalen en legaal te gebruiken, dan moet je potentiële gebruikers een licentie verlenen om je materiaal te gebruiken. Creative Commons licenties zijn de globale norm geworden voor alle vrije leermiddelen en ze zijn de de populairste licenties voor OER geworden.

# **HOE WERKT CREATIVE COMMONS?**

Er zijn twee belangrijke manieren om CC-licenties te koppelen aan je werk. Ofwel publiceer je je werk op een website die de licentie voor jou regelt, of je publiceert je werk zelf en regelt manueel een licentie met een CC-licentiekiezer. De eenvoudigste keuze is uiteraard om je werk te publiceren via een online dienst om inhouden te delen, met ondersteuning van CC-licenties. Veel van deze diensten staan op de Creative Commons site (wiki.creativecommons. org/Content\_Directories).

Als je verkiest om zelf je werk op een blog, een wiki of een website te publiceren, moet je gebruik maken van een CC-licentiekiezer. Dit laat je niet alleen toe om te kiezen welke toestemmingen en beperkingen je wil, maar ook om een licentie te verkrijgen die conform is met de wetten van het land waarin je leeft.

 **Stap 1**

Ga naar de Creative Commons website: http://creativecommons.org

Klik in de rechter bovenhoek op 'Licentie toevoegen aan je werk'.

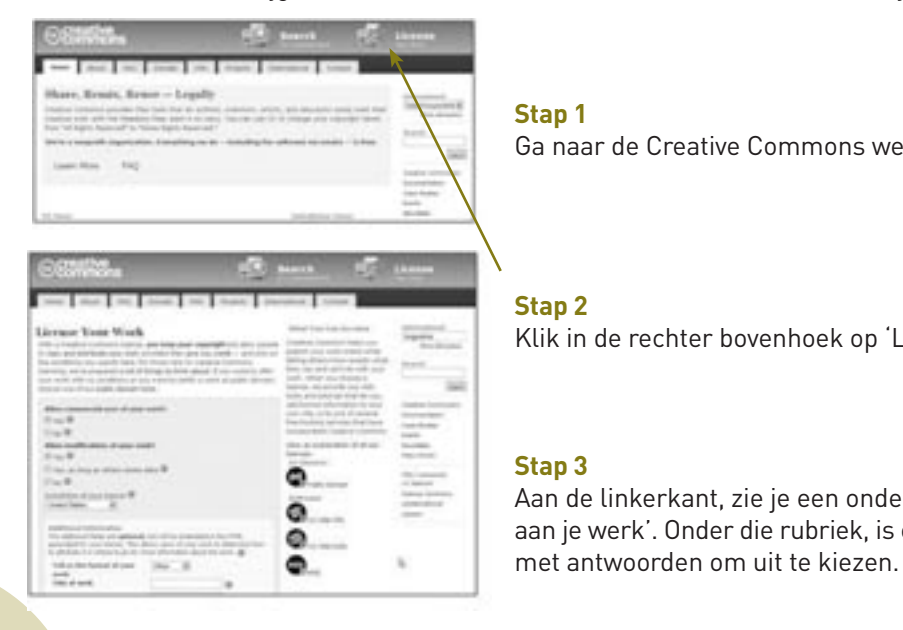

### **Hulpmiddelen en referenties**

Creative Commons: http://creativecommons.org

eContentplus project "EdReNe": http://edrene.org/4

Hun rapport "State of the art – II Educational Repositories in Europe" geeft een uitgebreid overzicht van de Europese bewaarplaatsen van herbruikbare, digitale inhouden voor onderwijsdoeleinden:

EdReNe (16.01.09) 'State of the art II. Educational repositories in Europe' (WWW). EdReNe: http://edrene.org/results/deliverables/EdReNe%20D%202.6%20SoA%20-%20II.pdf (pdf-rapport) (25.05.09)

GNU Operating System (26.04.09) 'The Free Software Definition' (WWW). Free Software Foundation, Inc.: http://www.gnu.org/philosophy/free-sw.html (25.05.09)

Vlaamse portaalsite voor het onderwijs: http://www.klascement.net

WIKIPEDIA (21.05.09) 'Copyleft' (WWW). Wikimedia Foundation, Inc.: http://en.wikipedia.org/wiki/Copyleft (21.04.08) WIKIPEDIA (19.05.09) 'Copyright' (WWW). Wikimedia Foundation, Inc.: http://en.wikipedia.org/wiki/Copyright (21.04.08) WIKIPEDIA (05.05.09) 'Creative Commons' (WWW). Wikimedia Foundation, Inc.: http://en.wikipedia.org/wiki/Creative\_Commons (21.04.08) WIKIPEDIA (18.05.09) 'Intellectual Property Rights' (WWW). Wikimedia Foundation, Inc.: http://en.wikipedia.org/wiki/Intellectual\_property\_rights (25.05.2009) WIKIPEDIA (12.05.09) 'Shareware' (WWW). Wikimedia Foundation, Inc.: http://en.wikipedia.org/wiki/Shareware (25.05.2009)

4: Dit project brengt leden van web-gebaseerde bewaarplaatsen van leerinhouden samen met andere aandeelhouders uit het onderwijsveld.

HTML-code van de webpagina die de opmaak van de pagina bepaalt. Wanneer je gebruik maakt van software om op het web te publiceren, moet je kunnen switchen naar de 'code view' en kan je de licentie HTML er direct inpassen.

### **Meer dan één object op een pagina:**

Als je meer dan één educatief object op één pagina hebt met verschillende licenties, moet bij elk object de afzonderlijke licentie informatie worden opgenomen. Als al je materiaal op één pagina onder dezelfde CC-licentie valt, kan je gewoon de HTML-code uit de licentiekiezer knippen en het plakken in het sjabloon van je website (bijvoorbeeld in de voettekst of de zijbalk). Na het bewaren van het sjabloon, zou de gekozen licentie informatie overal op je site moeten verschijnen.

Of je de licentie informatie aan één enkele pagina of aan een volledige site hebt toegevoegd, maakt niks uit. Zodra je het op het internet plaatst, zal de licentie informatie automatisch worden getoond. Je hoeft dus verder niks te doen.

# **Voor audiofragmenten, videofragmenten, PDF's en andere bestanden:**

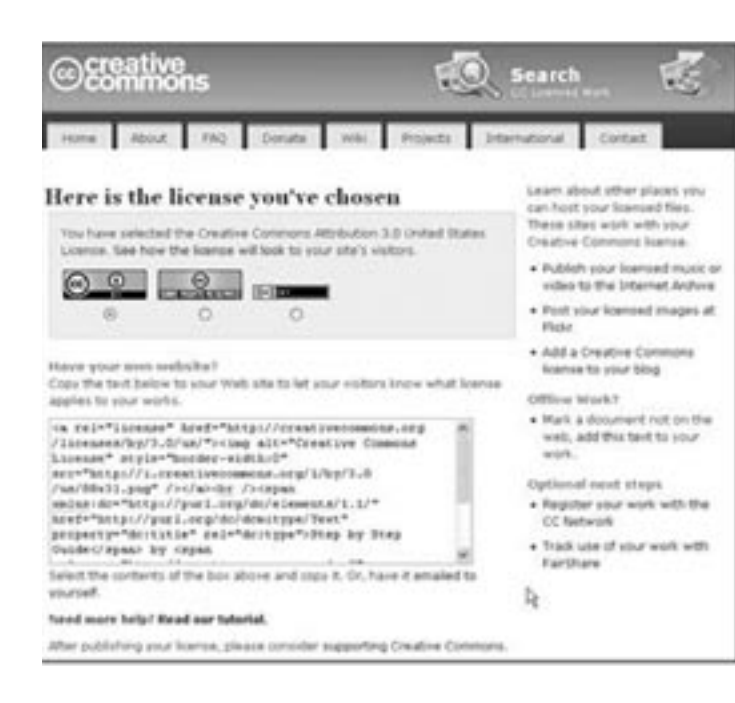

We adviseren je om steeds licentie informatie over je materiaal op te nemen op je webpagina (zie hierboven), zelfs als het materiaal hoofdzakelijk offline of buiten de context van je webpagina's wordt verspreid. Dit zorgt er immers voor dat je materiaal kan gevonden worden door zoekmachines. Het is ook een goed idee om een zichtbaar licentiebericht op te nemen in de video's, PDF's, documenten of andere publicaties. Dit is eigenlijk een vereiste wanneer de primaire distributie van het werk offline gebeurt.

De gemakkelijkste manier om je werk te merken, is door te klikken op de link die je rechts ziet op deze screenshot ("Merk een document niet op het web, voeg dit toe aan je werk")

Je kan ook klikken op één van de afbeeldingsiconen en daarna op 'Kopieer afbeelding', die je daarna kan 'Plakken' in je werk, naast de licentietekst. Zo kan je elk zichtbaar werk van een 'merk' voorzien.

Zet de symbolen op een plaats die geschikt is voor het medium, bijvoorbeeld op de titelpagina, in een voettekst, of de achterflap van een PDF of ander document, of in de aftiteling van een video.

Een aantal documenttoepassingen hebben beschikbare uitbreidingen waarmee je een zichtbaar licentiebericht aan je documenten kan toevoegen. Dit geldt voor Open Office (ga naar: extensions.services.openoffice.org/project/ccooo) en Microsoft Office (ga naar: ccaddin2007.codeplex.com).

Uiteraard is inhoud die slechts uit audiomateriaal bestaat ietwat speciaal, maar toch kan bij het begin of op het einde van het audiobestand een gesproken bericht worden gebruikt, gelijkaardig aan de zichtbare licentieberichten, waar we het hierboven over hadden.

### **OPDRACHTEN**

- Ga naar de homepage van Creative Commons en bekijk de symbolen voor de verschillende beperkingen.
- Denk aan materiaal dat je vroeger hebt gemaakt, zoals een Powerpoint presentatie, een hand-out, een lesontwerp of ander onderwijsmateriaal. Welke licentie zou je aan dit materiaal toekennen, mocht je het publiceren op het web? Probeer daarna om er ook daadwerkelijk een licentie aan te koppelen.
- Als je een blog of website hebt, voeg hier dan ook een licentie aan toe.
- Bespreek met je leerlingen wat zij zien als de voor- en nadelen van copyrighted materiaal of software. Doe hen even nadenken over welke rol het internet speelt in het project rond het Menselijk Genoom. Welke morele kwesties roept dit op?

# **HOOFDSTUK 28: NETWERKRUIMTE**

# **LEERDOELSTELLINGEN**

Op het einde van het hoofdstuk kan je:

- Het verschil uitleggen tussen geografische ruimte en gemedieerde netwerkruimte
- De vier eigenschappen opsommen van communicatie binnen een netwerkruimte
- De voor- en nadelen opsommen van een netwerkruimte en een geografische ruimte
- Materiaal delen op het internet door het te vertonen aan een gemedieerd netwerkpubliek

### **NETWERKRUIMTE**

Als mensen zijn we gewend om te leven binnen een 'geografische' ruimte. De ruimte die we het beste kennen is het tastbare milieu rondom ons. In deze ruimte, zijn we er ons allen van bewust dat het tijd vergt om van punt A naar punt B te gaan. Vaak definieert deze tijdsduur zelfs de afstand tussen A en B, wanneer we bijvoorbeeld zeggen "het station is slechts vijf minuten ver".

We beseffen ook dat we nu een steeds stijgende hoeveelheid tijd in technologie-gemedieerde ruimtes doorbrengen. Een gemedieerde ruimte is de 'plaats' waar we onze 'vrienden' ontmoeten wanneer we met hen telefoneren, maar ook de 'plaats' waar we gevoelens ervaren bij het lezen van een boek of het bekijken van een film, of waar we met vrienden chatten via Facebook of Skype.

Gemedieerde ruimtes ontstonden samen met de drukpers, al beweren sommige mensen dat ook schilderijen en andere kunstwerken daarvóór al een vorm van gemedieerde ruimte waren. Wat ook je persoonlijke mening is, we kunnen alvast stellen dat het belang en de groei van gemedieerde ruimtes enorm is toegenomen na de opkomst van de drukkunst.

Als gevolg hiervan verwierven kennisbronnen drie belangrijke eigenschappen: ze werden permanent, kopieerbaar en gericht op een onzichtbaar publiek. In een gemedieerde netwerkruimte worden deze drie eigenschappen geïntensifieerd door de aanwezigheid van een vierde, namelijk 'zoekbaarheid'. 1

# **PERMANENTIE, KOPIEERBAARHEID EN ONZICHTBAARHEID**

Permanentie verwijst naar de stabiliteit in tijd en ruimte van een communicatieve handeling. Wanneer ze gemedieerd is, verandert communicatie van een kortstondige gebeurtenis naar iets blijvend. Kopieerbaarheid is een typisch kenmerk van de post-Gutenberg technologieën en kan gedefinieerd worden als de mogelijkheid om een communicatieve handeling gemakkelijk te reproduceren, zodat ze niet langer van het origineel te onderscheiden is. Zo maakte de drukpers het bijvoorbeeld mogelijk om een onbepaald aantal identieke exemplaren van een boek te maken. Er was niet langer sprake van een 'origineel' of een 'kopie', elk boek was het allebei. Wanneer de inhoud digitaal werd, en knippen/plakken-technologieën algemeen gebruikt werden, verbeterde ook steeds de kopieerbaarheid. Deelnemers in een dergelijke gemedieerde, communicatieve handeling zijn bovendien onzichtbaar. Meestal kennen producenten en consumenten elkaar niet en deze wederkerige vorm van 'onzichtbaarheid' is een distinctief kenmerk van gemedieerde interacties.

# **ZOEKBAARHEID**

Last but not least, moeten we 'zoekbaarheid' als een zeer specifiek kenmerk van gemedieerde netwerkruimtes vermelden. Dit is het resultaat van de beschikbaarheid van tools om de inhoud van deze kopieerbare ruimte (die bevolkt wordt door een onzichtbaar publiek) te indexeren en te doorzoeken. Zonder een tool om te zoeken, zou de enorme

1: BOYD, D. (2007) 'Why Youth (Heart) Social Network Sites: The Role of Networked Publics in Teenage Social Life' in MacArthur Foundation Series on Digital Learning – Youth, Identity, and Digital Media Volume, BUCKINGHAM, D. (Ed.), Cambridge, MA: MIT Press, p.119-142.

# **DEEL 5**

# NETWERKEN EN GEMEENSCHAPPEN

In het eerste onderdeel van dit handboek bekeken we manieren om social software te gebruiken binnen leerprocessen. We bespraken kort het idee van gemeenschappen en netwerken. In dit laatste onderdeel komen we terug op de sociale dimensie van e-learning. We zullen een aantal opvattingen bekijken over nieuwe manieren van communiceren en over de ontwikkeling van leergemeenschappen.

# **HOOFDSTUK 29: DELENDE GEMEENSCHAPPEN**

# **LEERDOELSTELLINGEN**

Op het einde van het hoofdstuk kan je:

- Zeggen wat delende gemeenschappen zijn
- Minstens één voorbeeld geven van een delende gemeenschap
- Situaties beschrijven waarin delende gemeenschappen nuttig/aangewezen zijn voor onderwijzen en leren • De voor- en nadelen opsommen van delende gemeenschappen
- 
- Inhouden die relevant zijn voor je cursus vinden, verzamelen en delen met een gemeenschap

### **VIRTUELE GEMEENSCHAPPEN**

Een virtuele gemeenschap, e-gemeenschap of online gemeenschap is een groep mensen die hoofdzakelijk interageren via e-communicatiemiddelen zoals nieuwsbrieven, telefoon, e-mail of chatberichten, eerder dan 'face-toface'. Deze gemeenschappen kunnen bedoeld zijn voor sociale, professionele, onderwijs of andere doeleinden. Ze strekken zich uit over onderzoek, industrie en commerciële velden en kunnen organisatorisch, regionaal of onderwerpgebonden ingericht zijn. Virtuele en online gemeenschappen zijn ook een supplementaire vorm van communicatie geworden tussen mensen die elkaar in het 'echte' leven in een 'face-to-face' context kennen.

Sterke gemeenschappen worden al gevormd sinds de vroege dagen van USENET, lang voor we over de hele waaier van social software beschikten. Nu gebruiken virtuele gemeenschappen vooral Web 2.0 technologieën en worden ze aangeduid als Gemeenschap 2.0 of Maatschappij 2.0.

In bijna alle virtuele gemeenschappen, zijn er duidelijke patronen van participatie te herkennen en verschillende niveaus van interactie tussen de leden. Dit gaat van het toevoegen van commentaren of tags, tot een post op een blog of berichtenbord en tot het bekampen van elkaar in online video games. Het is een nieuwe vuistregel dat, als je een groep van 100 online gebruikers neemt, dat één ervan inhoud creëert, 10 ervan met deze inhoud zullen interageren (door er commentaar op te geven of verbeteringen voor te stellen), terwijl de resterende 89 er gewoon zullen naar kijken.<sup>2</sup>

De meeste gemeenschappen gebruiken een combinatie van social software, met inbegrip van tekst-gebaseerde chatruimtes, voice forums, videoteksten of avatars. Belangrijke software tools die dit alles ondersteunen en aandrijven zijn o.a. Yahoo Groups, Google Groups, LISTSERV en Microsoft Sharepoint.

Virtuele gemeenschappen hangen af van de sociale interactie en uitwisseling tussen online gebruikers. Er is een ongeschreven sociaal contract tussen de leden van de gemeenschap, dat gebaseerd is op wederkerigheid. Howard Rheingold<sup>1</sup> beweert dat virtuele gemeenschappen zich vormen "wanneer mensen openbare discussies lang genoeg volhouden, met voldoende menselijk gevoel, om webben van menselijke relaties te vormen". Dit is voor discussie vatbaar. Het bestaan van een gemeenschap betekent niet noodzakelijk dat er een sterke band bestaat onder de leden. Een e-mail distributielijst bijvoorbeeld kan honderden leden hebben en de communicatie die plaatsvindt, kan puur informatief zijn (bijvoorbeeld doordat vragen en antwoorden worden gepost). Toch kunnen de de leden ervan relatieve vreemden blijven en vrij snel wisselen. Dit is een vrij liberaal gebruik van de term 'gemeenschap'.

# **NIVEAUS VAN INTERACTIE**

De auteur Amy Jo Kim wijst op een potentieel verschil tussen traditionele, gestructureerde online gemeenschappen (met berichtenbord, chatruimtes, enz.) en meer individu-gecentreerde, bottom-up social softwaretools (zoals blogs of het uitwisselen van instant berichten met een lijst vrienden), en suggereert dat deze laatste in populariteit stijgen.

1: RHEINGOLD, H. The virtual community: Homesteading on the electronic frontier, Reading, USA: Addison-Wesley Pub. Co, 1993. 2: WHITE, D. (2007) 'Results of the Online Tool Use Survey undertaken by the JISC funded SPIRE project' (WWW). Roloter: http://www.rolotec.ch/blog/archives/survey-summary.pdf (pdf-rapport) (25.05.09)

hoeveelheid communicatieve handelingen die wordt opgeslagen, ontoegankelijk zijn. Dit zou vergelijkbaar zijn met boeken in afgelegen bibliotheken waar niemand fysiek toegang tot heeft.

Het publiceren van persoonlijke inhoud op het web betekent dat materiaal, dat traditioneel als privé werd beschouwd, nu in een openbare netwerkruimte beschikbaar wordt. Nog interessanter, is dat deze verschuiving naar 'zelf-blootstelling' heel spontaan is gebeurd en zelfs een vrije keuze was van heel wat internetgebruikers. Modernistische benaderingen interpreteren deze 'zelfblootstelling' gewoonlijk als een vorm van narcisme of als een wens om onszelf weerspiegeld te zien in de spiegel van de media. Dit fenomeen wordt belichaamd door de wens van bepaalde mensen om in reality programma's op televisie te verschijnen. Toch is een veel complexere benadering nodig om een dieper inzicht te krijgen in de beweegredenen van individuen om hun privé leven te willen delen met anderen. Volgens sommige auteurs<sup>2</sup> is één van de redenen voor 'zelfblootstelling' het feit dat gebruikers een gebrekkige kennis hebben over wie allemaal toegang heeft tot deze inhoud.

Een generatie tieners groeit vandaag op in een sociale omgeving waar het internet, computers en mobiele technologieën deel uitmaken van de kern van hun leven. In hetzelfde tijdperk zijn er echter geen vorige generaties aanwezig, die hen de risico's en het potentieel van deze tools kunnen aanleren. De internetgeneratie, de Z-generatie, socialiseert en verwerft daarom nieuwe vaardigheden qua mediageletterdheid door 'trial and error' en hoofdzakelijk op basis van 'peer-to-peer' contacten.

Dit is een hiaat in vele schoolleerplannen dat moet worden aangepakt. Hoewel sommige scholen cursussen aanbieden over veilig internetgebruik, worden de ruimere aspecten van mediageletterdheid, zoals het beheren van online identiteiten, vaak over het hoofd gezien.

# **OPDRACHTEN**

- Denk even na over je online identiteiten. Hoe stel je jezelf voor in e-mails? En op Facebook? Of op forums en in chat ruimtes? Blijven je identiteiten consistent, of kan je verschillen waarnemen? Teken op een blad papier drie ovalen, en maak er 'gezichten' van die je verschillende online identiteiten voorstellen. Herhaal deze oefening met je leerlingen.
- Recent werd in het Verenigd Koninkrijk een leerkracht gestraft omdat hij buiten de school dronken was gefotografeerd en daarna op Facebook geplaatst. Wat vind je hiervan?
- Als je als werkgever een nieuwe werkkracht wil aannemen, zou je dan de namen van de kandidaten eens checken via Google of Facebook? Vraag aan je leerlingen of zij dit goedkeuren.

# **Hulpmiddelen en referenties**

BOYD, D. (2007) 'Why Youth (Heart) Social Network Sites: The Role of Networked Publics in Teenage Social Life' in MacArthur Foundation Series on Digital Learning – Youth, Identity, and Digital Media Volume, BUCKINGHAM, D. (Ed.), Cambridge, MA: MIT Press, p.119-142.

JENKINS, H., Convergence culture: where old and new media collide, New York: New York University Press, 2006.

2: Zoals Henry Jenkins, auteur van 'Convergence Culture'.

# **Uitgaand (Ouderling)**

Verlaat de gemeenschap om een verscheidenheid van redenen. Interesses of belangen zijn veranderd. De meningen binnen de gemeenschap zijn in een richting bewogen waar hij of zij niet langer mee akkoord gaat. Gebrek aan tijd. De gebruiker heeft een nieuwe baan die teveel tijd opneemt om een constante aanwezigheid in de gemeenschap te handhaven.

De meeste LMS en online omgevingen die in dit handboek worden beschreven, kunnen leerkrachten helpen om gemeenschappen op te starten en op die manier ook een vorm van gemeenschapszin te realiseren bij hun leerlingen.

# **DELENDE GEMEENSCHAPPEN EN DE LESPRAKTIJK**

De mogelijkheid om met gelijkgezinde individuen continu en onmiddellijk te interageren van gelijk waar op deze aardbol heeft aanzienlijke voordelen, maar virtuele gemeenschappen hebben ook veel angst en kritiek opgewekt. Zij vormen soms ook gevaarlijke 'jachtgebieden' voor online misdadigers, zoals identiteitsdieven en stalkers, met ondermeer een groot risico voor kinderen. Omgekeerd, bieden deze online groepen een enorme steun voor mensen, die bijzondere sociale of medische problemen delen. Dit geldt zeker voor mensen die niet kunnen rekenen op 'face-to-face' ondersteuning.

Anderen vrezen dan weer dat het doorbrengen van te veel tijd in virtuele gemeenschappen een negatieve weerslag kan hebben op de interactie in de echte wereld. Dit wordt ook wel eens 'Internet addiction disorder' genoemd. Er gaat geen week voorbij zonder een paniekerige reactie in de media, citerend uit een 'laatste onderzoek' over hoe jongeren sociaal dysfunctioneel worden door overmatig participeren aan online activiteiten.<sup>6</sup> Onze mening, voor wat ze waard is, neigt meer naar het tegengestelde. Leerlingen die welbespraakt en assertief zijn in het 'echte' leven, participeren ook het meest in virtuele groepen, maar dit lijkt geen invloed te hebben op hun gedrevenheid om 'faceto-face' te communiceren. Het bezorgt hen gewoon extra inhoud om over te praten en laat hen oefenen met een breder gamma aan communicatiecodes, protocollen en taalregisters. De echte voordelen zijn van toepassing op die leerlingen die het moeilijk hebben met 'face-to-face' communicatie. Voor hen laat online communicatie een graad van anonimiteit toe, die hun zelfvertrouwen versterkt, minder veeleisend is qua spelling en grammatica en waar geen straf vasthangt aan het maken van fouten. Het schept ook de mogelijkheid om nieuwe en ontwikkelende manieren van communicatie te verkennen (zoals emoticons en microbloggen), waarbij er geen experten of echte regels zijn, zodat iedereen een gelijkwaardige gebruiker wordt.

PRENSKY, M. 'Digital Natives, Digital Immigrants', On the horizon, 9(2001)5, p.1-6. Retrieved May 27,2009 from the World Wide Web: http://www.marcprensky.com/writing/ Prensky%20-%20Digital%20Natives,%20Digital%20Immigrants%20-%20Part1.pdf

Dus, om samen te vatten, denken we dat de meeste leerlingen voordeel halen uit hun lidmaatschap van een virtuele gemeenschap. Bovendien menen we dat ook de meeste 'face-to-face' leergemeenschappen best een online component kunnen voorzien, om efficiënter kennis en ideeën uit te wisselen. Het belangrijkste is dat leerlingen leren hoe deze gemeenschappen werken, hoe gevaren te vermijden en hoe efficiënt en verantwoord te participeren.

Amy Jo Kim suggereert dat er een levensloop bestaat inzake het lidmaatschap van online gemeenschappen.<sup>3</sup> Leden starten hun leven in een gemeenschap als bezoekers of 'loerders'. Zij luisteren, kijken en consumeren, maar voegen niet direct inhoud toe. Dan is er een doorbraak, beginnen ze te participeren aan het leven in de gemeenschap en worden ze beginnelingen. Na gedurende een hele tijd te hebben bijgedragen tot het gemeenschapsleven, behoor je als gebruiker tot de 'vaste klanten'. Indien ze nog door een barrière breken, worden ze leiders en, eens ze gedurende langere tijd hebben geparticipeerd, worden ze 'ouderlingen'. Deze levenscyclus is toepasbaar op vele virtuele gemeenschappen; dit is overduidelijk het geval voor prikborden, maar geldt ook voor blogs en wiki-gebaseerde gemeenschappen, zoals Wikipedia.

Twee andere auteurs, Lave en Wenger<sup>4</sup>, kwamen met een gelijkaardig model op de proppen. Zij beweren dat er een cyclus van participatie is, waardoor gebruikers in virtuele gemeenschappen worden opgenomen.

# **OPDRACHTEN**

- Som de 'face-to-face' gemeenschappen op waartoe je behoort. Zou een ervan kunnen verbeterd worden of efficiënter worden door ook een virtuele communicatieruimte te hebben? Welk medium zou je dan kiezen?
- Maak een tweede lijst van de gemeenschappen waar je idealiter zou willen toe behoren, bijvoorbeeld 'mensen met ideeën over hoe je best Frans geeft in het lager onderwijs' of 'mensen die geïnteresseerd zijn in evalueren om te leren' of 'mensen die ideeën willen uitwisselen om wetenschapsprojecten'. Kijk even na of er een virtuele gemeenschap bestaat die aan één van je noden tegemoet komt en sluit je er bij aan.
- Word lid van de TACCLE online groep!

# **Hulpmiddelen en referenties**

KIM, A.J., Community building on the Web, Berkeley, Peachpit Press, 2000. LAVE, J. & WENGER, E., Situated Learning: legitimate peripheral participation, Cambridge,Cambridge University Press, 1991.

RHEINGOLD, H. The virtual community: Homesteading on the electronic frontier, Reading, USA: Addison-Wesley Pub. Co, 1993.

Video: Henry Jenkins on the power of media in a 21 century trans-mediated world:VIMEO (2009) 'Henry Jenkins on Transmedia' (WWW). Vimeo, LCC: http://vimeo.com/4672634 (25.05.09)

WHITE, D. (2007) 'Results of the Online Tool Use Survey undertaken by the JISC funded SPIRE project' (WWW). Roloter: http://www.rolotec.ch/blog/archives/survey-summary.pdf (pdf-rapport) (25.05.09)

6: Waar onderzoek zelden rekening mee houdt, is de beginsituatie van een jongere inzake communicatieve vaardigheden en de veranderingen die plaatsvinden. Dit soort studie op lange termijn is echter moeilijk betrouwbaar uit te voeren, omdat we rekening moeten houden met heel veel variabelen.

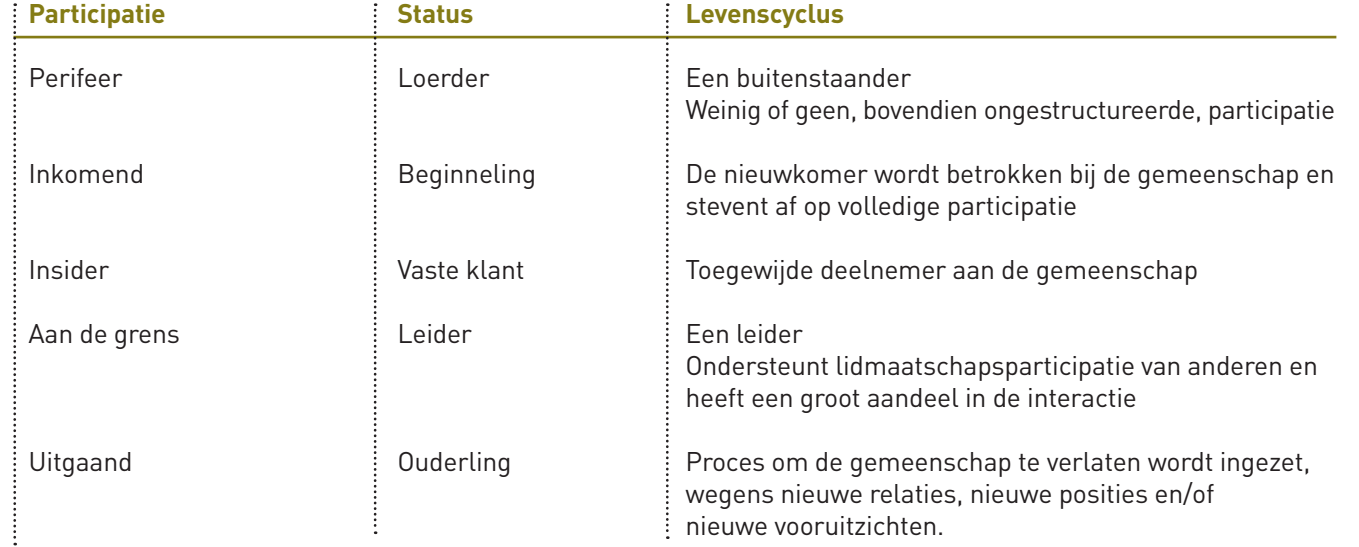

# **LEERTRAJECT QUA PARTICIPEREN AAN ONLINE COMMUNICATIE**

Het volgende voorbeeld, over YouTube, toont de correlatie aan tussen de leertrajecten en de participatie aan Web 2.0 communicatie. Statistieken<sup>5</sup> tonen aan dat in 18 maanden tijd, YouTube een marktaandeel van 60% heeft verworven inzake het online bekijken van video's.

# **Perifeer (Loerder)**

Is een waarnemer binnen de gemeenschap die de inhoud bekijkt. Voegt niets toe aan de inhoud of discussies van de gemeenschap. De gebruiker gaat nu en dan naar YouTube.com om een video te bekijken die iemand heeft aangeraden.

# **Inkomend (Beginneling)**

Begint zich te engageren binnen de gemeenschap en inhoud toe te voegen. Neemt voorzichtig deel aan een aantal discussies. Geeft commentaar op de video's van andere gebruikers. Voegt mogelijk zelf al eens een video toe.

# **Insider (Vaste klant)**

Voegt constant inhoud toe en neemt intens deel aan de discussies binnen de gemeenschap. Interageert met andere gebruikers. Post regelmatig video's, zelfgemaakte of ergens anders gevonden. Levert een ernstige inspanning om video's van anderen te becommentariëren en te quoteren.

# **Aan de grens (Leider)**

Erkend als een deelnemer met het statuut van een veteraan. Hij maakt verbinding met andere 'vaste klanten' om nieuwe ideeën te ontwikkelen of discussies naar een hoger conceptueel niveau te tillen. De gemeenschap verleent hen een bepaalde status door een groter gewicht toe te kennen aan hun mening of advies. De gebruiker wordt erkend als een medewerker die toekijkt en bewaakt. Soms zijn hun video's podcasts die op een metaniveau commentaar geven op YouTube en de gemeenschap. De gebruiker zal steevast commentaar geven op elke video die hij bekijkt. Zal vaak het gedrag van een andere gebruiker binnen de gemeenschappen corrigeren, wanneer hij dit gedrag ongepast vindt. Zal in zijn of haar commentaren refereren naar andere video's, om zo verbanden te leggen.

3: KIM, A.J., Community building on the Web, Berkeley, Peachpit Press, 2000.

5: WHITE, D. (2007) 'Results of the Online Tool Use Survey undertaken by the JISC funded SPIRE project' (WWW). Roloter: http://www.rolotec.ch/blog/archives/survey-summary.pdf (pdf-rapport) (25.05.09)

<sup>4:</sup> LAVE, J. & WENGER, E., Situated Learning: legitimate peripheral participation, Cambridge, Cambridge University Press, 1991.

De eerste versie van nieuwe software die verspreid wordt onder andere ontwikkelaars voor het verwijderen van virussen wordt de alfaversie genoemd.

**Blended Learning** • Een vorm van e-learning die webgebaseerd leren combineert met traditioneel klasgericht leren.

**Blog** • Kort voor weblog

**Blogger** • Persoon die de blog schrijft.

**Blogosfeer** • Metafoor voor de gemeenschap van mensen die blogs schrijven.

**Blogroll** • Een lijst van blogs op een blog (gewoonlijk geplaatst aan de zijkant van de blog), aanbevolen door de blogger of door andere auteurs van andere blogs.

**Blog ware** • Software om een blog te creëren

**Bookmark** • Locatie van een webpagina (URL) die opgeslagen wordt om ze gemakkelijk terug te vinden. Alle web browsers hebben een bookmark mogelijkheid in hun menu om gebruikers hun favoriete websites te laten opslaan, catalogiseren en beheren op hun eigen computer. Zie ook social bookmarking

**Bookmarking** • Proces waarbij adressen van onlinebronnen (websites) worden opgeslagen op je persoonlijke browser.

**Browser** • Software geïnstalleerd op je computer om toegang te krijgen tot het World Wide Web. Bvb: Firefox, Internet Explorer, Safari, Mozilla,...

**Bulletin board** • Een oude technologische versie van een internetforum. In het begin was dit een pc-systeem dat gebruikers met elkaar verbond via inbelmodems. Toen gebruikte men nog geen internettechnologie. Tegen de late jaren '90 waren ze min of meer verdwenen en vervangen door internetforums en chatrooms. Er zijn echter nog steeds een paar hobbyisten, die enthousiast een bulletin board onderhouden. De afkorting BBS (Bulletin Board System) die in het begin verwees naar de versie, die niet aan het internet gerelateerd was, wordt nu gewoonlijk gebruikt om naar internetforums te verwijzen.

**Camcorder** • Een draagbaar toestel dat een videocamera (of vidcam) combineert met een ingebouwde videorecorder.

**CD-ROM** • Afkorting voor Compact Disc Read Only Memory. Een CD-ROM is een optische disc waarop data kan bewaard worden door gebruik van een laser. Dit proces wordt het "branden" van een cd genoemd.

**Chat Room** • Een interactieve webpagina waarop gebruikers live tekstboodschappen kunnen typen die iedereen, die op dezelfde chatpagina is, onmiddellijk kan zien. Mensen in chatkamers gebruiken meestal pseudoniemen om zichzelf voor te stellen. Dit maakt een hoge graad van anonimiteit mogelijk. Verschillende gebruikers kunnen aan het chatten zijn in dezelfde ruimte, tenzij deze ruimte beperkt is. Chatkamers kunnen een open of beperkte toegang hebben, sommige zijn gratis, andere zijn betalend. Chatkamers vertonen een aantal gelijkenissen met de synchrone versie van een bulletin board en zijn meestal gewijd aan een specifiek thema of een specifieke doelgroep.

**Client** • Een computertoepassing of -systeem dat toegang heeft tot de diensten van een andere computer (een server) via een netwerk. Vroeger toegepast op de terminals die waren verbonden aan de hoofdcomputer. Moderne voorbeelden zijn: web browsers die webservers verbinden, webpagina's terugvinden voor de display en e-mail klanten die e-mail terugvinden op de opslagserver van een internetleverancier.

**CMYK** • Staat voor 'Cyaan', 'Magenta', 'Yellow' en 'Black'. Dit zijn de kleuren van de inkt in een kleurenprinter. Deze kleuren worden gebruikt bij het bewerken van afbeeldingen die bedoeld zijn om af te drukken.

**Code** • Gewoonlijk gebruikt als de korte benaming voor de broncode, die het geheel van instructies van de gebruiker van het programma toepast om te communiceren met de computer. De broncode is een programmeertaal die gelezen kan worden door mensen en de computer.De broncode van een programma is de collectie van bestanden die nodig zijn voor de omzetting van een voor de mens leesbare taal naar een soort uitvoerbare vorm voor de computer. Hierbij maakt men gebruik van een uitvoerend bestand op een verzamelaar of van een technologische tolk.

**Collaborative Learning Environment** • Webgebaseerde leeromgeving die gebruikers toelaat om samen te werken. Zie collaborative software.

# **VERKLARENDE WOORDENLIJST**

**Afstandsleren** • Soms ook in een engere context gebruikt om de subset van afstandsleren aan te duiden waarbij de student niet in staat is om te participeren aan het F2F-leren en waarbij technologie gebruikt wordt om de F2F-ervaring zo reëel mogelijk na te bootsen. De Australische radioscholen voor leerlingen afkomstig uit afgelegen streken zijn één van de eerste voorbeelden van afstandsleren.

**Aggregators** • Een website die de koppen en hoogtepunten van andere websites verzamelt. Deze kunnen gaan over het laatste (inter)nationaal nieuws of over een specifiek onderwerp. Soms worden ze manueel verzameld, soms automatisch, door een browser.

**API** • Is de afkorting van 'Application Programming Interface'. Dit is een set van protocols of 'regels', geleverd door bibliotheken of besturingssystemen, die andere programmeurs toestaan om toepassingen te creëren die met elkaar kunnen communiceren. API's worden ontwikkeld voor programmeurs.

**Application** • Is software die een specifieke computerfunctie uitvoert voor de gebruiker, in tegenstelling tot systeemsoftware (die de computer doet lopen) of installatiesoftware (die computerverrichtingen integreert). De term 'application' verwijst zowel naar de software zelf als naar het gebruik ervan.

**Asynchrone methodes** • Les- en leermethodes die gebruik maken van webgebaseerde en andere e-learning bronnen, die van tijd en plaats onafhankelijk zijn. Voorbeelden zijn e-mail, blogs, DVD, wiki's etc. Ook gebruikt om een constructieve leertheorie waarbij de student centraal staat, te benoemen.

**Audacity** • Audacity is een gratis verkrijgbare digitale audiospeler met opnamemogelijkheden. Beschikbaar voor Windows, Mac en Linuxen. Audacity heeft een GNU, General Public license.

**Authoring language** • Een authoring language is de programmeringstaal achter het authoring system. Voorbeelden van authoring talen voor e-learning zijn Coursewriter, PILOT en TUTOR. Voorbeelden van web authoring talen zijn HTML en XML.

**Authoring system** • Als het gaat om educatieve software is een authoring systeem een programma dat mensen, die geen programmeurs zijn, toelaat om e-learning materiaal, websites, cd-roms enz. te ontwikkelen zonder iets te weten van programmering codes.

De typische mogelijkheden van een authoring systeem geven gebruikers de kans grafieken, animatie en interactieve elementen toe te voegen door de 'drag and drop' knoppen te gebruiken.

**Avatar** • Grafische representatie op een beeldscherm, gekozen door de computergebruiker, om zichzelf of zijn alter ego voor te stellen. Dit kan tweedimensionaal zijn (op internetforums) of driedimensionaal (zie Second Life) . Een Sanskriet woord gebruikt in het hindoeïsme om incarnatie te beschrijven.

**Besturingssysteem** • Een besturingssysteem (meestal afgekort tot OS of O/S) is een interface tussen de hardware en de gebruiker; het is verantwoordelijk voor het beheer en de coördinatie van de activiteiten en het delen van de beperkte bronnen van de computer. Het besturingssysteem treedt op als een host voor toepassingen die op de machine geïnstalleerd zijn. Als host, gaat een besturingssysteem om met de details betreffende de werking van de hardware. Dit zorgt ervoor dat de toepassingen dit zelf niet moeten doen en het eenvoudiger wordt om toepassingen te schrijven. Bijna alle computers, waaronder handcomputers, desktop computers, supercomputers en zelfs videospelletjescomputers, gebruiken één of ander besturingssysteem.

**Betaversie** • Een eerste of vroege versie van nieuwe software voor een niet-technisch publiek. Bedoeld om feedback te krijgen over problemen in het programma met virussen, gebruiksvriendelijkheid,... Vaak uitgegeven zonder handleiding of technische ondersteuningsmogelijkheden. Sommige betaversies (gesloten bèta's) zijn enkel toegankelijk voor een specifiek doelgroep, meestal gratis, in ruil voor de feedback van deze groep. Andere zijn, tijdens de testperiode, beschikbaar voor het algemene publiek, (open bèta's) soms gratis soms tegen een korting.

Commerciële bedrijven hebben de gewoonte om een bètaversie na de testperiode terug te nemen en te vervangen door een volledig uitgewerkte versie aan volledige prijs. Veel kleine non-profit organisaties laten bètaversies min of meer voor onbepaalde tijd als een downloadbare bètaversie staan. Zo moeten ze geen technisch back-up, documentatie of een verpakte disk voorzien. Hoewel bètaversies in het begin gebruikt werden als een stadium in softwaretesten, wordt de terminologie nu in brede zin gebruikt. In het bijzonder door de educatieve gemeenschap, die zo verwijst naar de gelijkaardige versie in de inhoudelijke ontwikkeling.

**Emoticons** • De kleine gezichtjes die een expressie weergeven om het humeur of de gevoelens van de schrijver uit te drukken in webgebaseerde communicatie of de korte reeks van getypte karakters die hen voorstellen. Bvb Ð voor lachen of gelukkig zijn.

**e-technologies** • Synoniem voor informatie -en communicatietechnologieën.

**Ethernet** • Ethernet is een familiegebaseerde computernetwerktechnologie voor lokale netwerken (LANs). LANs zijn computernetwerken waarvan het bereik zich uitstrekt over een klein geografisch gebied, zoals een thuis of een kantoor. Ethernet is gestandaardiseerd als IEEE 802.3. De combinatie van de verdraaide versies van Ethernet voor het verbinden van eindversies aan het netwerk met de optische fiber versies voor site ondersteuning, is de meest gebruikte aangesloten LAN-technologie. Door het verre bereik van Ethernet, de steeds toenemende kostprijs van de hardware nodig om het te ondersteunen en de ruimte (nodig voor de verdraaide Ethernet versie), die het paneel in neemt steeds verkleint, bouwen de meeste producenten de functionaliteit van de etherkaart nu onmiddellijk in het PC moederbord? Op die manier vermijden ze een afzonderlijke installatie van de netwerkkaart.

**F2F** • Afkorting voor een persoonlijke Face-to-Face ontmoeting in bijvoorbeeld een klaslokaal.

**Feed aggregator** • Zie aggregator

**Feed reader** • Zie RSS reader

**Firewall** • Beveiligingsprogramma om ongeoorloofde toegang tot een computernetwerk te vermijden of om gebruikers te weerhouden om bepaalde sites te betreden.

**Flash** • Uitgegeven door Adobe. Flash is een multimediaplatform om interactieve elementen zoals audio, video en animatie toe te voegen aan websites.

**Flash-Player** • Plug-in die het mogelijk maakt om Flash-bestanden af te spelen

**Folksonomy** • Folksonomie ( ook bekend als collectieve tagging, sociale classificatie, sociale indexering en sociale labeling) is de praktijk en de methode van het collectief creëren en beheren van tags om inhouden te verklaren en te categoriseren.

**Forum** • Een synoniem voor een Bulletin Board

**FTP** • Afkorting van File Transfer Protocol. Het is een softwarestandaard om bestanden te verplaatsen van de ene naar de andere computer via het internet.

**Functionality** • De hoeveelheid, variëteit en bereik van verschillende taken dat een programma kan uitvoeren. In computerwetenschap, een subroutine of 'functie'. Het is een stuk van de code in een groter programma dat een bepaalde taak uitvoert en relatief onafhankelijk is van de rest van de code.

**GIF** • Het Graphics Interchange Format (GIF) is een bitmap-afbeelding geïntroduceerd door CompuServe in 1987 en wordt sindsdien wijdverspreid gebruikt op het World Wide Web omwille van zijn ruime ondersteuning en draagbaarheid. Het formaat ondersteunt animaties en laat afzonderlijke kleurpaletten van 256 kleuren toe voor elk kader. De kleurbeperkingen maken het GIF-formaat ongeschikt om kleurfoto's en andere afbeeldingen met doorlopende kleurvakken te ondersteunen. Maar ze zijn heel geschikt voor simpele afbeeldingen zoals grafieken of logo's met solide kleurvlakken.

**GNU General Public Licence** • GNU is een computer operatie systeem dat volledig uit gratis software bestaat. GNU sluit aan bij de Free Software Foundation (FSF) die het een centraal project in de gratis software beweging vindt. (Delen van) de GNU operatiesystemen worden nu vooral gebruikt in het operatie systeem, gewoonlijk Linux genoemd, en refereert naar GNU/Linux.

**Groupware** • Zie collaborative software

**Handle** • Een gebruikerspseudoniem op een bulletin board of in een chatkamer.

**Homepage** • De eerste pagina van een website

**Collaborative software** • Een vorm van sociale software, ook gekend als groepware. Hoewel de technologie die collaborative software ondersteunt in essentie dezelfde is als bij andere social software, wordt de term vooral gebruikt voor software, gemaakt om 'collaborative' informatiesystemen te ondersteunen. Gebruikt door mensen die werken in dezelfde organisatie of betrokken zijn bij een gemeenschappelijke taak. Bvb een gedeelde dagboek -en kalenderapplicatie, wiki's, enz. Het verschil tussen social en collaborative software zit in het gebruik niet in de mogelijkheden.

**Collabulary** • Een team van classificatie-experts werkt samen met gebruikers van de inhoud om een inhoudelijk rijk, maar meer systematisch tagging systeem te maken.

**Commercial Software** • Software waarvoor je moet betalen; het gebruik ervan is beperkt door licentievoorwaarden.

**Computer-based Learning System** • Leersystemen die alleen toegankelijk zijn via de computer

**Community of Practice** • Een term gebruikt door Lave en Wenger (1991) om de gesitueerde en sociale leerprocessen en de evolutie van gedeelde culturele praktijken die plaatsvinden te beschrijven, wanneer een groep mensen met gemeenschappelijke doelen in contact komt om dat doel te bereiken. Vaak afgekort als CoP. Tegenwoordig is de ontwikkeling van CoP, als een manier om sociaal kapitaal te verhogen mogelijk te maken, een integraal deel van HRD en informatiebeheer.

**Copyleft** • Copyleft is een soort licentieovereenkomst. Het betekent dat de auteur vrijwillig afstand doet van zijn rechten en iedereen toelaat zijn werk te reproduceren, aan te passen en opnieuw te verspreiden. Toch is er een belangrijke beperking; elke kopie of aangepaste versie moet opnieuw gekoppeld worden aan dezelfde Copyleft licentie. Daarom wordt een Copyleft licentie vaak een wederkerige licentie genoemd. De GNU of General Public Licence en de Creative Commons ShareAlike licenties zijn voorbeelden van Copyleft licenties.

**Creative Commons** • Een licentiemodel voor open inhoud. De licentiehouder labelt de inhoud door te kiezen welke toelatingen of aanvullingen hij geeft aan de gebruikers. Met andere woorden, met een creatieve rechtenlicentie kan jij je auteursrecht houden en toch andere mensen toelaten om je materiaal te kopiëren en te verdelen zolang ze naar jou verwijzen als de auteur. Creatieve rechten worden soms als de basis van de copyleft beweging beschouwd (zie Copyleft).

**Digital native** • De generatie die geboren is na de digitale revolutie en die zich geen wereld zonder e-technologie kan voorstellen. De term werd het eerst gebruikt door Marc Prensky (2001) in zijn artikel "digital natives, digital immigrants". Hij zag de analogie met een inheemse bevolking voor wie de lokale cultuur, religie en folklore natuurlijk en onweerlegbaar zijn.

**Digital immigrant** • Een term om computergebruikers te beschrijven die zich, zoals immigranten in een nieuw land, moeten aanpassen en assimileren in een nieuwe cultuur die vaak in tegenspraak of tegenstelling is tot hun eigen bezigheden en overtuigingen.

**Distance Learning** • Leerprocessen met weinig of geen persoonlijk contact waarbij de leerkracht en leerling geografisch van elkaar gescheiden zijn. Deze term verwijst ook naar de ondersteuning van de pedagogie en de technologie gebruikt om les te geven aan leerlingen die niet fysiek aanwezig. Normaal gezien gebruiken studenten een combinatie van synchrone en asynchrone methodes om te communiceren met de leerkracht en andere studenten en om elektronische, geprinte of webgebaseerde leerbronnen terug te vinden.

**Dublin core** • Vaak afgekort tot DCM. De Dublin core is een set van 15 standaard metadata elementen om online leerbronnen en digitale bronnen zoals video, geluid, afbeeldingen, teksten en samenstellende media zoals webpagina's te beschrijven.

**DVD** • Afkorting voor Digital Versatile Disk of Digital Video Disk waarop video's van een hoge kwaliteit en andere soorten data kunnen worden opgeslagen.

**E-Learning programme** • E-learning software of e-learning cursus

**Electronic Learning Environment** • Synoniem voor een combinatie van een computergebaseerde en webgebaseerde leeromgeving.

**E-mail** • Geheel van elektronische post of een programma voor het creëren, verzenden en ontvangen van e-mails via het internet.

**Learning Object** • In de breedste zin zijn leerobjecten een set van bronnen of materialen gecreëerd om het lesgeven en leren te ondersteunen, die kunnen herbruikt en een ander doel kunnen krijgen. Dus een leerobject kan een boek, een folder, een spel of flashkaarten, een podcast of een video zijn. Hoewel, wanneer we praten over leerobjecten bedoelen we meestal digitale leerobjecten zoals video's, podcasts, digitale verhalen en cartoons, webpagina's, blogs en wiki's. Leerobject wordt afgekort tot LO ( waarmee meestal een digitaal gebruik wordt geïmpliceerd) Een leerobject is niet gewoon een ding maar een nieuwe manier om het leerproces te vormen. In plaats van de traditionele "zware brok" bieden zij kleinere, zelf onderhoudende, herbruikbare middelen om te leren.

**LOM** • Afkorting voor Learning Object Metadata, een metadatamodel gecodeerd in XML, dat gebruikt wordt om een leerobject of andere digitale bronnen die gebruikt worden om te leren, te omschrijven.

**Lossy** • Verwijst naar datacompressie methodes toegepast in het geval van dataverlies bij de compressie en decompressie en wijzigen van data. De teruggevonden data kunnen een beetje anders zijn dan het origineel, maar het resultaat vertoont voldoende gelijkenis om bruikbaar te zijn. Lossy compressie wordt meestal gebruikt om multimedia te verkleinen zoals multimediadata, (audio, video, afbeeldingen) vooral in toepassingen zoals "streaming media" en internettelefonie. Bij teksten heb je dan weer lossless compressie (zonder verlies) nodig, aangezien ze anders onleesbaar zouden zijn.

**Mark up language** • Een mark up taal is een set van aantekeningen bij een tekst die beschrijven hoe de tekst gestructureerd, gelay-out of vormgegeven is. De uitdrukking werd oorspronkelijk gebruikt om te verwijzen naar een set van symbolen dat test- lezers gebruikten om opmaakinstructies of- correcties in een manuscript aan te brengen. Ze waren bedoeld voor de zetmachine van de drukker. Tegenwoordig zijn het sets van instructies die geïnterpreteerd kunnen worden door de computer door te tonen hoe een specifieke webpagina moet opgestart en vormgegeven worden. Een bekend voorbeeld van een Mark up taal is Hypertext Markup Language (HTML) één van de protocollen van het World Wide Web. Deze mark up conventies, gebruikt in de reclame industrie, worden nog vaak gebruikt bij de communicatie tussen auteurs, eindredacteurs en drukkers.

**Mash-up** • Een hybride webtoepassing die de functies en/of de data van twee programma's combineert om een nieuw product te creëren. Bvb: veel ontwerpers gebruiken webgebaseerde databestanden, zoals locaties van hotels en toeristische bezienswaardigheden in combinatie met interactieve kaarten van Google Maps. Zo creëren ze een toeristische gids waar de locaties met vlaggetje staan aangeduid op de map. De sleutel voor deze creatie lag in het gebruik van open API. Een Mupple is een korte omschrijving van een Mash-up Personal Learning Environment en het idee van een persoonlijk leeromgeving die een aangepaste combinatie is van andere toepassingen.

**Media Player** • De term media player heeft twee betekenissen 1) Een programma op je computer dat audio kan opnemen, afspelen en aanpassen en tevens een videorecorder is. 2) Een mobiel toestel zoals een Ipod of een mp3-speler dat audio -en videobestanden kan afspelen.

**Meme** • Er wordt gesuggereerd dat het woord een eenheid van culturele transmissie beschrijft zoals een idee, concept of praktijk, die mondeling overgeleverd wordt, zoals een gebaar of een ritueel. Er zijn parallellen met onze genen, in die zin dat ze zichzelf produceren en beantwoorden aan de selectieve druk.

**Metadata** • Metadata zijn letterlijk data over data. Het kan gaan over één voorwerp of een groep, klas van voorwerpen en is van toepassing op alle data, onafhankelijk van het medium. In de e-learning context beschrijven ze leermaterialen, waardoor ze gecatalogiseerd en gevonden kunnen worden. Sommige metadata beschrijven de inhoud, zoals de auteur, de datum van creatie, het materiaal enz.; een ander soort metadata beschrijft het soort bestand; (audio, video, grafieken enz.) hoe groot het bestand is, mogelijkheden om het bestand zijn geschiedenis te beveiligen, wie het gemaakt heeft en op welke datum.

**Metanoise** • Foute of irrelevante tags

**Microblogging** • Microblogging is een vorm van bloggen waarbij de lengte van de boodschap die verstuurd moet worden streng beperkt is door software tot bijvoorbeeld een maximum van 120 of 140 karakters. Microblogs kunnen beperkte of open toegang bieden en verstuurd en ontvangen worden via tekst boodschappen, instant messaging, e-mail, digitale audio of op een website.

**MLE** • Afkorting voor Managed Learning Environment en synoniem voor Learning Management System (LMS);

**MP3/ MP3 encoder** • Afkorting voor MPEG Layer 3. Mp3 is een codeerformaat voor de lossy verkleining van audiobestanden zodat ze kunnen afgespeeld worden op het internet en/of op een mobiele mediaspeler.

**Host, hosting** • 1)Een computersysteem dat toegankelijk is voor een gebruiker die vanaf een verafgelegen locatie werkt. 2)Gewoonlijk wordt de term gebruikt als twee computersystemen een verbinding hebben via modems en telefoonlijnen. Het systeem dat de data bevat wordt de ontvanger genoemd terwijl de computer waarop de gebruiker zit de verzendcomputer wordt genoemd.

**HTML** • Afkorting voor Hypertext Markup Language. Dit is het codering systeem voor het World Wide Web. HTML staat de gebruiker toe om te beslissen hoe een webpagina er uitziet op zijn scherm dit kan variëren van browser tot browser.

**HTTP** • Afkorting voor Hypertext Transfer Protocol. De manier waarop webpagina's zijn aangevraagd en afgehaald van webservers. Staat steeds aan het begin van elk webadres.

**hypertext** • Hypertext is tekst, getoond op een computer, met verwijzingen naar andere tekst die de lezer onmiddellijk kan volgen, gewoonlijk door een muisklik of een 'press key' actie. Naast platte tekst kan hypertext ook tabellen, afbeeldingen en andere presentatiegerichte voorwerpen bevatten.

**ICT** • Afkorting voor Informatie -en Communicatietechnologie. Een verzameling van technologieën voor het verzamelen, opslaan, vinden, verwerken, analyseren en doorstromen van informatie. Soms ook e-technologieën genoemd.

**ID3** • ID3 is een metadata formaat voor het gebruik van MP3-audiobestanden die het mogelijk maken om informatie op te slaan over het bestand in het bestand zelf. Bvb: de titel, artiest, album, volgnummer en andere informatie.

**Interactieve whiteboard** • Een interactief whiteboard is waarschijnlijk een van de meest gebruikte onderdelen van e-technologie. Het is simpelweg een wit bord met een ingebouwde projector aangesloten op een computer. De projector maakt een afbeelding op het computerscherm en de gebruiker controleert de computer door het witte bord aan te raken met de vingers.

**Internet** • Computernetwerk dat miljoenen computernetwerken verbindt over de hele wereld via TCP/IP protocol. Het internet komt oorspronkelijk van het ARPANET in de jaren '60 en '70. De belangrijkste diensten die het internet gebruiken zijn e-mail en het World Wide Web.

**Intranet** • Privaat netwerk in een bedrijf (of organisatie) dat software en toepassingen alleen gebruikt voor intern gebruik.

**ISP** • Een Internet Service Provider (ISP, ook een Internet Acces Provider of IAP genoemd) is een bedrijf dat zijn klanten toegang tot het internet biedt. Het ISP verbindt zijn klanten met datatransmissie technologie, geschikt voor het aanleveren van Internet Protocol datagrammen, zoals dial-up, DSL, kabelmodems, draadloos internet of is gewijd aan hoge snelheidsverbindingen. AOL, MSN, Hotmail, ATT, Earthlink, Compuserve, enz. zijn voorbeelden van ISPs.

**JPEG** • Een acroniem voor Joint Photographic Experts Group. JPEG wordt gewoonlijk gebruikt voor het kleiner maken van fotoafbeeldingen. De graad waarin de foto wordt verkleind kan aangepast worden, zodat gebruikers kunnen kiezen voor een optimale balans tussen bestandgrootte en afbeeldingkwaliteit die past bij het doel van de foto.

**Keywords** • Een woord gebruikt om te verwijzen naar een referentiepunt, sleutel om andere woorden of informatie te vinden. Bijvoorbeeld om een video over de aanvallen van 9/11 te vinden op YouTube kan je de volgende kernwoorden gebruiken: 'Al Qaeda', 'World Trade Center', 'Twin Towers' 'Pentagon' 'vliegtuig aanval'...

**iPod** • Draagbare Mediaspeler ontworpen door Apple in 2001.

**LCMS** • Afkorting voor Learning Content Management System en een synoniem voor Virtual Learning Environment of VLE. Een webgebaseerd softwaresysteem ontworpen om lesgeven en leren te steunen in een educatieve omgeving, door leerkrachten te helpen inhoud te ontwerpen, beheren en publiceren die over het algemeen wordt aangeleverd door een Learning Management Systeem/ Managed Learning Environment.

**Learning Environment** • Een echte of virtuele plaats waar een leerproces plaatsvindt. Dit kan een klaslokaal of webgebaseerde leeromgeving zijn.

**Learning Management System** • Afkorting voor Learning Management System en een synoniem voor Managed Learning Environment (of MLE). Een software tool, over het algemeen webgebaseerd, dat helpt om evenementen te plannen en uit te voeren en om de vorderingen en prestaties van leerlingen op te volgen in de loop van een reeks leeractiviteiten.

**Podcatcher** • Software, zoals iTunes, die gedownload, gespeeld en onderschreven wordt door podcasts. De meeste podcatchersoftware heeft toegang tot een centrale webfeed die een opsomming weergeeft van alle bestanden die geassocieerd kunnen worden met een specifieke podcast en automatisch nieuwe bestanden kan identificeren en ophalen wanneer ze beschikbaar zijn. De bestanden kunnen automatisch gedownload worden en dan bewaard worden op de computer van de gebruiker of op een iPod-/mp3-speler voor offline gebruik.

**Post** • Een toevoeging aan een blog.

**QuickTime** • Een Apple plug-in voor Mac en Windows die toelaat audio– en videobestanden af te spelen.

**RDF** • Afkorting voor 'Resource Description Framework'. Een W3C-specificatie die oorspronkelijk werd ontworpen als een metadatastandaard voor webbronnen, maar algemeen ook wordt gebruikt als een specifieke manier om informatie-uitwisseling te conceptualiseren, wat de basis is van het semantisch web.

**RGB** • Staat voor 'Rood Groen en Blauw'. Dit is de kleurenmodus voor afbeeldingen die bekeken kunnen worden op een computerscherm, aangezien dit de enige kleuren zijn die op een scherm kunnen worden vertoond.

**Repository** • Een digitale bibliotheek. Het DELOS Digital Library Model omschrijft een repository als volgt: "Een organisatie, die virtueel kan zijn, die op een uitvoerige manier een grote hoeveelheid digitale inhoud verzamelt, beheert en bewaart en die zijn gebruikersgemeenschappen gespecialiseerde functionaliteiten van een aanzienlijke kwaliteit op deze inhoud aanbiedt en dit in overeenstemming met een systematisch beleid.

**Retail software** • Software waarvoor je moet betalen. Zie ook Commerciële Software.

**RSS feed** • Afkorting voor 'Really Simple Syndication'. Een XML-document dat je waarschuwt wanneer één van je favoriete websites aangepast werd, dat je de meest recente updates en headlines geeft samen met metadata van de gepubliceerde data en auteurschap van de nieuwe data. Sommige websites beschikken over een symbool waarop je kan klikken wanneer je die specifieke website wil toevoegen aan je RSS-feed. Wanneer er geen dergelijk symbool aanwezig is, dan kan je de URL gebruiken van elke website die je wil toevoegen.

**RSS Reader** • Synoniem voor 'feed reader'. Software die voor elke website, gekoppeld aan een RSS, nagaat of er informatie werd geüpdate. Dit kan op basis van het web, een desktop of gsm.

**Screencast** • Ook gekend als 'video screen capture'. Dit is een videopodcast gemaakt met 'screenshots' van je computerscherm. Net zoals een screenshot een afbeelding is van het scherm van de gebruiker, is een screencast een film van de veranderingen die een gebruiker kan zien op zijn scherm. Er kan geluid aan de screencast worden toegevoegd.

**SCORM** • Afkorting voor 'Shareable Content Object Reference Model'. SCORM is een verzameling van standaarden en specificaties voor webgebaseerde e-learning om leerinhouden te vinden, in te voeren, te delen, te hergebruiken en te exporteren.

**Scripttaal** • Programmeertaal van een hoog niveau, zoals PHP, Javascript of Perk die een zekere controle toelaten over het gedrag van softwaretoepassingen, gebruikt door softwareontwikkelaars.

**Second Life** • Second Life (SL) is een virtuele wereld ontwikkeld door Linden Lab en gelanceerd op 23 juni 2003. Het kosteloos clientprogramma is toegankelijk via het Internet. Het programma laat gebruikers - Residents - genaamd, toe om in contact met elkaar te komen via avatars. Residents kunnen elkaar ontdekken, ontmoeten, participeren aan individuele en groepsactiviteiten en virtuele eigendom en diensten creëren en met elkaar delen, of de wereld - ook 'grid' genoemd door de residents - rond reizen. Second Life richt zich op 18+-gebruikers, terwijl Teen Second Life eerder op jongere gebruikers gericht is.

**Semantisch Web** • Twee betekenissen:

Een nieuwe vorm van webinhoud, die voorziet in standaardtalen om zowel data als redeneerregels uit te drukken. Ook een net van onderling verbonden bronnen dat ons toelaat de webinhoud en de relatie tussen verschillende onderdelen van die inhoud te definiëren op een manier die zowel gebruikers als computers kunnen verstaan.

**Sharealike** • Eén van de Creative Commons licenties die attributies heeft die toelaten dat anderen jouw werk kunnen kopiëren, remixen, verdelen en aanpassen - zelfs voor commerciële doeleinden - zolang dat ze jou als auteur erkennen en hun nieuw werk dat gebaseerd is op het jouwe met dezelfde voorwaarden onderschrijven.

**Netwerk** • Verbinding van twee of meer computers

**Newsfeed** • Zie aggregators

**Node** • Eén enkele computer verbonden aan een netwerk

**Object-oriented programming** • Een type van programma waarin programmeurs niet alleen het datatype vaststellen van een datastructuur maar ook de types van de functies die toegepast kunnen worden op de datastructuur. Op deze manier worden de datastructuren een object dat zowel data als functies bevat. Als aanvulling kunnen programmeurs een relatie tussen twee objecten creëren. Bvb: objecten kunnen karakteristieken overnemen van een ander object. Een van de voornaamste voordelen van een objectgeoriënteerde programmering techniek tegenover procedure programmeringstechnieken is dat ze de mogelijkheid bieden om modules te creëren die niet veranderd moeten worden wanneer een type object toegevoegd wordt. Een programmeur kan simpelweg een nieuw object creëren dat de vele toepassingen van een bestaand object overneemt. Hierdoor kan men objectgeoriënteerd programmeren gemakkelijk aanpassen.

**Online Learning** • Een vorm van e-learning die internetgebaseerde technologieën zoals het World Wide Web, e-mail enz. gebruikt. Het begrip omvat een groot aantal activiteiten, die zichzelf regulariseren en gericht zijn op een formele cursus of participatie in gedeelde evenementen zoals online conferenties.

Het is de dominante e-learning technologie die het gebruik van cd-roms of dvd's heeft overgenomen

**Open Content** • Inhoud gepubliceerd in een opmaak die de gebruiker expliciet toelaat om de inhoud te kopiëren en aan te passen. De inhoud kan gelicentieerd worden door Creative Commons of via een andere Copyleft licentie.

**Open Source Software** • Software die samen met zijn broncode gratis geleverd wordt, zodat iedereen ze kan aanpassen of verbeteren. Er is gewoonlijk geen handleiding of online hulp bij en wordt meestal uitgegeven als een betaversie en is mogelijk niet vrij van virussen. Het product evolueert doordat andere ontwerpers de software gebruiken en oplossingen zoeken om de virussen te verwijderen en die oplossingen ook weer publiceren.

**OpenAPI** • De term API staat voor Application Programming Interface. Dit zijn technologieën (zoals Javascript, of Soap) die websites toelaten om met elkaar contact te leggen. Hoewel, strikt genomen, deze technologieën niet beperkt zijn tot webgebaseerde toepassingen, ligt hun grootste gebruik toch in sociale netwerk toepassingen zoals Myspace, Bebo, Facebook enz.

**Pivot browsing** • Bruikbare tags van andere folksonomiegebruikers vinden en volgen om andere gerelateerde inhoud te vinden.

**PLE** • Afkorting voor 'Personal Learning Environment' (Persoonlijke Leeromgeving), het gebruik van (een combinatie van) tools met het doel te leren. Persoonlijke Leeromgevingen zijn systemen die leerlingen helpen om het eigen leren te controleren en beheersen. Zo worden de leerlingen gesteund bij het bepalen van hun eigen leerdoelstellingen, leren ze de leerinhoud en het leerproces te beheersen en communiceren ze met anderen tijdens het leerproces.

**Plug-ins** (ook add-in of snap-in) • Een computerprogramma dat in verbinding staat met een host toepassing en dit met een specifieke functie, e.g. software die een browser nodig heeft om bepaalde elementen van een webpagina te laten functioneren, zoals Flash-Player, QuickTime, Shockwave etc. Andere programmaontwikkelaars kunnen plugins creëren om de mogelijkheden van de host toepassing uit te breiden, om de grootte van de toepassing te verminderen zodat het sneller opgeladen kan worden of om op ondersteunende functies te anticiperen die nog niet ontwikkeld zijn. Plugs-ins worden ook soms gebruikt om de toepassing te scheiden van de broncode om licentieproblemen te omzeilen.

**PNG** • PNG (uitgesproken als 'Ping') is de afkorting van 'Portable Network Graphics'. Het is een grafisch formaat dat een aantal gelijkenissen vertoont met het GIF-formaat, dat ontworpen werd om uiteindelijk vervangen te worden. Het kan ook tot 256 kleuren bewaren, maar met een betere compressiegraad dan GIF en het laat in tegenstelling tot GIF verschillende niveaus van transparantie toe. In tegenstelling tot GIF, dat afhankelijk is van een gepatenteerde code is PNG een 'open source' zonder licentievereisten.

**Podcast** • Een digitaal audio- of videobestand dat gedownload van en gepubliceerd kan worden op het World Wide Web via syndicatie. Technisch gezien zijn audio- of videobestanden die toegankelijk zijn via streaming of door ze te downloaden, maar niet gesyndiceerd zijn, geen podcasts.

**Podcasting** • Het proces waarbij een reeks podcasts op het Internet wordt geproduceerd en gesyndiceerd.

dezelfde sleutelwoorden taggen, wordt de basis gelegd voor een folksonomie.

**Tag Cloud** • Een soort van visualisatie van sleutelwoorden gebruikt op een website of blog. De tags worden alfabetisch gerangschikt, maar hun relatieve belang wordt in termen van het aantal tags voorgesteld door het gebruik van verschillende lettergroottes en- kleuren.

**Tagging** • Het proces waarbij sleutelwoorden aan de inhoud worden toegevoegd. Vooral op weblogs, social bookmarking software en websites waarop afbeeldingen kunnen worden gedeeld.

**Taxonomie** • Classificatiewetenschap en tevens de benaming voor een specifiek classificatiesysteem gebaseerd op een hiërarchische structuur van ouder- kind relaties (of subtype – supertype). Elk 'kind' heeft per definitie dezelfde eigenschappen als de 'ouder' plus één of meerdere bijkomende karakteristieken. Elke eenheid in een taxonomie wordt een 'taxon' genoemd.

**Technology based training** • Gelijkaardig aan e-learning, maar meestal gebruikt om te refereren aan regelmatige opleidingen waar de leerlingen leren door opleidingsprogramma's op een computer te doorlopen. Het materiaal kan op een DVD terug te vinden zijn of is toegankelijk via het web – in dit laatste geval kan het ook webgebaseerde training worden genoemd. Leerlingen kunnen op hun eigen tempo de cursus afwerken, tenzij er een tijdslimiet werd ingewerkt.

**Technology enhanced learning** • Een eerder verouderde omschrijving van blended learning, waarbij technologie gebruikt wordt als aanvulling en niet als vervanging van de face-to-face lesmethode.

**Technorati** • Technorati is een zoekrobot op het internet voor het zoeken van blogs die open source software gebruiken.

**Text messaging** • Het versturen van korte berichten via SMS (Short Message Service) gebruik makend van een mobiele telefoon.

**Text speak** • De afgekorte en gewijzigde vorm van de Engelse taal die gebruikt werd om het versturen van tekstberichten te versnellen voor de woordenboekfunctie van een mobiele telefoon werd uitgevonden. Hoewel minder en minder gebruikt bij mobiele telefoons, wordt het uitgebreid gebruikt bij toepassingen die toelaten 'real time' berichten te versturen, zoals Skype en chatrooms en in SecondLife waar de tiksnelheid van groot belang is. Vb.: txtspk, L8r, LOL, ur. Ook chatspeak, txt talk of textese genoemd.

**Thread** • Een serie van inzendingen op een blog of bulletin board over hetzelfde onderwerp. Wanneer je klikt op de titel van het onderwerp zullen meestal alle posts onder een thread chronologisch worden getoond. Wordt vaak weergegeven als een 'family tree' van commentaren en antwoorden.

**Thumbnails** • Een kleine weergave van een afbeelding op een webpagina, gebruikt door visuele zoekrobots om afbeeldingen te herkennen en door operating systems om ze te organiseren.

**Tool** • Software die kan gekozen worden om bepaalde doeleinden te bereiken. Het is offline en online toegankelijk, kan gedownload worden of bevat een operating system.

**Toolbar** • Een toolbar bevat iconen van de meest gebruikte commando's in een toepassing. Het kan normaal worden terug gevonden bovenaan de software die gebruikt wordt.

**Toolkit** • Persoonlijke combinatie van verschillende tools

**Tweets** • Berichten verstuurd via Twitter

**Twitter** • Een gratis microblogtoepassing die gebruikers toelaat om posts van maximum 140 karakters –tweets genaamd– te verzenden en te ontvangen via de Twitterwebsite of SMS. Gebruikers kunnen de zichtbaarheid van hun berichten beperken tot een beperkte groep van mensen of toelaten dat iedereen hun berichten kan lezen of hen kan 'volgen' en kunnen kiezen om de berichten van andere gebruikers die ze willen volgen, te ontvangen.

**URI** • Afkorting voor 'Uniform Resource Locator', het algemene adres van documenten en andere bronnen op het World Wide Web. In populair taalgebruik wordt een URL ook een webpagina genoemd.

**URL** • Afkorting voor 'Uniform Resource Locator'. Het verwijst naar het adres van een bron op het internet, die ook een homepage of subpagina van een website kan zijn.

#### **Shockwave Player** • Plug-in die toelaat om multimedia-inhoud te spelen.

**Skype** • Een communicatietoepassing die gebruikers toelaat om hun computer te gebruiken om zowel te chatten, bestanden uit te wisselen, videoconferenties te organiseren als te telefoneren via het internet. Gesprekken naar andere skypegebruikers zijn gratis, maar andere gesprekken naar binnenlandse lijnen en gsm's moeten worden betaald via een kredietkaart. De naam 'Skype' is afgeleid van 'Sky peer-to-peer'.

**Slideshare** • SlideShare is een website waarop presentaties kunnen gedeeld worden. Gebruikers kunnen presentatiebestanden, zoals PowerPoint of Keynote, uploaden, bekijken en delen.

**SMS** • Afkorting voor 'Short Message Service'. De technologie die toelaat tekstberichten te versturen tussen gsm's. Wordt ook gebruikt als synoniem voor tekstberichten – zelfs als een verschillende technologie wordt gebruikt! Met zijn twee en een half miljard gebruikers is SMS de meest verspreide toepassing voor dataoverdracht.

**Social Bookmarking Software** • Toepassing die toelaat om online bronnen (webpagina's) te markeren en te delen met anderen (vb. del.icio.us). Bookmarks worden extern op het web opgeslagen en 'getagd' aan de hand van sleutelwoorden – in tegenstelling tot de bookmarking functie van je browser, die bookmarks in de mappen van je eigen computer opslaat.

**Social Networking Application** • Synoniem voor Social Software.

**Social Software** • Internetgebaseerde toepassingen die gebruikers toelaten om met elkaar in contact te komen, data te delen met andere gebruikers en om hun eigen inhoud te publiceren. Veel van deze toepassingen hebben gemeenschappelijke eigenschappen zoals open API's, een gebruikersgericht design en de mogelijkheid om data en media te uploaden. Bekende voorbeelden zijn Facebook, YouTube, eBay en Amazon.

**Sourceforge** • SourceForge is een webgebaseerde broncode verzamelplaats, die voor softwareontwikkelaars als centrale locatie fungeert om open source software gratis te controleren en beheren. Naast deze verzamelplaatsen bestaan er ook nog andere, zoals GNU Savannah en JavaForge etc.

**Spam, spammers** • Ongewenste pulpboodschappen in de communicatiemedia. De meest voorkomende spam is email spam, maar het veroorzaakt ook problemen bij Usenet nieuwsgroepen, zoekrobots, blogs, wiki's, online advertenties en bulletin boards. De servicekosten voor de individuele gebruiker nemen toe, aangezien de internetserviceproviders extra capaciteit moeten voorzien om te kunnen omgaan met spam dat naar schatting 90% van het totale verkeer uitmaakt.

**Streaming** • Een continue stroom van data, meestal audio of video, dat wordt verstuurd naar de eindgebruiker via het internet en wordt afgespeeld op een computer of mobiel toestel wanneer de data is aangekomen. Streaming staat in contrast met audio- of videobestanden die gedownload worden van een website, op een computer bewaard worden en die op elk moment – zelfs als de computer niet verbonden is met het internet – kunnen worden afgespeeld. Streamed data kan live (synchroon) of opgenomen (asynchroon) zijn, maar het wordt in 'real time' verzonden. De data wordt met andere woorden op hetzelfde moment ontvangen als verstuurd.

**Synchroon** • Les- en leermethoden die een groep van personen toelaten om op hetzelfde moment te participeren in een lesmoment. Dit kan face-to-face gebeuren of het kan een geografisch gescheiden groep zijn die deelneemt aan het lesmoment via webgebaseerde technologieën. Voorbeelden zijn online video- of audioconferenties, chatrooms, Skype en SecondLife.

**Syndicatie** • Het delen van inhoud tussen verschillende websites. De term wordt meestal geassocieerd met gepatenteerde inhoud, zoals televisieprogramma's en krantencolumns. Websyndicatie is een vorm van syndicatie, waarbij het materiaal op een website beschikbaar wordt gesteld aan verschillende andere sites. Websyndicatie refereert doorgaans aan het beschikbaar stellen van webfeeds van een website met als doel andere mensen te voorzien van een opsomming van websites waarop recent nieuwe inhoud werd toegevoegd (bijvoorbeeld, het laatste nieuws van posts op forums).

**Tag** • De term 'tag' kan op twee verschillende manieren gebruikt worden. Een tag is een HTML-instructie die gebruikt wordt om een webpagina aan te duiden en is ook een onderdeel van de metadata dat wordt gebruikt om de inhoud te omschrijven. In de tweede betekenis zijn tags sleutelwoorden die toelaten om webgebaseerde bronnen te vinden door te browsen of te zoeken. Tags worden op informele basis gekozen door de maker van het item en worden niet hiërarchisch gerangschikt zoals bij taxonomieën. Als een voldoende groot aantal mensen veel items met

**Web Server** • Computer of software geïnstalleerd op een computer, die webpagina's levert aan een client. Elke computer kan omgevormd worden tot een webserver door de software van de webserver te installeren en te verbinden met het internet.

**Web based learning** • Leerproces waarbij gebruik gemaakt wordt van tools en bronnen die op het World Wide Web ter beschikking staan.

**Webcam** • Toestel dat toelaat een gebeurtenis te filmen en het live te vertonen op het web. Het is een digitale videocamera ingebouwd in je computer of verbonden via USB of verbonden met een netwerk via een Ethernet of Wi-Fi.

**Weblog Afgekort: blog** • Meestal een persoonlijke website waar individuen kunnen publiceren wat ze willen delen met anderen. Vele blogs voorzien in de mogelijkheid om commentaar of nieuwigheden over een bepaald onderwerp te publiceren. Blogs kunnen tekst combineren met afbeeldingen en audio- of videobestanden en links naar websites en andere blogs integreren. Inzendingen worden chronologisch weergegeven. De meeste blogs bieden de mogelijkheid aan de lezers om commentaar op de posts te geven.

**Website** • Een website is een verzameling gerelateerde webpagina's, afbeeldingen, video's,... die met een gewone domeinnaam of IP-adres in een Internet Protocolgebaseerd netwerk vervat zitten. Er bestaan meestal links tussen de verschillende websites. Elke website heeft een unieke URL.

**Wi-Fi** • Wi-Fi is een handelsmerk van de Wi-Fi Alliantie voor gecertificeerde producten gebaseerd op de IEEE 802.11 standaards. Deze certificatie verzekert de interoperabiliteit tussen verschillende draadloze toestellen. De term Wi-Fi wordt door het brede publiek vaak gebruikt als synoniem voor een draadloze LAN-verbinding (WLAN), aangezien het gebruik maakt van radiogolven om te kunnen voorzien in draadloos en snel Internet en netwerkverbindingen, maar niet elk draadloos LAN-product draagt de Wi-Fi certificatie, wat verklaard kan worden door de certificatiekosten die betaald moeten worden voor elk gecertificeerd toestel. Wi-Fi wordt ondersteund door de meeste computerbesturingssystemen, veel spelletjesconsoles, laptops, smart phones, printers en andere apparatuur.

**Wiki** • Een Wiki is een website die wikisoftware gebruikt, waardoor iedereen de inhoud die op de website geplaatst is, waaronder het werk van vorige auteurs, kan bewerken, aanpassen of verwijderen en waarbij gebruik wordt gemaakt van een browserinterface. Wiki's worden vaak gebruikt om collaborative websites te creëren en om 'community websites' te verstevigen. De collaborative encyclopedie Wikipedia is een van de bekendste Wiki's.

**Wikitext** • Wikitext of wiki-markup is een mark up taal die een vereenvoudigd alternatief voor HTML biedt en dat wordt gebruikt om pagina's in wikiwebsites, zoals Wikipedia te schrijven.

**World Wide Web** • Het World Wide Web (meestal afgekort tot 'het Web') is een systeem van inter-gelieerde hypertextdocumenten, die toegankelijk zijn via het Internet. Met een webbrowser kan men webpagina's die tekst, afbeeldingen, video's, en andere multimedia bevatten, bekijken en tussen deze pagina's navigeren waarbij gebruik wordt gemaakt van hyperlinks. Gebaseerd op vroegere hypertextsystemen, werd het World Wide Web in 1989 gelanceerd door de Engelse natuurkundige Sir Tim Berners-Lee. Het World Wide Web bracht een stroom van informatie teweeg op het Internet door gebruik te maken van een eenvoudig en flexibel te gebruiken formaat. Het heeft met andere woorden een belangrijke rol gespeeld bij de popularisering van het Internet.

**XML** • Afkorting voor 'eXtensible Markup Language'. Het is een uitbreiding van HTML en laat toe websites te creëren met een complexere interactiviteit. XML is een W3C-specificatie.

**XMP** • Afkorting voor 'Extensible Metadata Platform', Adobe's standaard voor het ontwikkelen en inbedden van metadata in verschillende bestandsformaten.

**YouTube** • YouTube is een website waar gebruikers videoclips kunnen uploaden, delen en met een MPEG-4-formaat bekijken.

**WYSIWYG** • Acroniem voor 'What You See Is What You Get'. Een editsysteem waarbij de manier waarop de inhoud eruit ziet tijdens de ontwikkeling ervan hetzelfde is als het finaal product, e.g. de webpagina, een gedrukt document of een diapresentatie.

**Zoekrobot** • Een toepassing die toelaat het World Wide Web te doorzoeken op basis van sleutelwoorden of zinnen, zoals AltaVista, Google, Lycos, Yahoo.

**USB** • Binnen het domein van de informatietechnologie is een 'Universal Serial Bus' (USB) een seriële busstandaard om toestellen, zoals een muis, modems en toetsenborden, te verbinden met een hostcomputer.

**Videocast** • Een videopodcast, ook een vodcast of vidcast genoemd. Toch omvat de term 'podcast' zowel video als audio. Meer gebruikt om TV on-demand of syndicated TV te omschrijven; minder om broadcast TV of digitale video's die kunnen worden bekeken op YouTube te omschrijven.

**VLE** • Afkorting voor 'Virtual Learning Environment' en synoniem voor Learning Content Mangagement System.

**Vlog, vlogging** • Kort voor videoblog. Een weblog die gebruik maakt van video als primair medium. Ook soms een vodblog genoemd. Videoblogging of vlogging omvat het maken van een vidblog en is tevens de naam van de software die toelaat dit te doen.

**Voicethread** • Webgebaseerde social software die toelaat een soort van digitaal gesprek te voeren waarbij de bijdragen en antwoorden over een bepaald onderwerp of thread kunnen worden gemaakt door om het even welk aantal personen en waarbij gebruik kan worden gemaakt van audio, video, tekst of afbeeldingen. Kan synchroon en asynchroon gebruikt worden.

**Web 2.0** • Web 2 of Web 2.0 (uitgesproken als 'web twee' of 'web twee punt nul') is een term die gebruikt wordt om een 'tweede generatie' webgebruikers te omschrijven die eerder op een actieve manier webinhoud creëren en publiceren dan passieve gebruikers zijn en die het web gebruiken om op een interactieve manier sociale netwerken aan te knopen. De term refereert ook impliciet aan de technologie, en meer specifiek naar social software, die deze verandering zowel stuurt als er een reflectie van is. De term '2.0' verwijst naar de manier waarop ontwikkelaars nieuwe softwareversies labelen. Toch verwijst web 2.0 niet naar een upgrade van de technische specificaties van het web. Het is een metafoor die gebruikt wordt om te omschrijven hoe webdesigners en webgebruikers in een nieuwe richting bewegen.

**W3C** • Afkorting voor 'World Wide Web Consortium'. W3C is een internationale non-profit organisatie die optreedt als bronnencentrum voor het World Wide Web en die actief is in het plaatsen van technische standaarden.

**WCAG** • Afkorting voor 'Web Content Accessibility Guidelines 1.0', die een verbeterde toegang tot het web en de webinhoud verzekert voor mensen met een handicap. Geproduceerd door W3C.

**Webapplicatie** • Software die een specifieke online functie voor de gebruiker uitvoert (zoals Facebook, Flickr, Google, etc.)

**WBT** • Afkorting voor 'Web-Based Training'. Een subset van e-learning, normaliter gebruikt om te refereren aan werkgerelateerde training, zoals bij CBT, maar die geleverd word via het internet. Kan zowel asynchrone als synchrone componenten bevatten.

**Webconferentie** • Een webconferentie wordt gebruikt om live vergaderingen of presentaties te kunnen voeren via het Internet. Tijdens een webconferentie zit elke deelnemer aan zijn of haar computer en is hij of zij verbonden met de andere deelnemer via het Internet. Dit kan op basis van een toepassing die werd gedownload op de computer van elke deelnemer of op basis van een webgebaseerde toepassing waarbij de deelnemers eenvoudigweg een URL invoeren om de conferentie te kunnen starten.

**Web Crawler** • Een programma dat automatisch het World Wide Web afschuimt op zoek naar nieuwe links, nieuwe inhoud en veranderingen met het doel de zoekrobots up-to-date te houden. Ook gekend als Web spider of Web robot.

**Web master** (ook web architect, web developer, site author, website administrator) • Iemand die het beheer of de administratie van een website op zich neemt. De verantwoordelijkheden van een webmaster variëren van eenvoudigweg het verkeer monitoren, spam bewerken of verwijderen, commentaren beantwoorden en inhoud updaten tot het volledig ontwerpen, ontwikkelen en onderhouden van de site en nagaan of server en de software werken. Deze personen moeten experts zijn op het vlak van HTML en codeertalen en zullen ook soms servers moeten configureren.

**Webpagina** • Document of bron ontworpen voor het World Wide Web, die toegankelijk is via een browser en kan bekeken worden op een computerscherm. Het wordt meestal geschreven in HTML. Webpagina's zijn met elkaar verbonden via hyperlinks. Webpagina's kunnen ofwel statisch ofwel dynamisch zijn. De pagina's kunnen met andere woorden ofwel permanente bestanden zijn die bewaard worden op een server, ofwel kan de server de HTML van eender welke pagina, die werd opgevraagd door de browser construeren. Sommige webpagina's kennen een beperkte toegang, andere zijn gratis toegankelijk voor iedereen via het World Wide Web.

### **Referenties**

Creative Commons (s.d.) 'License your work' (WWW). Creative Commons: http://creativecommons.org/license/ (04.06.09)

Dictionary.com (s.d.) 'Keyword' (WWW). Dictionary.com, LLC: http://dictionary.reference.com/browse/keyword (04.06.09)

DAVIES G. & RILEY, F. "Glossary of ICT terminology", in Davies, G. (ed.), Information and Communications Technology for Language Teachers (ICT4LT). 2009. Retrieved April 12, 2009 from the World Wide Web: http://www.ict4lt.org/en/en\_glossary.htm

HAWKINS, K. (s.d.) 'What is a Beta Version?' (WWW). Wisegeek: http://www.wisegeek.com/what-is-a-beta-version.htm (04.06.09)

Matisse Ðs Glossary of Internet terms: http://www.matisse.net/files/glossary.html

TAYLOR, C. (29.08.03) 'An introduction to metadata' (WWW). University of Queensland Library: http://www.library.uq.edu.au/iad/ctmeta4.html (04.06.09)

Wikipedia: http://www.wikipedia.com

### **HET PARTNERSCHAP**

# **De coördinator**

# **GO! onderwijs van de Vlaamse Gemeenschap**

Jens Vermeersch / SECTOR INTERNATIONALISERING Peter Druyts / PEDAGOGISCHE BEGELEIDINGSDIENST Emile Jacqmainlaan 20 • 1000 Brussel • België Tel + 32 2 7909598 • Fax +32 2 7909797 jens.vermeersch@g-o.be • peter.druyts@g-o.be www.g-o.be/europa

#### **De partners**

# **TRAINING 2000**

Elmo De Angelis • Kylene De Angelis Via Piano San Michele 47 • 61040 Mondavio (PS) • Italië Tel./Fax: +390 721 979988 training2000@training2000.it www.training2000.it

### **via-media**

Silvia Grillitsch Reumannplatz 17/II/8 • 1100 Wenen • Oostenrijk Tel./Fax: +43 1 4021790 silvia.grillitsch@chello.at www.via-media.at

## **Università degli Studi di Urbino "Carlo Bo"**

CRISEL • CENTRO DI RICERCA E SVILUPPO E-LEARNING Yuri Kazepov • Fabio Giglietto Via A. Saffi, 15 • 61029 Urbino (PU) • Italië Tel.: + 390 722 305739 fabio.giglietto@soc.uniurb.it • yuri.kazepov@uniurb.it www.uniurb.it/crisel

#### **Junta de Andalucia**

DIRECCIÓN GENERAL DE FORMACIÓN PROFESIONAL Y EDUCACIÓN PERMANENTE Narciso Jáimez Toro Juan Antonio de Vizarrón s/n • 41071 Sevilla • Spanje Tel.: +34 950 00 46 74 • Fax: +34 955 06 40 14 njaimezt@gmail.com www.juntadeandalucia.es/educacion

#### **Pontydysgu**

Jenny Hughes 5, Courthouse Street CF37 1JW Pontypridd • Verenigd Koninkrijk Tel.: +44 1443 400304 • Fax: +44 1443 409975 jenhughes@mac.com www.pontydysgu.org

# **Geassocieerde partner**

# **University of Applied Sciences of Southern Switzerland** ELAB Galleria 2, Via Cantonale • 6928 Manno • Zwitserland Lorenzo Sommaruga Lorenzo.Sommaruga@supsi.ch

## **DE AUTEURS VAN HET TACCLE HANDBOEK**

**Graham Attwell** is directeur van Pontydyshu in Wales. Het centrum houdt zich bezig met onderwijsgerelateerd onder zoek en softwareontwikkeling. Hij is geassocieerd partner van het Institute for Employment Research aan de Universiteit van Warwick en 'visiting partner' van de Universiteit van Bremen. Zijn onderzoekinteresses richten zich vooral op tech nologisch vooruitstrevende les- en leermethodes en de ontwikkeling van webgebaseerde leeromgevingen.

**Serena Canu** heeft een diploma in Communicatie. Ze heeft samen met het vooruitstrevend communicatie onderzoek slabo (LaRICA) van de Universiteit van Urbino "Carlo Bo", gewerkt aan verschillende onderzoekprojecten over sociale media en toeristische communicatie. Momenteel is ze tewerkgesteld bij "Per Caso", een evenementenorganisatie.

**Kylene De Angelis** is een expert op vlak van beroepsonderwijs en- training (VET) en is een partner van Training 2000, een VET-organisatie in Italië. Ze werken samen aan Europese onderzoeks- en ontwikkelingsprojecten over nieuwe trainingsmethodologieën en online didactiek, innovatieve technologie voor de opleiding en integratie van sociaal be nadeelde groepen. Ze analyseert de trainingsnoden in SMEs, nieuwe functieprofielen en ontwikkeling van nieuwe curricula en werkt nieuwe trainingen voor het beroepsonderwijs uit, aangepast aan de herkwalificatie van jongeren en volwassenen. Ze plant en organiseert cursussen in de context van leercontracten in de mechanische, textiel-, mode- en dienstensector en dit in het kader van het Europees Sociaal Fonds (ESF).

Dr. **Koen DePryck** is coördinerend directeur van het volwassenenonderwijs, georganiseerd door de Vlaamse Gemeenschap in het CVO Antwerpen-Zuid (België) en geeft psychologie in het Teacher Certification Training programme bij PCVO Het Perspectief in Gent (België). Hij publiceert en geeft veel lezingen over e-learning en innovatieve leermethodes.

**Fabio Giglietto** haalde zijn doctoraat in Communicatie aan de Universiteit "Carlo Bo" van Urbino waar hij ook les geeft in 'de theorie van informatie' aan de faculteit Sociale Wetenschappen. Zijn belangrijkste onderzoekdomeinen zijn 'theorie van de informatie', 'communicatie' en 'communicatie en sociale systemen' met een specifieke focus op de relatie tussen sociale systemen en nieuwe technologieën.

**Silvia Grillitsch** heeft Communicatiewetenschappen, Kunstgeschiedenis en Culturele studies die focussen op digi tale media, gestudeerd in Graz, Berlijn en Wenen. Ze woont en werkt in Wenen als een consultant op vlak van werken met digitale media en runt een online multimedia agentschap "www.via-media.at".

**Jenny Hughes** is een onderwijsonderzoekster bij Pontydysgu, een onderwijsonderzoek- en softwareontwikkeling bedrijf in Wales. Haar interesse gaat uit naar evaluatietheorieën en- praktijk, e-learning en sociale psychologie.

**Narciso Jáimez Toro** is een VET leraar in de Computerwetenschappen. Hij nam deel aan het eerste lerarenteam in Andalusië dat materialen, gebaseerd op e-learning, ontwierp voor het beroepsonderwijs en werkt momenteel in de VET-sectie van de 'Educational Administration' in Andalusië, waar hij de ontwikkeling van alle materialen die gebruikt worden in het kader van trainingen op vlak van e-learning voor het beroepsonderwijs, aangeboden in zijn regio, coördineert en superviseert.

**Sebastián López Ojeda** is een VET-leraar in Computerwetenschappen. Hij nam deel aan de implementatie van VETgebaseerd e-learning in Andalusië, waar materialen werden ontworpen om online te gebruiken en leerkrachten te leren om op basis van e-learning te werken.

**Manuel Jesús, Rubia Mateos** is een ingenieur in de Computerwetenschappen, die afstudeerde aan de Universiteit van Granada (1991). Van 1992 tot 2003 heeft hij gewerkt als leerkracht in het beroepsonderwijs Computerwetenschappen. Sinds 2003 werkte hij als een 'in-service' leerkracht, adviseur en trainer. Sinds 2003 is hij professor aan de Universiteit van Almería bij het departement Computerwetenschappen en Taalprogrammering.

**Lorenzo Sommaruga** studeerde af in de Computerwetenschappen aan de Universiteit van Milaan (Italië 1989) en ont ving een doctoraat in de Psychologie van de Universiteit van Nottingham (UK, 1993.) Hij geeft nu lezingen en werkt als onderzoeker in e-learning en intelligente webapplicaties aan het Departement Innovatieve Technologie van de Universiteit van Toegepaste Wetenschappen in Zuid Zwitserland (SUPSI), waar hij ook codirecteur is van het e-lea rninglab (eLab, www.elearninglab.org) en hij is tevens hoofd van het Semantisch en Multimedialab (http://isin.dti. supsi.ch/LSMS).

**Jens Vermeersch** heeft een master in Geschiedenis en in de Communicatiewetenschappen. Hij is een ervaren ma nager van Europese projecten en leidt het internationaal departement van het GO!, het officieel onderwijs van de Vlaamse Gemeenschap in het Nederlandstalig deel van België.

130 **TACCLE** Handboek **TACCLE** Handboek 131

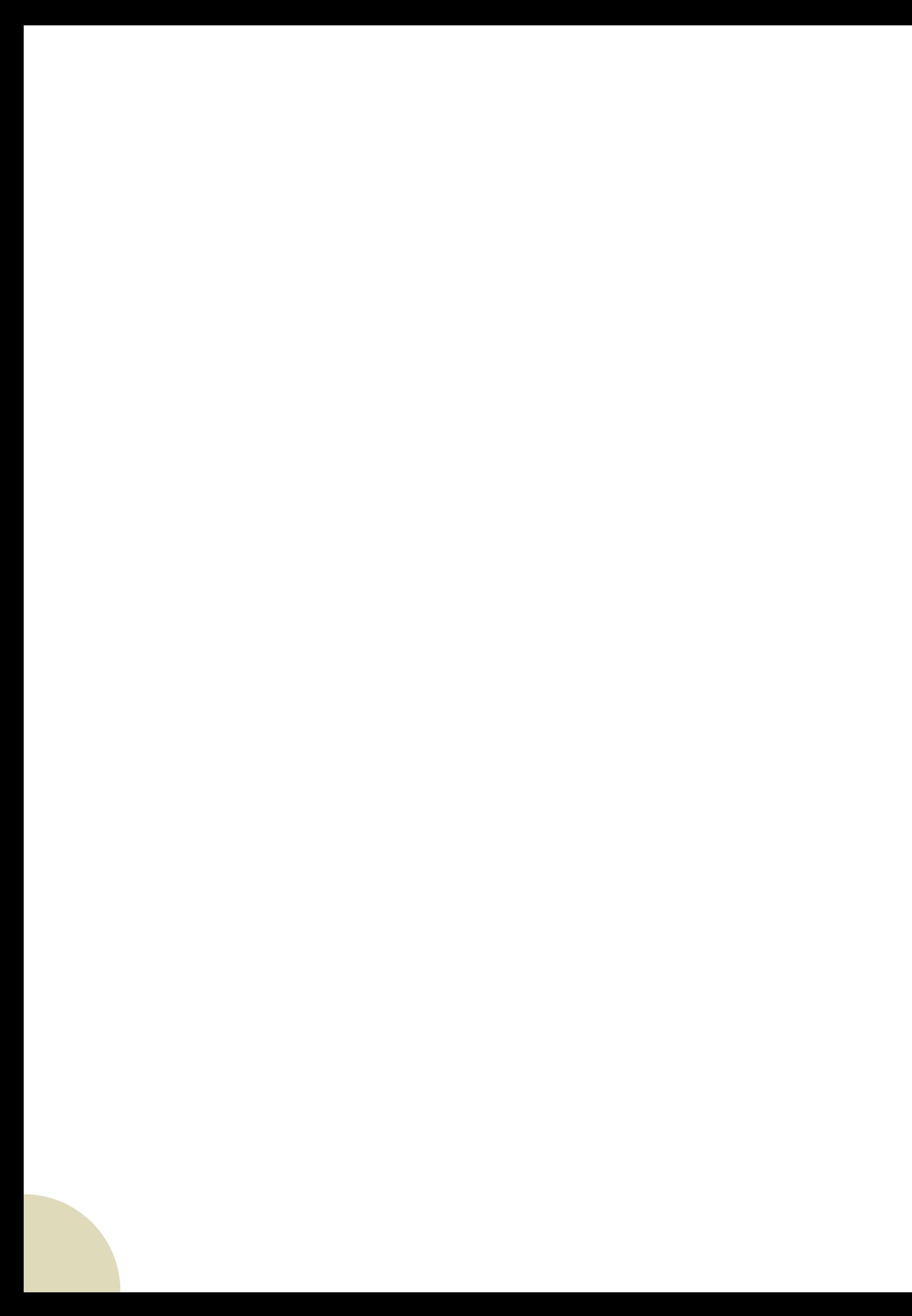